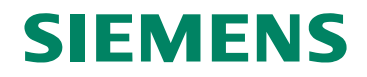

## SIWAREX<sup>®</sup> FTA

装置手册

年1月

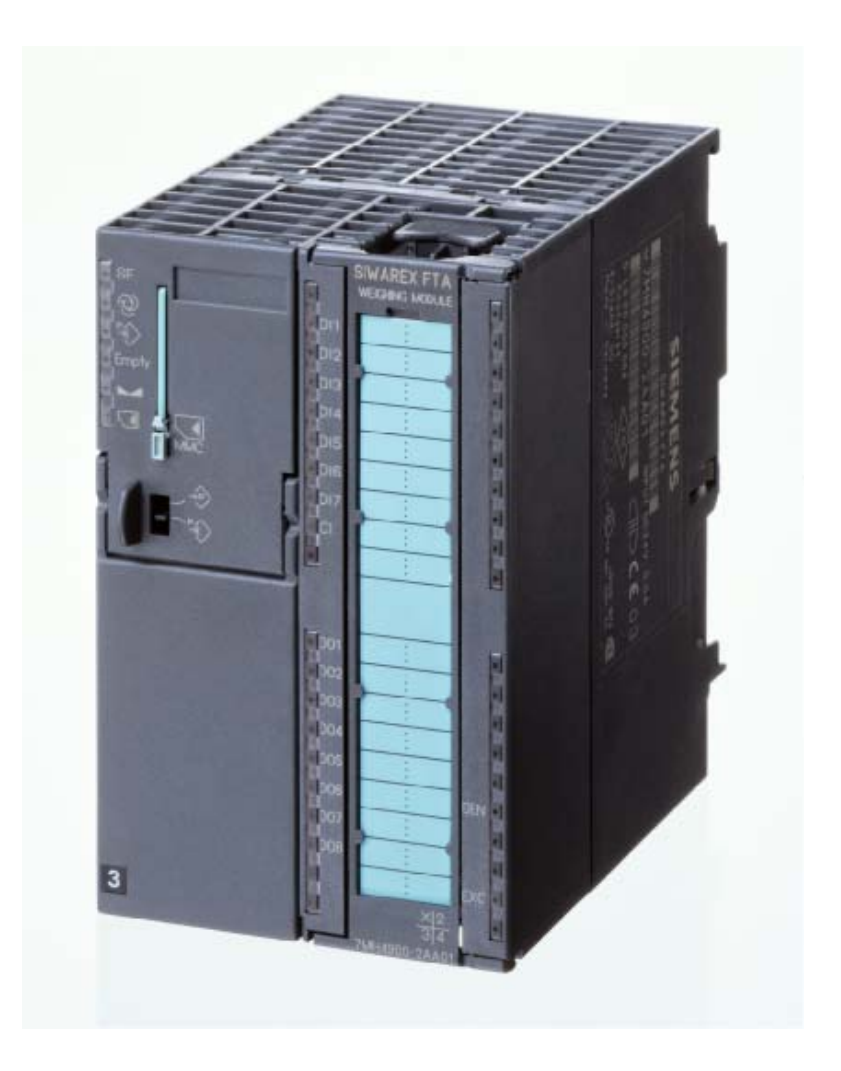

### 警告和安全术语

本手册包含有为了保护您的人身安全和防止损坏装置或周围环境而应该遵守的注意事项。这 些注意事项由一个警告三角形表示,根据不同的危险程度代表下列意义:

**!**

意思是:如果未能认真遵守相应的安全预防措施,将肯定会导致严重的财产损失、严重的人 身伤害、甚至死亡。

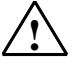

**!** 警告 意思是:如果未能认真遵守相应的安全预防措施,将能够导致严重的财产损失、严重的人身 伤害、甚至死亡。

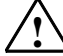

<u>◆</u> **小心**<br>◆ 意思是:如果未能认真遵守相应的安全预防措施,将可能导致财产损失或轻微的伤害。

小心

意思是:如果未能认真遵守相应的安全预防措施,将可能导致财产损失。

### 注意

危险

指的是需要加以特别关注的重要信息;这些信息涉及到产品、产品的处置或资料中的一个对 应段落。

### 合格人员

装置的安装和操作只能由合格人员执行。在本手册的范围内,从技术安全意义出发的合格人 员指的是这样一些人:他有资格按照适用于技术安全标准,从事所有装置、系统和回路的安 装、接地和标识工作。

### 预定用途

**!** 警告 本装置只能利用样本和技术描述中规定的替换件,而且只能利用由西门子公司批准或建议的 外国或外部装置和部件。 产品的安全可靠、无故障的运行不仅取决于合适的运输,还依赖于合适的贮存、组装、安 装、操作和维护。

### 产品牌号 **/** 商标

SIWAREX®、SIMATIC®、SIMATIC HMI®和SIMATIC NET®都是西门子AG 公司的注意商 标。任何第三方为了个人目的而使用本文件中涉及商标的其它名称都将侵犯商标所有人的权 利。

### 版权 **©** 西门子**AG 2005**;版权所有,不得翻 印。

用和披露本资料的内容。违者应对相关损失承担 性;在此情况下,我们并不担保本资料的完全兼 法律责任。保留所有权利,包括由一种实用新型 容性。本资料中的信息将会定期审核,任何必要 或设计的专利许可或注册所形成的权利。

西门子(中国)有限公司 上海浦东新区浦东大道1号船舶大厦7楼 电话:(021)38892381 传真:(021)38893264 www.ad.siemens.com.cn

### 免责声明

未经明确许可,严禁传播或复制本资料,严禁使 件的一致性。这不能完全排除出现差错的可能 我们已经校验了本手册中的内容与所述硬件和软 的纠正将出现在随后的修订版本中。欢迎提出宝 贵意见,以便我们改正。

> 自动化与驱动集团 西门子公司版权所有 如有变动,恕不另行通知

SIWAREX FTA

## 用于自动衡器的电子称重模块

装置手册

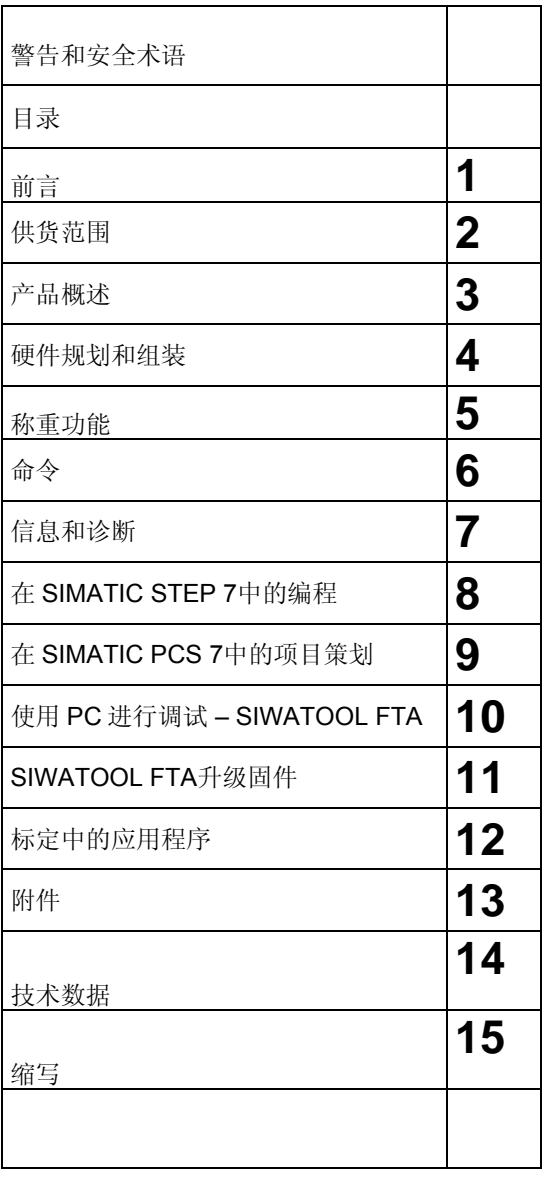

修订版 **1/2008**  A5E00452858B

目录

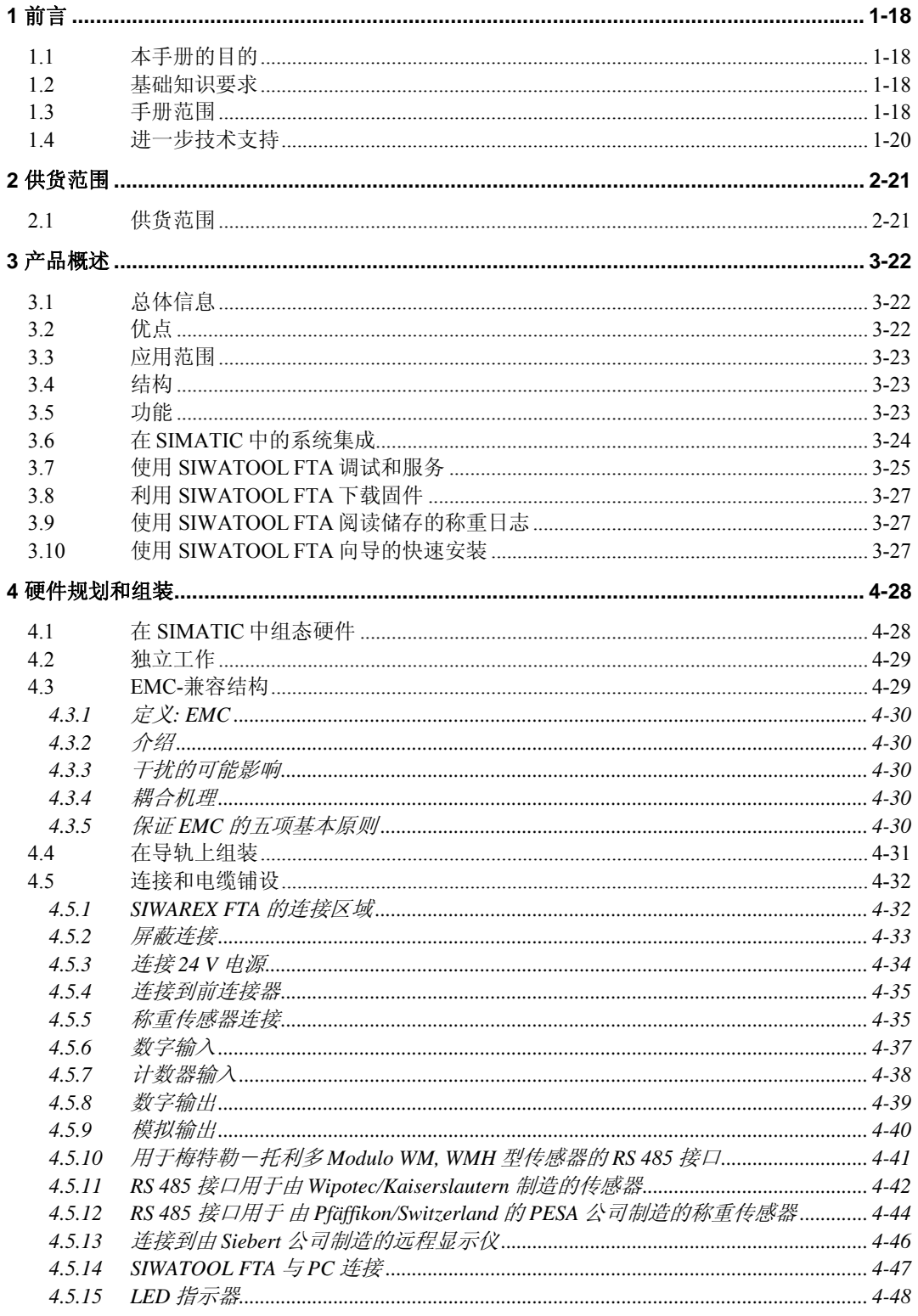

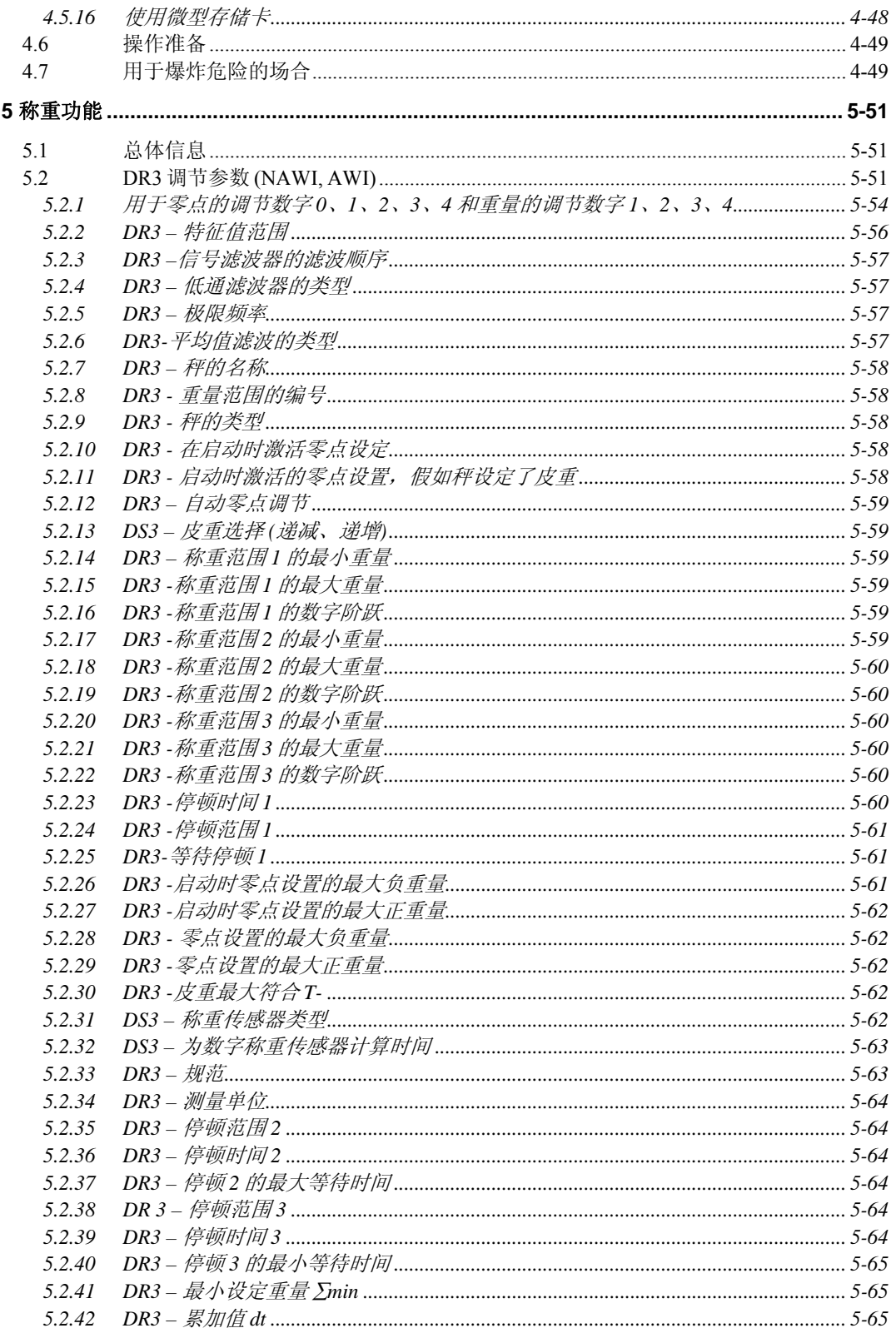

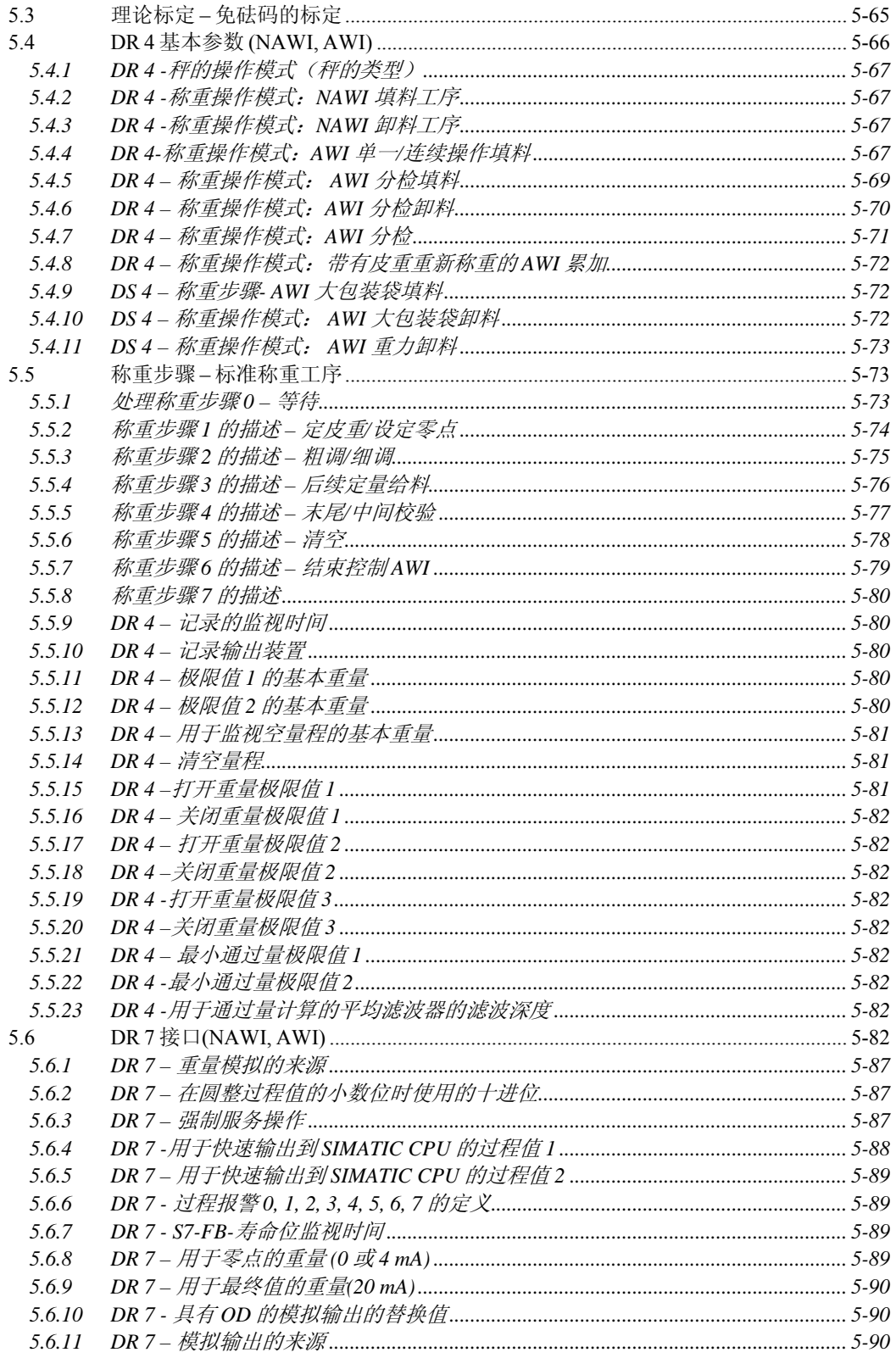

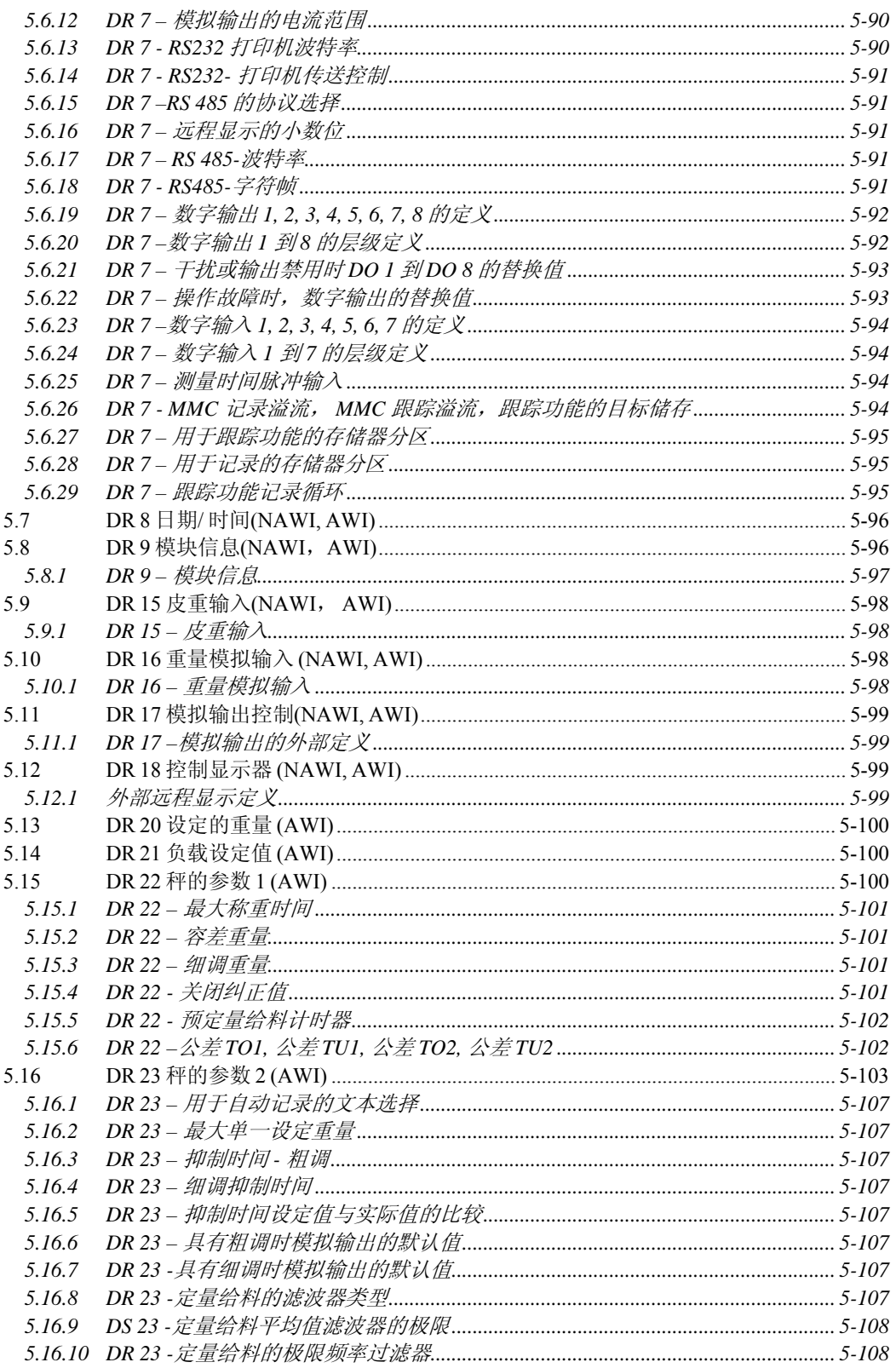

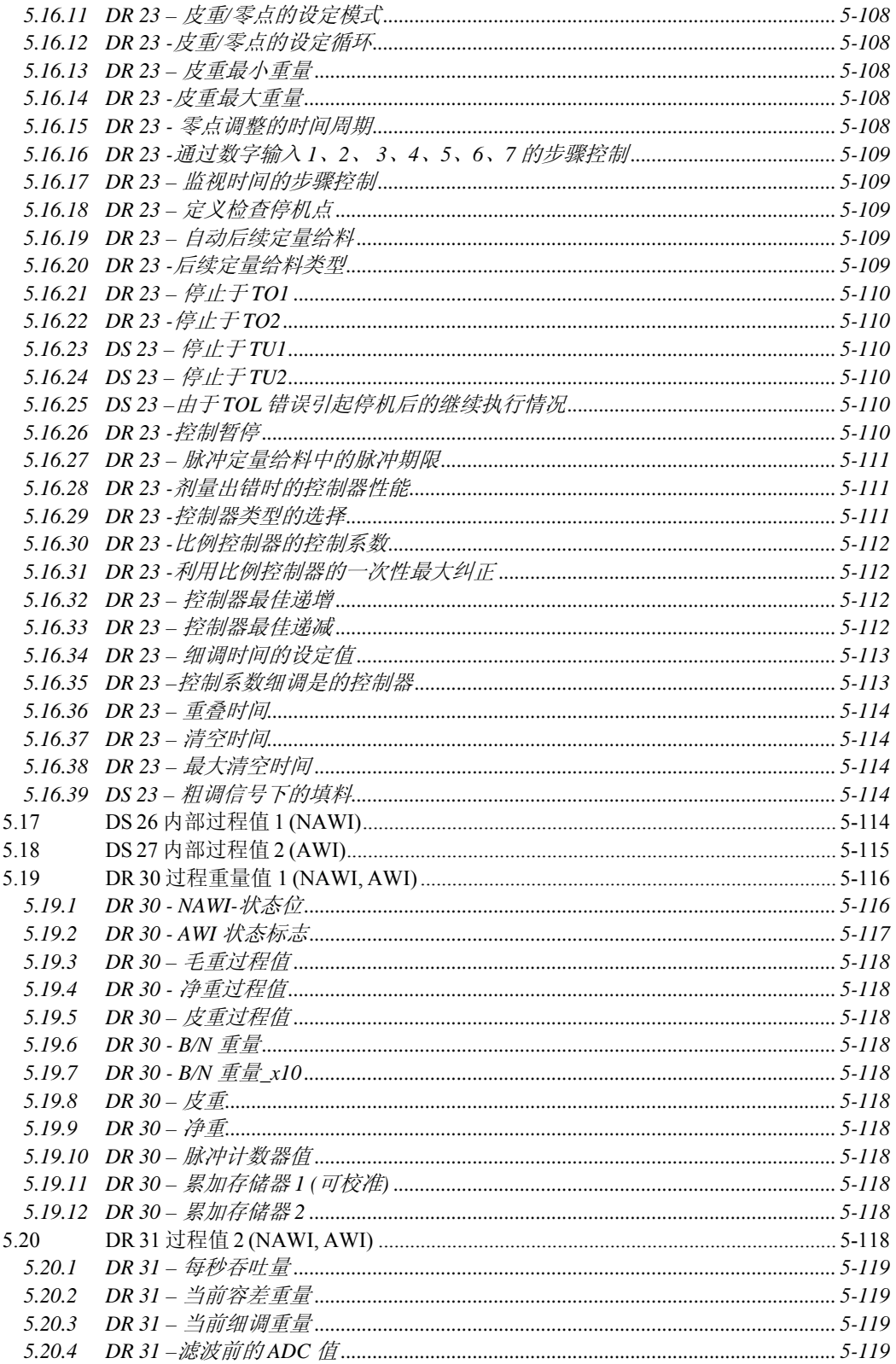

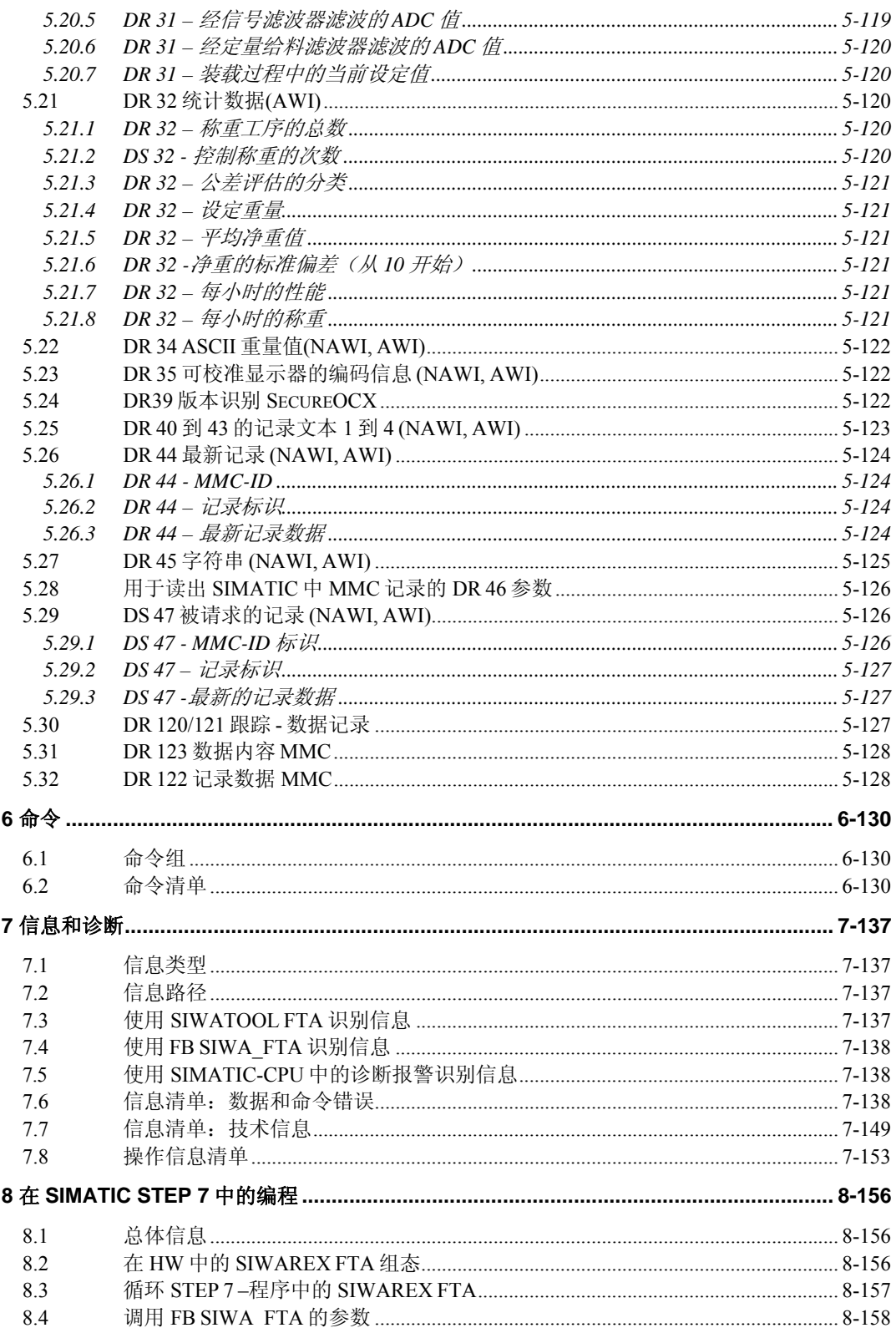

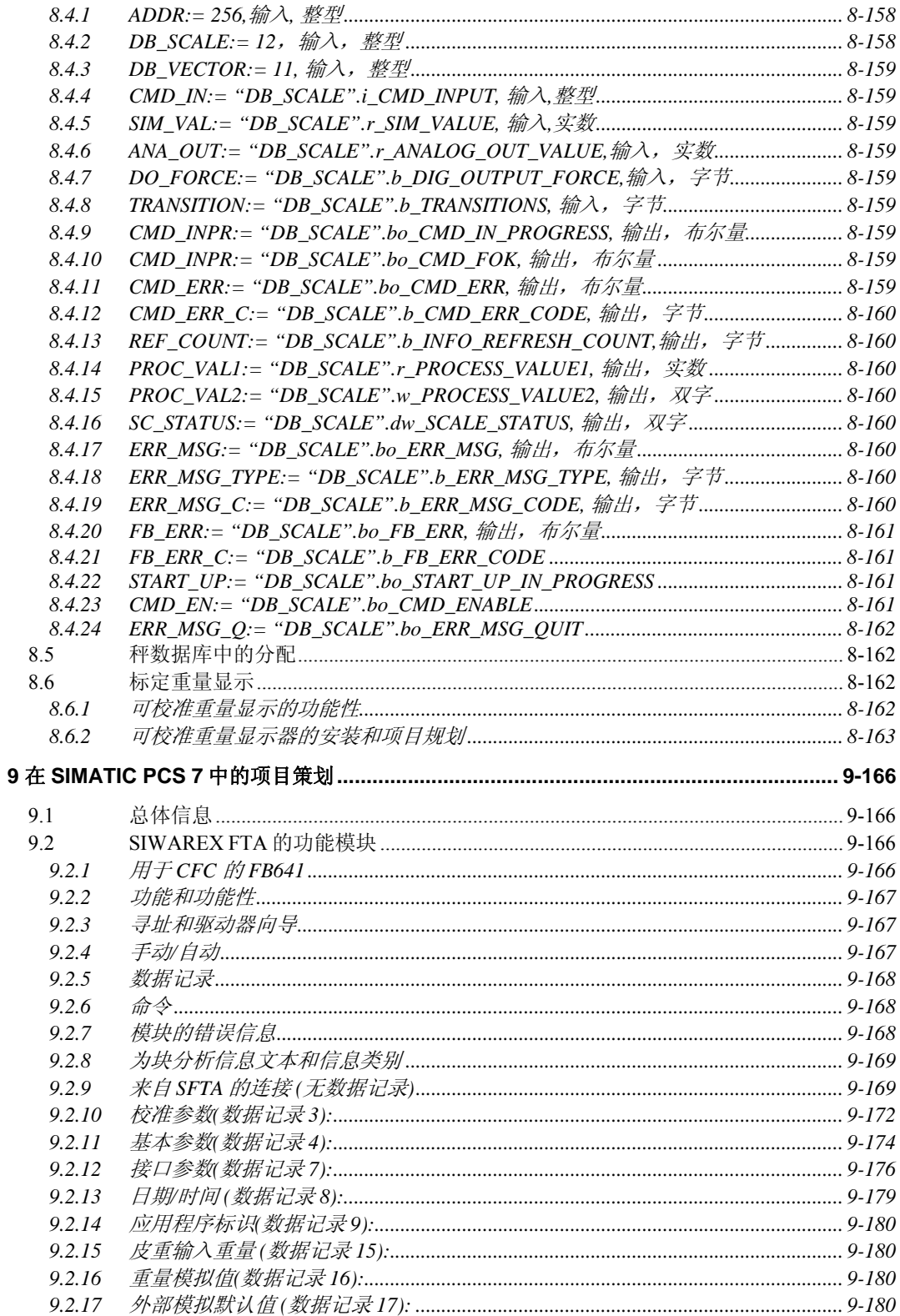

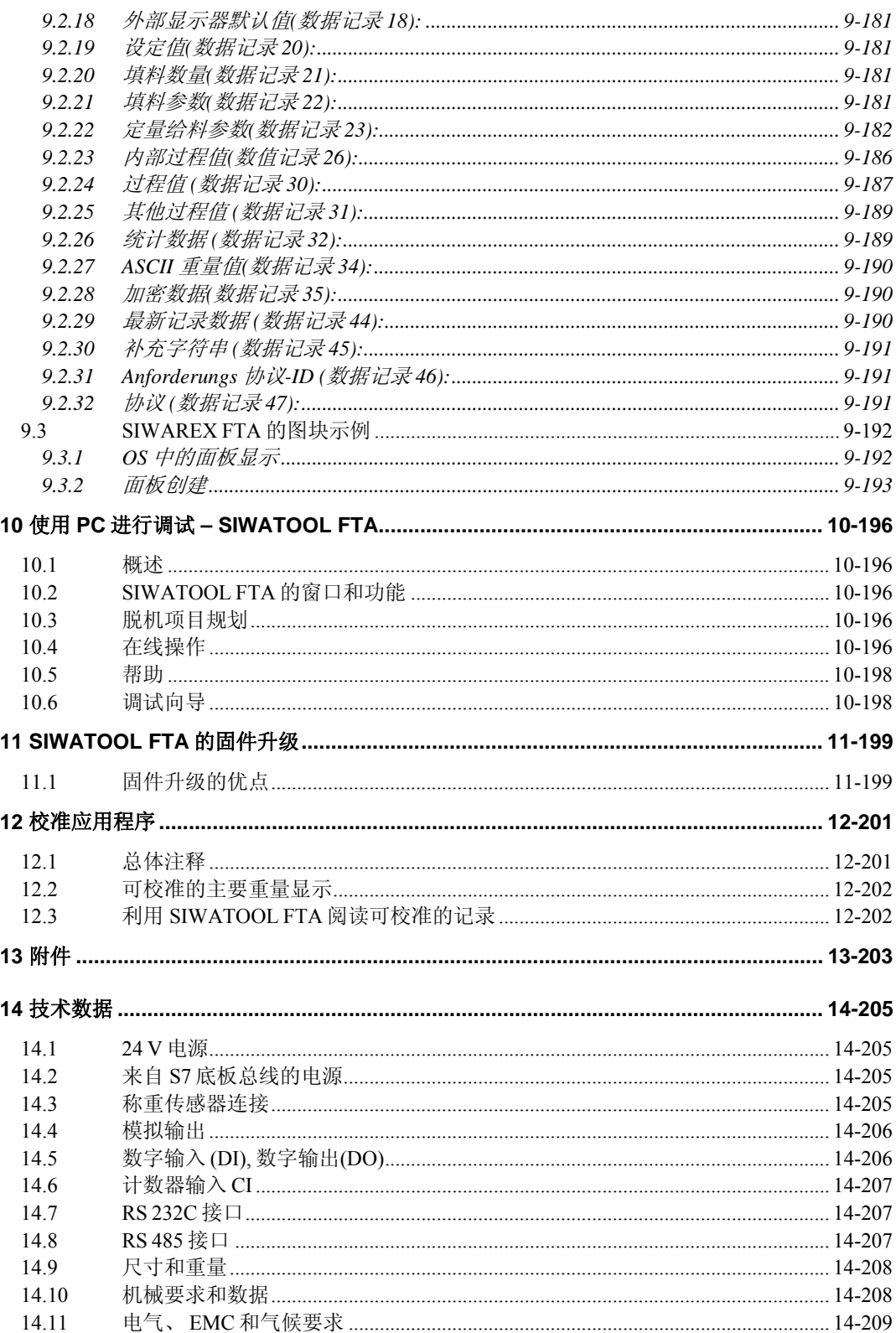

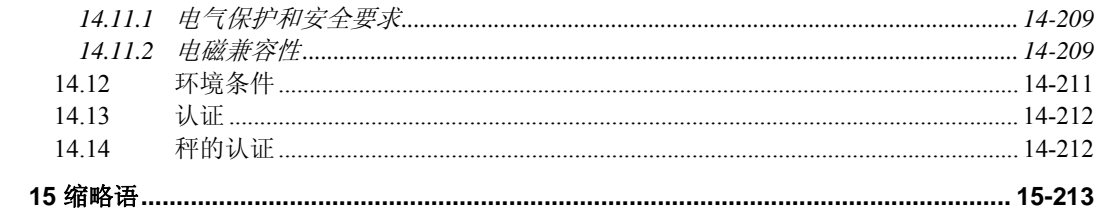

### 图

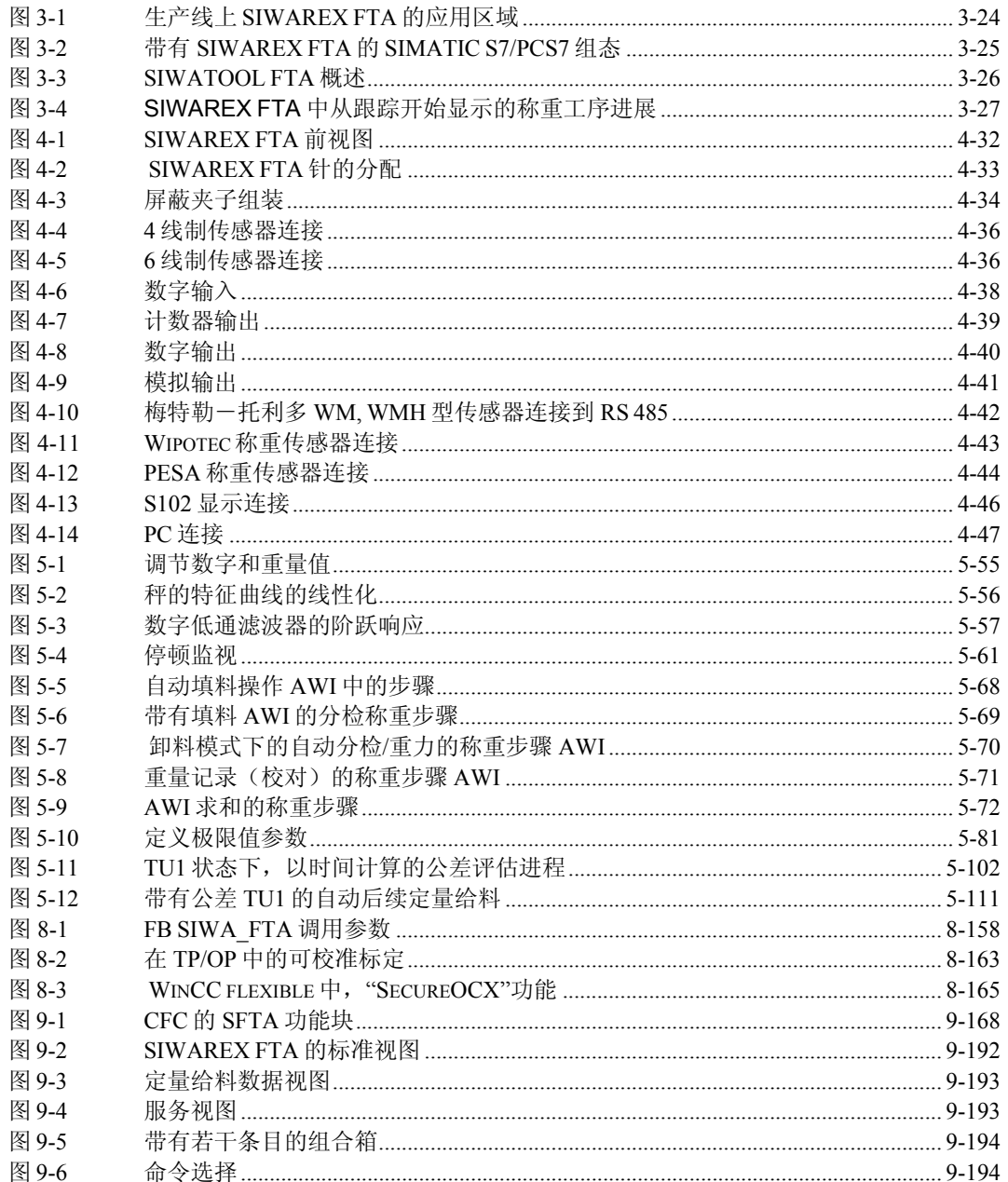

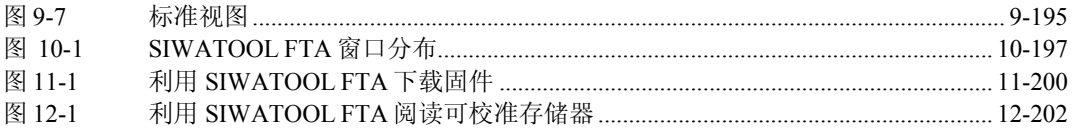

### 表格

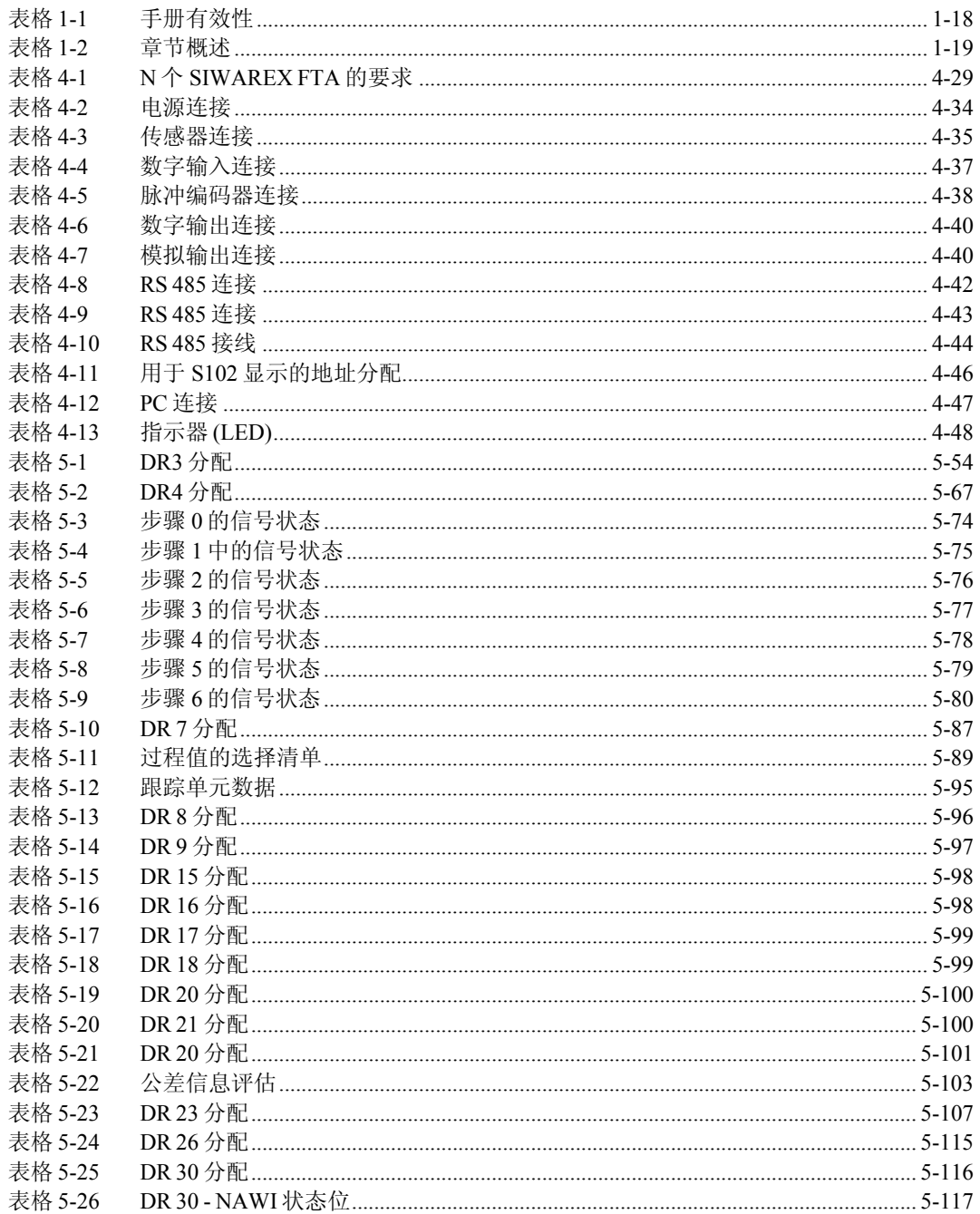

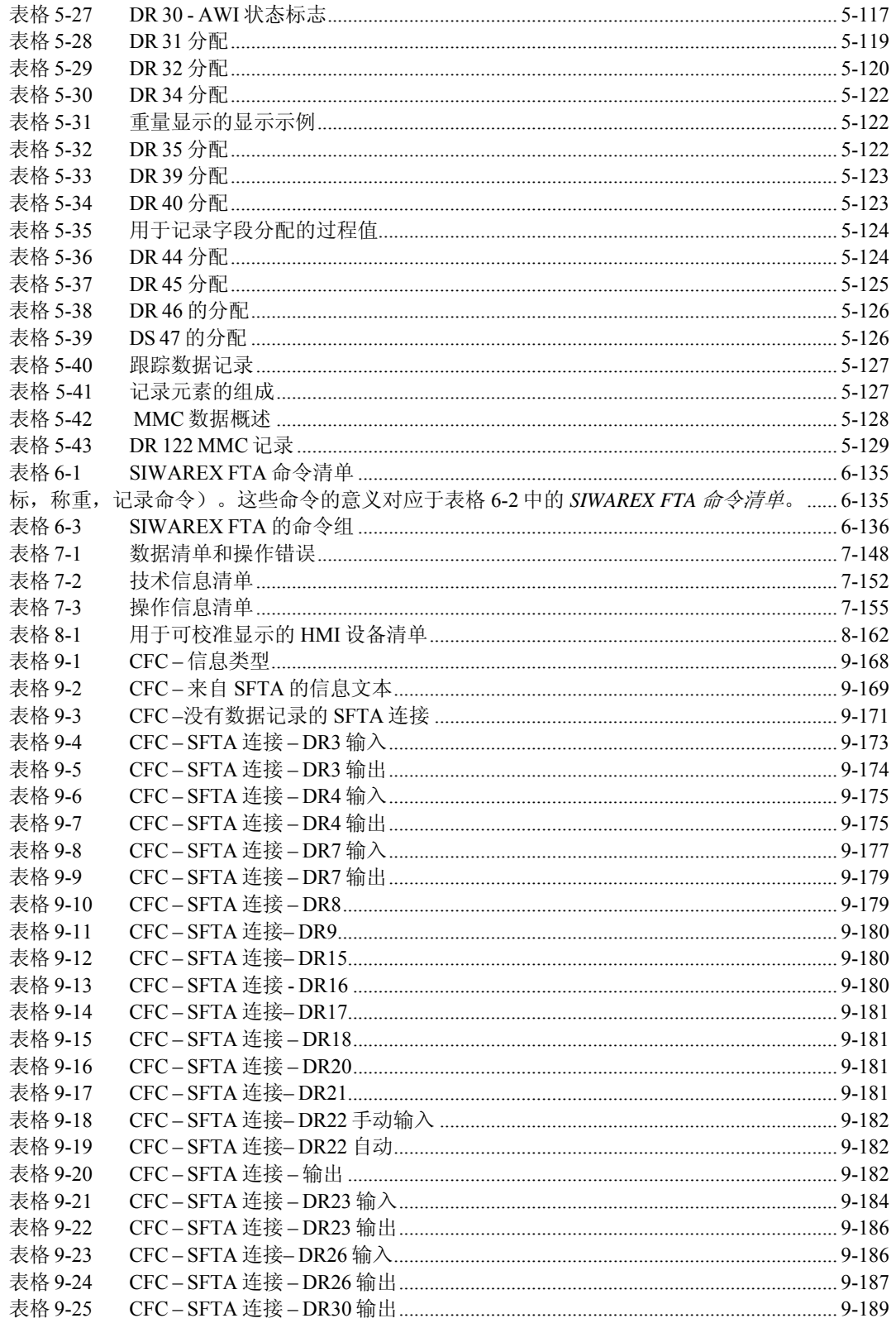

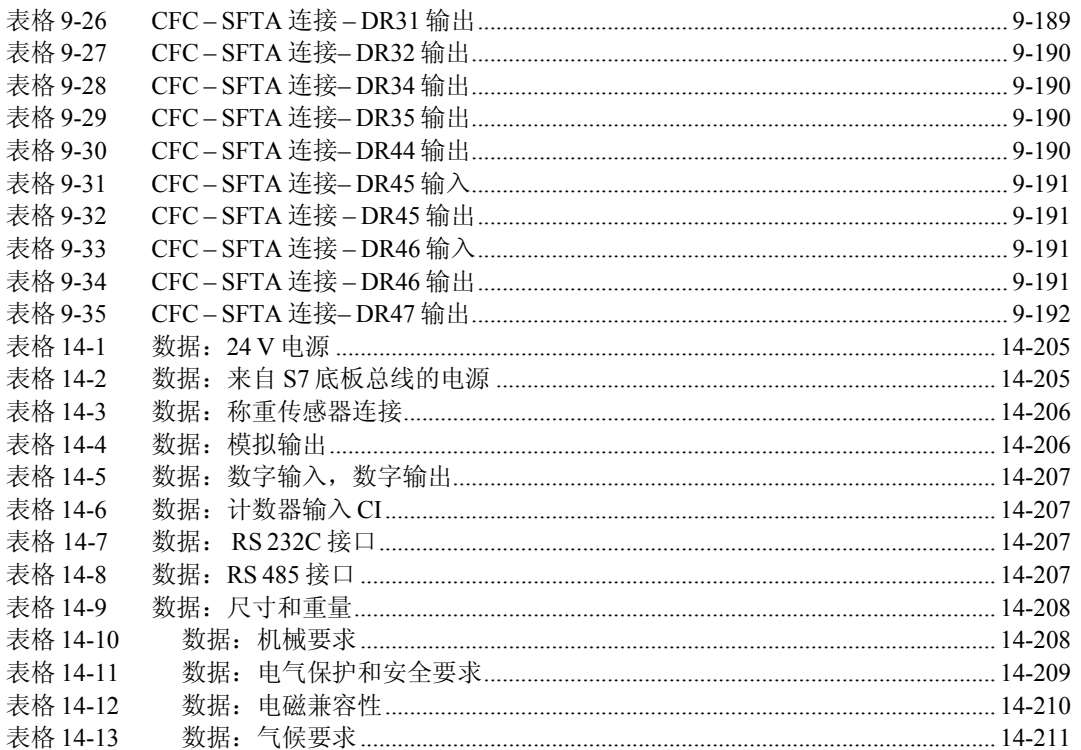

## **1** 前言

### **1.1** 本手册的目的

本手册包含安装和操作 SIWAREX FTA 所需的一切信息。

### **1.2** 基础知识要求

为了能够理解本手册,用户需要掌握一些关于 SIMATIC 自动化技术的通用知识。假 如能了解称重技术则更好。

### **1.3** 手册范围

本手册适用于 SIWAREX FTA 电子称重模块:

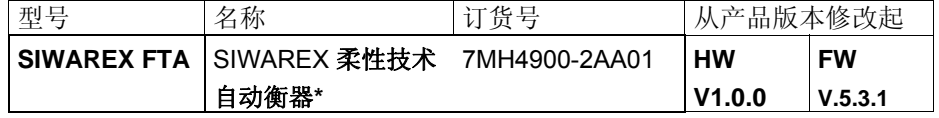

表格 1-1 手册有效性

\*这个名称符合 OIML - Organisation Internationale de Metrologie Legale(国际计量组织)的命 名惯例,意思是"自动衡器"。

### 注意

本手册包含了对资料出版时有效的所有模块的描述。

我们保留权利随同新模块或具有较新产品状态的模块一起而发布生产信息;它们会 含有模块上的当前信息。

前言

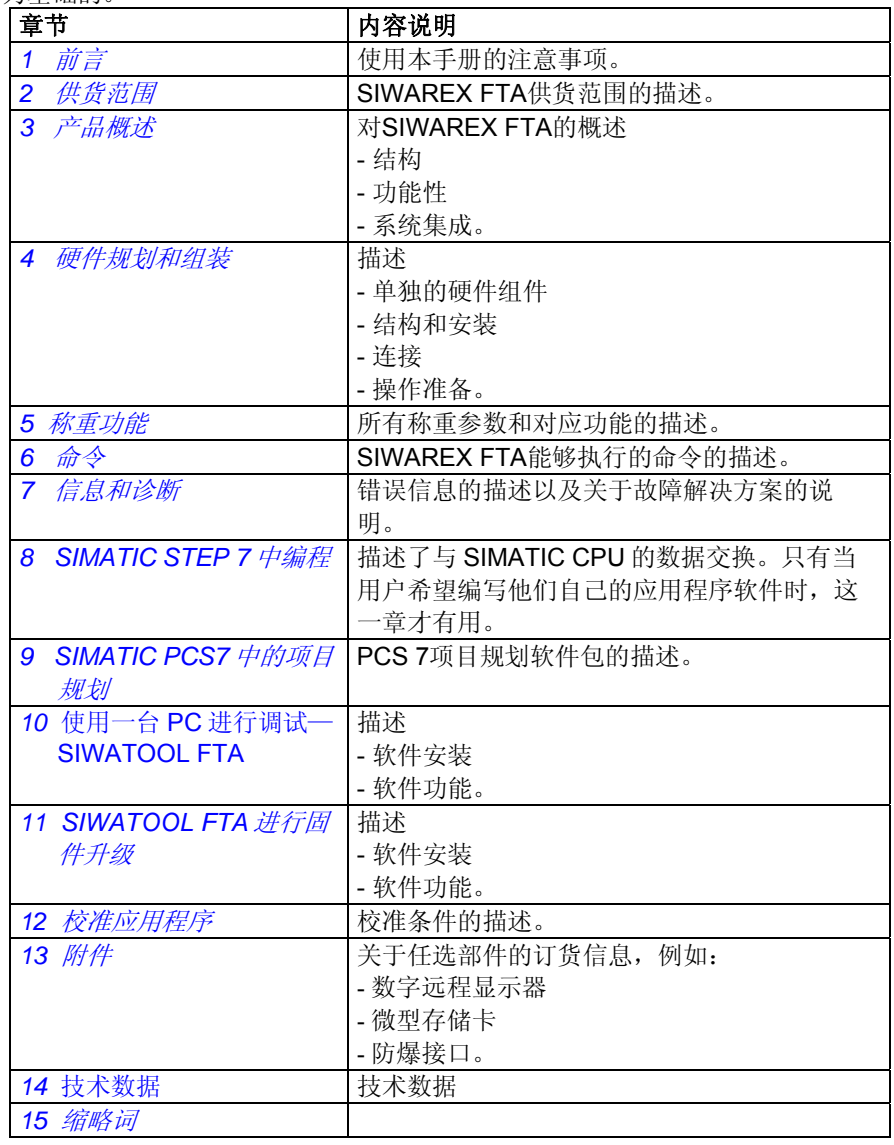

本手册的结构安排是以在项目规划、调试、操作和服务/维护的范围内必须执行的活 动为基础的。

表格 1-2 章节概述

### **1.4** 进一步技术支持

如果你在使用 SIWAREX FTA 的过程中发现了其它问题,请联系负责你当地区域的 办事处或经销部的西门子公司代表,或直接联系 SIWAREX 的技术支持部门 联系方式如下: 西门子(中国)有限公司 自动化与驱动集团客户技术支持与服务热线 电话: 400 810 4288 传真: 010-64719991

Email: 4008104288.cn@siemens.com

称重技术的升级信息可在以下网站获得:

http://www.ad.siemens.com.cn

前言

## **2** 供货范围

### **2.1** 供货范围

SIWAREX FTA 供货范围包括:一个用于 SIMATIC 总线的总线连接器,制造商提供 的详细资料,还有一张附加产品信息表。

在使用 SIWAREX FTA 规划您的工作时,你将需要:

- 用于 SIMATIC S7 的 SIWAREX FTA 项目规划软件包;

或

- 用于 SIMATIC PCS7 的 SIWAREX FTA 项目规划软件包。

这些部件没有包括在供货范围内,必须单独订购。

对应的项目规划软件包由下列部件组成:

- 用于 Windows 的 SIWATOOL 调试程序;
- 在管理硬件样本中,用于模块安装的 HSP 2036 (硬件支持包)
- 用于在 SIMATIC S7 中操作 SIWAREX FTA 的标准软件;
- 采用多种语言编写的手册;
- PCS7 程序库的设置(仅适用于 PCS7 的项目规划软件包);
- SIWAREX FTA Secure OCX AddOn, 用于贸易结算显示的 WinCC flexible 组态 (合适的面板概述见章节8.6)

对于第一个编程步骤而言,应用程序示范软件将非常有帮助。 该软件可直接从网上免费下载。 (www.ad.siemens.com.cn). 同时还可获得以下软件包:

- 用于批处理系统的 SIWAREX Multiscale
- 用于填料/包装操作的 SIWAREX Multifill

可以利用一个专门设计的 STEP 7 软件,它能保证非常有效的系统软件开发。 所需的仍选附件在第13章 附件中。

### **3** 产品概述

### **3.1** 总体信息

SIWAREX FTA(灵活技术, 自动衡器)是一种多用途的、灵活的电子称重模块; 如 果您需要一台秤自动完成它的任务,就可以使用这种模块。自动秤的操作通过一个 称重工序来实现;该称重工序是按照事先定义好的计划而自动执行的。

功能模块(FM)SIWAREX FTA 集成在 SIMATIC 中, 其优势在于使用了现代自动 化系统的所有特点,例如综合通信、诊断系统和项目规划工具等。

SIWAREX FTA 的秤的功能性包括: 非自动衡器(符合 OIML R-76 的非自动衡 器), 用于自动装料衡器(符合 OIML R-61 的自动装料衡器), 用于自动分检衡器 (符合 OIML R-51 的自动分检衡器), 以及用于非连续累计自动衡器(符合 OIML R-107 的非连续累计自动衡器)。

### **3.2** 优点

SIWAREX FTA 具有以下特性:

- o 通过集成在 SIMATIC S7 和 SIMATIC PCS7 中而获得的统一结构和通用通信;
- o 利用 SIMATIC 的统一项目规划;
- o 在 SIMATIC 自动化系统中的直接应用;
- o 通过 ET 200M 连接到 PROFIBUS DP 上,可以应用于分散系统概念中;
- o 分辨率高达 1600 万分之一的重量测量或能力;
- o 精度高达 3 x 6000d, 可以校准(0.5 µV 每个 e);
- o 可校准显示器, 具有 SIMATIC HMI 标准操作员面板;
- o 测量速率:内部 2.5 毫秒,外部 10 毫秒;
- o 准确的剂量切换信号(< 1 毫秒);
- o 若干个剂量分配速度;
- o 平滑或分步控制的剂量控制;
- o 可以通过参数定义的输入和输出;
- o 用于不同应用程序的自动称重操作参数设置;
- o 调节灵活,适用于多个 SIMATIC 要求;
- o 采用通过 RS 232 接口的 SIWATOOL 程序, 参数定义简单;
- o 可以不需要任何调节重量的理论调节;
- o 模块更换方便,无需重新调节秤;
- o 秤的状态记录;
- o 适用于防爆区域 1 的本征安全称重传感器电源(任选);
- o 可以在防爆区域 2 中使用;
- o 广泛的诊断功能。
- o 可以独立操作

### **3.3** 应用范围

在称重技术需要高速度和高精度的所有场合,SIWAREX FTA 是您的最佳选择。得 益于它的高分辨率(3 x 6000 d,可以校准),这种秤可以设计成在宽阔的区域上精 确地工作。利用 SIWAREX FTA, 能够建造一个可以校准的称重系统; 不论它是一 个填料系统、卸货站、装袋操作、旋转打包机、混合器,还是控制站。 它的典型应用领域有:

- o 液体灌装;
- o 在一个包装系统中装袋;
- o 分检秤,以及级别减小称重和填料称重;
- o 分检分级试验;
- o 具有累加功能的自动装料。

### **3.4** 结构

SIWAREX FTA 是一个 SIMATIC S7-300 的功能模块(FM), 能够在 SIMATIC S7-300 或 ET 200M 总线电路板上直接读取。得益于导轨组件(卡入式技术), 从而简 化了 80 mm 宽模块的安装/电缆连接工作。

称重传感器、电源和串行接口的连接全部都能通过 40 针标准前连接器来完成。

SIWAREX FTA 在 SIMATIC 中的操作保证了称重技术在自动化系统中的充分集成。

### **3.5** 功能

SIWAREX FTA 的主要任务包括以最多三个测量范围进行的当前重量值的精确测 量,以及称重工序的准确控制。称重工序的控制完全是从称重模块上运行的,就像 在单独建造的称重电子装置上一样。不过, SIMATIC 中的集成使得称重工序的进展 能够直接受到来自 PLC 程序的影响。这样就确保了合理的任务分配: 在 SIWAREX 模块上执行极快的称重功能,而在 PLC 上完成闭锁和信号链接。

通过定义对应的参数,就可以对 SIWAREX FTA 进行优化配置,使它适用于不同的 自动称重工序。

可以定义的操作模式如下:

- 非自动衡器 符合 OIML R-76;
- 自动重力填料仪器 符合 OIML R-61(AWI);

- 自动分检衡器- 符合 OIML R51 (AWI):

自动累加填料仪器 - 累加- 符合 OIML R 107 (AWI) 在称重工序过程中,SIWAREX FTA 将监视和控制多个信号。经过优化的系统内部 数据交换保证了在 PLC 程序中称重信号和状态的直接评估。

PLC 上的称重工序影响启用了一种灵活的调节,从而可以适应系统技术的变化。

SIWAREX FTA 已经在工厂内调节好。因此, 无需使用任何调节重量, 就可以将重 调节到它的理论设置;而且,模块也能够随意更换,不需要重新调节秤。在利用 "有源总线模块"进行工作时,也可以在运行操作期间更换模块。

SIWAREX FTA 具有两个串行接口。一个是 RS 485 接口,用于连接数字远程显示 器。另一个是 RS 232 接口,可以连接一台 PC(个人电脑),用于设置 SIWAREX FTA 参数。

称重模块 SIWAREX FTA 也能用于爆炸危险区域(区域 21 和 22)。称重传感器在 供货时提供有区域 1 应用的本征安全性; 它使用一个任选的防爆接口 SIWAREX IS。

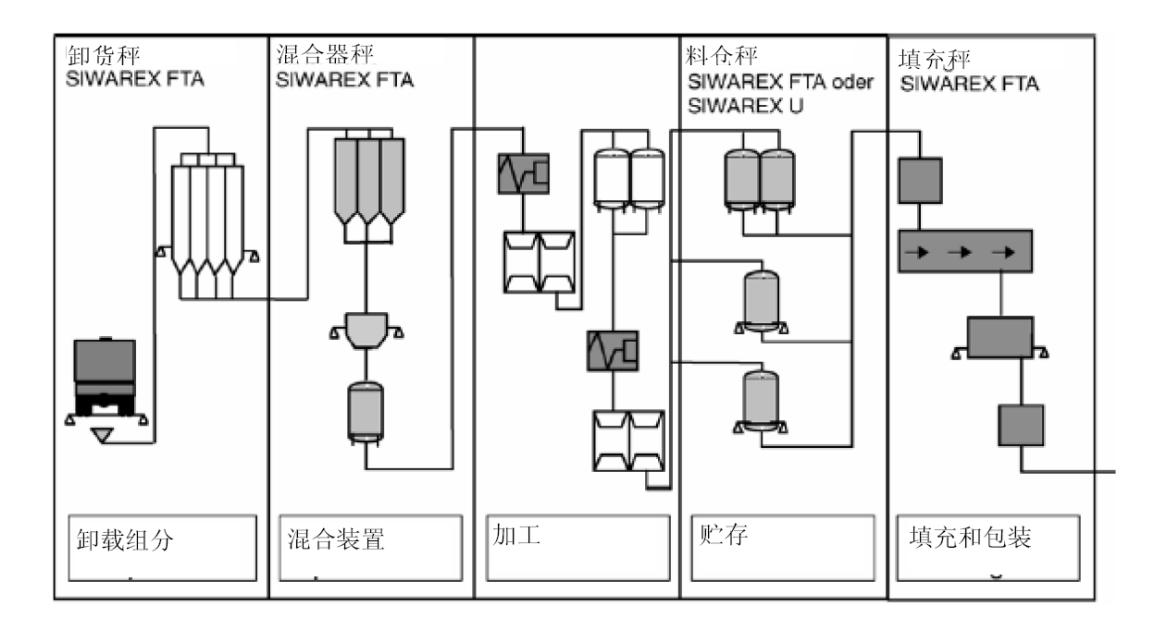

### 图 3-1 生产线上 SIWAREX FTA 的应用区域

### **3.6** 在 **SIMATIC** 中的系统集成

SIWAREX FTA 完全集成在 SIMATIC S7 和 SIMATIC PCS7 中。用户彻底免除了配 置他自动化解决方案的烦恼,包括所需的称重应用程序。通过选择性地组合SIMA-TIC 部件, 就能够创建适用于小型、中型和大型系统的最佳方案。SIMATIC 的项目

规划软件包和示例应用程序可以帮助你快速有效地创建专门针对某个客户或某个分 支的解决方案。下图显示了一个中等规模系统的典型组件。

在利用 SIMATIC PCS 7 进行项目规划时,需要使用用于自动化系统的完整功能块 FBSIWA, 和用于操作员站的图形块。

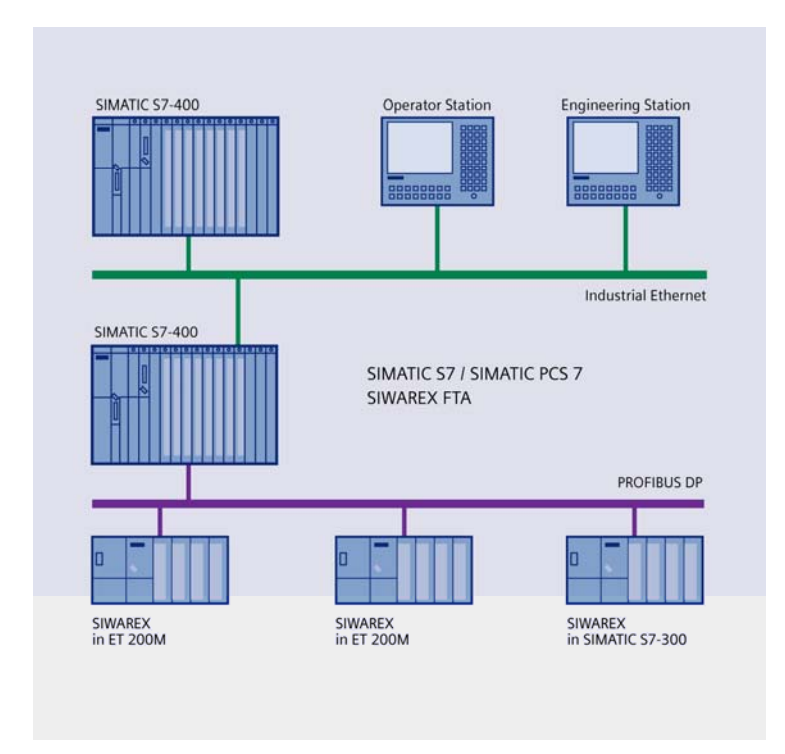

图 3-2 **The Team Team ST SIWAREX FTA 的 SIMATIC S7/PCS7** 组态

### **3.7** 使用 **SIWATOOL FTA** 调试和服务

对于调试,存在一个适用于 Windows 操作系统的专用程序 SIWATOOL FTA。

该程序使得在不需要理解自动化技术的条件下就能调试秤。在服务过程中,你可以 分析秤中的过程性能,并借助于一台 PC 来测试它们。读取 SIWAREX FTA 中的诊 断缓冲器对于事件分析将非常有帮助。

除了能够完整地访问称重文件的所有参数、存储器或打印稿以外,此程序还能创建 称重曲线。

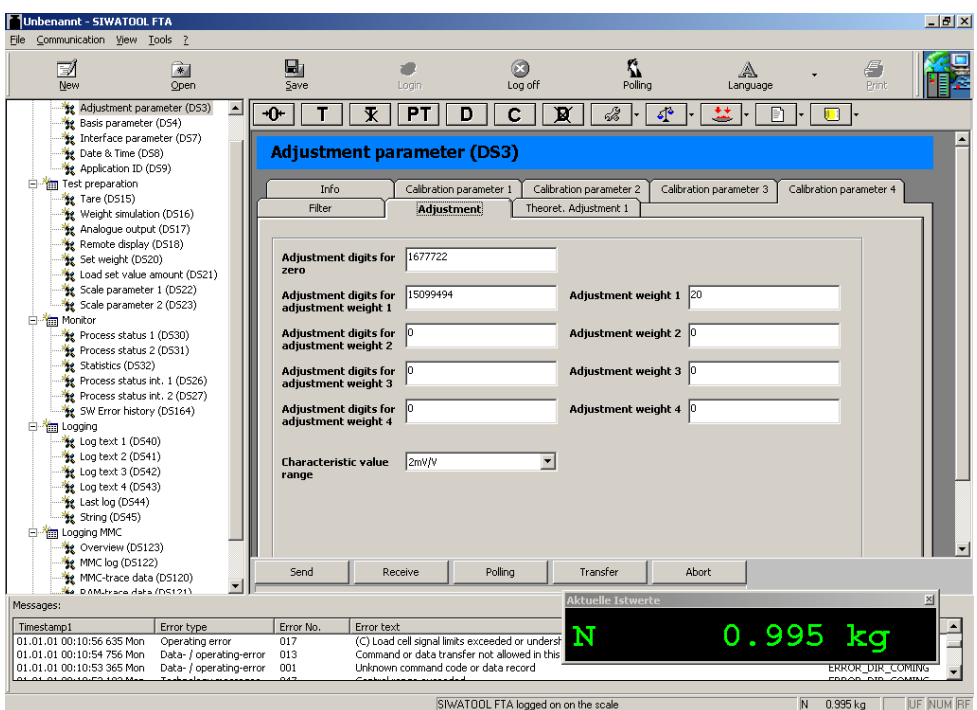

SIWATOOL FTA 也能用来从可以校准的秤存储器中读取可以校准的记录的内容。下图显示了

单独程序窗口的结构。

### 图 3-3 SIWATOOL FTA 概述

SIWATOOL FTA 不但能够支持用户的程序输入,而且还能分析诊断缓冲器;在从模 块上读出之后,缓冲器的内容能够与参数一起保存。这个功能对你的工作非常有帮 助。

SIWAREX FTA 模块中存在一种跟踪模式,用于优化称重过程的进展。通过使用 MS Excel 应用程序,可以将记录的数据显示在一种曲线图上。

下图给出了利用 SIWATOOL FTA 显示的一个称重工序的进展过程。

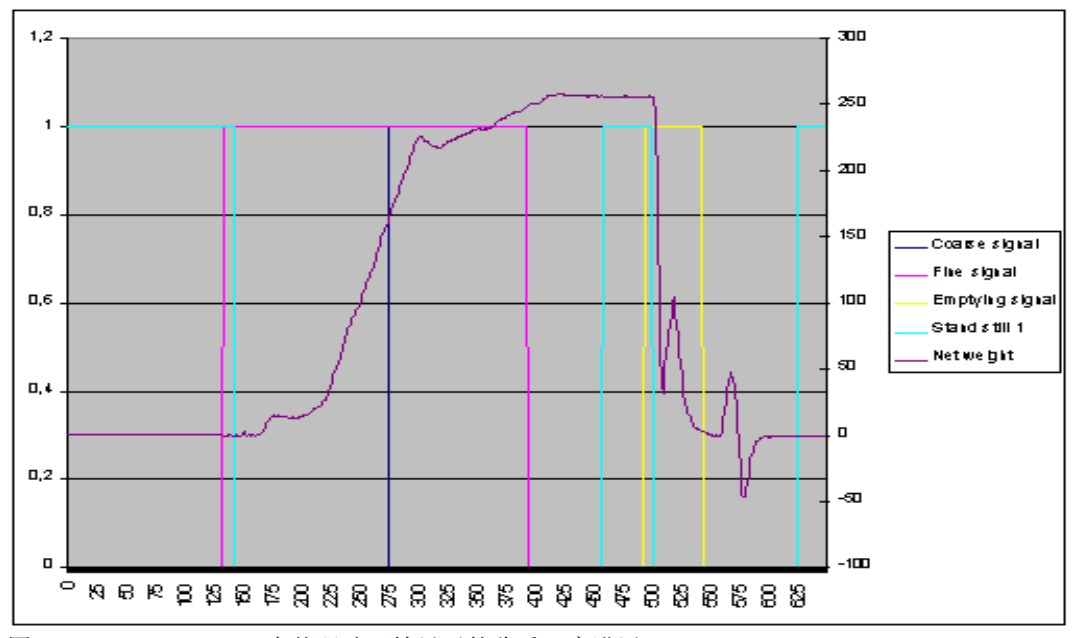

图 3-4 SIWAREX FTA中从跟踪开始显示的称重工序进展

### **3.8** 利用 **SIWATOOL FTA** 下载固件

SIWATOOL FTA 程序的另一个特点是,它能帮助你在现场装载一个用于 SIWAREX FTA 的新固件版本。它允许你随时随地执行固件升级。

### **3.9** 使用 **SIWATOOL FTA** 阅读储存的称重日志

称重日志储存在一个插入到 SIWAREX FTA 中的 MMC(微型存储卡)上;它的有 效期限是在重量和测量活动中定义的。如果用户不满意某个称重工序的结果,那 么,可以从 MMC 存储器上重新创建关于那个称重工序的称重数据。

### **3.10** 使用 **SIWATOOL FTA** 向导的快速安装

在第一次定义参数时, "功能向导"非常有帮助。用户只需回答对话中提出的几个 问题;然后,程序就能根据这些回答来定义 SIWAREX FTA 的正确参数。

## **4** 硬件规划和组装

## **!**

警告注意事项

对于组态、安装和调试, SIMATIC S7 300 系统手册给出了定义。本章提供硬件组态 和安装、SIWAREX FTA 操作的准备的附加信息。

技术安全信息必须严格遵守。

# **!**

警告

对装置/系统的非法干预、或未能遵守警告注意事项都会导致严重的人身伤害或设备 损坏。只有合格人员才允许处置本装置/系统的操作部件。

# **!**

警告

此设备是根据相应的安全标准而开发、制造、测试和记载的。在正常环境条件下, 装置本身并不会对设备或人员带来任何危险。

# **!**

危险

只有当打算安装这些部件的机器肯定能够符合规范《89/392/EWG》的要求时,才可 以开始安装和启动操作。

### **4.1** 在 **SIMATIC** 中组态硬件

SIWAREX FTA 是 SIMATIC S7 300 自动化系统中的一个功能模块(FM)。这可以 安装在为功能模块设计的任何场所。

SIMATIC S7 300 适用于中央操作、适用于一个扩展装置, 或分散在 ET 200M 系统 中。

SIMATIC S7 400 中的操作只可以分散在 ET 200M 系统中。在这种情况下,可以使 用有源底板总线。

在估计一个系统内可以集成的 SIWAREX FTA 的最大数量时,下列信息可能会有所 帮助。

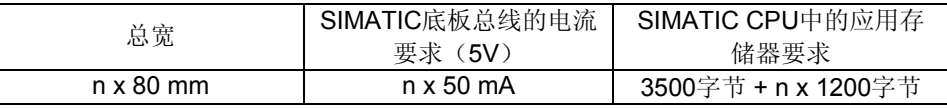

#### 表格 4-1 N 个 SIWAREX FTA 的要求

中央操作时的最大数量:8 个 SIWAREX FTA。

多线扩展时的最大数量:每条线 8 个 SIWAREX FTA。

在系统 ET 200M 中的最大数量:每个站 7 个 SIWAREX FTA。

合适的 SIMATIC CPU、SIMATIC HMI(人机界面)和通信模拟的选择并不但取决 于 SIWAREX FTA 要求, 而且还取决于自动化系统必须执行的总体工作。

### **4.2** 独立工作

SIWAREX FTA 也可以在没有 SIMATIC 的情况下独立工作。涉及的硬件组态和连线 也适合独立工作。唯一的不同是该模块没有连接到 SIMATIC 底板总线上,并且模块 的供电可以完全通过前部 24 V 的连接器处理。

我们推荐 SIMATIC 标准导轨固定模块。

为在独立操作的情况下运行模块,使用 SIWATOOL FTC 的"命令 12 激活独立操 作"指示。在关闭电源并再次打开之后,指示保存,模块保持在"独立工作"下。

然而, 还需注意几个特点:

只有在模块未连接到 SIMATIC 总线的情况下才可以打开"独立工作"。

该模块监视 SIMATIC 总线的连接,并且假如检测到 SIMATIC 的运行, 它经自动将 SIWAREX 的开关调至:

- 在 SIMATIC CPU 停止或者早已进入运行状态时, 开关切换到带有默认设置的 SIMATIC 操作,该默认设置 CPU 站的性能有关。

- 假如 CPU 开关从停止调至运行状态, 切换到在 HW 组态界面中定义的操作模式。

这表示一旦模块识别 SIMATIC 中的应用,独立工作自动关闭。

解除"独立工作"可以通过"命令13关闭独立工作"的指示完成。

### **4.3 EMC-**兼容结构

SIWAREX FTA 是一种高精度的测量装置,它必须有能力可靠地测量哪怕是最轻微 的信号。因此,为了获得无干扰的操作,合适的组装和电缆连接是至关重要的。

### **4.3.1** 定义**: EMC**

EMC(电磁兼容性)指的是一台电气装置在一个规定的电磁环境内发挥功能的能 力;它既不应该受周围环境的干扰,也不应该给环境造成不利影响。

#### **4.3.2** 介绍

虽然 SIWAREX FTA 是为在工业环境中使用而开发的,并能满足严格的 EMC 技术 要求,但在安装你的控制器之前,你仍然应该做一些 EMC 规划,以确定和考虑任何 可能存在的干扰源。

### **4.3.3** 干扰的可能影响

电磁干扰能以下列多种方式影响自动化系统和 SIWAREX FTA:

- 对系统具有直接影响的电磁场;
- 通过总线信号(PROFIBUS DP 等)渗入环境的干扰;
- 通过过程电缆的干扰(例如测量线路);
- 通过电源和/或保护接地而渗入系统的干扰。

SIWAREX FTA 的无差错功能性会受到干扰的影响。

### **4.3.4** 耦合机理

根据分布方式(导电或不导电的结合)以及干扰源和装置之间的距离,干扰能够通 过。

引入自动化系统的四种不同的耦合机理。

- 电耦合
- 电容耦合
- 电感耦合

辐射耦合

### **4.3.5** 保证 **EMC** 的五项基本原则

假如您能遵守这五条基本规则,那么 EMC 在大多数情况下都能得到保证!

第1条规则:大的传导接地表面连接

在安装自动化装置时,确保在不带电的金属部件之间做上加工精良的接地连接(参 见下文)。

将所有不带电的金属部件和低阻抗部件都连接到接地线上(横截面积要足够大)。 在涂有油漆或电镀的金属表面上使用螺钉接头时,或者是使用特殊的接触垫圈,或 者是除去接触表面上的绝缘保护层。

对于接地连接,如有可能,尽量不要使用铝材。铝很容易氧化,从而不太适合用做 接地连接。

在接地点和接地线路系统之间,打到一个用于连接的中心位置。

### 第二条 **2** 规则:合适、有组织的接线

将电缆分成不同的组(高压线、电源线、信号线、接地线、数据线,等)。 将高压线和接地线、或数据电缆铺设在单独的线槽或线捆内。 在铺设测量线路时,应尽可能接近接地表面(例如:支撑梁、金属扶手、配电盘 等)。

### 第 **3** 条规则:紧固电缆屏蔽

确保电缆屏蔽能正确连接。

只能使用带屏蔽的数据线。屏蔽线必须紧固到地线上,两端都要使用大的表面积。 测量线路的屏蔽必须在两端紧固到地线上。

将电缆屏蔽线直接铺设在 SIWAREX FTA 之下, 位于屏蔽线槽上。屏蔽线应一直延 伸到连接端子处。

屏蔽导轨/接地导轨和柜子/壳体之间的连接必须具有低阻抗。

在带屏蔽的数据线上使用金属或镀金属的连接器壳体。

### 第 **4** 条规则**:** 特殊的 **EMC** 措施

需要控制的所有介电常数都应该连接抑制器。

在紧靠控制器的附近区域,使用带干扰抑制的荧光灯或白炽灯来给柜子或壳体照 明。

### 第 **5** 条规则**:**统一基准电位

创建一个统一的基准电位,将所有电动元素都接地。

如果存在电位差、或者系统内的不同部件之间有可能会形成电位差,则需铺设足够 尺寸的电位平衡电缆。对于防爆应用,电位平衡必须强制实施。

### **4.4** 在导轨上组装

在组装 SIMATIC 部件和 SIWAREX FTA 时, 必须严格遵守 SIMATIC S7 的组装规范 (AR)。

SIWAREX FTA 的组装步骤如下:

- 1. 检查 SIMATIC 总线连接器是否已经连接到模块组中 SIWAREX FTA 的左侧。
- 2. 如果必要,连接 SIWAREX 内其它模块组的 SIMATIC 总线连接器。
- 3. 在 SIWAREX 下面安装屏蔽条。
- 4. 将 SIWAREX FTA 悬挂到它应有的位置上。
- 5. 在模块的下部区域,利用 2 个螺钉固定 SIWAREX FTA。
- 6. 依照你的标识体系,给 SIWAREX FTA 贴上标签。

### **4.5** 连接和电缆铺设

### **4.5.1 SIWAREX FTA** 的连接区域

下列连接区域可以在前部找到:

- 用于 24 V 电源的拧入式连接器;
- 40 针连接器, 用于称重传感器连接、数字输入和输出、RS 485、模拟输出、计 数器输入;
- 9针(凹式)D-sub 连接器,用于 RS 232 到 PC 或打印机的连接。

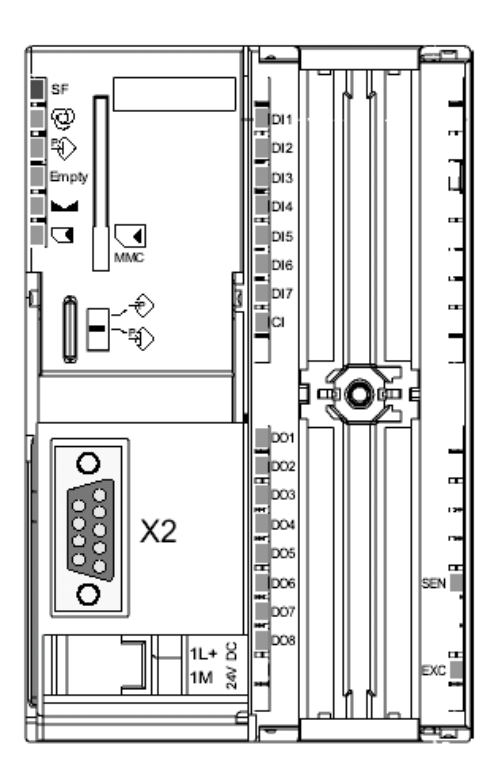

图 4-1 SIWAREX FTA 前视图

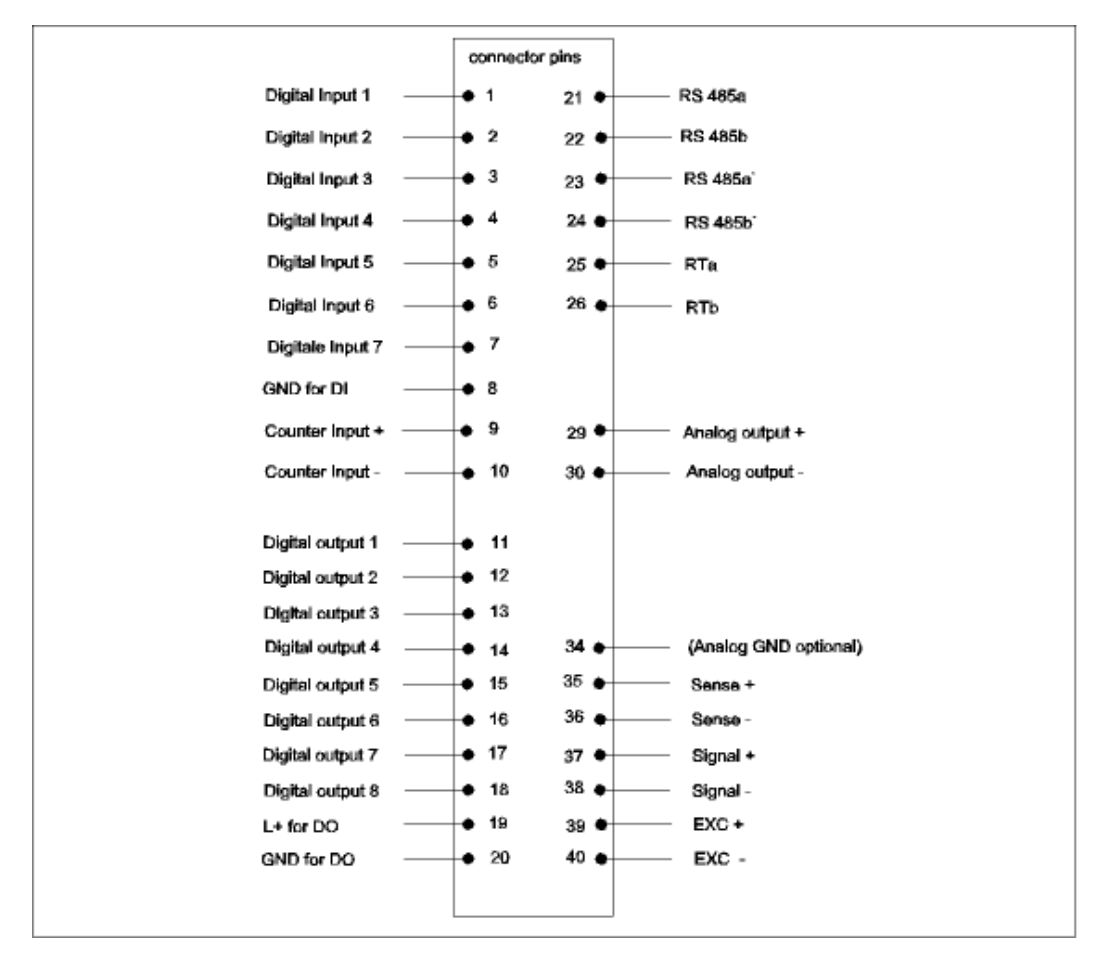

### 图 4-2 **SIWAREX FTA** 针的分配

### **4.5.2** 屏蔽连接

对于带屏蔽线路的屏蔽条,必须给予特别关注。如果安装正确,系统的抗干扰性才 能得以保证。

电缆的屏蔽目的是,减小磁、电和电磁干扰对这条线路的影响。电缆屏蔽线上的干 扰通过屏蔽导轨而发送到接地线;屏蔽导轨以导电的形式与壳体连接在一起。为了 确保

这个干扰流不会变成干扰源,到接地线的一个低阻抗连接是非常重要的。只能使用 带有网状屏蔽的线路。屏蔽应提供至少 80 %的覆盖率。

在固定带网眼的屏蔽线时,只能使用金属电缆卡子。卡子必须覆盖尽可能多的屏蔽 线,以保证良好的接触。

屏蔽卡子必须与接地元件分开布置。屏蔽卡子覆盖的面积应根据相应的电缆直径来 选择。

在准备利用屏蔽卡子固定的电缆的面积上,必须暴露出大约 1.5 cm 的电缆绝缘层。 然后,利用屏蔽卡子,将暴露出的屏蔽线牢固地压在接地元件上。

下面显示了一个正确的屏蔽卡子组件。

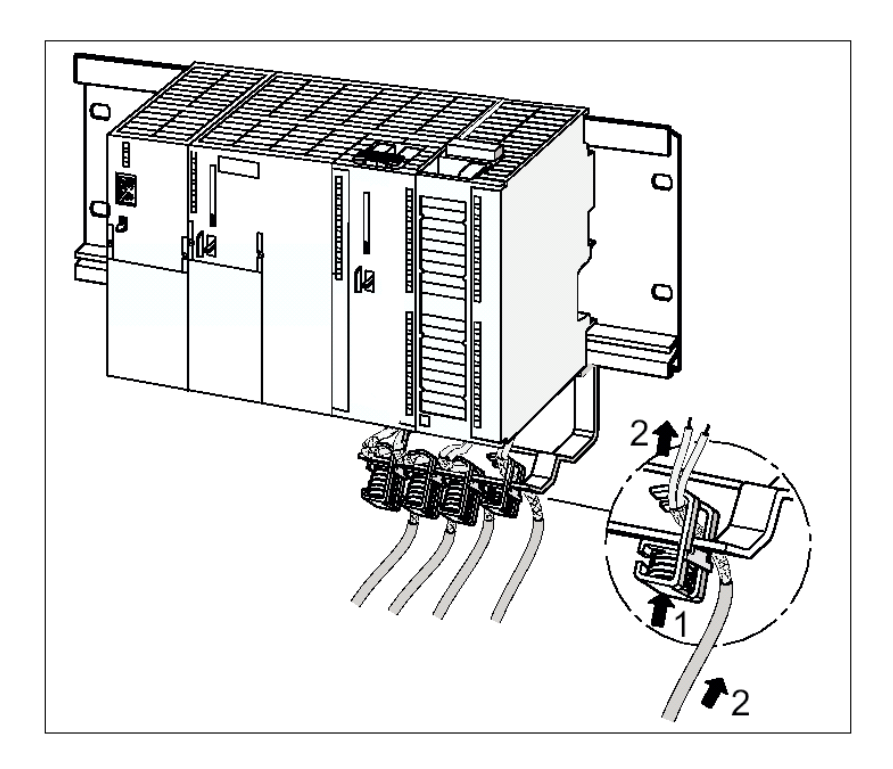

### 图 4-3 屏蔽夹子组装

屏蔽线应该利用屏蔽卡子压到屏蔽导轨上。

### **4.5.3** 连接 **24 V** 电源

24 V 电源电压是通过一个螺纹连接器而连接的。这个接头能够在模块组的下部区域 找到, 挨着 RS 232 的 D - sub 连接器。

注意

在 S7 300 系统的中央操作中, SIMATIC CPU 和 SIWAREX FTA 应连接到同一个 24 V 电源上。

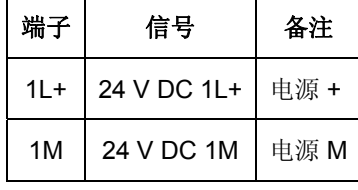

表格 4-2 电源连接

### **4.5.4** 连接到前连接器

SIMATIC 施工指南适用于连接 40 针连接器。

可以使用横截面积为 0.25 到 1.5 mm<sup>2</sup> 的软电缆。从电缆上除去大约 6 mm 的绝缘 层,安装线端套筒。

### **4.5.5** 称重传感器连接

在 SIWAREX FTA 上,可以连接配备有应变仪、而且能够满足下列条件的传感器:

- 特征值 1 到 4 mV/V;
- 允许 10.2 V 的电源电压。

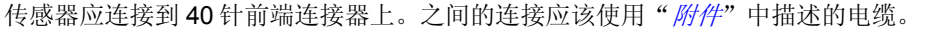

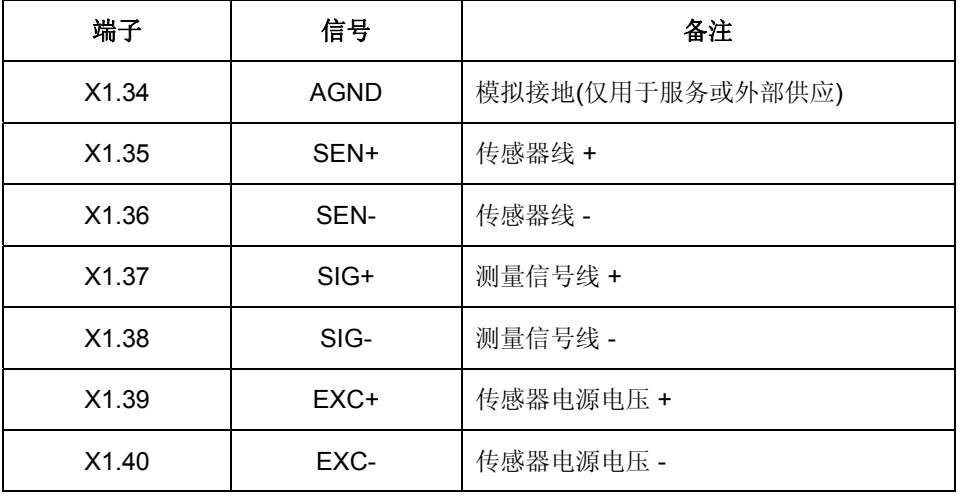

### 表格 4-3 传感器连接

在连接称重传感器(WZ)时,应遵守下列规则:

1. 如果连接了一个以上的 LC(称重传感器), 则需要使用一个接线盒(LC 必须 互相并联)。如果从 LC 到 SIWAREX FTA 的距离大于 LC 连接电缆的现有长度, 则 应该使用延长盒 EB。

2.电缆屏蔽通常应该在接线盒的电缆导向支架上铺设。如果电缆屏蔽上存在电位平 衡电流的危险,那么应该与称重传感器电缆并联铺设一根电位平衡导体,或者在通 向屏蔽条的接线盒上使用屏蔽卡子。使用电位平衡导体是保证 EMC(电磁兼容性) 的首选方法。

- 3.对于指示的接线,需要使用双纽线电缆:
- - 传感器线(+)和(-):
- - 测量电压线(+)和(-);
- - 电源电压线(+)和(-)。
- 4.屏蔽线必须固定到 SIWAREX FTA 的屏蔽条上。

下面的两个图分别显示了使用 4 线和 6 线系统的称重传感器连接。

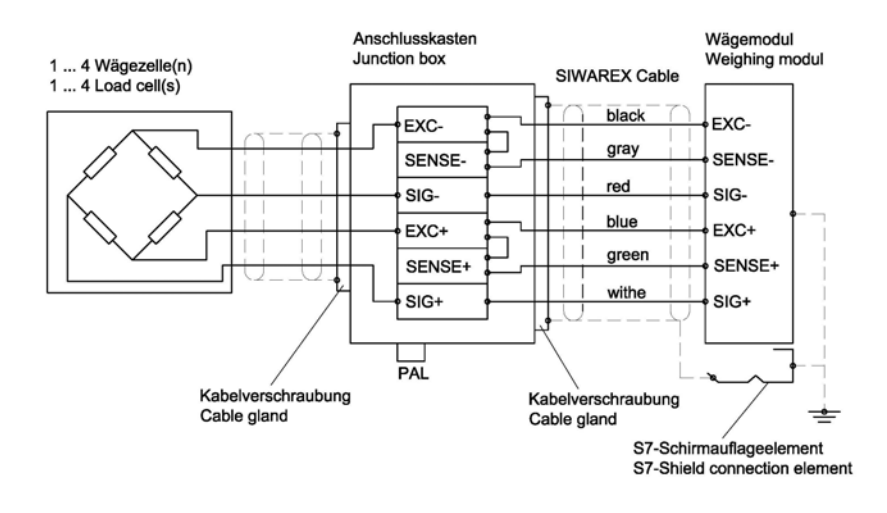

图 4-4 4 线制传感器连接

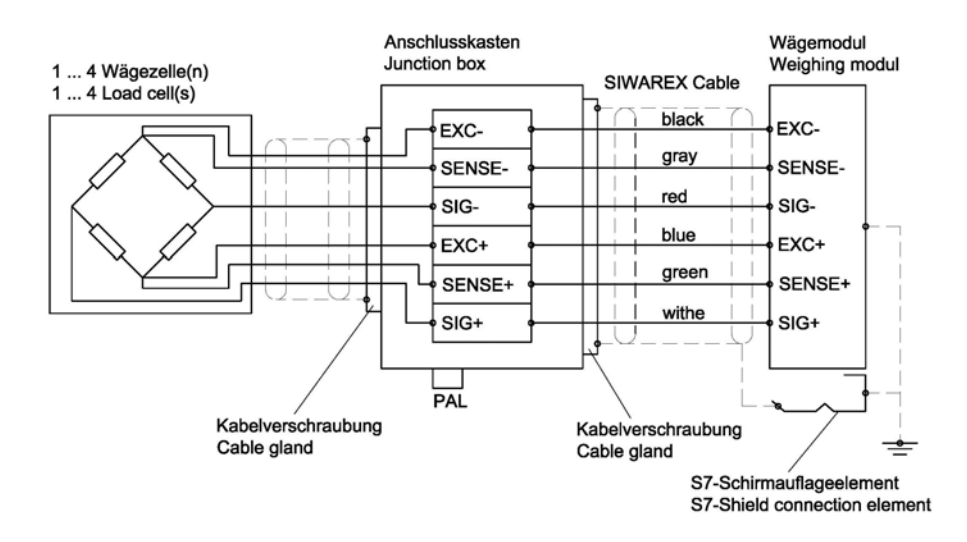

### 图 4-5 6 线制传感器连接

### **4.5.6** 数字输入

SIWAREX FTA 有 7 个数字输入。这些输入与模块组之间的电位是隔离的。它们有 一个公共基准点(M)。

每个输入的功能性都能利用参数来定义。

DI(数字输入)的状态通过 SIWAREX FTA 前部的发光二极管指示。

**!** 警告

只有当你的功能分配为已知,而且激活将不会导致任何伤害时,才可以将输入激 活。

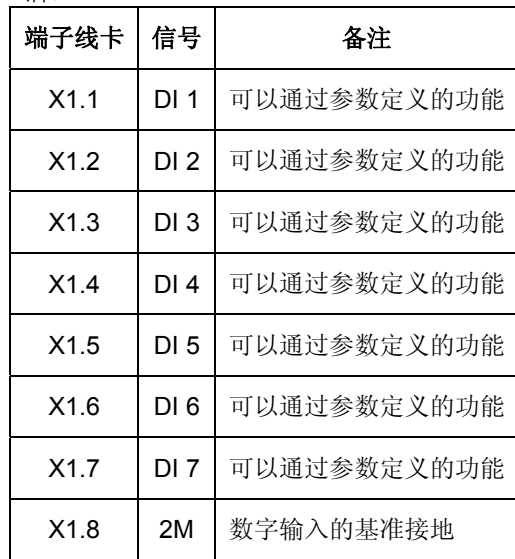

表格 4-4 数字输入连接

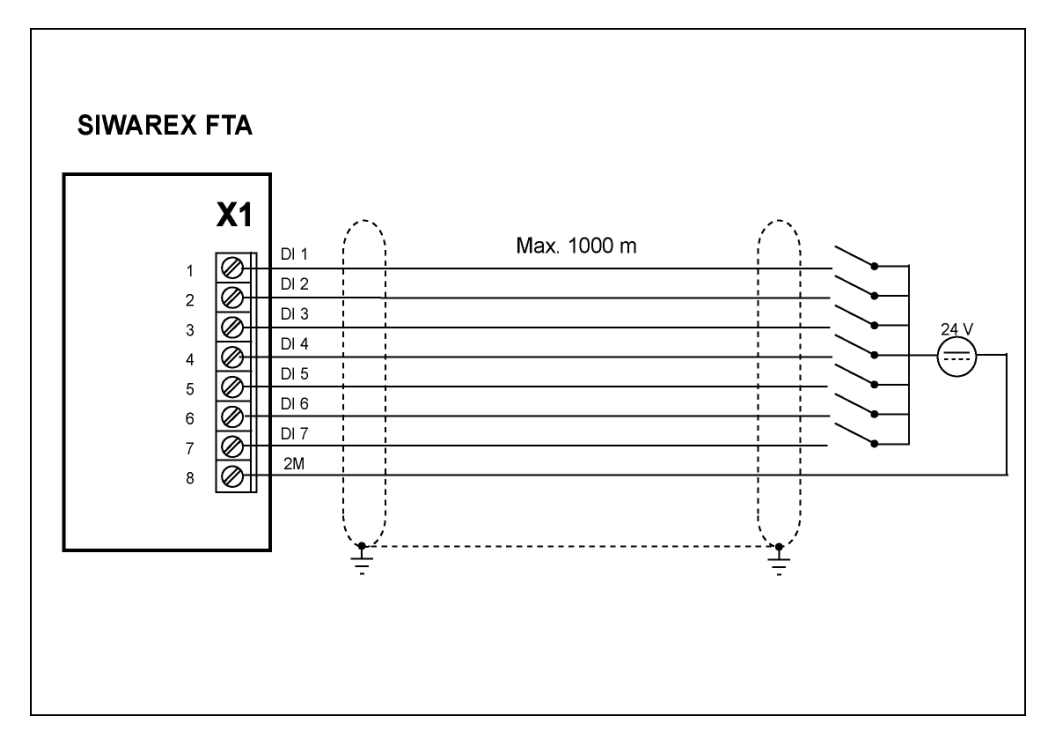

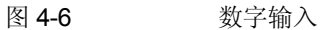

### **4.5.7** 计数器输入

计数器输入充当到脉冲编码器的连接;在连续操作的称重启动期间需要用到它。连 接应使用双纽线电缆。

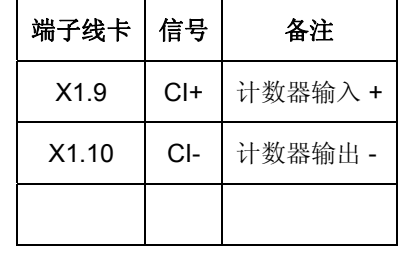

表格 4-5 脉冲编码器连接
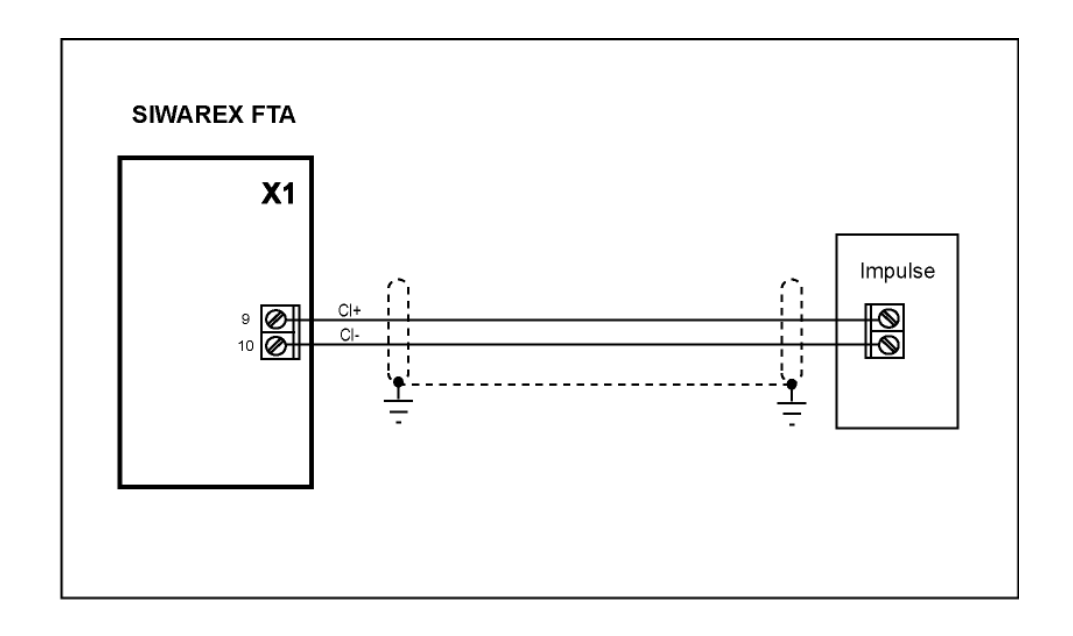

#### 图 4-7 计数器输出

# **4.5.8** 数字输出

SIWAREX FTA 具有 8 个电位隔离的数字输出(DO);每个输出的额定电压为+24 V,输出电流最大为 0.5 A(总的最大电流为 2 A)。

这些输出与模块组在电位上是隔离的。这些输出享有一个公共电位。它们具有一个 公共接地和一个保安 24 V 电源。它们配备有短路和过载保护。

DO(数字输出)的状态通过 SIWAREX FTA 前部的发光二极管指示。当连接电感性 用户设备时,所用的数字输出必须配备一个自由旋转二极管。

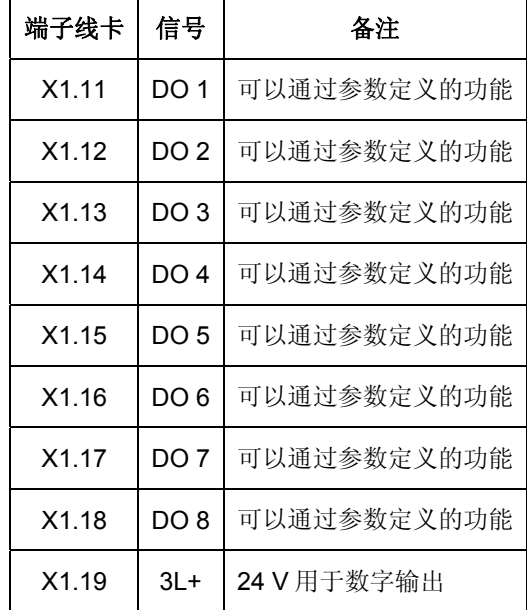

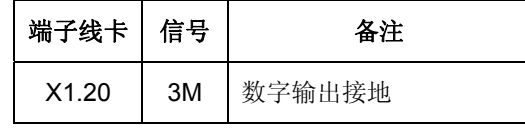

表格 4-6 数字输出连接

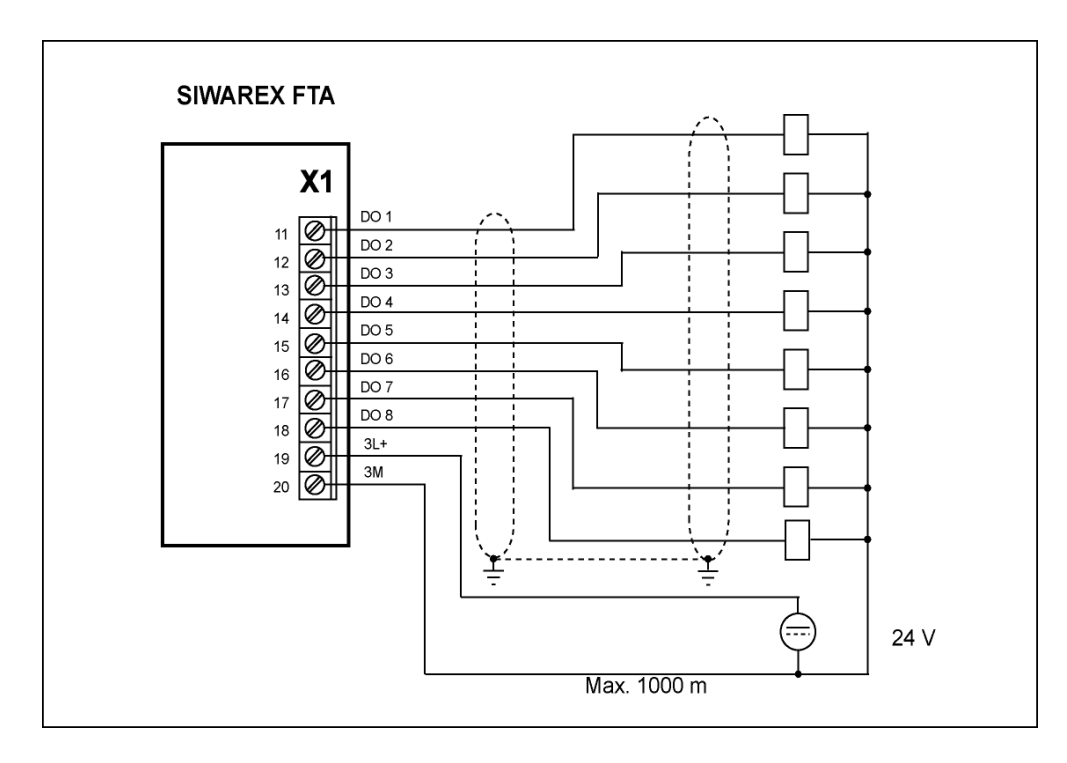

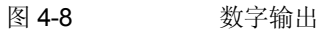

**4.5.9** 模拟输出

| 端子线卡              | 信号    | 备注             |
|-------------------|-------|----------------|
| X <sub>1.29</sub> |       | IOUT+   模拟输出 + |
| X <sub>1.30</sub> | IOUT- | 模拟输出 -         |

表格 4-7 模拟输出连接

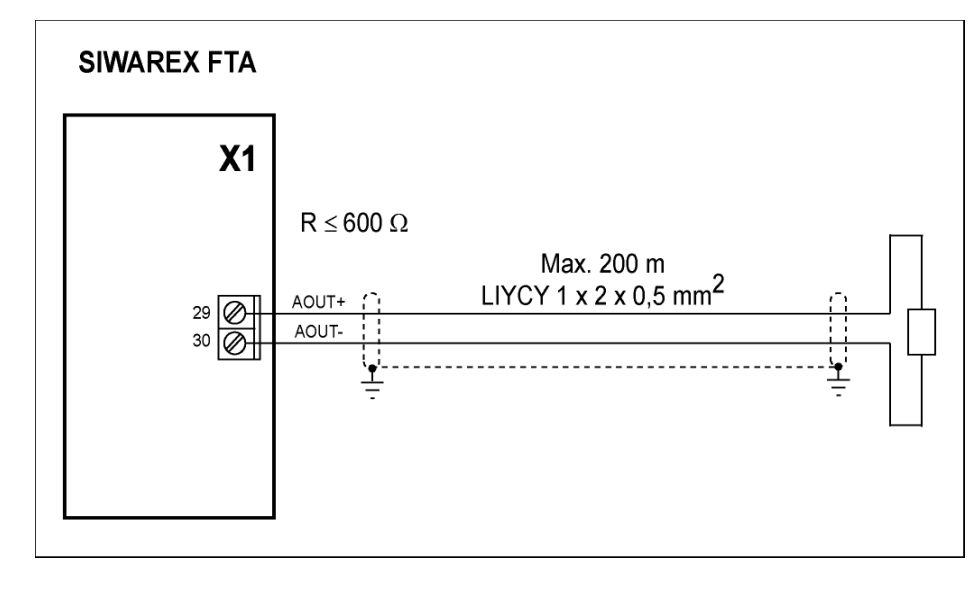

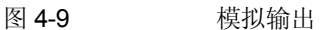

# **4.5.10** 用于梅特勒-托利多 **Modulo WM, WMH** 型传感器的 **RS 485** 接口

梅特勒一托利多 WM, WMH 型传感器可以连接到 Siwarex。它实现了称的高精度控 制和优于 0.01g 重量值的定量给料的应用。

数据集 3 和 7 必须按照以下设置:

(DR3) 设备选择: 梅特勒一托利多数字传感器

(DR7) 波特: 38400

(DR7) 字符校验:偶数

(DR7) 数字位数: 7

(DR7) 停止位: 1

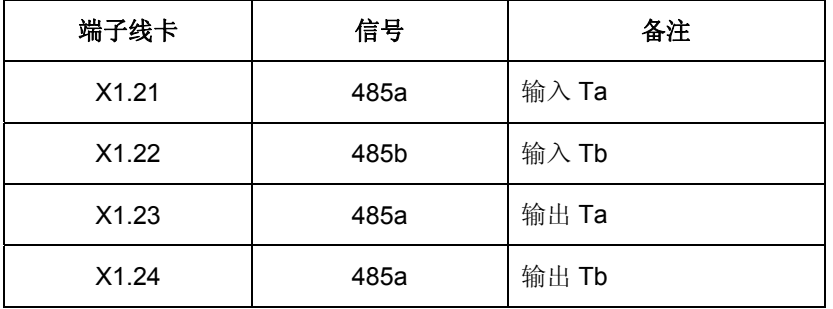

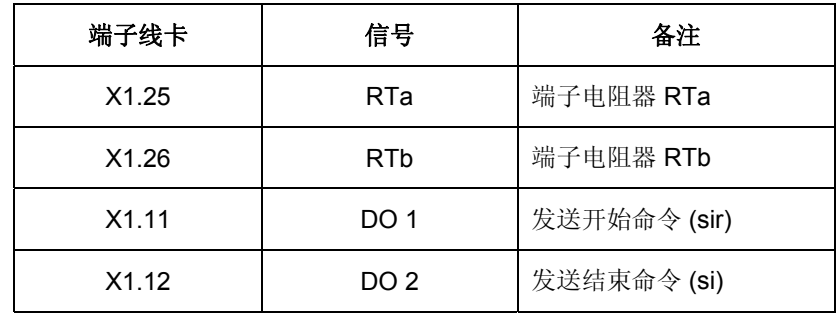

表格 4-8 RS 485 连接

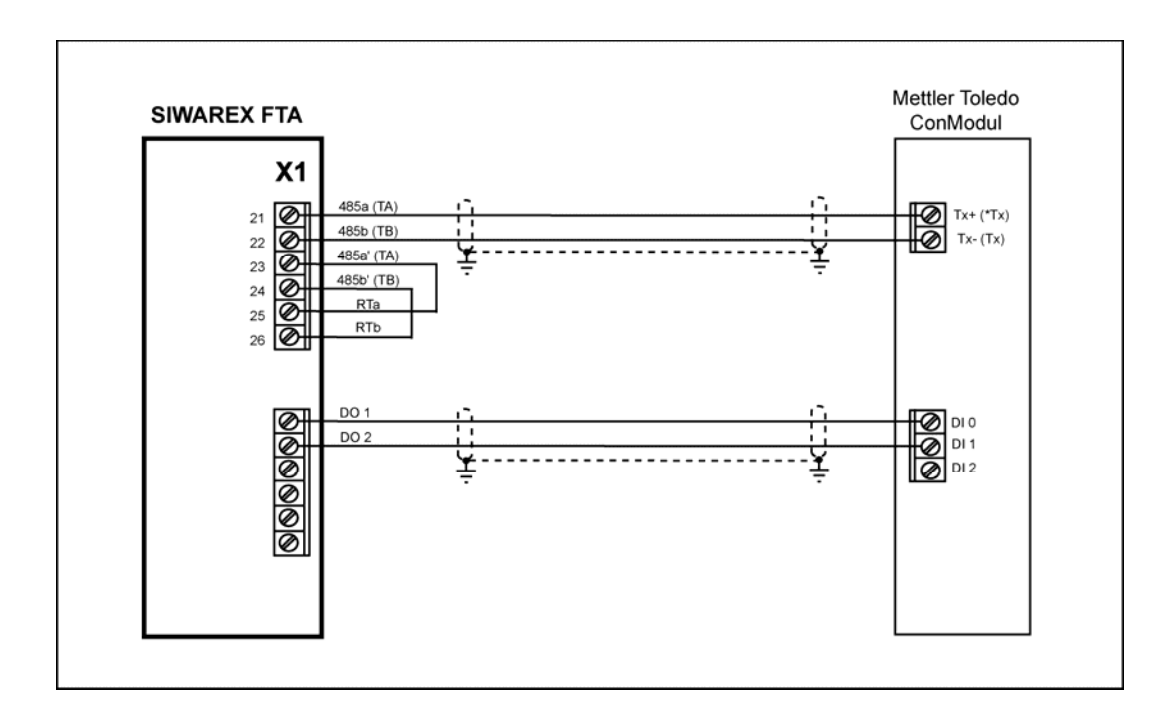

图 4-10 **\_\_\_\_\_\_\_\_\_\_\_\_梅特勒一托利多 WM, WMH 型传感器连接到 RS 485** 

为了连接梅特勒一托利多 WM, WMH 型传感器, 必须设置一些附加参数。 参见 *5.2.31* 

# **4.5.11 RS 485** 接口用于由 **Wipotec/Kaiserslautern** 制造的传感器

Wipotec 生产的型号为 EC 和 IW 数字传感器可以连接到 Siwarex。这实现了秤的快 速控制。 以下接口参数必须在数据集 3 和 7 中设置:

(DS3)称重传感器型号:Wipotec

# (DS7) RS485 波特率: 38400 Bit/s

(DS7) RS485 字符校验:奇

(DS7) RS485 数据位: 8

(DS7) RS485 停止位: 1

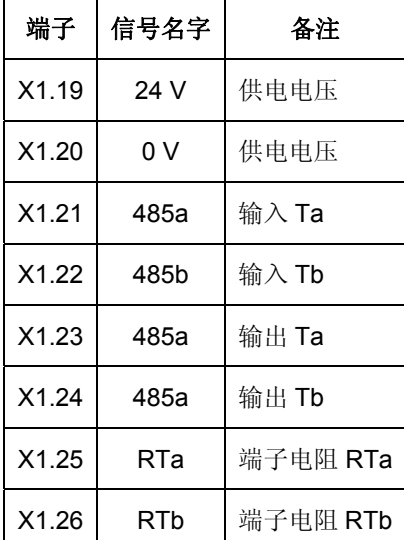

表格 4-9 RS 485 连接

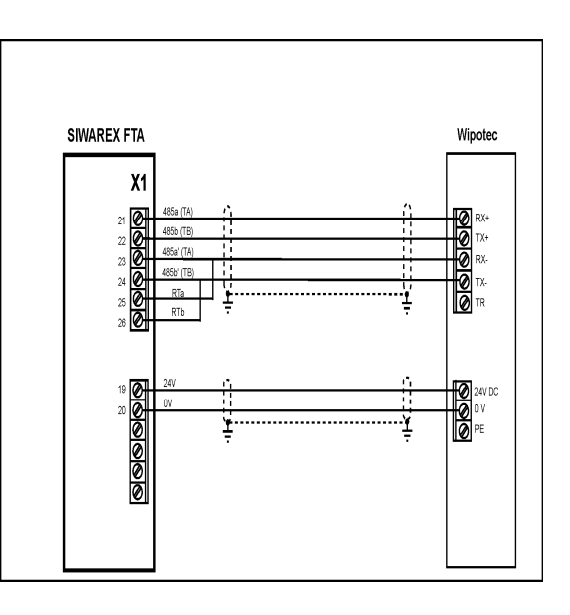

图4-11 Wipotec 称重传感器连接

当在连接后启动 Wipotec 称重传感器时,需要进行合理的设置。 参见 *5.2.31.*

# **4.5.12 RS 485** 接口用于 由 **Pfäffikon/Switzerland** 的 **PESA** 公司制造的称重传感器

数字传感器可以连接到 Siwarex, 与 Pesa 的线震动测量法。

以下接口参数必须在数据集 3 和 7 中设置:

(DS3) 称重传感器型号: PESA

(DS7) RS485 波特率:9600 Bit/s

(DS7) RS485 字符校验:偶数

(DS7) RS485 数字位数: 7

(DS7) RS485 停止位数: 1

注意:称重传感器必须两线制工作

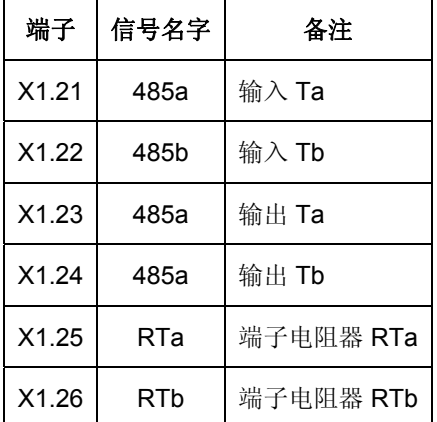

表格 4-10 RS 485 接线

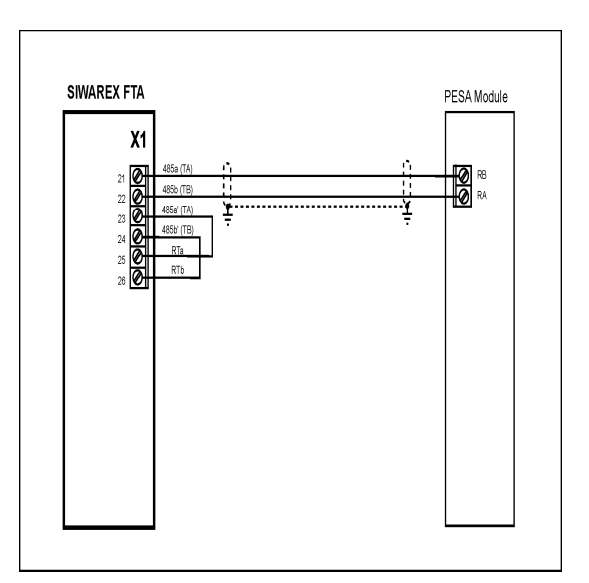

图 4-12 PESA 称重传感器连接

当连接后启动 PESA 称重传感器时需要合理设置。 参见 *5.2.31*

### **4.5.13** 连接到由 **Siebert** 公司制造的远程显示仪

通过 RS485 接口可连接一个或多个 Siebert 型 S102 显示仪。当连接单独一台显示 仪时, 需要确保 RTa 和 RTb 桥路被连接。确保安装的 S102 正常运行, 需要通过 SIWATOOL FTA 软件定义 RS485 口的参数与 S102 参数一致。

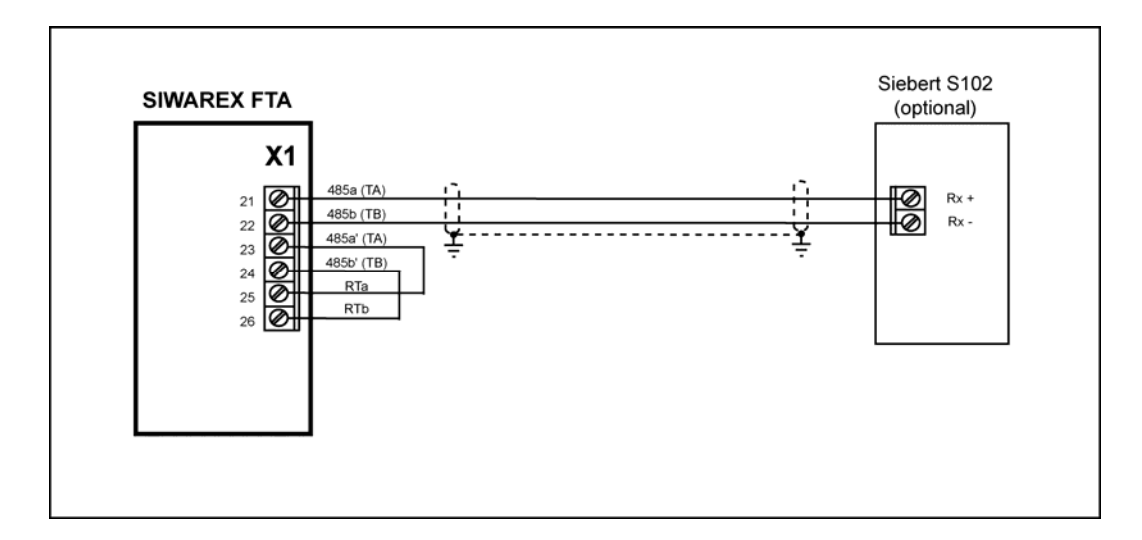

### 图 4-13 S102 显示连接

通过使用单向 Siebert 协议完成外部显示的连接。该协议仅仅是 STX / ETX- ASCII 协议。数据以每个 200 ms 的周期发送到显示器。协议为 S11 和 S102 Siebert 显示 而设计。

可设置的波特率为:1200, 2400, 4800, 9600 和 19200 Bit/sec。其他接口参数也可 以按照以下配置:

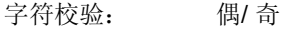

数据的位号: 7 / 8

停止位的位号: 1/2

以下重量值可在显示器上显示,并且可通过显示器上的地址来选择。这些显示值以 循环滚动的顺序(每个值间隔 20 ms)发送。

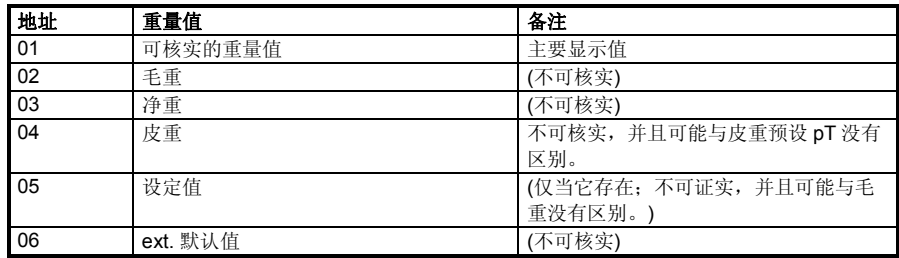

表格 4-11 用于 S102 显示的地址分配

# **4.5.14 SIWATOOL FTA** 与 **PC** 连接

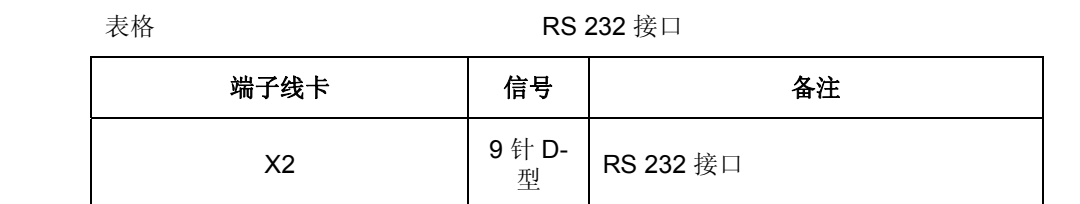

表格 4-12 PC 连接

提供用于连接 PC 机的电缆(参见*附件*)

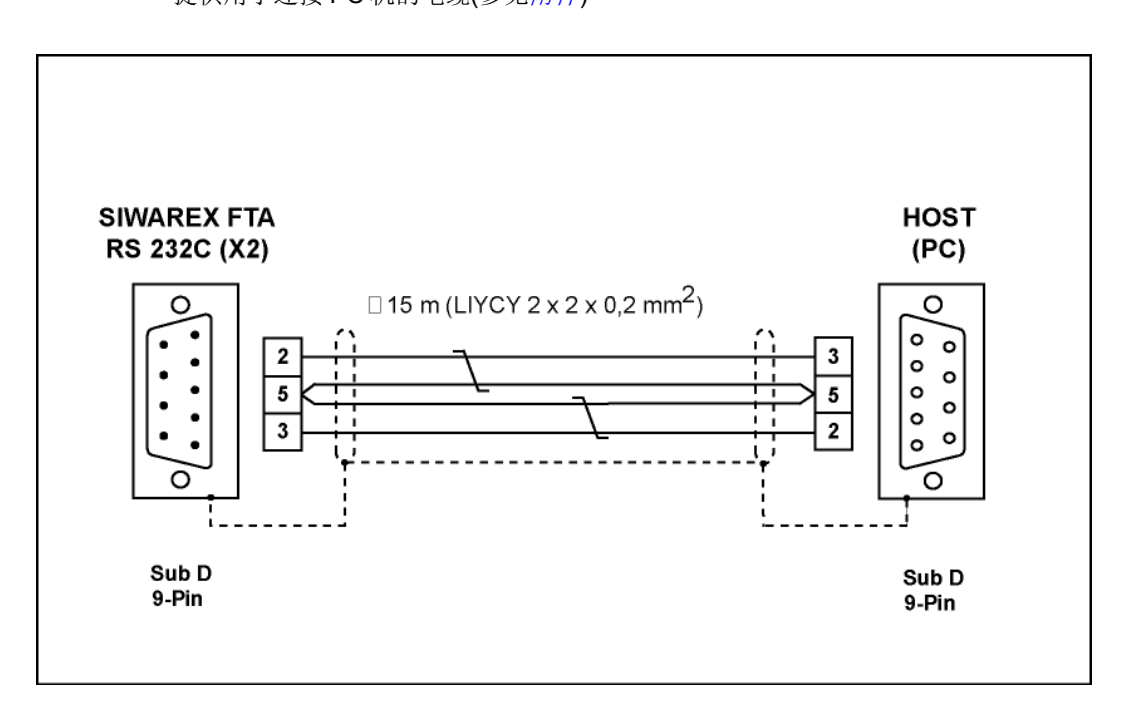

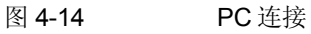

# **4.5.15 LED** 指示器

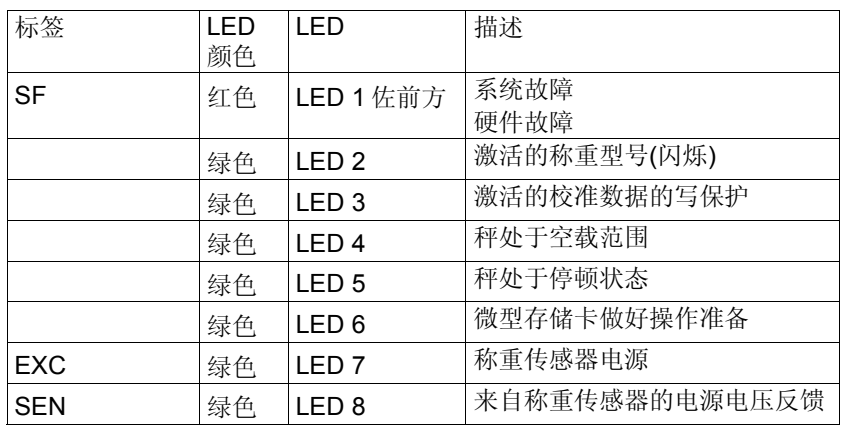

表格 4-13 指示器 (LED)

# **4.5.16** 使用微型存储卡

SIMATIC 微型存储卡能够用来保存可以校准的记录、或用来记录称重状态。在附件 一章中描述的 MMC 上,可以储存大约 16 MB 的数据。

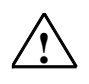

报警注意事项

MMC 在利用 SIWAREX FTA 格式化了之后,它就不能再用于 SIMATIC CPU 中。因 此,应该在 MMC 上注明相应的标签。

# **4.6** 操作准备

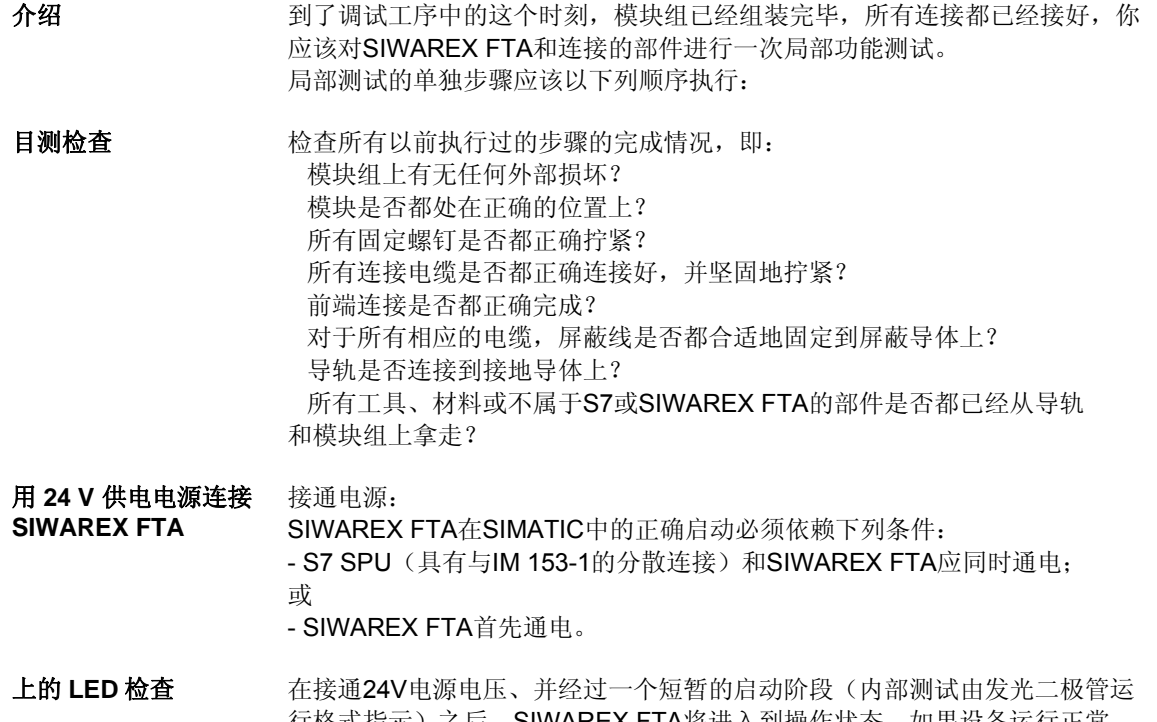

行格式指示)之后,SIWAREX FTA将进入到操作状态。如果设备运行正常, 那么下列发光二极管必须具有下面所指示的状态: LED (EXC) --> ON 状态 LED (SEN) --> ON 状态 LED (SF) --> OFF 状态

# **4.7** 用于爆炸危险的场合

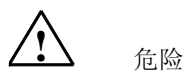

危险 爆炸 当安装与启动未遵守规范时出现危险。

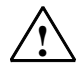

对于使用在爆炸危险区域的 SIWAREX FTA, 必须遵守" SIMATIC 自动化系统一防爆 基础(Doc.No. A5E00206200)" 的重要信息。

你将会在下文找到 SIWAREX FTA 在危险场合安装的重要信息。 SIWAREX FTA 仅在认证规定的条件下使用。

SIWAREX FTA 可在防爆 2 区使用(按照 IEC/CENELEC 标准的 94/9/EG 指示)。 您可在下文找到关于 ATEX (欧洲)和 UL (美国, 加拿大)认证的详细信息。

### **ATEX** 认证:

型号检查认证号: ATEX Nr. KEMA 04 ATEX1086 X

安全使用的特殊条件:

- 1.) 该模块应该安装于一个合适的外壳中,考虑到设备使用的环境条件,根据 EN 60539, 防爆等级至少为 IP54。
- 2.) 当在额定条件下, 电缆或入口处的温度超过 70 °C, 或者导线分支点的温度超过 80 °C,所选导线的温度标准必须和实际测量值一致。
- 3.) 必须防止额定电压超过瞬时干扰的 40%。

# **c-UL-us haz. loc.**认证:

UL 美国文档号码: NRAG.E239877 UL 加拿大文档号码: NRAG7.E239877

c-UL-us haz.loc 爆炸场合的注意事项:

警告–爆炸危险–当回落通电时,请不要断开连接,除该区域是非爆炸场合外。

警告–爆炸危险–元件的替代可能削弱与1级,2区的匹配性。

该设备仅适用于 I 级, 2 区, 类别 A、B、C、D 或者非爆炸场合。

#### 称重传感器与 **SIWAREX FTA** 模块的连接:

SIWAREX FTA 可以在 1 区或 2 区与传感器连接。

对于在 2 区称重传感器的连接, 称重传感器有 2 区的认证, 遵守所有相关指示和安 装指南,有这些工作已经足够。

对于1区称重传感器的连接,需要严格认证的称重传感器,并且必须按照指南的正 确措施确保防爆操作。例如: SIWAREX R 称重传感器可以通过防爆接口 SIWAREX IS 本质安全地连接。必须遵守防爆接口、称重传感器、ATEX 和 c-UL-CSA 条款的 指南。

# 安装和维护:

要求的连接和安装工作必须有具有资格的合格人员实施。 服务仅在产品所在地进行。

# **5** 称重功能

# **5.1** 总体信息

SIWAREX FTA 可以作为非自动衡器,或者自动衡器使用。操作模式是通过应用程 序确定的,可以在秤的调试期间定义。

所选择的操作模式和定义的参数对于 SIWAREX FTA 在过程中的性能非常重要。

参数是利用来自制造商的默认值设定的。使用"装载默认值"命令,即可装载在制 造过程中确定的参数定义。

默认参数的定义使秤能立即用于每个操作模式。对于每一种操作模式,并非所有参 数都必须重新输入。通过修改一个参数,秤的性能相应改变。这种解决方案的优点 是,您能根据具体的应用程序确定保留默认值的个数和性能改变的程度。

所有参数都划分为数据记录(DR)。根据过程步骤组织数据记录, 您必须在调试或 进行过程时实现这些步骤。

在下列参数描述中,您将找到受参数影响的称重功能描述。数据记录的参数在起始 表格中显示。接着就进行用于参数记录的准确参数描述。

收到新参数之后, SIWAREX FTA 将运行一次真实性检查。假如存在参数错误, 那 么 SIWAREX FTA 不会接收(储存)此数据记录;而且将生成一条"同步"信息 (见第7章消息和诊断)。

# **5.2 DR3** 调节参数 **(NAWI, AWI)**

调节参数必须针对每个具体称重工序进行测试,必要时加以修改。

秤基本上是使用调节参数定义的,并且是通过执行调节而定义。在校准操作中, DR3 的数据在校准完成之后不能修改。

步骤:

- o 检查所有参数,必要时予以修改。
- o 将 DR3 发送给秤。
- o 执行秤的调节。
- o 从秤处接收 DR3

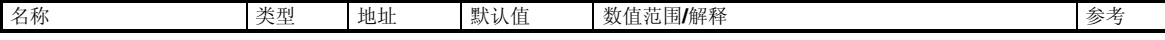

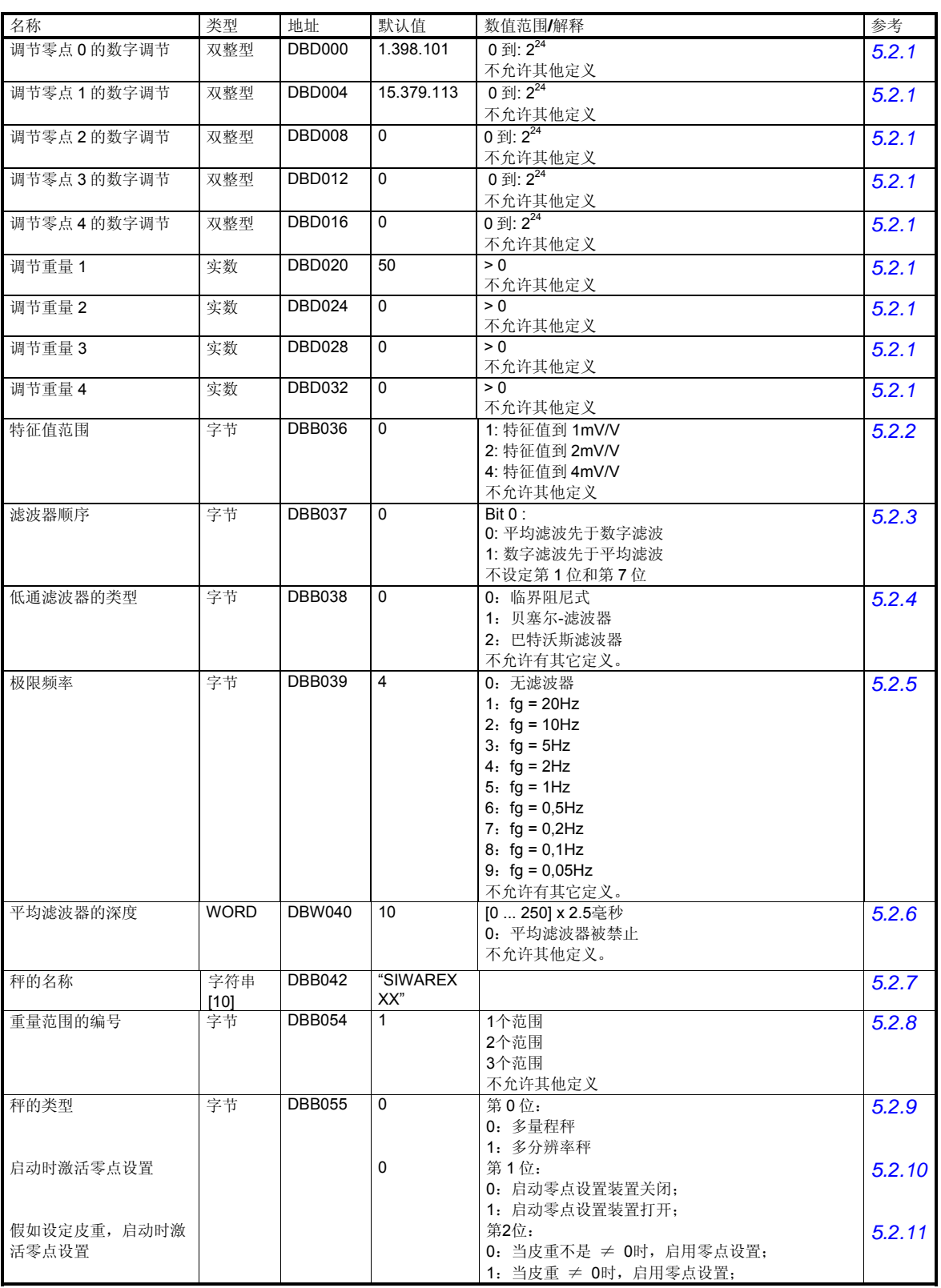

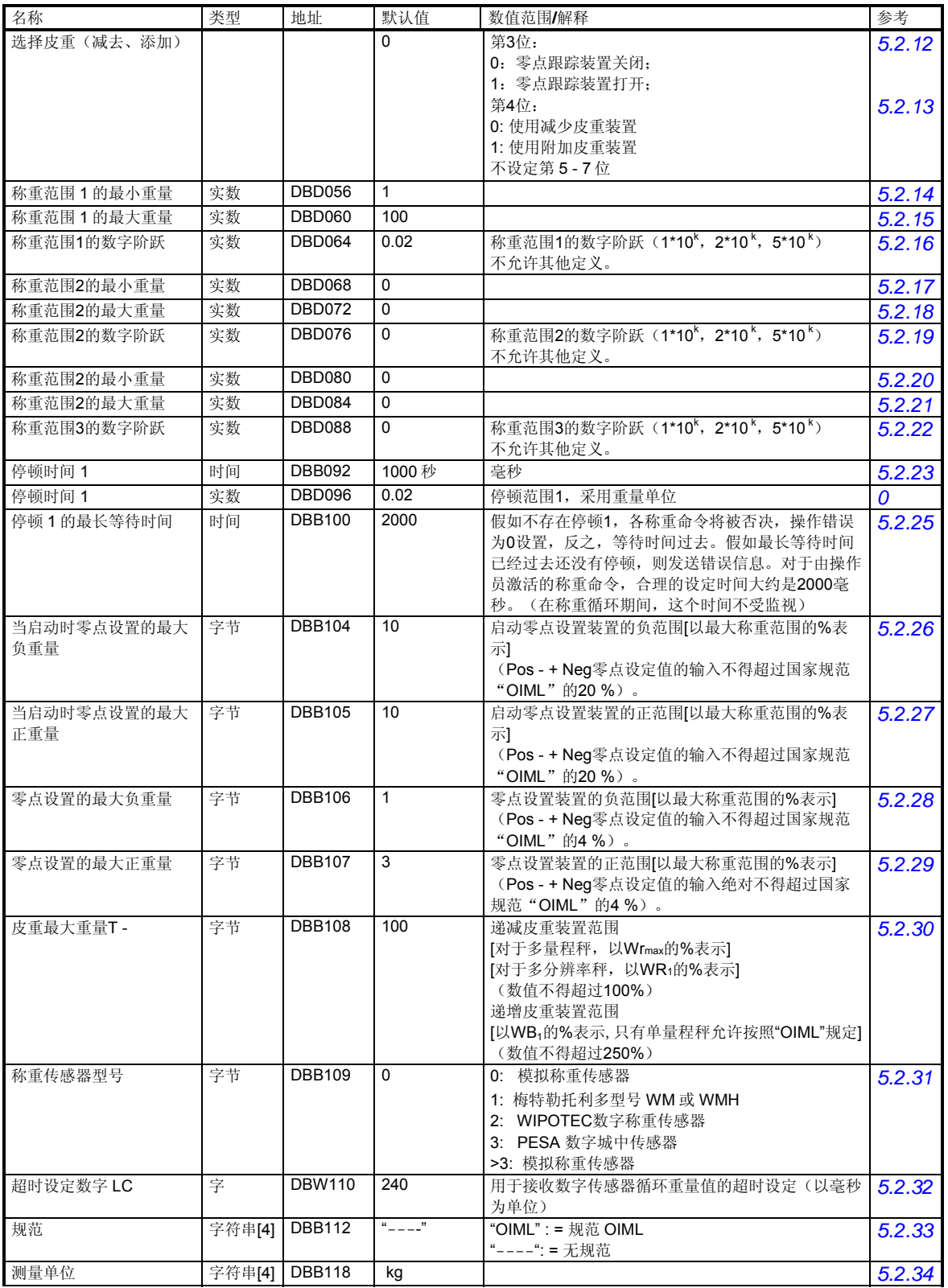

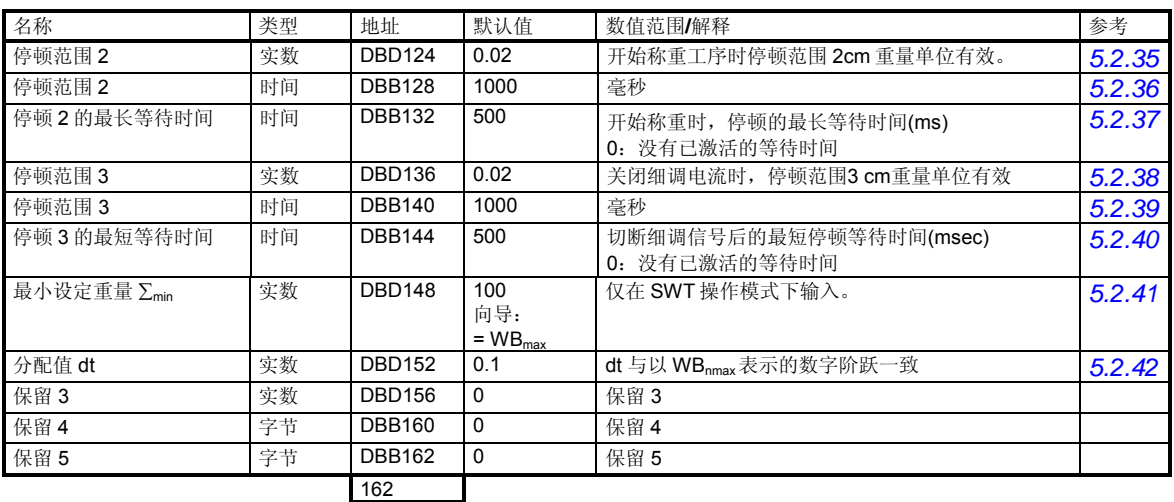

表格 5-1 DR3 分配

# **5.2.1** 用于零点的调节数字 **0**、**1**、**2**、**3**、**4** 和重量的调节数字 **1**、**2**、**3**、**4**

来自称重传感器的模拟测量值通过模拟-数字转换器转换成数字值。然后,从该数字 值计算出重量值。SIWAREX FTA 的所有功能通过使用该重量值执行它们的任务。

为能从数字值计算重量值,必须确定测量系统的特征曲线。在最简单的情况下,特 征曲线是通过操作点 0 和 1 定义的。第一个操作点(点 0) 一般由空秤加上它自己 结构的重量而确定的。对于它自己的结构重量,秤的称重传感器会发送一个测量电 压到 SIWAREX FTA。经过测量电压的模拟-数字转换后,这个数字值(调节数字 0)就被指定为零点。

如果秤上装有一个已知的校准重量(例如对于50%的测量范围),那么第二个操作 点就能确定。来自数字-数字转换器的新数字值现在被指定为校准重量。

通过使用最多三个其它点,可以对特征曲线做进一步的调节;这些点必须落在点 1 的上方。

确保两个调节重量之差至少等于测量范围的 5 %。

调节过程由下列步骤组成:

定义调节重量和 DR 3 数据记录的其它参数。

将所有调节数字设为 0

将 DR 发送到秤

发出指令"有效调节重量 = 0"

给秤装载定义好的校准重量

发出指令"有效调节重量 = 1"

接收来自秤的 DR 3

将数据储存到存储器(磁盘)

请保留用于增加调节重量的调节顺序。

例如:

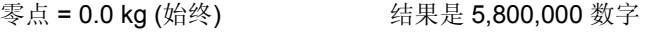

调节重量 1 = 100 kg 结果是 10,100,000 数字

这就定义好了特征曲线(0 被作为重量值输入,用于进一步的调节重量);秤就能在 整个量程范围上执行重量值的计算。

说明:

由于调节数字的最大值等于 15 397 113, 而全空称重传感器的值(没有结构本身的 重量)等于 1 398 101, 所以能够粗略地估计特征曲线的真实性, 以确定示例中的负 荷变化。

下图表示调节数字和调节重量之间的关系。

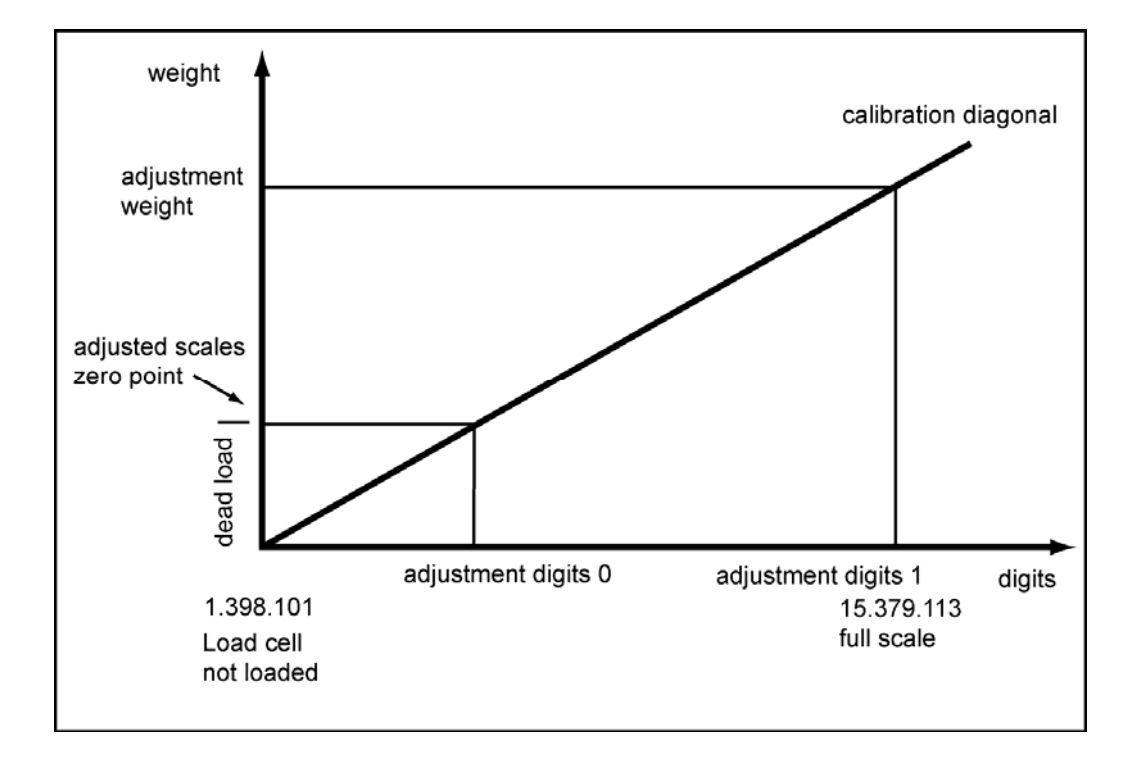

# 图 5-1 调节数字和重量值

如果已经知道一个 SIWAREX FTA 的调节重量和调节数字, 那就没有必要再执行调 节工序。它们随 DR 3 数据记录一起简单地发送到 SIWAREX FTA, 秤立即进入操作 状态(在秤上运行了官方校准之后, 不再可能发送 DR3)。

SIWATOOL FTA 支持您快速执行调节。

可能性 1:

在调试和调节之后,秤的所有数据记录都能从 SIWAREX FTA 上读取,并储存为秤 文件 SceleX.FTA。

目前,相同的秤就能立即投入运行。将 PC 连接到新的秤上, 激活"发送所有数据 记录"功能。这也传送调节重量和调节数字——会立即定义特征曲线。当然,这也 同样适用于更换一个 SIWAREX FTA。

可能性 2:

使用 SIWAREX FTA 的"理论调节" 功能, 然后单独从称重传感器的技术数据来确 定秤的特征曲线。在那种情况下,秤的合适施工是必要的。

注意

通常情况下,定义两个操作点就足够用来确定秤的特征曲线。只有在非线性系统, 才有必要定义其它操作点;新的数字值(调节数字 2,3,4)被指定给其它校准重 量(例如测量范围的 70%,80%,100%)。

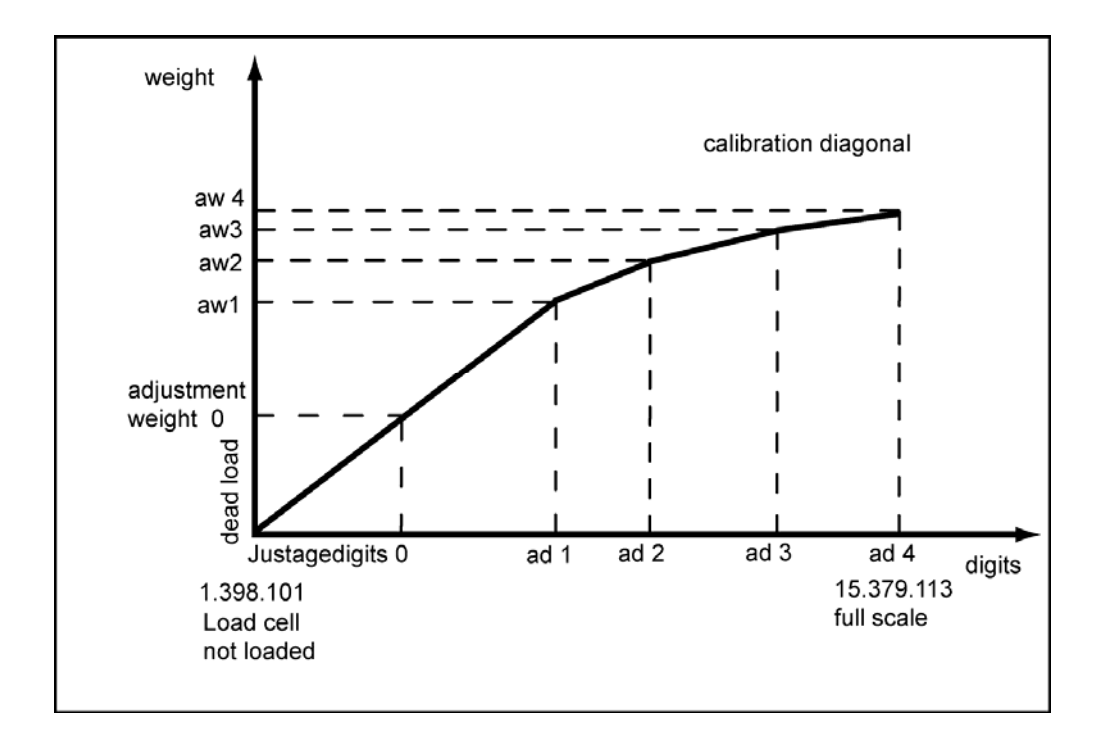

图 5-2 秤的特征曲线的线性化

#### **5.2.2 DR3 –** 特征值范围

根据所连接称重传感器的特征值,必须选择数值 1 mV/V, 2 mV/V 或 4 mV/V。由于 SIWAREX FTA 给称重传感器提供的电压大约是 10 V, 所以必须根据期望的测量电 压(最大 10 mV,最大 20 mV 或最大 40 mV)来重新定义测量输入。

例如,如果连接的称重传感器的特征值为 2.85 mV/V, 那么下一个较高的特征值通 常必须设定为 4 mV/V。

#### **5.2.3 DR3 –**信号滤波器的滤波顺序

在某些情况下,改变滤波顺序能带来好处。通常,信号首先通过平均值滤波器进行 滤波。

#### **5.2.4 DR3 –** 低通滤波器的类型

为了抑制干扰,有3种类型的滤波器可供选择(临界阻尼式,贝塞尔滤波器,巴特 沃斯滤波器)。

选择是根据经验执行的。下图显示了三种滤波器的阶跃响应(fg = 2 Hz)。

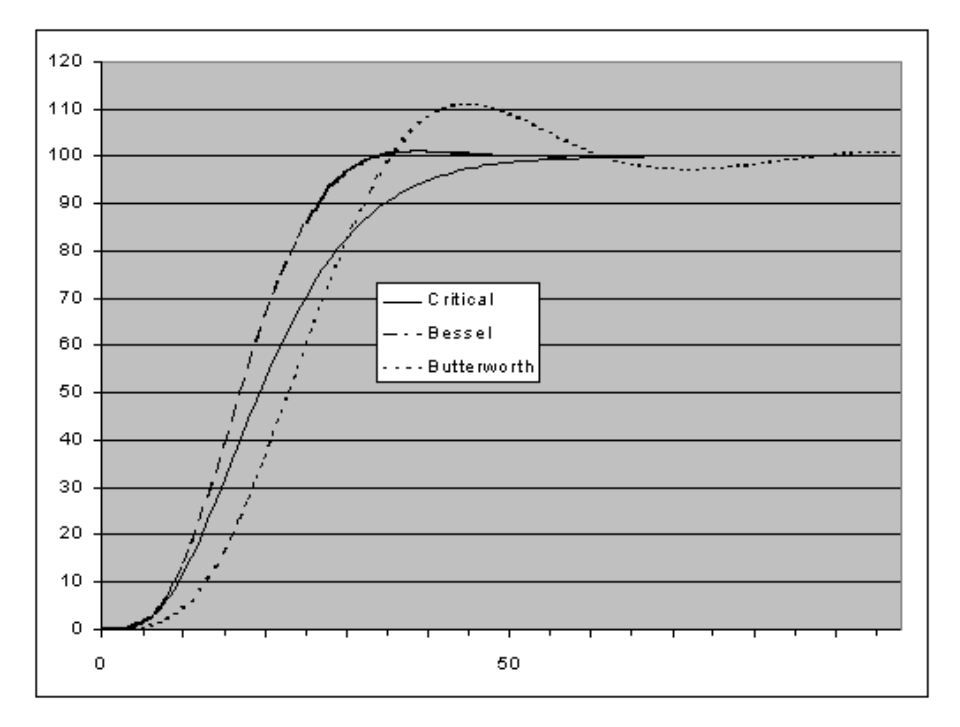

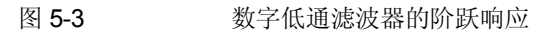

#### **5.2.5 DR3 –** 极限频率

极限频率的定义对抑制干扰非常重要。秤对测量值变化的反应"速度"是通过定义 极限频率而设定的。

例如,一个 2 Hz 的值会使秤对重量变化做出相当快的反应,而 0.5 Hz 的值则会导 致秤"滞后"。

#### **5.2.6 DR3-**平均值滤波的类型

平均值滤波器的作用是稳定称重值,补偿随机干扰。重量值是根据 n 个重量值的平 均值而测定的,由 SIWAREX FTA 进行计算,测量速率为 10 毫秒。例如, 当 n =

10 时,每过10 毫秒就会取10 个值计算平均值;在计算过程中,丢弃最旧的值,加 入最新值。

### **5.2.7 DR3 –** 秤的名称

名称包括最多10个字符,用户可以随意选择。 说明

经官方校准后,秤的名称不能改变。

#### **5.2.8 DR3 -** 重量范围的编号

SIWAREX FTA 可以定义为一台具有一个、两个或三个不同测量范围的秤。根据结 构类型证明,可以给每个量程单独定义数字阶跃。

# **5.2.9 DR3 -** 秤的类型

如果秤的量程数大于1,那么秤的类型就能定义为多量程秤或多分辨率秤。

关于多量程秤或多分辨率秤的功能信息,请参考 EN 45 501。

说明

如果只定义了一个量程,那么这个输入就没有意义。

# **5.2.10 DR3 -** 在启动时激活零点设定

通过接通电源电压,即可将秤自动设定到零点。对于可以校准的秤,在启动时,可 以将最大测量范围+/- 10 %的重量值设定为零点。

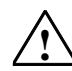

提示

在不可校准的操作中(无 OIML 限制),在激活这个功能后,满量程也可以被设定 为零点。不过,通过输入最大和最小重量,就能限制其有效性。关于启动时的零点 设置,参见"最大最小重量"。

# **5.2.11 DR3 -** 启动时激活的零点设置,假如秤设定了皮重

通过接通电源电压,即可自动设定秤的零点。如果激活上述功能,仍然存在问题: 如果皮重不等于零,是否应该在启动时运行零点设置?

如果答案为"是", 那么零点设置也会将皮重删除; 如果答案为"否", 那么秤就 不执行零点设置。

#### **5.2.12 DR3 –** 自动零点调节

如果需要,可以利用"零点设置"指令,对秤进行零点设置。

如果秤缓慢地漂移偏离零点,那么在不需要指令的条件下,自动零点调节就会把秤 设定到零点。如果未能满足标准 EN 45501 规定的条件, 将很有可能会发生缓慢漂 移。

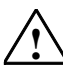

提示

在不可校准的操作中(无 OIML 限制),当这个功能被激活时,经过一段时间的缓 慢漂移,即使是满量程也会指示零点。使用这个功能时,你必须防止秤过载。

#### **5.2.13 DS3 –** 皮重选择 **(**递减、递增**)**

如有需要可以使用"皮重"功能设定秤的皮重。

当激活递减皮重时, 假如毛重值超过称重范围 9e 多, 那么隐藏显示值。

在递增皮重的情况下,假如净重值超过最大称重范围,则隐藏显示值。对于递减皮 重,最大皮重值限制在的最大称重 100%的范围内;对于递增皮重,限制在 250%的 范围内。

当在递增和递减皮重之间切换时,删除当前皮重值。

在递增皮重下,没有自动检查工序能保证称重传感器测量范围提供足够的储量,用 户必须确保在这种情况下。

#### **5.2.14 DR3 –** 称重范围 **1** 的最小重量

此重量值能用于可以校准的记录,其数字阶跃只适用于最小重量以上的测量范围 1。 最小重量是通过调节或校准来定义的。最小重量取决于所用的称重传感器的数量和 类型。

在不可校准的秤上,这个值能被设定为 0。

#### **5.2.15 DR3 -**称重范围 **1** 的最大重量

此重量值能用于校准目的,其数字阶跃只适用于最大重量以下的测量范围 1。最大重 量是利用调节来定义的。

最大重量取决于所用的称重传感器的数量和类型。

#### **5.2.16 DR3 -**称重范围 **1** 的数字阶跃

称重范围 1 的数字阶跃可以按照标准 EN 45501 来定义 (0.0001 到 50)。

#### **5.2.17 DR3 -**称重范围 **2** 的最小重量

此重量值能用于可以校准的记录,其数字阶跃只适用于最小重量以上的测量范围 2。 最小重量是通过调节或校准来定义的。最小重量取决于所用的称重传感器的数量和 类型。在不可校准的秤上,这个值能被设定为 0。

#### 说明

如果只定义了一个量程,那么这个输入没有意义。

#### **5.2.18 DR3 -**称重范围 **2** 的最大重量

此重量值能用于校准目的,其数字阶跃只适用于最大重量以下的测量范围 2。最大重 量是利用调节来定义的。

最大重量取决于所用称重传感器的数量和类型。

# 说明

如果只定义了一个量程,那么这个输入没有意义。

#### **5.2.19 DR3 -**称重范围 **2** 的数字阶跃

称重范围 2 的数字阶跃可以按照标准 EN 45501 来定义 (0.0001 到 50) 。

如果只定义了一个量程,那么这个输入没有意义。

#### **5.2.20 DR3 -**称重范围 **3** 的最小重量

此重量值能用于可以校准的记录,其数字阶跃只适用于最小重量以上的测量范围 3。 最小重量是通过调节或校准来定义的。最小重量取决于所用的称重传感器的数量和 类型。在不可校准的秤上,这个值能被设定为 0。

说明

如果只定义了一个或两个量程,那么这个输入没有意义。

#### **5.2.21 DR3 -**称重范围 **3** 的最大重量

此重量值能用于校准目的,其数字阶跃只适用于最大重量以下的测量范围 3。最大重 量是利用调节来定义的。最大重量取决于所用的称重传感器的数量和类型。

#### 说明

如果只定义了一个或两个量程,那么这个输入没有意义。

#### **5.2.22 DR3 -**称重范围 **3** 的数字阶跃

称重范围 3 的数字阶跃可以按照标准 EN 45501 来定义(0.0001 到 50)。

#### 说明

如果只定义了一个或两个量程,那么这个输入没有意义。

#### **5.2.23 DR3 -**停顿时间 **1**

停顿监视用于识别一种稳定的秤平衡。如果重量值在一段规定时间(停顿时间)内 的变化小于一个规定的偏差范围(停顿值),则秤的停顿被确定。停顿 1 用在静态 秤操作中(指令:零点设置,定皮重,记录输出)。

#### **5.2.24 DR3 -**停顿范围 **1**

停顿监视用于识别一种稳定的秤平衡。如果重量值在一段规定时间(停顿时间)内 的变化小于一个规定的偏差范围(停顿值),则秤的停顿被确定。停顿 1 用在静态 秤操作中(指令:零点设置,定皮重,记录输出)。

下图展示了停顿监视器的功能。

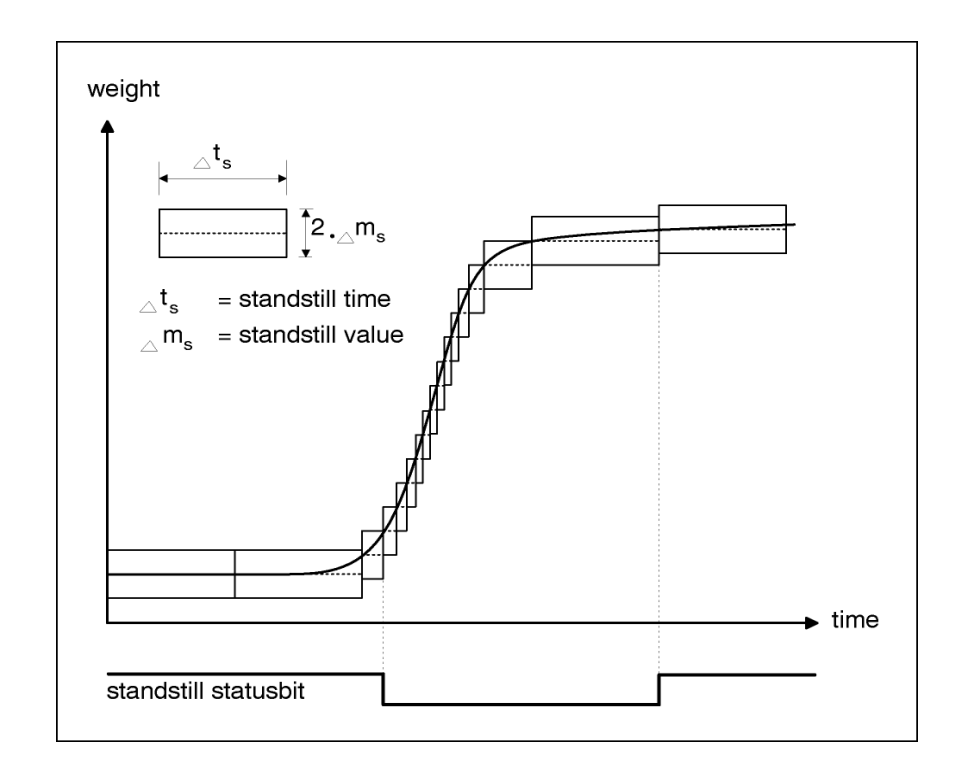

图 5-4 停顿监视

#### **5.2.25 DR3-**等待停顿 **1**

为了防止不得不取消一个称重指令的必要性(只是静态操作中的定皮重、打印和零 点设置),当秤的稳定重量没有被定义时,就会给予停顿 1 一些等待时间。在这个 时间已经走完之后,如果秤的指令定皮重、输出记录或零点设置不可能进行,将会 生成对应的技术信息。

#### **5.2.26 DR3 -**启动时零点设置的最大负重量

零点设置意味着在接通电源时秤上的自动零点设置。

如果已经激活了通电时的零点设置功能,那么此定义将会限制这个功能的影响。限 制有效性的基准点并不是当前重量,而是在未进行事先零点设置时秤所显示的那个 重量。

#### **5.2.27 DR3 -**启动时零点设置的最大正重量

零点设置意味着在接通电源时秤上的自动零点设置。

如果已经激活了通电时的零点设置功能,那么此定义将会限制这个功能的影响。限 制有效性的基准点并不是当前重量,而是在未进行事先零点设置时秤所显示的那个 重量。

#### **5.2.28 DR3 -** 零点设置的最大负重量

秤的当前毛重被定义为零点设置时的零点。

对于零点设置,此定义能用于限制这个功能的影响。限制有效性的基准点并不是当 前毛重,而是在未进行事先零点设置时秤所显示的那个重量。

在执行可校准操作的秤上,零点设置的负重量和正重量之间的限制等于最大称重范 围的 4 %。

#### **5.2.29 DR3 -**零点设置的最大正重量

对于零点设置,此定义能用于限制这个功能的影响。限制有效性的基准点并不是当 前重量,而是在未进行事先零点设置时秤所显示的那个重量。

在执行可校准操作的秤上,零点设置的负重量和正重量之间的限制等于最大称重范 围的 4 %。

# **5.2.30 DR3 -**皮重最大符合 **T-**

对于多量程秤,SIWAREX FTA 接受每一个小于最大称重范围之记录百分比的重量 值;而在多分辨率秤上,则是小于称重范围 1 的百分比的重量值。

递减皮重:在"OIML"规范下,数值限制在最大称重范围 100%内。 说增皮重: 以 WB<sub>1</sub> 的%形式, 对于"OIML"规范(数值不可超过 250%), 仅可使用 单量程的秤。

#### **5.2.31 DS3 –** 称重传感器类型

以下型号的称重传感器可以连接到 SIWAREX FTA:

- 模拟城中传感器(DMS 全桥)
- 由梅特勒托利多制造的传感器,型号 WM 和 WMH
- 由 Wipotec 制造的城中传感器
- 由 Pesa 制造的称重传感器

信息定义了信号来来源的接口:

- 通过应变仪表连接到模拟应变城中传感器
- 对于 WM 和 WMH, 通过 RS 485 通信
- 对于 Wipotec, 通过 RS 485 通信
- 对于 PESA, 通过 RS 485 通信

#### 梅特勒托利多 型号 WM 或 WMH

选择梅特勒托利多的 WM 或 WMH 型传感器后,必须在数据集 DS7 中为 RS485 接 口合理设置。

独立于应用的传感器参数可使用用于 WM 或 WMH 型传感器组态的梅特勒组态软件 设定。

以下设定必须在与 SIWAREX FTA 通信的传感器(使用命令)上进行:

- RS422 接口设置:
	- o PROT\_2 (基本协议)
	- o COM 1 8 0 0 (RS422 接口, 38400 波特, 7 位, 偶数, 1 个停止 位)
- 设定数字输入:

o DIN1 SIR 0 1 (SIR 命令、正边沿和通过输出的输入 1)

#### Wipotec

选择 Wipotec 称重传感器后, 必须在数据集 DS7 中为 RS485 接口合理设置。(参见 *4.5.10*).

独立于应用的传感器参数可使用用于 Wipotec 型称重传感器组态的 Wipotec 组态软 件设定。

#### Pesa

选择 Pesa 称重传感器后,必须在数据集 DS7 中为 RS485 接口合理设置。 (see *4.5.10*).

在数据集 3 中, 数字传感器的监视时间必须至少设为 5000 ms。

独立于应用的传感器参数可使用 PESA 称重组态软件设定。

必须使用以下传感器设置,与 SIWAREX FTA 通信:

- 协议: 低级协议
- 波特率: 9.600 波特
- 起始位 : 1 位数字
- 数据位: 7 位数字
- 奇偶教验: 偶
- 停止位: 1 位
- 接口: 2 线连接/半双工

注意: 必须提供足够的屏蔽。

# **5.2.32 DS3 –** 为数字称重传感器计算时间

监视来自 WM 或 WMH 型称重传感器的循环重量信号的接收。假如没有收到定义的 时间周期(ms)的信号为单位, SIWAREX FTA 指出了操作的 24 号默认值, 即称重传 感器尚未就绪。同时状态位提供(状态 NAWI, 第 29 位)数字传感器是否就绪的信 息。假如状态位已设定好,由于未收到真实重量值,所以没有估计重量值。

#### **5.2.33 DR3 –** 规范

可校准应用中的秤有某些限制。"OIML"输入(国家编码)激活这些限制,通过输入"- ---"禁止。当输入了"OIML", 在没有重量值显示时, 需要 60s 的热身时间。

#### **5.2.34 DR3 –** 测量单位

一个占 4 未的字符串可作为测量单位显示,例如:t、kg、 lbs…

#### **5.2.35 DR3 –** 停顿范围 **2**

停顿监视用于在开始了一个自动称重工序之后识别稳定的秤平衡。

当利用定皮重指令开始了称重工序之后, SIWAREX FTA 将等待停顿 2。如果重量值 在一段规定时间(停顿时间)内的变化小于一个规定的偏差范围(停顿值),则秤 的停顿被确定。

说明

对于使用校准的秤,这个定义不能大于停顿 1 的情况。

#### **5.2.36 DR3 –** 停顿时间 **2**

停顿监视用于在开始了一个自动称重工序之后识别稳定的秤平衡。

当利用定皮重指令开始了称重工序之后,SIWAREX FTA 将等待停顿 2。如果重量值 在一段规定时间(停顿时间)内的变化小于一个规定的偏差范围(停顿值),则秤 的停顿被确定。

#### 说明

对于使用校准的秤,这个定义不能大于停顿 1 的情况。

# **5.2.37 DR3 –** 停顿 **2** 的最大等待时间

为了防止不得不取消一个带有给定皮重或零点设置的称重指令的情况,当秤的稳定 重量没有被定义时,就会给予停顿 1 一些等待时间。只有在这个时间已经走完后而 无法实施该称重指令时,才会输出一个对应的技术错误信息。

#### **5.2.38 DR 3 –** 停顿范围 **3**

停顿监视用于在关闭了细调信号之后识别稳定的秤平衡。

如果重量值在一段规定时间(停顿时间)内的变化小于一个规定的偏差范围(停顿 值),则秤的停顿被确定。

# 说明

对于使用校准的秤,这个定义不能大于停顿 1 的情况。

### **5.2.39 DR3 –** 停顿时间 **3**

停顿监视用于在关闭了细调信号之后识别稳定的秤平衡。

如果重量值在一段规定时间(停顿时间)内的变化小于一个规定的偏差范围(停顿 值),则秤的停顿被确定。

#### 说明

对于使用校准的秤,这个定义不能大于停顿 1 的情况。

#### **5.2.40 DR3 –** 停顿 **3** 的最小等待时间

为了延迟在关闭细调信号之后的停顿评估,最短的等待时间被给予停顿 3。只有当这 个时间已经走完后,停顿 3 的评估才会开始。

#### **5.2.41 DR3 –** 最小设定重量 ∑**min**

如果希望将秤用作一个具有重量累加功能的自动衡器,就必须定义最小设定重量 (负荷)。只有当总体数量的设定值高于这个极限值时,秤才会开始一个称重工 序。

#### **5.2.42 DR3 –** 累加值 **dt**

如果希望将秤用作一个具有重量累加功能的自动衡器,就必须定义一个定标值。若 干个称重工序的总和将利用这个定标值输出。

# **5.3** 理论标定 **–** 免砝码的标定

假如不需要使用调节砝码进行调节,在秤的机械结构正确并且可获得单个称重传感 器的测量记录下,秤也可以在没有调节砝码的情况下进行调节。该步骤在调节参数 的过程中使用 SIWATOOL FTA 工具软件实现调节, 该步骤是"理论调节"。

第一,为获得调节数据,特征值范围(1mV/V、2mV/V 或 4mV/V)必须在数据记录的 调节标签下定义。然后,切换到"理论调节"标签。

为执行理论调节,所有称重传感器的额定负荷必须实现定义,例如:3 个称重传感器 (每个为 1,000 kg) 的总额定负荷为 3,000 kg。

为每个单独称重传感器输入调节零点偏移量(单位 µV)和特征值(单位 mV/V)。这些值 从响应的称重传感器测量记录中获得的。特征值通常以 5 位小数输入, 例如 2.01201。

每个称重传感器调整的零点偏移定义如下:

调整的零点偏移(µV) = 调整的零点偏移测量值 (µV/V) x 称重模块电源(V)

例如:

称重传感器 – 电压 (EXC) = 10 V

调整的零点偏移= 1.2 µV/V (源自称重传感器的测量记录)

输入: 调整的零点偏移= 1.2 µV/V x 10 V = 12 µV

输入每个称重传感器的数据后,计算调节数字并且通过执行"计算调节数字"的执 行按钮显示结果。然后, 经过计算的调节数字通过执行"接受计算"与调节数据(DR 3)一同集成到数据记录中。然后数据记录与新的调节数据一同送入称重模块。

根据设备的结构,完全空载的秤可以指示一个稍微偏离调节零点的数值。在这种情 况下,可以执行"特性曲线偏移"的命令。

# **5.4 DR 4** 基本参数 **(NAWI, AWI)**

这些基本参数将确定一台秤的更多特点;这些特点负责它的基本行为。必须检查这 些参数,必要时进行修改。

在可以校准的操作中,DR4 不受写保护的影响。

工序:

- o 检查所有参数,必要时予以修改。
- o 将 DR4 发送给秤。

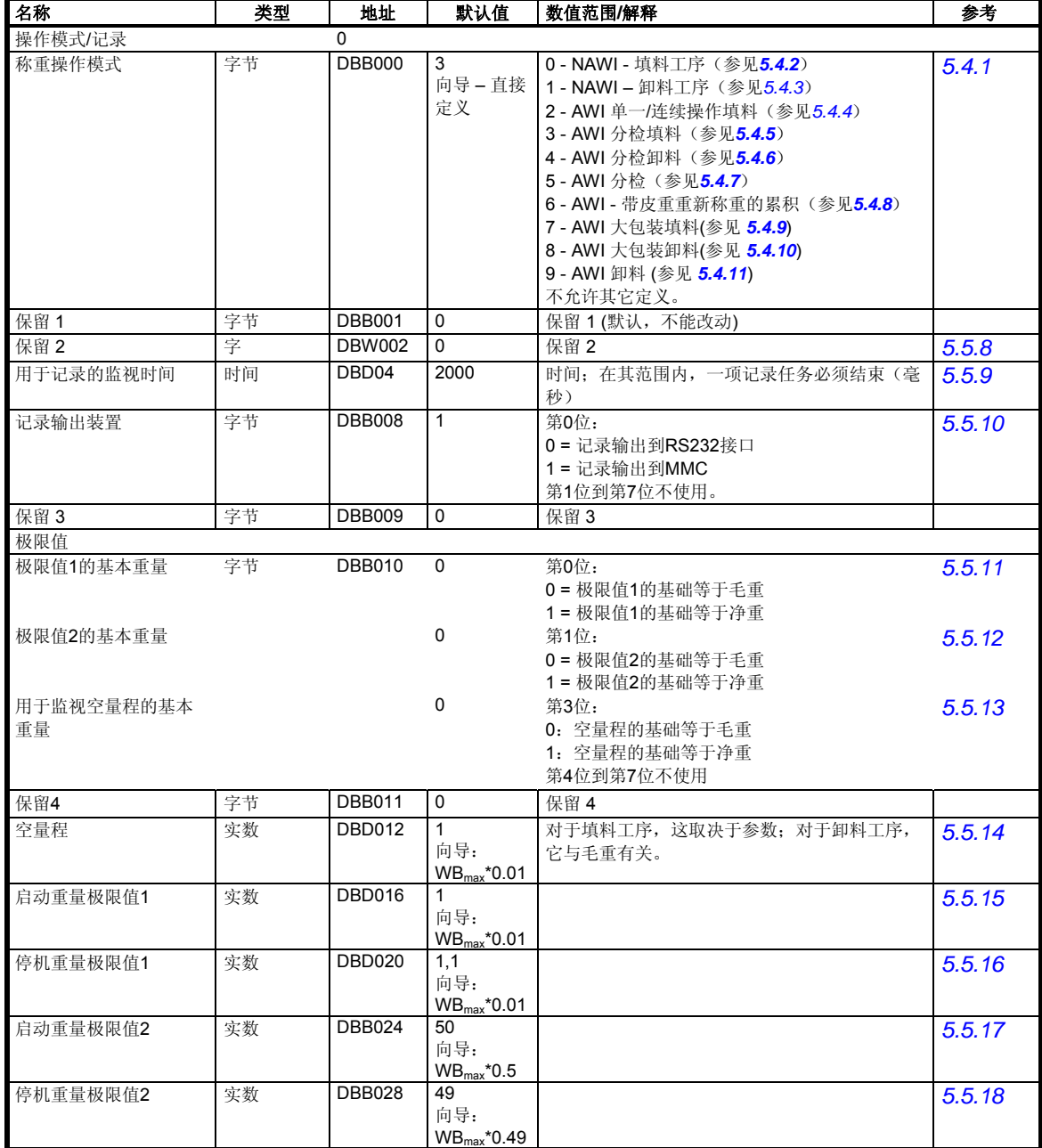

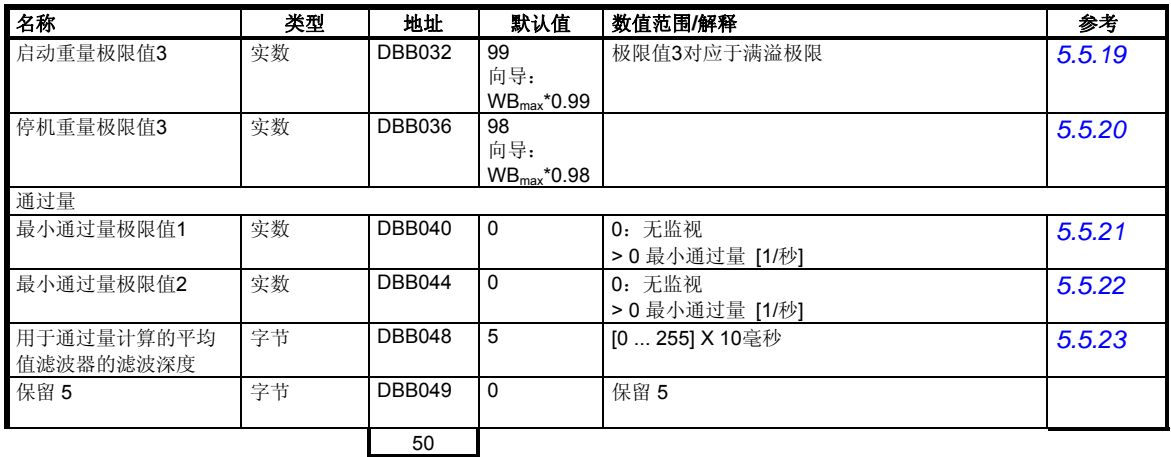

表格 5-2 DR4 分配

# **5.4.1 DR 4 -**秤的操作模式(秤的类型)

该参数用于选择合适的称重仪表程序。根据任务描述,使用其中一个称重操作模 式。

#### **5.4.2 DR 4 -**称重操作模式:**NAWI** 填料工序

非自动衡器 - 符合 OIML R-76 - 只接受服务和调节命令, 以及"零点设置"和"定 皮重"称重指令。随着秤上负荷的增加,净重将增加。不支持定量给料功能。

# **5.4.3 DR 4 -**称重操作模式:**NAWI** 卸料工序

非自动衡器 - 符合 OIML R-76 -只接受服务和调节命令, 以及"零点设置"和"定皮 重"称重指令。随着秤上负荷的减少,净重将增加。不支持定量给料功能。

#### **5.4.4 DR 4-**称重操作模式:**AWI** 单一**/**连续操作填料

自动重力填料仪器 - 符合 OIML R-61 - 自动衡器(AWI)类型。根据一个重复方案, 秤在单一或连续操作中称出单独数量。清空秤是自动操作循环中的一部分。

称重工序在下图中展示。

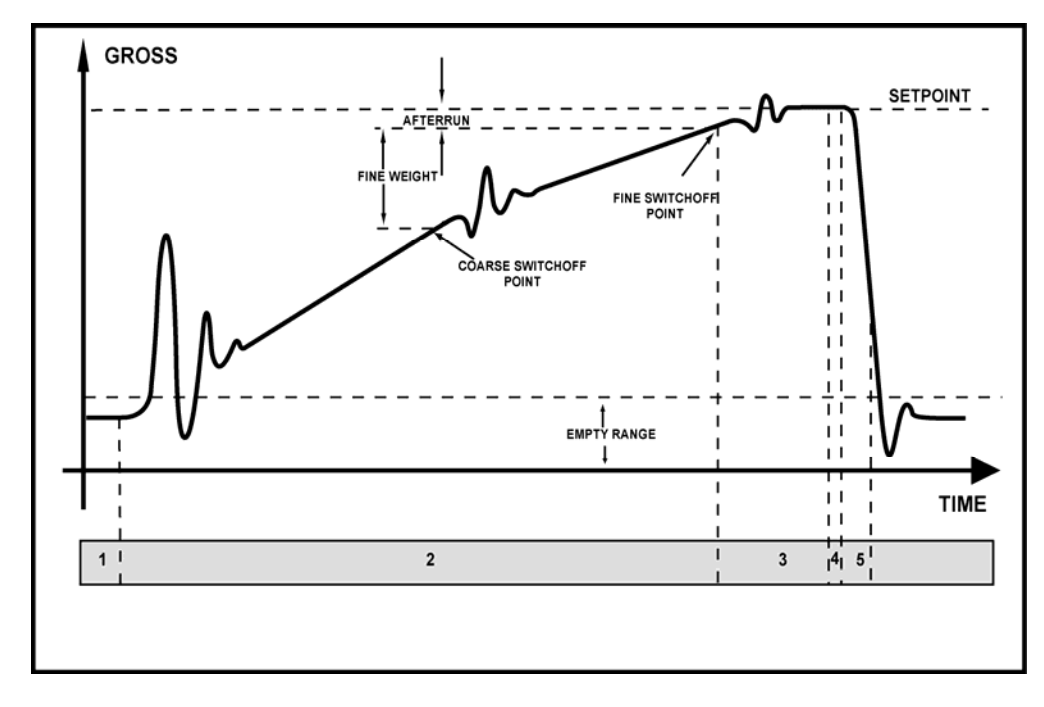

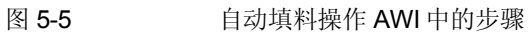

# **5.4.5 DR 4 –** 称重操作模式: **AWI** 分检填料

自动分检衡器- 符合 OIML R-51 - 自动衡器(AWI)。秤为每一操作执行单独的定量 给料。清空秤不属于自动操作循环中的一部分。随着秤上负荷的增加,净重将增 加。

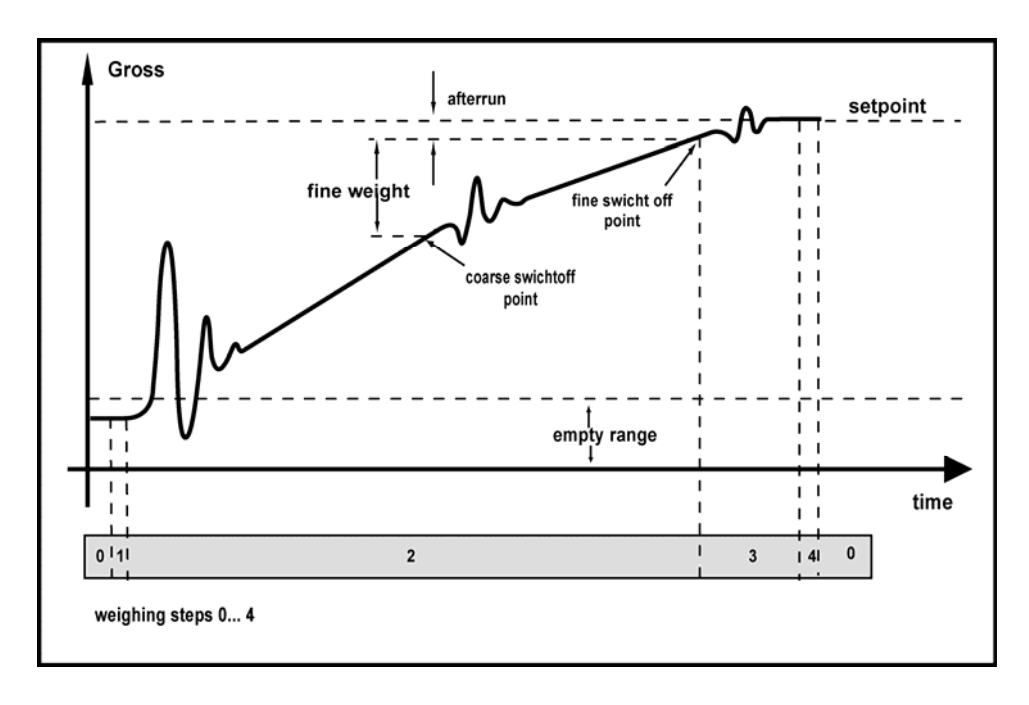

称重工序在下图中展示。

图 5-6 带有填料 AWI 的分检称重步骤

# **5.4.6 DR 4 –** 称重操作模式:**AWI** 分检卸料

自动分检衡器- 符合 OIML R-51 - 自动衡器(AWI)。秤为每一操作执行单独的定量 给料。填料秤不属于自动操作循环中的一部分。随着秤上负荷的增加,净重将减 少。

称重工序在下图中的展示。

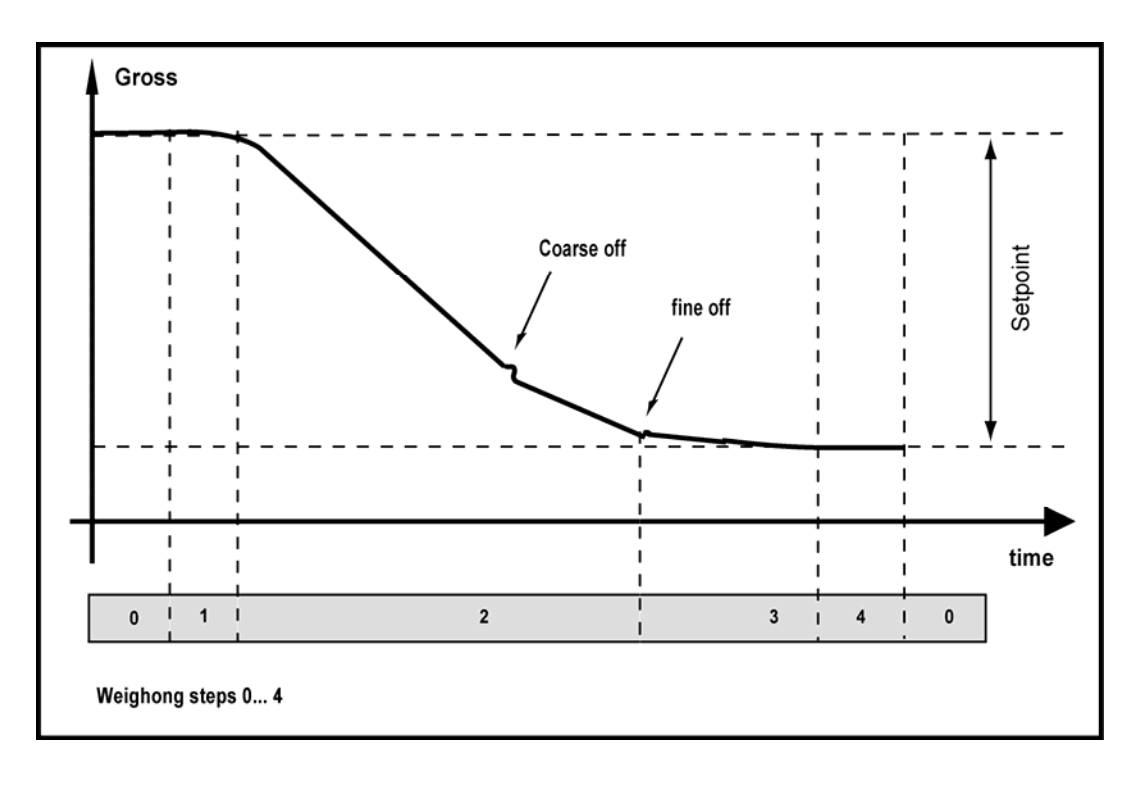

# 图 5-7 即料模式下的自动分检/重力的称重步骤 AWI

# **5.4.7 DR 4 –** 称重操作模式:**AWI** 分检

自动分检衡器 - 符合 OIML R-51 - 自动衡器(AWI)。秤为每一操作执行单独的定量 给料。将称重部分放置到秤上是自动完成的,重量的采集在静态条件下执行。 测试工序在下图中展示。

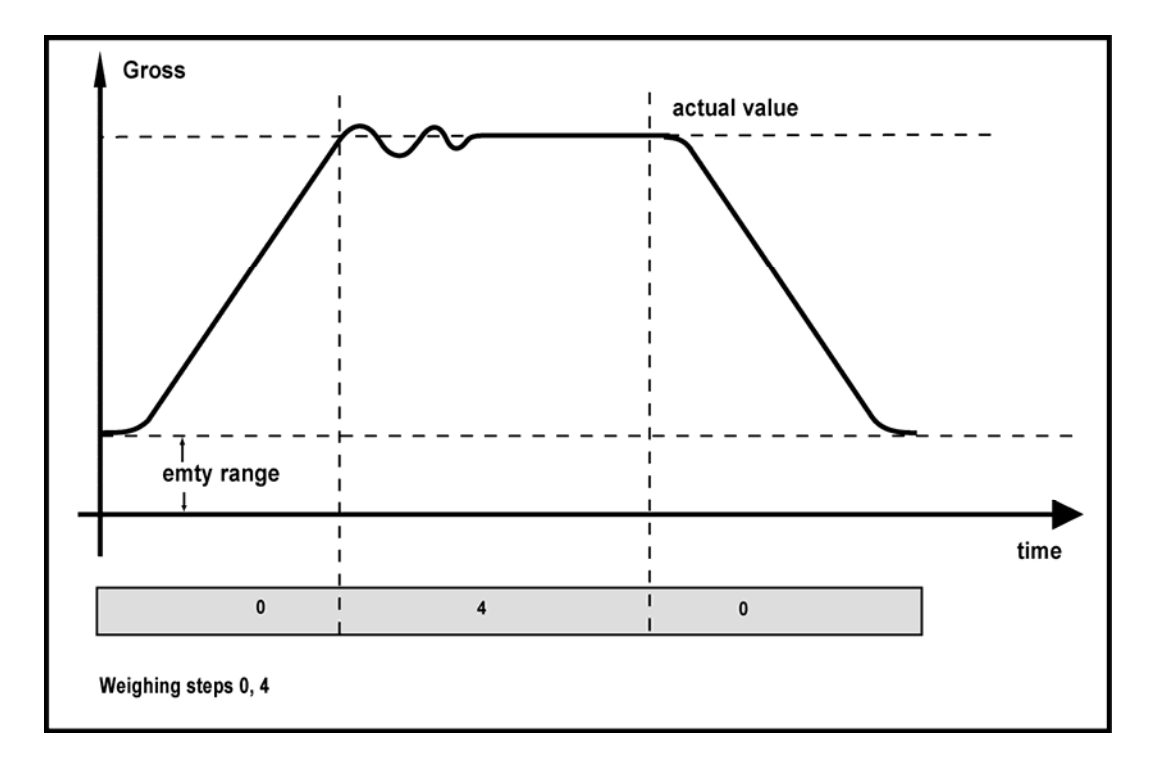

图 5-8 重量记录(校对)的称重步骤 AWI

# **5.4.8 DR 4 –** 称重操作模式:带有皮重重新称重的 **AWI** 累加

自动累加填料仪器 - 符合 OIML R-107 - 自动衡器(AWI)。秤以单独的份额称出整 个数量。清空秤属于自动操作循环的一部分,对于测定数量很重要。

称重工序的开始会把秤设定到零点。然后填料秤的容器。填料完毕后,秤等待停顿 3,切换到取样操作和定皮重。在清空和达到停顿 2 之后,达到的净重将被累加。

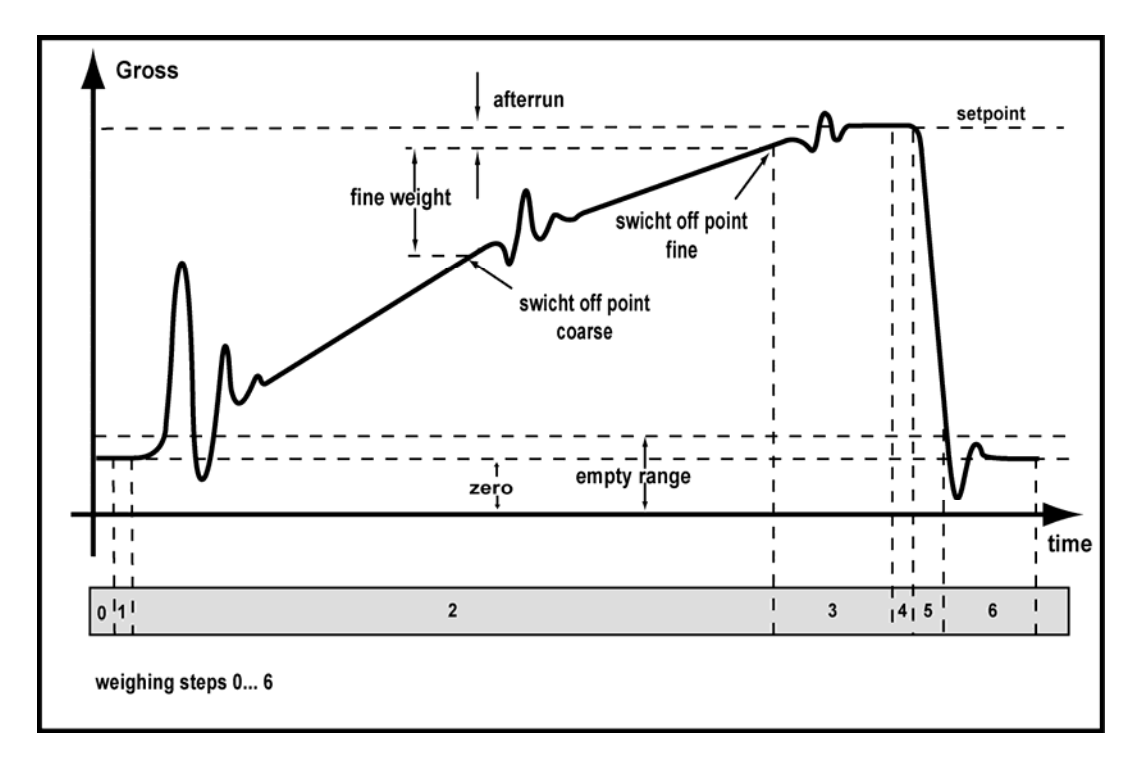

称重工序在下图中展示。

#### 图 5-9 AWI 累加的称重步骤

# **5.4.9 DS 4 –** 称重步骤**- AWI** 大包装袋填料

重力式自动填料衡器-符合 OIML R-61-自动衡器(AWI)类型。作为重量填料的自动 衡器,秤在连续操作中实现单一的定量给料直到达到设定点(大包装袋的填料重 量)。清空秤是自动操作循环的一部分。

称重步骤的初始步骤是将秤设为 0,然后储料罐便充满了。当达到非定重称量的设定 值时,净重计量便开始了,之后储料罐放空。图 5-5 显示了称重步骤。

# **5.4.10 DS 4 –** 称重操作模式: **AWI** 大包装袋卸料

重力式自动填料衡器-符合 OIML R-61-自动衡器(AWI)类型。作为重力填料的自动 衡器,秤在连续操作中实现单一的定量给料直到达到设定点(大包装袋的填料重 量)。给秤卸料是自动运行周期环的一部分。随着秤上负荷的增加,净重减小。在

每次定量给料之前,进行皮重设置。给秤填料不是自动运行周期的一部分。图 5-7 展示了称重的步骤。

#### **5.4.11 DS 4 –** 称重操作模式: **AWI** 重力卸料

重力式自动填料衡器-符合 OIML R-61-自动衡器(AWI)类型。该秤根据不同的计划 为单一容器或连续操作执行单独的定量给料。净重随着秤负荷的增加而减小。在每 次定量给料之前,为秤设置皮重。给秤填料不是自动运行周期的一部分。图 5-7 展 示了称重步骤。

#### **5.5** 称重步骤 **–** 标准称重工序

每个称重工序都可以划分成多个步骤。

虽然说不同操作模式的称重工序各不相同,但单独的步骤可以标准化。利用这些标 准化步骤,我们就能随时评估秤的状态。

通过阻断步骤的进程,用户能停止该进程。阻断影响该步骤的开始;例如,当 SIWAREX FTA 从步骤 2 切换到步骤 3 时, 假如步骤 3 被阻断, 那么它将在步骤 3 的开头处等待,直到步骤 3 的阻断解除。

对于一个步骤而言,已经释放的阻断不能再次用于这个步骤。

利用"检查停机"指令激活检查停机则会产生另一种效果。

如果在一个步骤在处理之前或处理过程中检查停机被激活,那么 SIWAREX FTA 会 完成当前的步骤,然后切换到"停止"状态。"继续"指令会从当前点上重新开始 操作。

#### **5.5.1** 处理称重步骤 **0 –** 等待

秤在称重步骤 0 处等待。如果步骤 0 被闭锁,则不会接受开始指令。在启用了步骤 0 后,秤将等待开始指令。当收到开始指令时,秤将执行一次检查,以确定该指令是 否能够执行。如果"是",它将切换到步骤 1。如果步骤 1 被闭锁,SIWAREX FTA 将等待步骤 1 开始的启用。

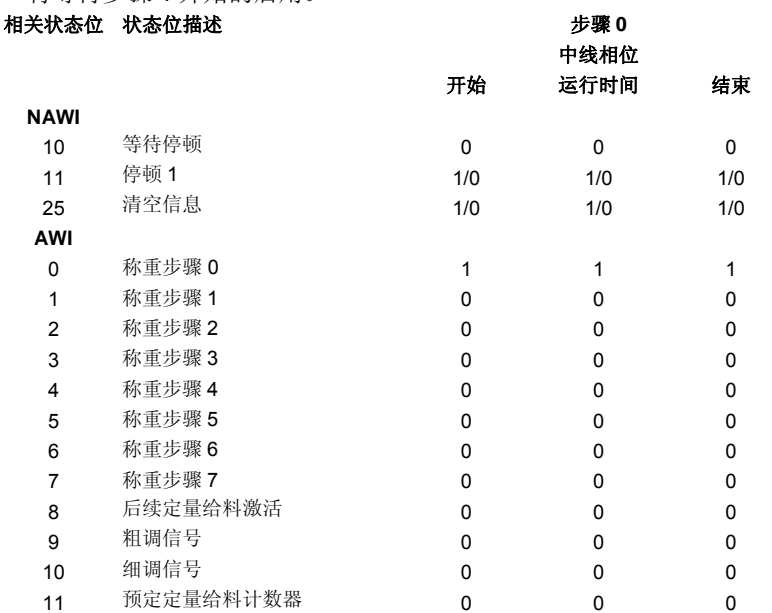

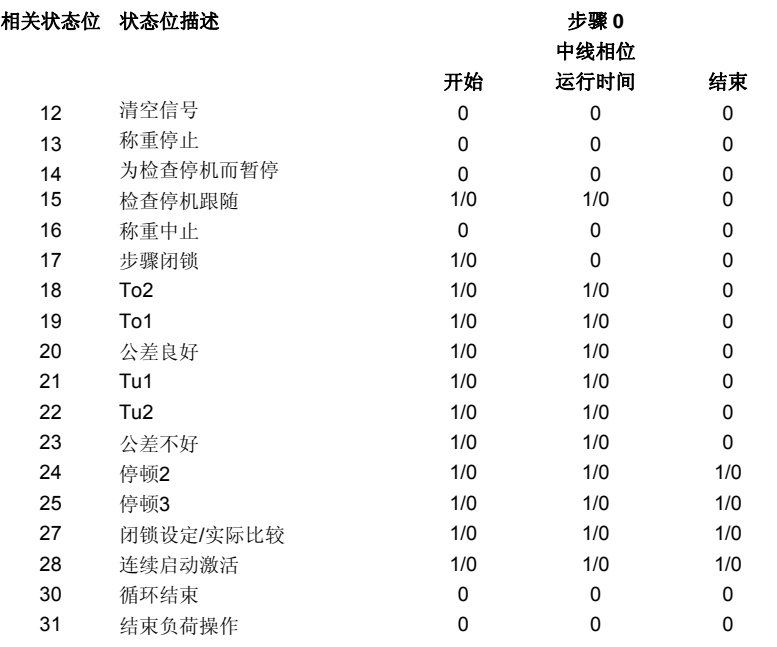

# 表格 5-3 步骤 0 的信号状态

说明: 1/0 表示可以是 0 或 1

# **5.5.2** 称重步骤 **1** 的描述 **–** 定皮重**/**设定零点

如果步骤 1 被阻断, 那么步骤 1 中的任何操作都不会执行。在启用步骤 1 之后, 秤 等待停顿 2(只有当定义了定皮重或零点设置时)。当此停顿达到时,将执行定皮重 或零点设置。如果没有激活检查停机, SIWAREX FTA 将切换到步骤 2。

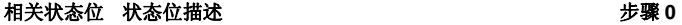

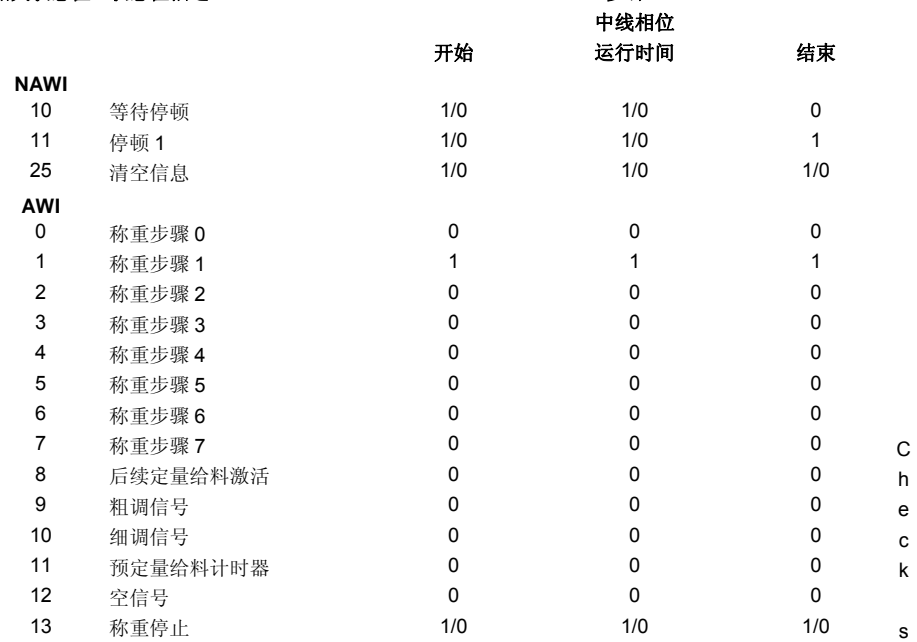
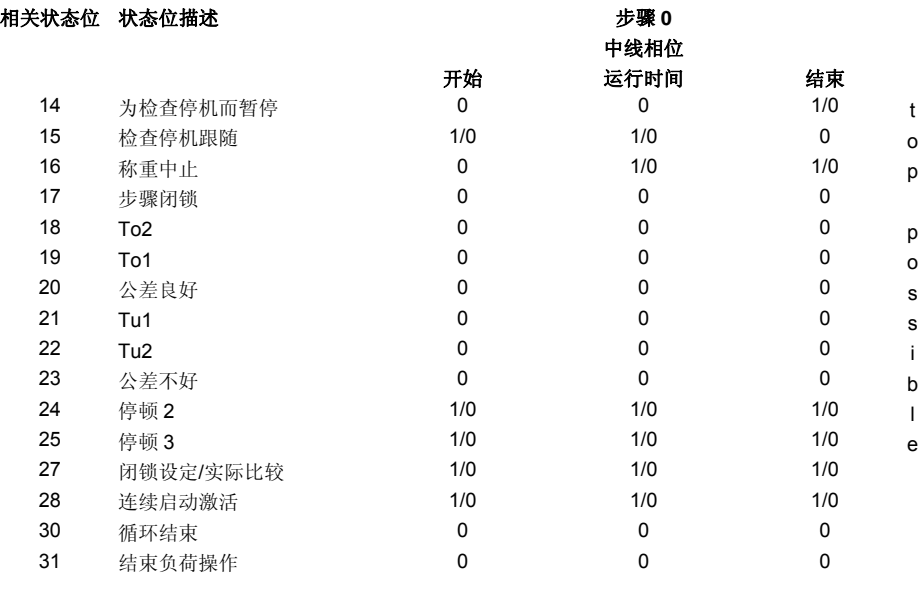

## 表格 5-4 步骤 1 中的信号状态

说明: 1/0 表示可以是 0 或 1

# **5.5.3** 称重步骤 **2** 的描述 **–** 粗调**/**细调

如果步骤 2 被阻断, 那么步骤 2 中的任何操作都不会被执行。在启用步骤 2 之后, 将执行粗调和细调称重工序。当细调信号被关闭时, 将执行一次检查, 以确定检查 停机要求是否有效。如果没有激活检查停机,SIWAREX FTA 将切换到步骤 3。<br>相关状态位 状态位描述

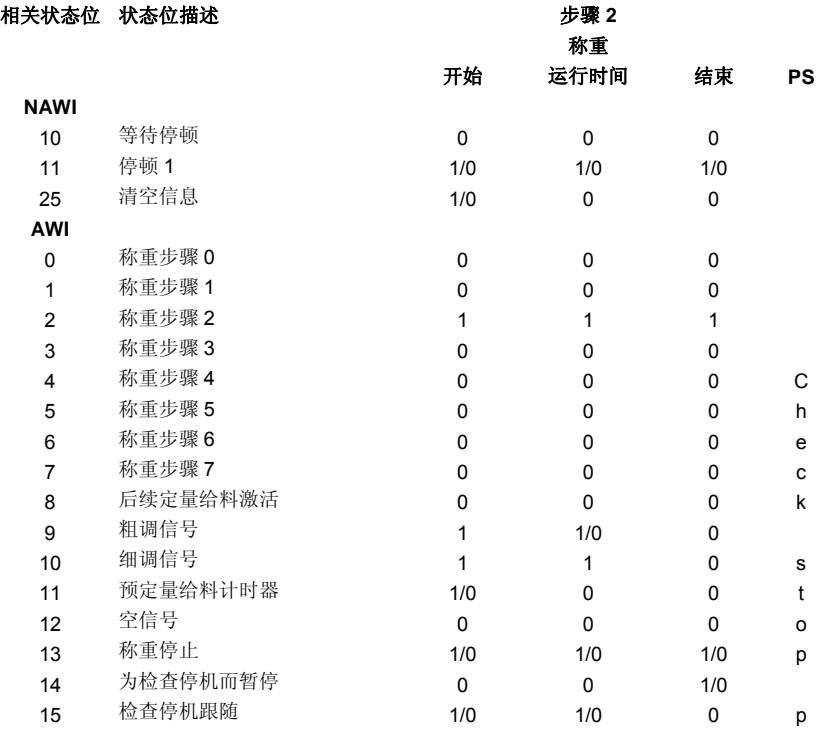

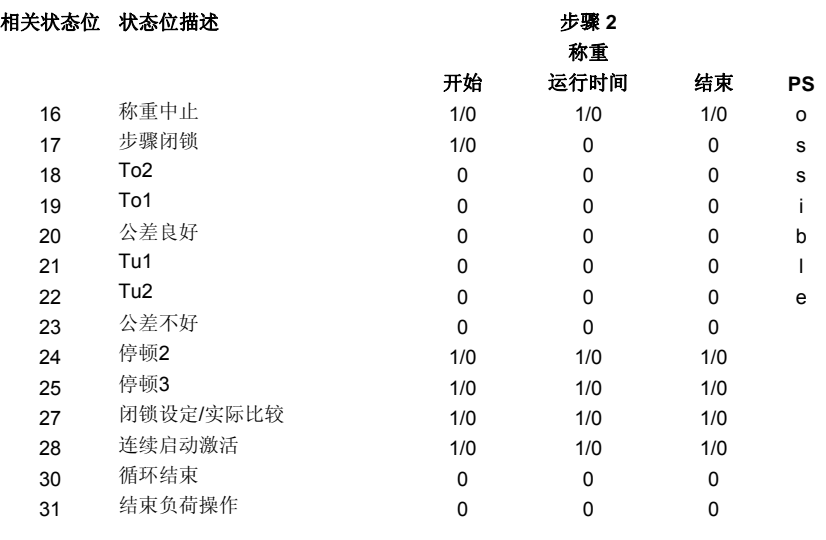

# 表格 5-5 步骤 2 的信号状态

说明: 1/0 表示可以是 0 或 1

# **5.5.4** 称重步骤 **3** 的描述 **–** 后续定量给料

如果步骤 3 阻断, 那么步骤 3 中的任何操作都不会被执行。在启用步骤 3 之后, SIWAREX FTA 将等待停顿 2。如果停顿 2 存在, 那么将执行公差校验, 必要时发生 后续定量给料。如果没有激活检查停机,则 SIWAREX FTA 切换到步骤 4。

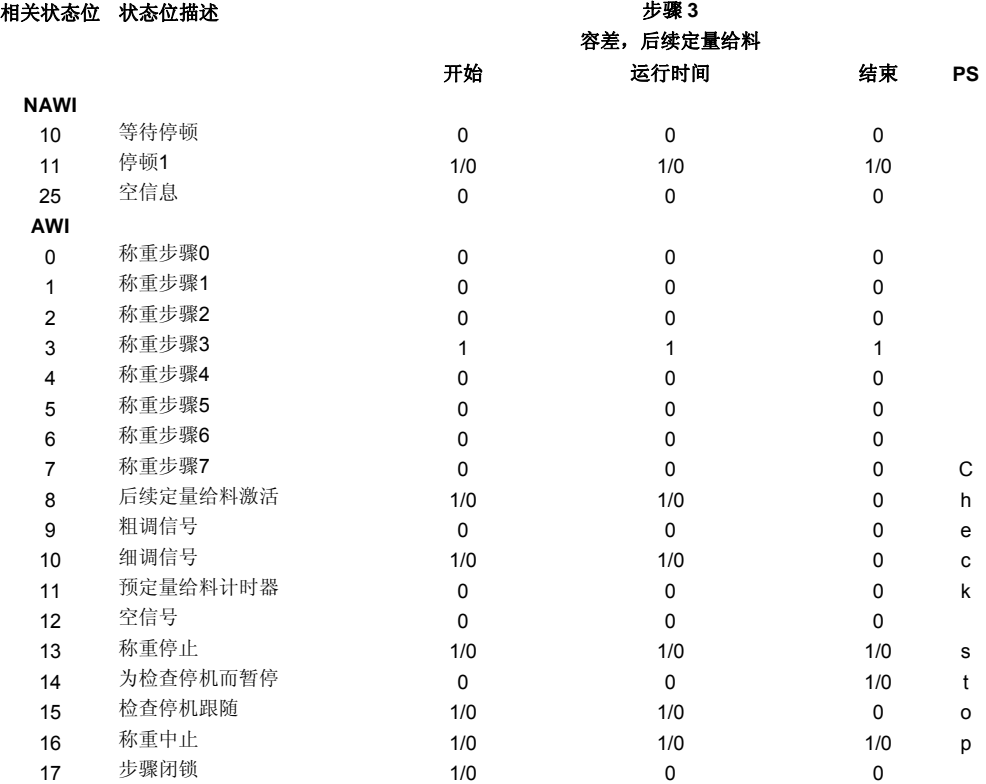

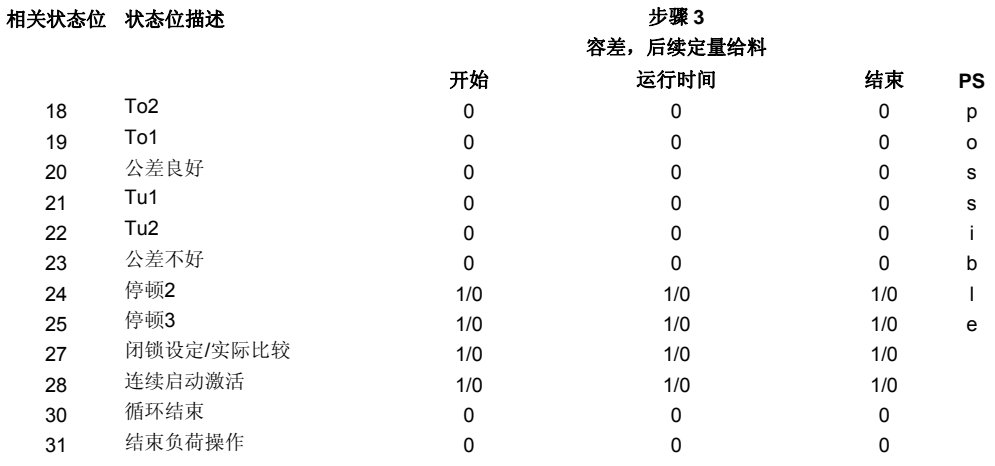

表格 5-6 步骤 3 的信号状态

说明: 1/0 表示可以是 0 或 1

## **5.5.5** 称重步骤 **4** 的描述 **–** 末尾**/**中间校验

如果步骤 4 阻断, 那么步骤 4 中的任何操作都不会执行。启用步骤 4 后, SIWAREX FTA 将等待停顿 3;如果需要执行一个控制称重工序,则执行之前的称重工序评估。 在操作模式 AWI 大包装袋重量填料和大包装袋防空时,累加开始。如果还未执行控制 称重工序,则执行一次检查,以确定检查停机是否被激活。否则,根据操作模式, SIWAREX FTA 将切换到步骤 0 或步骤 5, 列表如下:

AWI 单个/连续 操作填料: 与步骤 5 一同进行

AWI 非定重填料、清空、核查:与步骤 0 一同进行

带皮重重新称重的 SWT 总计: 与步骤 5 一同进行, 伴随称重和皮重的同步转换。

AWI 大包装重量填料: 与步骤 5 一同进行

AWI 大包装重量清空:与步骤 0 一同进行

AWI 非定重清空:与步骤 0 一同进行

# 相关状态位 状态位描述 步骤 **4**

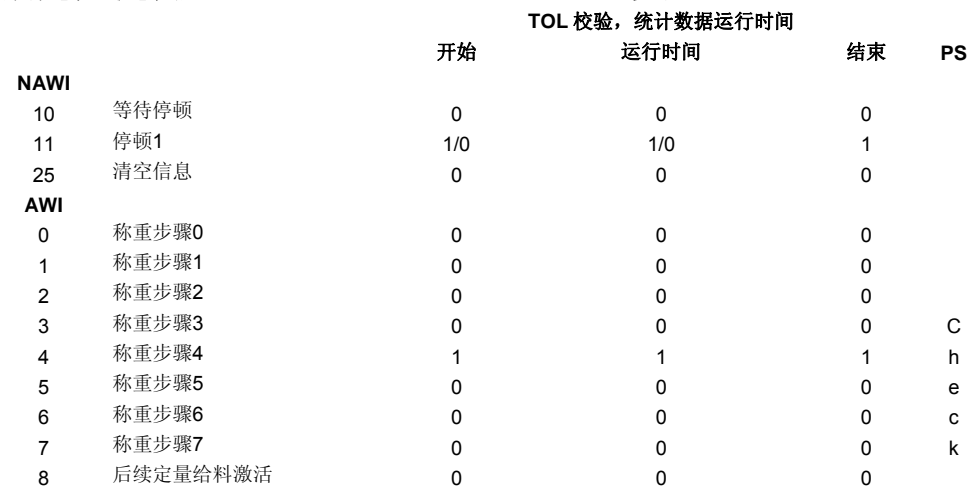

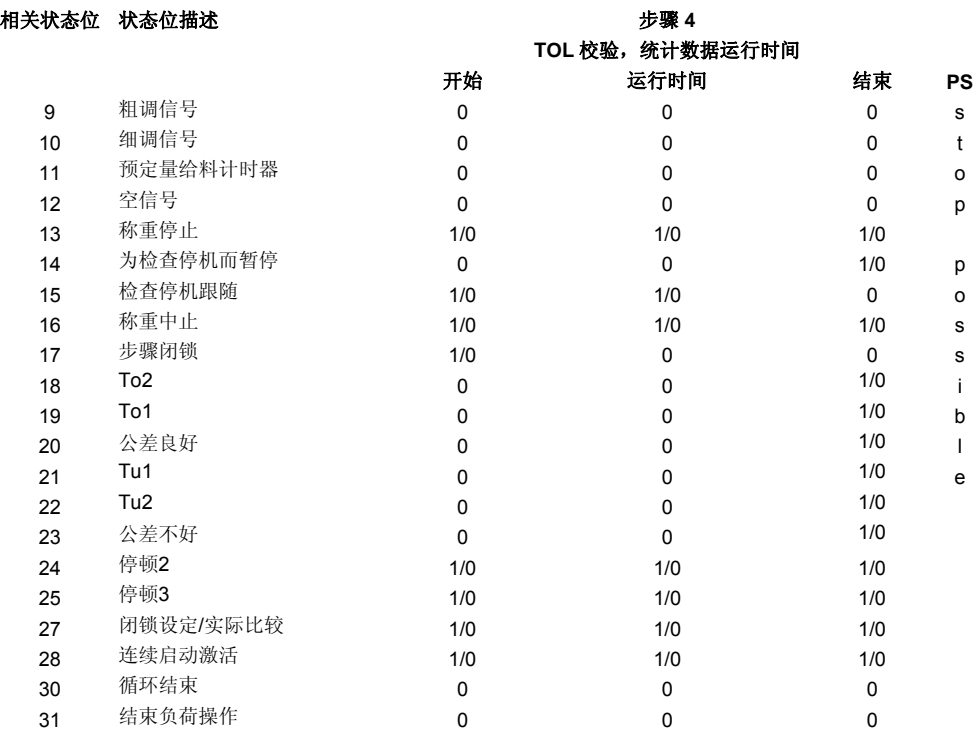

表格 5-7 步骤 4 的信号状态

说明: 1/0 表示可以是 0 或 1

# **5.5.6** 称重步骤 **5** 的描述 **–** 清空

如果步骤 5 阻断, 那么步骤 5 中的任何操作都不会执行。在启用步骤 5 之后, 将输 出一个空信号。如果清空已经完毕,将执行一次检查,以确定检查停机要求是否存 在;如果不是,则切换到步骤 6(只适用于累加称重 - AWI)或步骤 0。<br>非状态体、状态位描述

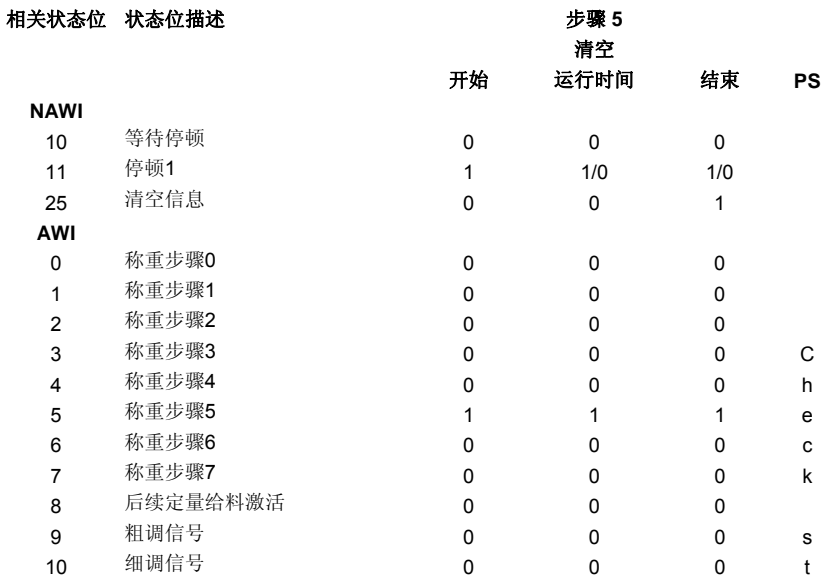

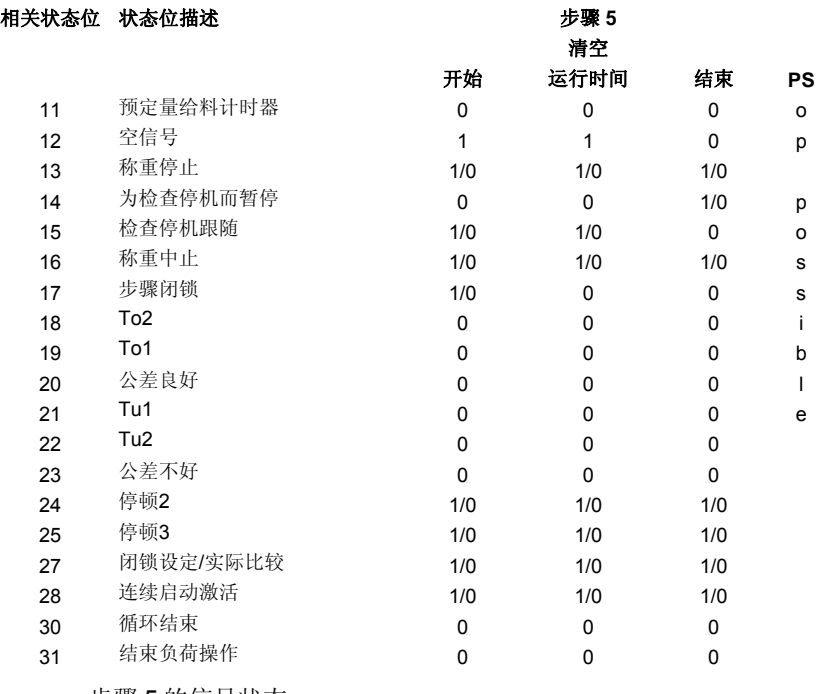

# 表格 5-8 步骤 5 的信号状态

说明: 1/0 表示可以是 0 或 1

# **5.5.7** 称重步骤 **6** 的描述 **–** 结束控制 **AWI**

如果步骤 6 阻断, 那么步骤 6 中的任何操作都不会被执行。在启用步骤 6 之后, 将执 行一次检查,以确定停顿 3 是否存在。如果是,那么将执行重量记录和累加。然后, 将执行一次检查,以确定检查停机要求是否存在;如果不是,则切换到步骤 0。

## 相关状态位 状态位描述 步骤 **6**

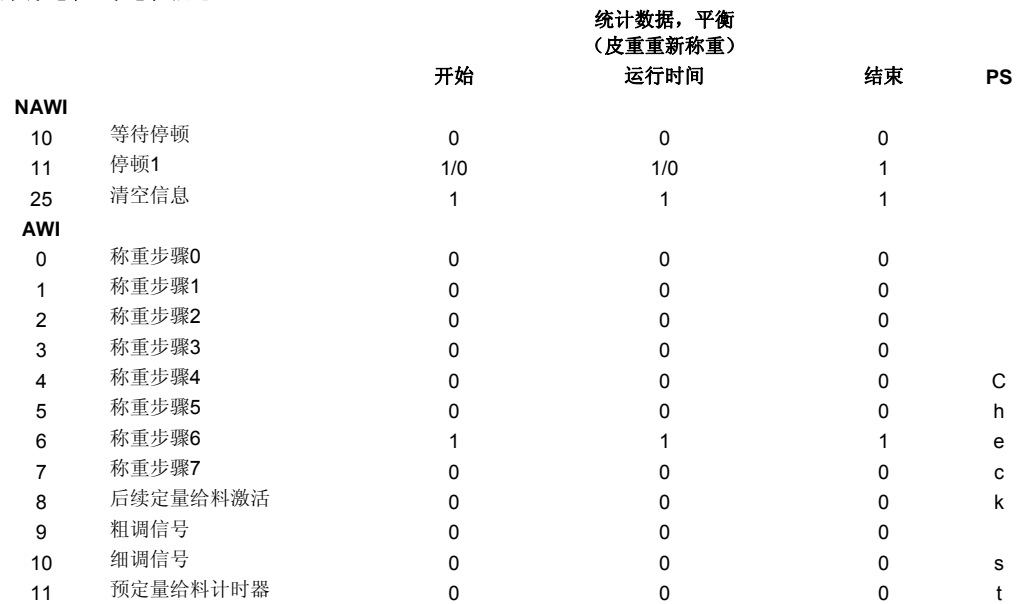

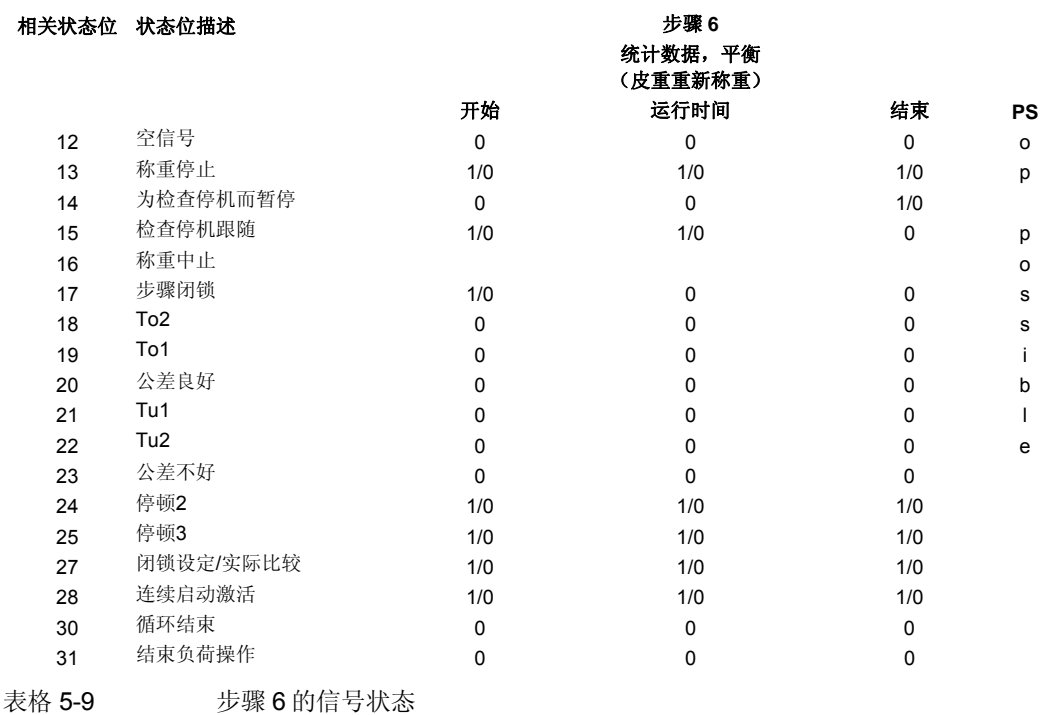

# **5.5.8** 称重步骤 **7** 的描述

称重步骤 7 目前还不能用(保留)。

## **5.5.9 DR 4 –** 记录的监视时间

如果称重结果记录被自动激活,或者是通过一个指令而激活,则 SIWAREX FTA 会 监视工序是否已经在规定的时间内完成。如果不是,则会生成一个错误信息。

# **5.5.10 DR 4 –** 记录输出装置

可以将记录输出到一台连接的打印机上,或者输出到微型存储卡(MMC)上。记录 的内容在数据记录 DR 40 到 DR 43 中定义。

## **5.5.11 DR 4 –** 极限值 **1** 的基本重量

此极限值能够参照秤的毛重或净重来定义。例如,以这种方式,就能定义一个非常 粗糙的剂量(净重参考值)、或者一个秤容器的重新填料(毛重参考值)。

## **5.5.12 DR 4 –** 极限值 **2** 的基本重量

此极限值能够参照秤的毛重或净重来定义。例如,以这种方式,就能定义一个非常 粗糙的剂量(净重参考值)、或者一个秤容器的重新填料(毛重参考值)。

# **5.5.13 DR 4 –** 用于监视空量程的基本重量

用于监视空量程的极限值能够参照秤的毛重或净重来定义。

## **5.5.14 DR 4 –** 清空量程

用于空量程的值是一个极限值。如果重量值低于这个极限值,那么 SIWAREX FTA 将确定一个"空"状态,它会作为状态信息而输出。

## **5.5.15 DR 4 –**打开重量极限值 **1**

可以给一个极限值单独定义打开和关闭重量。以这种方式,最小值监视器和最大值 监视器就能利用一个滞后来进行。

最大值监视器利用下列输入来创建:

打开值 > 关闭值

最小值监视器利用下列输入来创建:

打开值 < 关闭

下图显示了极限值 1、2、3 的功能性。

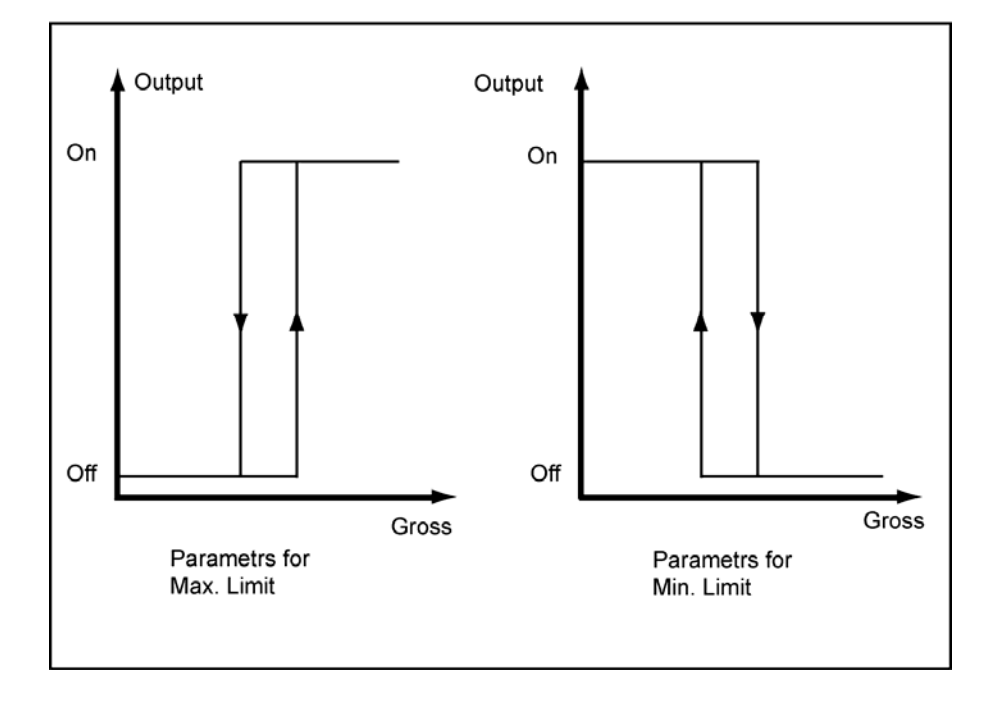

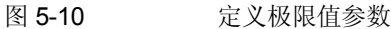

称重功能

## **5.5.16 DR 4 –** 关闭重量极限值 **1**

参见:打开重量极限值 1

## **5.5.17 DR 4 –** 打开重量极限值 **2**

参见:打开重量极限值 1

## **5.5.18 DR 4 –**关闭重量极限值 **2**

参见:打开重量极限值 1

## **5.5.19 DR 4 -**打开重量极限值 **3**

可以给一个极限值单独定义打开和关闭重量。对于极限值 3,只能使用最大重量监视 器。极限值 3 的基础重量始终等于毛重。

# **5.5.20 DR 4 –**关闭重量极限值 **3**

如果数值低于极限值,则状态信息被复位到"极限值 3"。

## **5.5.21 DR 4 –** 最小通过量极限值 **1**

通过量测量是连续执行的。一旦测出的通过量值降到了极限值以下,就会在状态显 示器上指示出来。

## **5.5.22 DR 4 -**最小通过量极限值 **2**

通过量测量是连续执行的。一旦测出的通过量值降到了极限值以下,就会在状态显 示器上指示出来。

## **5.5.23 DR 4 -**用于通过量计算的平均滤波器的滤波深度

通过量测量中使用了一个单独的平均值滤波器。通过量值是由多个通过量值的平均 值而生成的; SIWAREX FTA 利用 10 毫秒的测量速率进行平均值计算。

# **5.6 DR 7** 接口**(NAWI, AWI)**

确定 SIWAREX FT 接口性能的参数在 DR7 中定义。如果没有使用接口, 则可以原 封不动地保持默认值。

o 如有需要修改参数

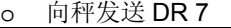

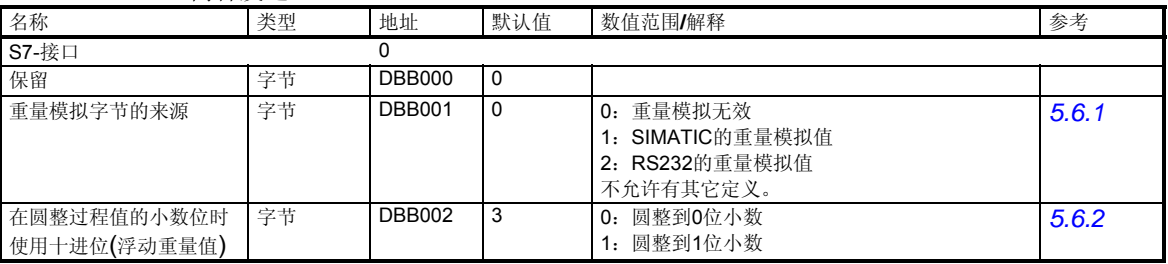

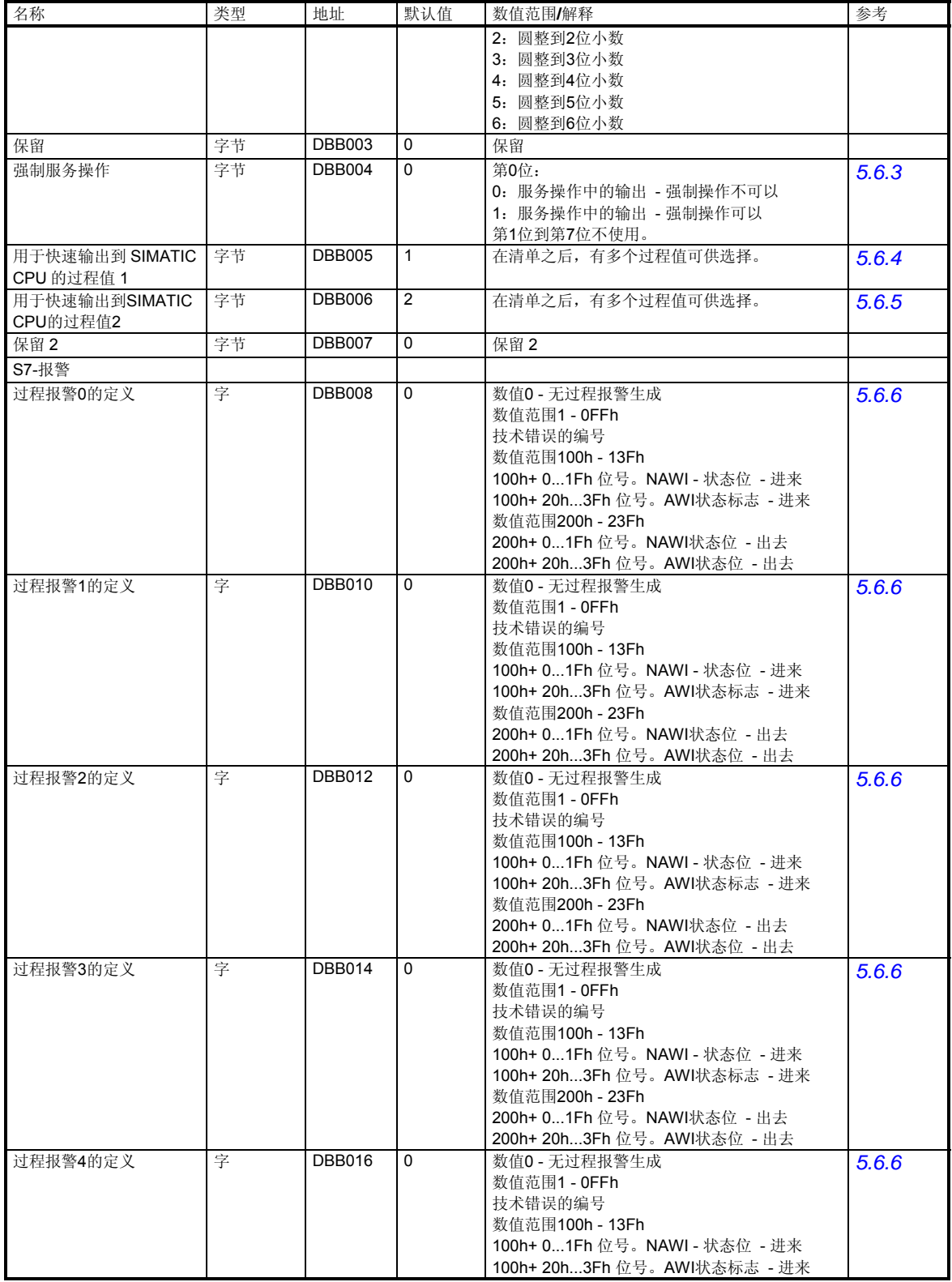

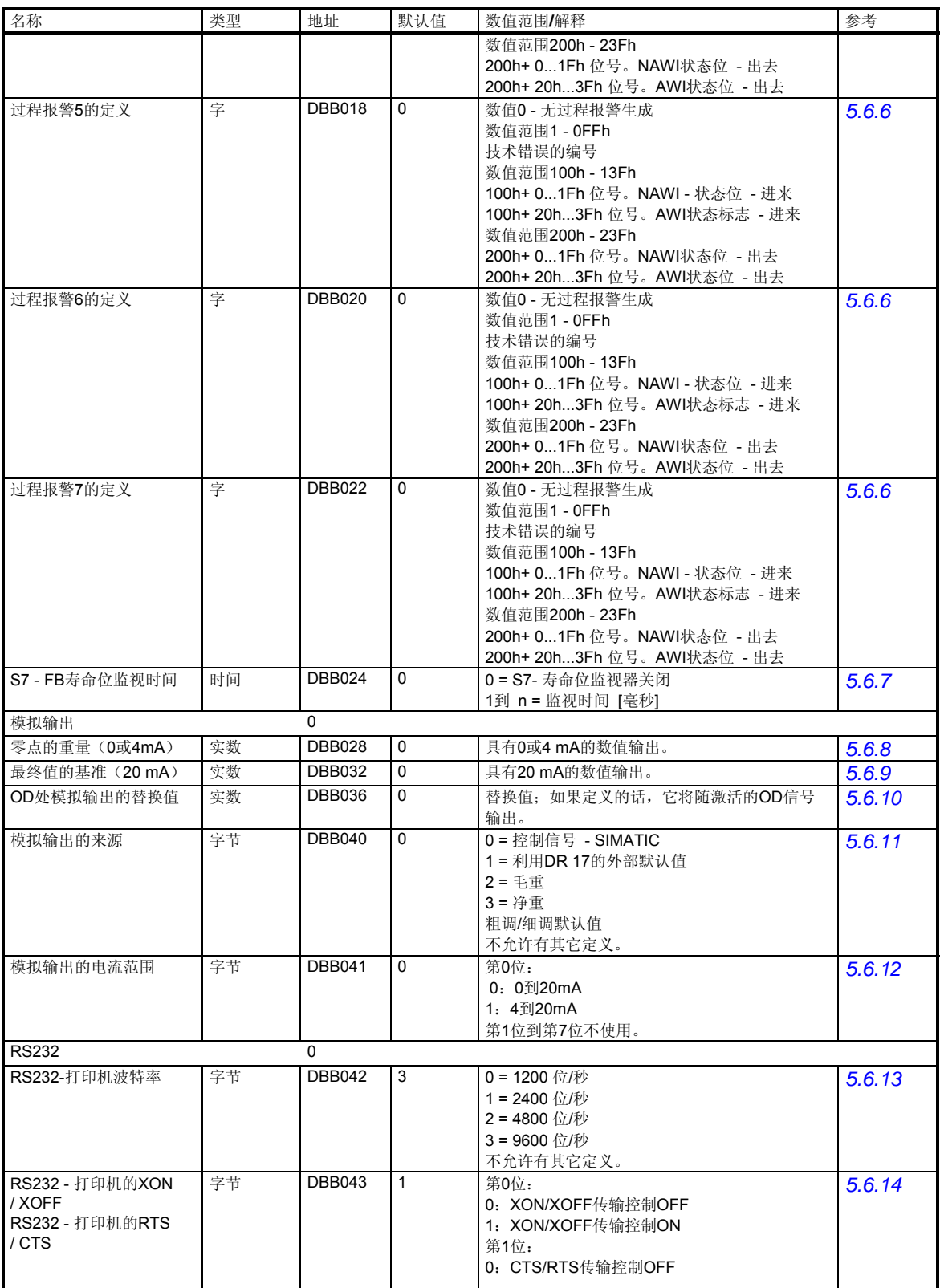

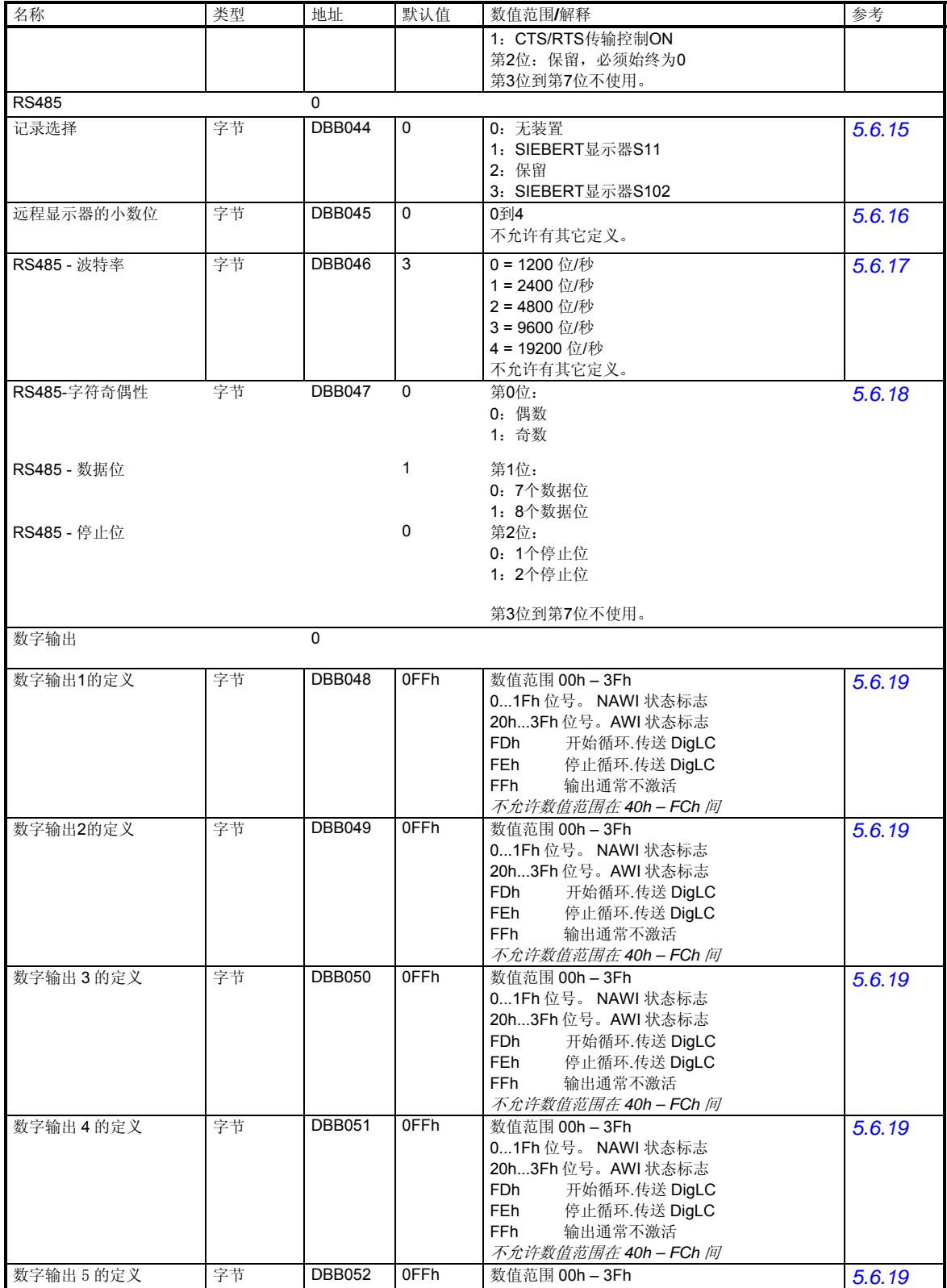

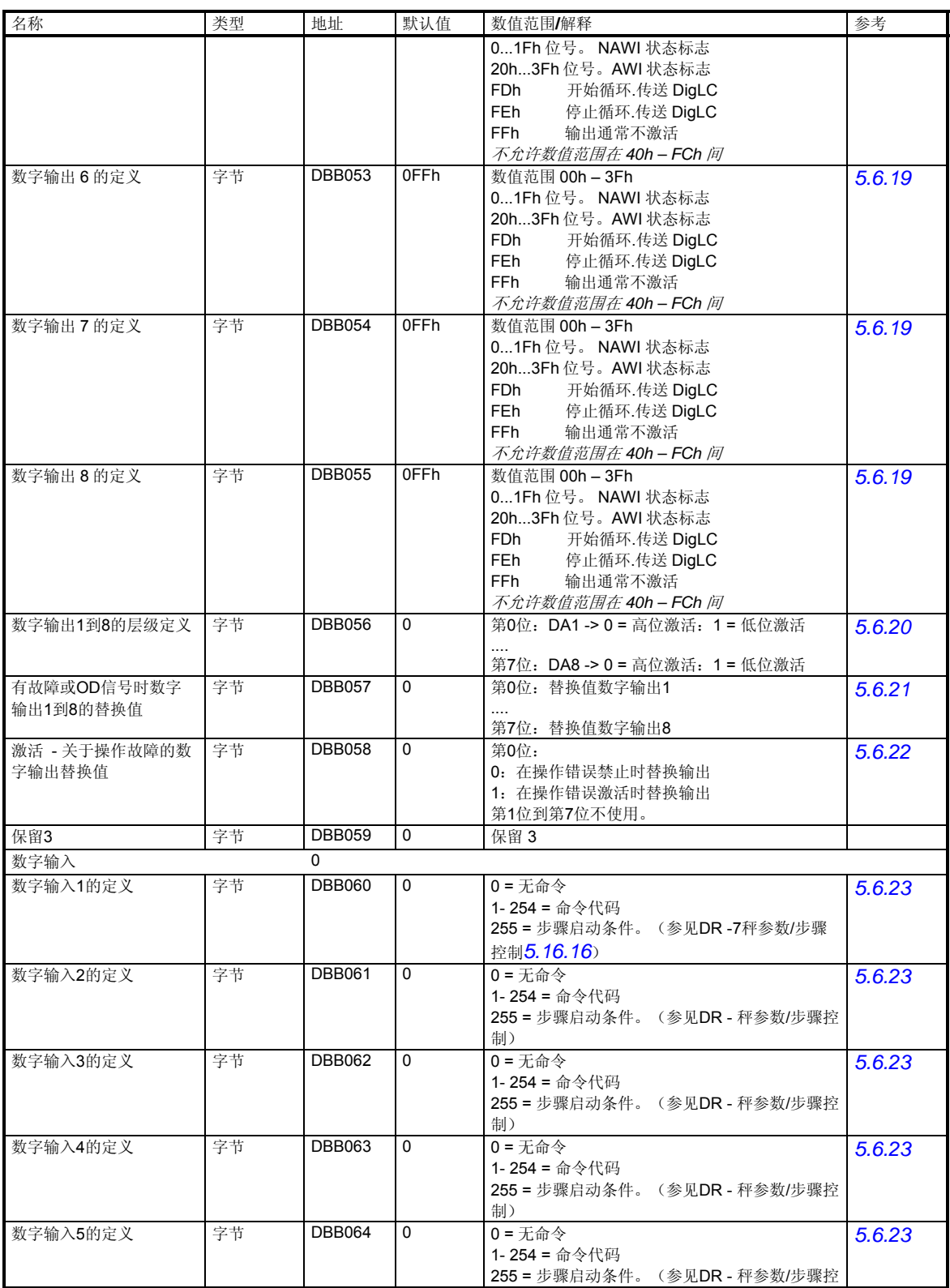

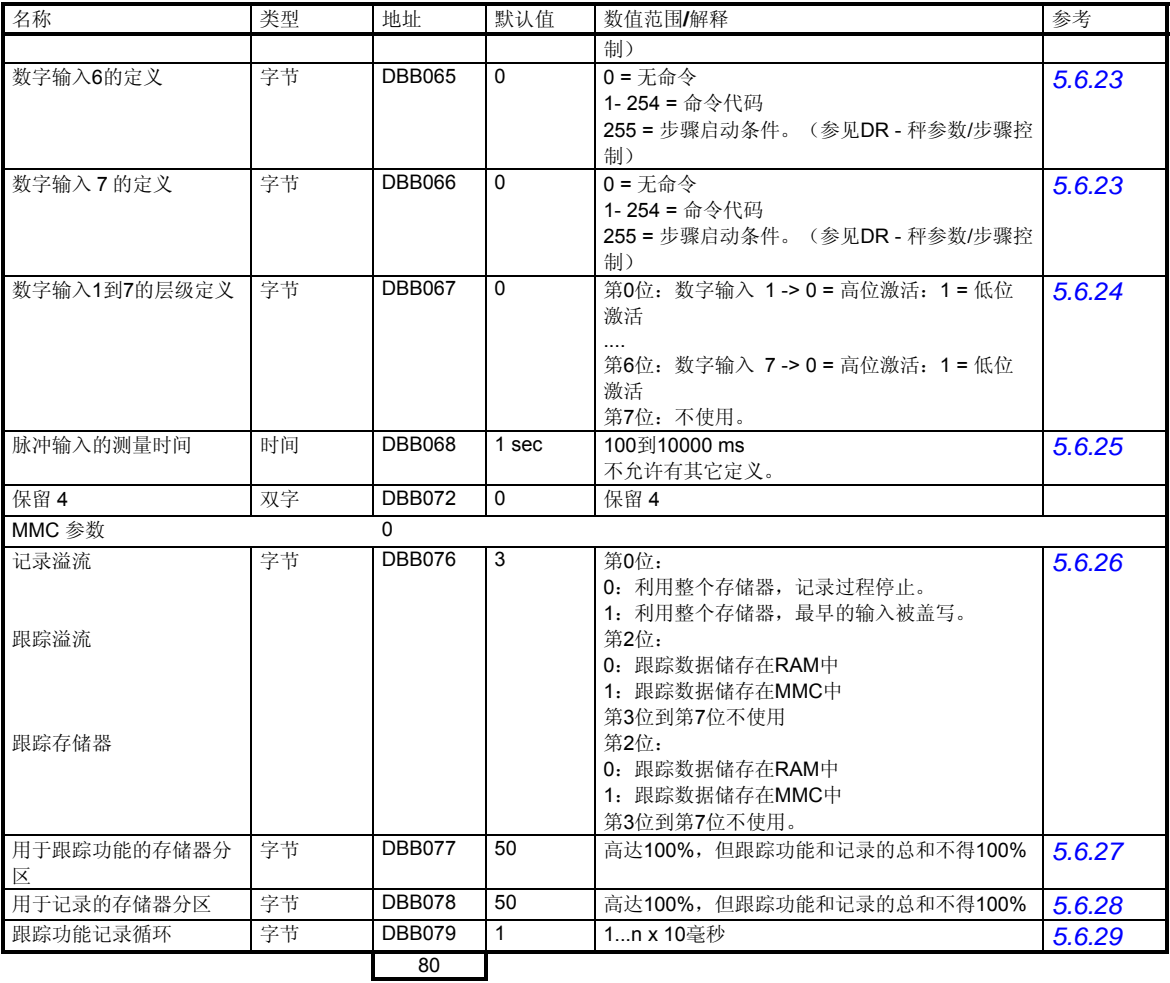

表格 5-10 DR 7 分配

## **5.6.1 DR 7 –** 重量模拟的来源

除了实际重量测量以外,我们也可以激活一个重量模拟,将它用于测试。模拟重量 值能够通过 SIMATIC 接口或 RS232 接口来定义(SIWATOOL FTA)。在某些场合 下,重量模拟会极大地方便秤的调试。

# **5.6.2 DR 7 –** 在圆整过程值的小数位时使用的十进位

这个参数用于定义(重量)过程值应该保留几位小数。这个输入将重量值的显示 (它触发校准要求的限制条件)和在控制软件中使用的值分开处理。

# **5.6.3 DR 7 –** 强制服务操作

激活了该功能后,不论参数定义如何,数字输出都能强制进行。强制控制只能在服 务操作中进行,而且只能利用 SIMATIC 接口进行。

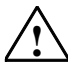

警告

在使用该功能之前,您必须保证, SIWAREX FTA 数字输出的强制控制不会使系统 陷入任何危险状态。

# **5.6.4 DR 7 -**用于快速输出到 **SIMATIC CPU** 的过程值 **1**

使用功能块 FB 41, 就将当前过程值作为数据包来读取(SIMATIC CPU 中的数据记 录)。传输一个大的数据记录会持续好几个 CPU 循环时间,给系统性能造成负担。

如果一个过程值,如果想在 SIWAREX FTA 中生成之后立即将它快速地传送到 SIMATIC CPU, 那就可以使用 SIWAREX FTA 的外围接口。此数据由 FB41 循环读 取,作为一个输出变量而提供给用户。在自动秤操作中,当前净重(选择号2)通常 很重要。

可从下列清单选择。

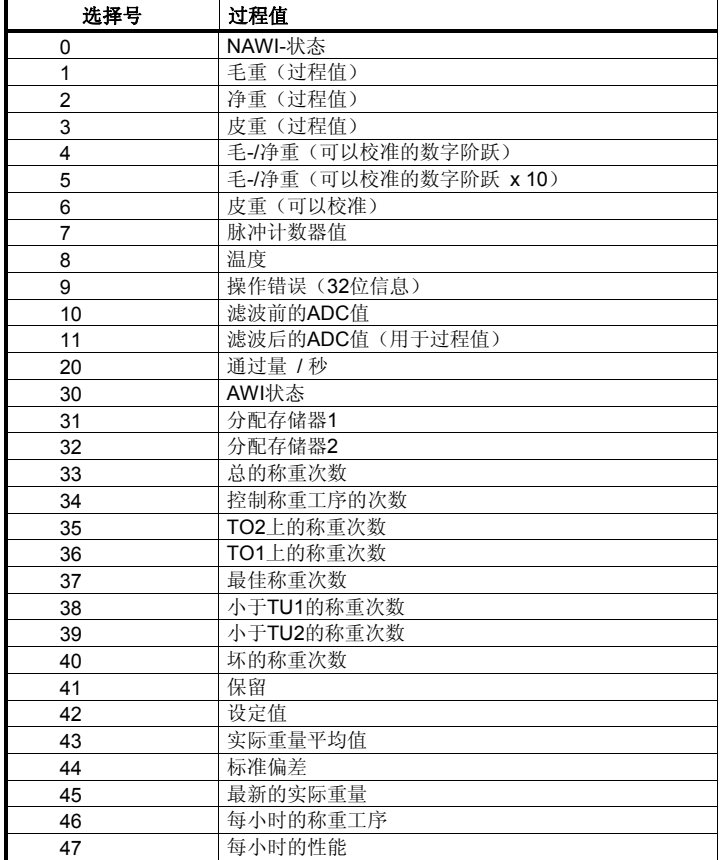

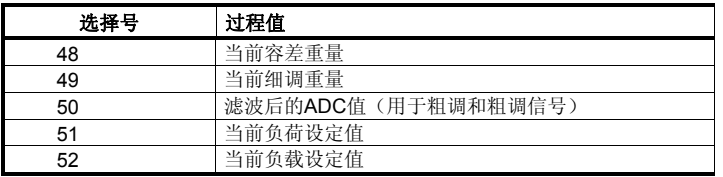

## 表格 5-11 过程值的选择清单

## **5.6.5 DR 7 –** 用于快速输出到 **SIMATIC CPU** 的过程值 **2**

过程值 2 的定义与过程值 1 相同(参见上文)。在自动秤操作中,当前 AWI 状态 (选择号 30)通常很重要。

#### **5.6.6 DR 7 -** 过程报警 **0, 1, 2, 3, 4, 5, 6, 7** 的定义

利用这个参数,可以定义过程报警。此模块能在 SIMATIC CPU 中生成过程报警。 以这种方式,控制程序会立即对事件做出反应。过程报警的定义将以过程报警 0 为 例来解释。这样的解释同样也适用于过程报警 1 到 7。

如果给过程报警 0 定义了参数值 0, 那将不会生成任何过程报警。

通过输入一个不等于零的值,即可按照下列程序来分配一个过程报警:

数值范围 1 到 255

技术信息的编号。如果发生了规定的技术错误,那就会生成过程报警 0。

数值范围 256 到 319

来自 NAWI -或 AWI 状态的位的编号(参见 DR 30)。如果出现了规定的状态,那 就会生成过程报警 0。

256+ 0... 31 位号。NAWI 状态位 - 进来

288+ 0... 31 位号。AWI 状态位 - 进来

数值范围 512 到 575

来自 NAWI -或 AWI 状态的位的编号 (参见 DR 30) 。如果规定的状态消失, 那就 会生成过程报警 0。

512+ 0...31 位号。NAWI 状态位 - 出去

544+ 0...31 位号。AWI 状态位 - 出去

#### **5.6.7 DR 7 - S7-FB-**寿命位监视时间

通过监视一个寿命位, SIWAREX FTA 就能确定, FB 是否正在保证与 SIMATIC CPU 的连续通信。如果 FB 没有响应, 那么在经过一个规定的时间段之后, 将输出 一个操作错误。监视在 SIMATIC\_CPU RUN(运行)状态下有效。

## **5.6.8 DR 7 –** 用于零点的重量 **(0** 或 **4 mA)**

在确定模拟输出的范围参数时,可以为量程开始定义一个重量。

## **5.6.9 DR 7 –** 用于最终值的重量**(20 mA)**

在确定模拟输出的范围参数时,可以为量程结束定义一个重量。

## **5.6.10 DR 7 -** 具有 **OD** 的模拟输出的替换值

可以给模拟输出定义一个重量; 为此, 如果 OD 信号(输出禁用) 存在, 则输出一 个对应的信号。

通常情况下,这对应于 SIMATIC CPU 状态 - STOP (停止)。

# **5.6.11 DR 7 –** 模拟输出的来源

利用这个参数,可以定义模拟输出的来源。来自规定来源的重量值可以作为对应于 开始和结束范围的参数定义的电流信号而输出。

0 – 来自 SIMATIC (FB)控制值

1 -来自 DR 17 的默认值

2 – 毛重

3 –净重

4 – 粗调/细调默认值

# **5.6.12 DR 7 –** 模拟输出的电流范围

模拟输出可以利用 0 到 20 mA 或 4 到 20 mA 的电流范围进行操作。

## **5.6.13 DR 7 - RS232** 打印机波特率

如果将一台打印机连接到了 RS232 接口上, 就可以定义下列波特率:

1200 位/秒

2400 位/秒

4800 位/秒

9600 位/秒

## **5.6.14 DR 7 - RS232-** 打印机传送控制

RS232 接口的传送控制参数可以定义如下:

XON/XOFF(仅对于打印机协议)

0: XON/XOFF 传输控制 OFF

1: XON/XOFF 传输控制 ON

RTS/CTS(仅对于打印机协议)

- 0: CTS/RTS 传输控制 OFF
- 1:CTS/RTS 传输控制 ON
- 奇偶性:偶数

数据位: 8

停止位: 1

# **5.6.15 DR 7 –RS 485** 的协议选择

可为 RS485 接口设置以下协议:

- 0 无协议
- 1 –用于 Siebert S11 显示的协议
- 2 保留
- 3 –用于 Siebert S102 显示的协议

## **5.6.16 DR 7 –** 远程显示的小数位

如果将一台 Siebert 显示器连接到了 RS485 接口上, 那么就可以定义在显示不可校 准过程值时的小数位。

## **5.6.17 DR 7 – RS 485-**波特率

可以将下列协议设定给 RS485 接口:

- 0 = 1200 位/秒
- 1 = 2400 位/秒
- 2 = 4800 位/秒
- 3 = 9600 位/秒
- 4 = 19200 位/秒
- 5 = 38400 位/秒

# **5.6.18 DR 7 - RS485-**字符帧

奇偶性:

0:偶数

1:奇数 数据位的数量: 0:7 个数据位 1:8 个数据位 停止位的数量: 0:1 个停止位 1:2 个停止位

# **5.6.19 DR 7 –** 数字输出 **1, 2, 3, 4, 5, 6, 7, 8** 的定义

利用这个参数,可以确定数字输出的定义。如果设定了这个位,那么从状态位库中 给秤指定一个位将导致这个输出被激活(激活可能是信号层级 0 或 1 - 参见下文)。

当指定了一个 0 到 63 之间的数字时, 数字输出被分配给秤的一个状态位; 当指定了 一个大于 63 的数字时,输出始终无效。

- 0... 31 位号 NAWI 状态标志
- 32 + 0... 31 位号 AWI 状态标志
- 253 从梅特勒托利多型号 WM 或 WMH 传送的启动循环数值
- 254 从梅特勒托利多型号 WM 或 WMH 传送的停止循环数值
- 255 输出始终无效

数值范围 63 到 255 输出始终无效。

## **5.6.20 DR 7 –**数字输出 **1** 到 **8** 的层级定义

在把数字输出的定义指定给一个状态位之后,就能确定当输出被激活时它应该具有 的信号。

例如, 数字输出 1 (DO1) 是利用第 0 位来确定的:

如果第 0 位等于 0, 则 DO1 为高位激活; 如果第 0 位等于 1, 则 DO1 为低位激活。 如果第 1 位等于 0, 则 DO2 为高位激活; 如果第 1 位等于 1, 则 DO2 为低位激活。 依此类推。

## **5.6.21 DR 7 –** 干扰或输出禁用时 **DO 1** 到 **DO 8** 的替换值

通常情况下,输出会随着一次 SIMATIC CPU STOP(停止)而复位。这个行为对应 于默认设置。

如果设定一个伴随 SIMATIC CPU STOP 的输出有意义, 那么你就可以利用这个参 数来定义它。

例如, 数字输出 1 (DO1) 是利用第 0 位来确定的:

如果第 0 位等于 0, 那么当有 OD 信号时, DO1 也为 0。

如果第 0 位等于 1, 那么当有 OD 信号时, DO1 也为 1。

数字输出 1 (DO2) 是利用第 1 位来确定的: 如果第 1 位等于 0, 那么当有 OD 信号时, DO2 也为 0。 如果第 1 位等于 1, 那么当有 OD 信号时, DO2 也为 1。 依此类推。

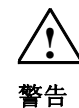

如果打算设定一个伴随 SIMATIC CPU STOP 的输出, 那么你必须保证它不会造成 危险态势。

# 5.6.22 DR 7 - 操作故障时, 数字输出的替换值

通常情况下,当存在一个模块组故障(操作错误)时,输出被复位。该性能对应于 默认设置。 如果设定一个故障的输出有意义,那么您就可以利用该参数定义。 例如,数字输出 1(DO1)是利用第 0 位来确定的: 如果第 0 位等于 0, 那么当有故障时, DO1 也为 0。 如果第 0 位等于 1, 那么当有故障时, DO1 也为 1。 数字输出 1 (DO2) 是利用第 1 位确定的: 如果第 1 位等于 0, 那么当有故障时, DO2 也为 0。 如果第 1 位等于 1, 那么当有故障时, DO2 也为 1。 依此类推。

# 警告

如果打算设定一个故障(操作错误)的输出,那么您必须保证它不会造成危险情 况。

## **5.6.23 DR 7 –**数字输入 **1, 2, 3, 4, 5, 6, 7** 的定义

利用该参数,可以确定数字输入的定义。通过指定一个命令或一个步骤启动条件, 即可完成此项工作。

命令:

如果信号 1 出现在规定的输入中, 那么指定的命令就会执行。为了给输入分配命 令,必须输入它的命令编号(1到 256)(参见命令清单)。当你输入 0 时,这个输 入就被指定为无效。

步骤启动条件:

步骤启动条件允许您通过 SIMATIC 控制程序来影响称重工序(参见*8.4.8*小节)。

输入数值 255 将定义步骤启动条件的输入。在第二个步骤中,您必须定义该输入负 责步骤的启动条件。这是通过定义秤的参数 2 而完成的(参见 DR 23 - 步骤控 制 )。

## **5.6.24 DR 7 –** 数字输入 **1** 到 **7** 的层级定义

当把数字输入的定义指定给一个命令或步骤启动条件之后,您就能定义,哪些信号 应该被解释为在输入中激活。

例如, 数字输入 1 (DI1) 是利用第 0 位来确定的:

如果第 0 位等于 0, 则 DI1 为高位激活; 如果第 0 位等于 1, 则 DI1 为低位激活。

如果第 1 位等于 0, 则 DI2 为高位激活; 如果第 1 位等于 1, 则 DI2 为低位激活。 依此类推。

#### **5.6.25 DR 7 –** 测量时间脉冲输入

对于计数器输入,测量时间可以定义为 1000 到 10000 毫秒。脉冲利用规定的时间 间隔来计数,然后做为过程值输出。

# **5.6.26 DR 7 - MMC** 记录溢流, **MMC** 跟踪溢流,跟踪功能的目标储存

第 0 位用于定义, 当存储器充满时, 如何在可以校准的 MMC 存储器上进行记录。

- 0:当存储器充满时,记录过程停止。
- 1:当存储器充满时,最早的输入被盖写。

第 1 位用于定义,当存储器充满时,跟踪数据的记录应该如何继续。

- 0:当 MMC 存储器充满时,不可以改写跟踪数据。
- 1: 当 MMC 存储器充满时, 最早的跟踪数据被改写。 跟踪功能在*5.6.29*小节中描述。
- 第 2 位用于定义将使用哪个存储器来记录跟踪数据。
- 0:跟踪数据储存在 RAM 中。
- 1: 跟踪数据储存在 MMC 中。

跟踪功能在*5.6.29*小节中描述。

## **5.6.27 DR 7 –** 用于跟踪功能的存储器分区

MMC 存储器能用来记录跟踪数据和记录可以校准的秤记录。 利用这个参数,可以定义能够用于跟踪功能的 MMC 存储器的百分比。 在这个定义中,最多允许为100%;但是,跟踪功能和可以校准记录的总和不得超 过 100 %。 跟踪功能在*5.6.29*小节中描述

## **5.6.28 DR 7 –** 用于记录的存储器分区

MMC 存储器能用来记录跟踪数据和记录可以校准的秤记录。

利用这个参数,可以定义能够用于可以校准记录的 MMC 存储器的百分比。

在这个定义中,最多允许为 100 %;但是,跟踪功能和可以校准记录的总和不得超 过 100 %。

跟踪功能在*5.6.29*小节中描述。

## **5.6.29 DR 7 –** 跟踪功能记录循环

每个 n-te 测量 (n x 10 毫秒) 都被记录。当记录到 RAM 上时,n ≥ 1 是可以的;而 当记录到 MMC 上时, n ≥ 5 是可以的。

记录过程可以利用"开始记录"70 命令来启动,而利用"结束记录"71 命令来停 止。一个记录单元具有 64 字节的长度,含有若干个测量值和状态位。

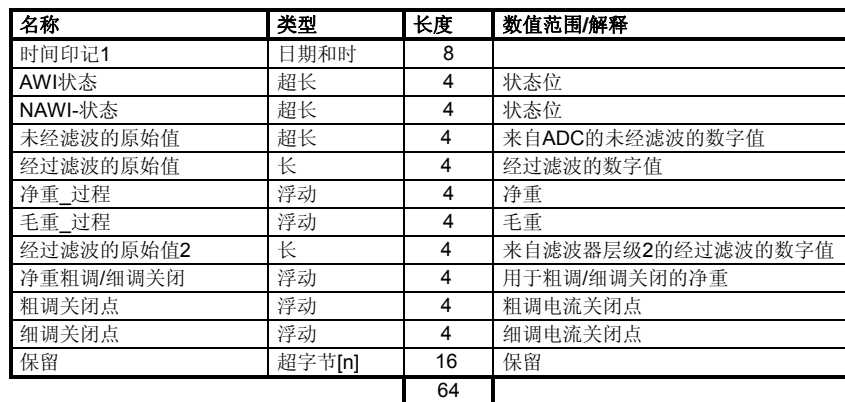

## 表格 5-12 跟踪单元数据

记录的值可以利用 SIWATOOL FTA 来阅读,并输出到 MS Excel 或文本文件中。

如果跟踪功能被定义为记录到循环存储器上,它就能用来建造一个状态记录器。开 始记录的命令能来自 SIMATIC 控制程序, 而停止记录的命令也能来自控制程序; 例 如,如果您想记录并保存一个工序的进展情况。

# **5.7 DR 8** 日期**/** 时间**(NAWI, AWI)**

SIWAREX FTA 有自己的硬件时钟。实际日期和时间能够通过 DR8 来读取。如果需 要,可在模块组上使用这个数据记录设定日期和时间。

步骤:

- o 设定日期和时间
- o 向秤发送 DR 8

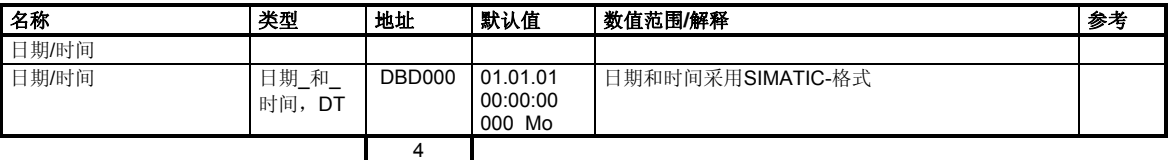

表格 5-13 DR 8 分配

# **5.8 DR 9** 模块信息**(NAWI**,**AWI)**

DR9 中不能进行任何定义。此数据记录使用关于模块内部寿命的信息。

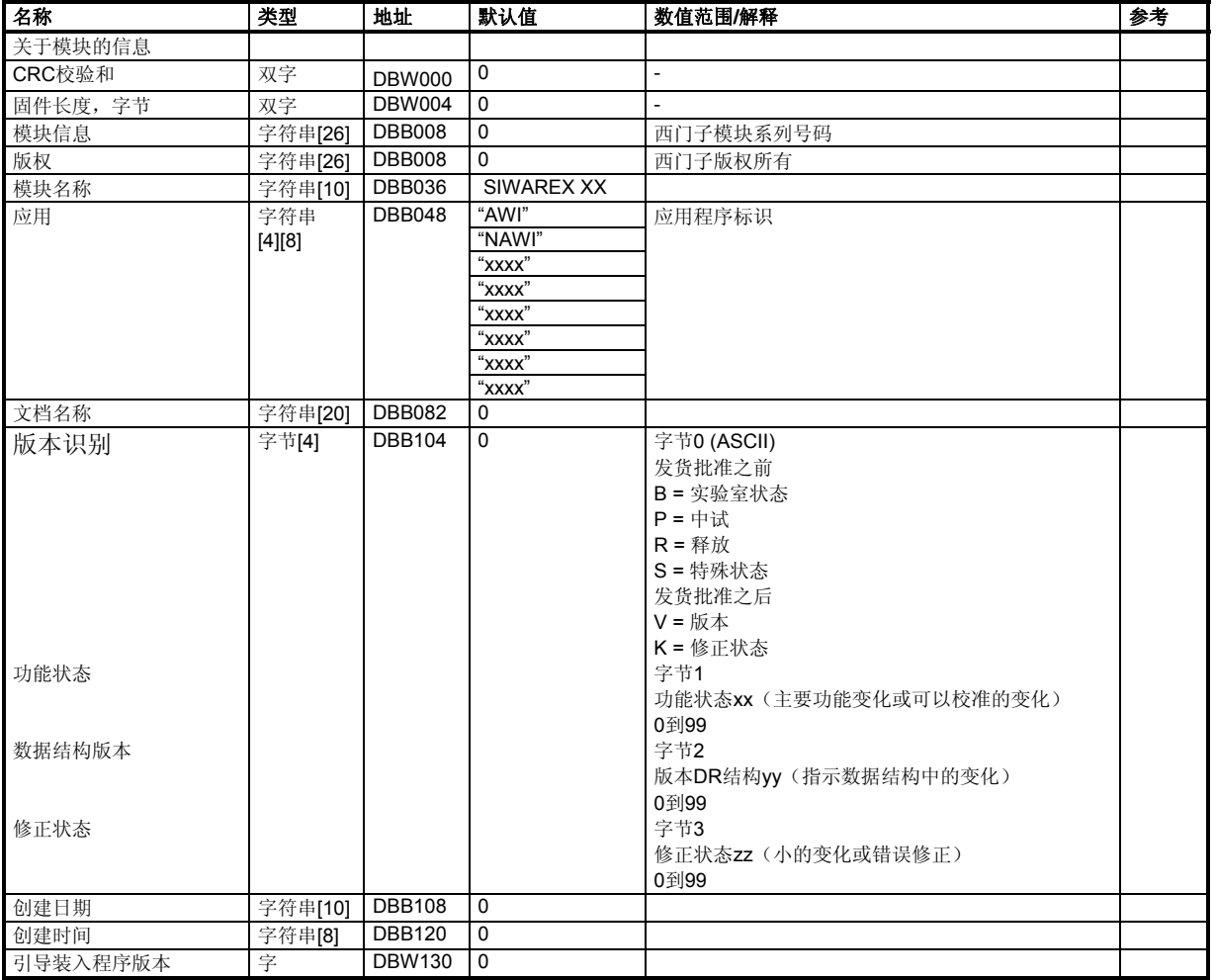

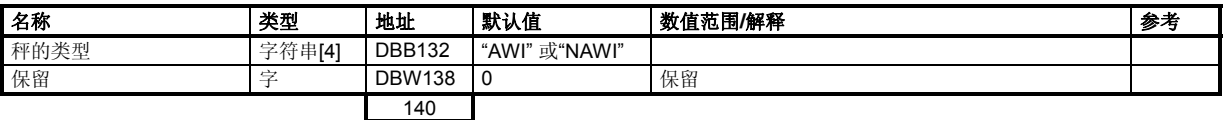

表格 5-14 DR 9 分配

# **5.8.1 DR 9 –** 模块信息

SIWAREX FTA 模块的信息用于在制造商处识别模块组(例如,用于修理)。这些信 息对于用户的操作没有影响。

# **5.9 DR 15** 皮重输入**(NAWI**, **AWI)**

DR 15 用于外部皮重定义。

工序:

- o 输入皮重。
- o 将 DR 15 发送给秤。
- o 激活"接受皮重输入(24)"命令。

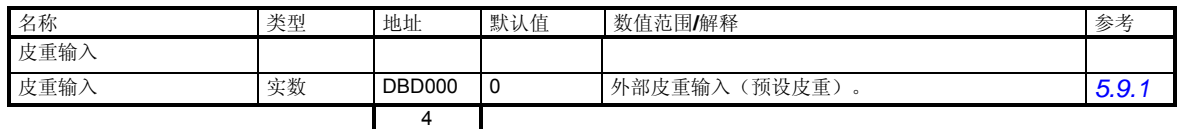

表格 5-15 DR 15 分配

## **5.9.1 DR 15 –** 皮重输入

DR 15 用于外部皮重定义。在利用 DR 15 输入之后, 皮重值还未被激活。此后, 需 要利用"接受皮重输入"命令,将它传送到 SIWAREX FTA 的皮重存储器(参见命 令代码*24*)。

# **5.10 DR 16** 重量模拟输入 **(NAWI, AWI)**

如果已经把 DR 16 定义为重量模拟的来源(参见 DR 7 "*重量模拟的来源*"), 那么 通过利用 DR 16 定义一个重量值, 就能将 SIWAREX FTA 的测量输入禁止, 定义的 值被"模拟"为一个重量值。

工序:

- o 检查 DR 16 是否已经在 DR 7 中被定义为重量模拟的来源。
- o 输入一个准备模拟的值。
- o 将 DR 16 发送给秤。

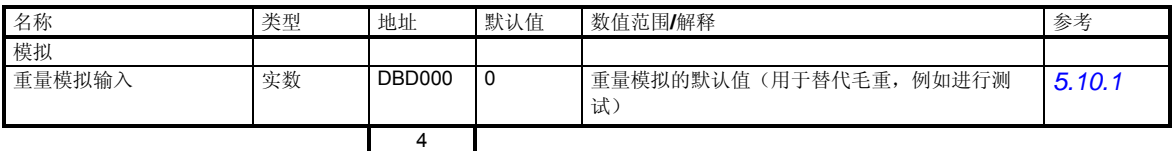

表格 5-16 DR 16 分配

# **5.10.1 DR 16 –** 重量模拟输入

如果已经把 DR 16 定义为重量模拟的来源(参见 DR 7 "重量模拟输入"), 那么通 过利用 DR 16 定义一个重量值, 就能将 SIWAREX FTA 的测量输入禁止, 定义的值 被"模拟"为一个重量值。以这种方式, 在秤还没有完成建设好的情况下, 就能对 系统部件进行测试。

# **5.11 DR 17** 模拟输出控制**(NAWI, AWI)**

如果 DR17 已经被定义为模拟输出的来源(参见 DR 7 "模拟输出的来源"), 那 么,发送一个重量值,将会在模拟输出上输出一个对应的输出流。

工序:

- o 检查 DR 17 是否已经在 DR 7 中被定义为模拟输出的来源。
- o 检查模拟输出的参数定义(参见 DR 7 "*零点的重量和后续参数*")。
- o 在 DR 17 中输入值。
- o 将 DR 17 发送给秤。

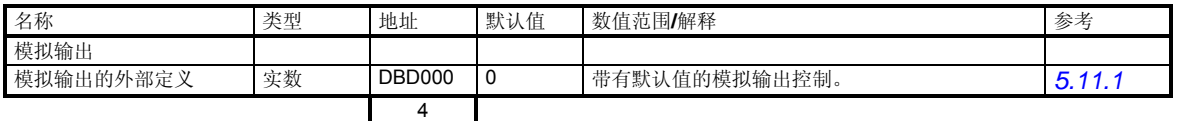

表格 5-17 DR 17 分配

# **5.11.1 DR 17 –**模拟输出的外部定义

如果 DR 17 已经被定义为控制模拟输出的来源(参见"DR7-模拟输出的来源"), 那么就能利用在 DR 17 上定义的重量值来控制模拟输出。以这种方式,模拟输出就 能从 SIMATIC 控制程序上连接设定。

# **5.12 DR 18** 控制显示器 **(NAWI, AWI)**

通过 DR18 能够定义一个值,这个值将会显示在远程显示器上。以这种方式,就能 使用 SIEBERT 远程显示器来显示 SIMATIC 中计算的值。

工序:

o 在 DR 18 中输入值。

o 将 DR 18 发送给重。

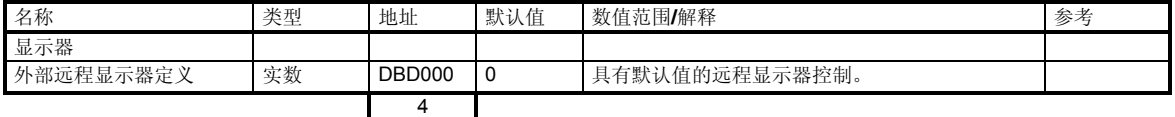

表格 5-18 DR 18 分配

## **5.12.1** 外部远程显示定义

使用 DS 18 可以预设一个值,并且将它显示在外部显示器上。以这个方法,外部显 示(Siebert)可用于显示任何在 SIMATIC 中计算的值。

# **5.13 DR 20** 设定的重量 **(AWI)**

对于一个过程经常会发生变化的称重工序,其设定值是通过 DR 20 而传送到秤上 的。通常情况下,当更换材料时,设定重量就会变化。

工序:

- o 定义设定重量。
- o 将 DR 20 发送给秤。

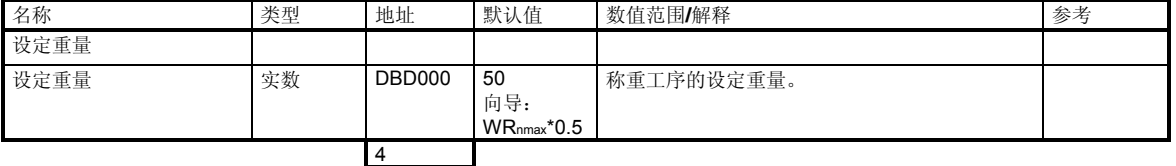

表格 5-19 DR 20 分配

# **5.14 DR 21** 负载设定值 **(AWI)**

在装载操作中,准备装载的材料总量在此定义。对于一个单独的称重工序,秤根据 定义好的设定重量来执行单独的称重工序。在装载操作中,设定重量随零点一起定 义。

工序:

- o 定义设定重量。
- o 将 DR 20 发送给秤。

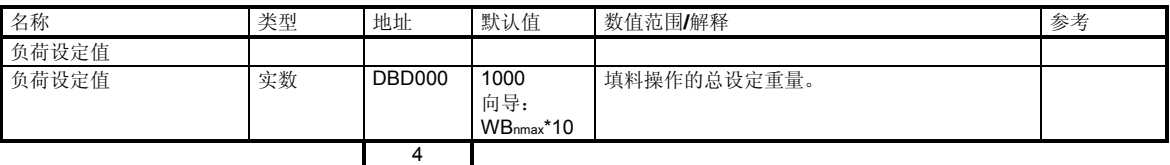

表格 5-20 DR 21 分配

# **5.15 DR 22** 秤的参数 **1 (AWI)**

在 DR 22 中,可以定义在过程中经常发生变化的称重参数。通常情况下,这些参数 会随着材料的切换而变化,然后再次发送到 SIWAREX FTA。

工序:

- o 根据材料的性质,定义所有参数。
- o 将 DR 22 发送给秤。
- o 如果需要,通过测试来检查参数。

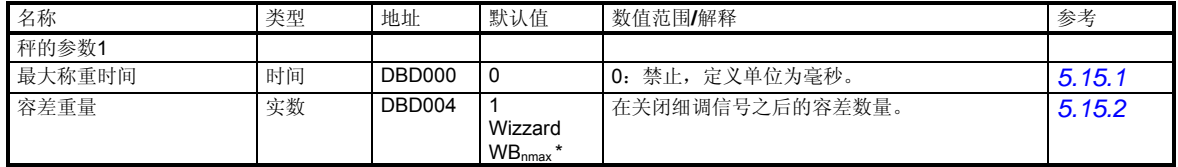

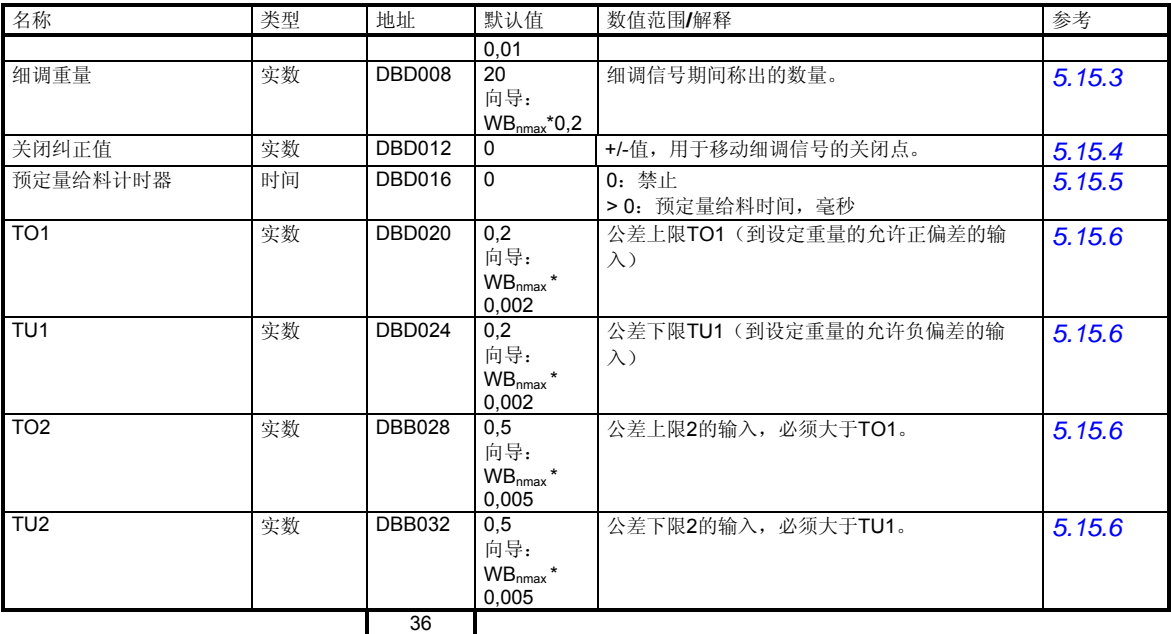

表格 5-21 DR 20 分配

## **5.15.1 DR 22 –** 最大称重时间

称重时间从一个称重工序的开始算起。在规定的时间走完以后,将执行一次测试, 以确定称重工序是否需要较长的时间。如果"是",那么将生成一个技术错误信息 "称重时间超出"。称重工序不受技术错误信息的影响。

## **5.15.2 DR 22 –** 容差重量

容差重量应该对应于关闭细调信号之后,从粗调和细调信号添加给所称剂量中的数 量。这意味着,细调关闭点能够按照下式计算:

细调关闭点 = 设定值 - 容差重量

通过测量新的容差重量,比例控制器能够使细调关闭点偏移。

## **5.15.3 DR 22 –** 细调重量

细调重量输入应该对应于在细调信号期间称出的材料量(从关闭粗调信号之后起, 一直到关闭细调信号止)。定义好的值应进行测量,以便使到细调信号关闭的那一 刻,材料流动能够稳定下来。这意味着,粗调关闭点能够按照下式计算:

粗调关闭点 = 设定值- 细调重量 - 容差重量

通过测量新的容差重量,比例控制器能够使粗调关闭点偏移。

## **5.15.4 DR 22 -** 关闭纠正值

细调信号的关闭纠正值能将细调关闭点改变一个定义好的输入值。最终得到的细调 关闭点偏移能用来故意实现一个过剂量或欠剂量。这能用来补偿随剂量一起发生的 干扰作用力,例如压力、真空等。

## **5.15.5 DR 22 -** 预定量给料计时器

如果已经为预定量给料定义了一个输出(参见 *DR 7 -* 数字输出 *1*、*2*、*3*、*4*、*5*、 *6*、*7*、*8* 的定义),那么利用这个参数,就能定义一个时间;这个时间将随着称重 工序的启动而开始,并控制一个取决限时间的粗调预定量给料。例如,如果除了粗 调和细调步骤以外,还需要另外的定量给料步骤(粗调 1,粗调 2),那么这个功能 将非常有用。

# **5.15.6 DR 22 –**公差 **TO1,** 公差 **TU1,** 公差 **TO2,** 公差 **TU2**

可以为公差评估定义 4 个值。基于这个值,就能对照设定值来测试自动操作的结 果。在定义这些值时,要能够保证 TO2 > TO1 和 TU2 > TU1。以这种方式, 就能在 设定值周围确定出两个公差带。

在关闭细调信号之后,如果秤能稳定、并停顿下来,那么就可以执行公差评估。

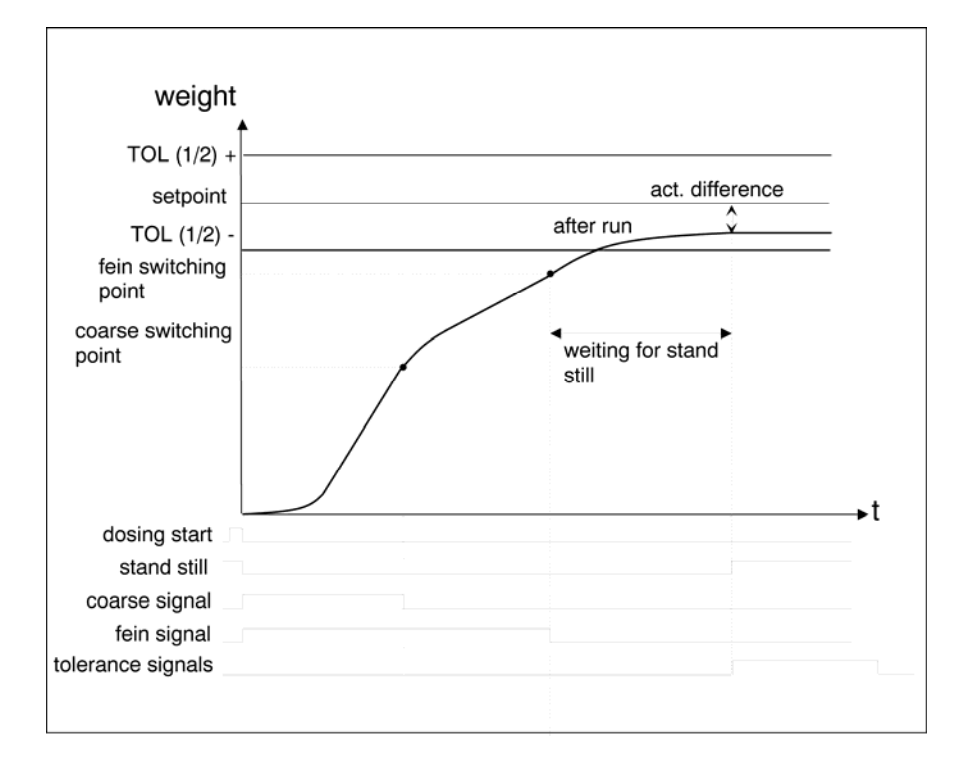

下图显示了公差评估随时间的进程。

图 5-11 TU1 状态下,以时间计算的公差评估进程

基于定义的公差值,公差评估的结果将被输出。关于称重结果的所有信息都分布在 6 个状态位上。

TO1 - 上部公差值 1

TO2 - 上部公差值 2

TU1 - 下部公差值 1

TU2 - 下部公差值 2

良好 - 处于从 TU1 到 TO1 的公差带范围内

Off - 超出了公差 TU2 到 TO2 (能用来拣选称重材料)

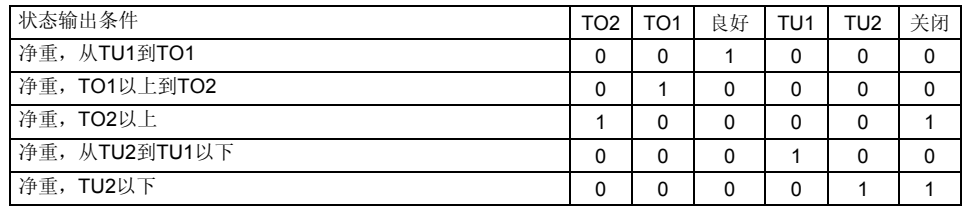

表格 5-22 公差信息评估

# **5.16 DR 23** 秤的参数 **2 (AWI)**

称重参数保持在 DR23 中。通常情况下,这些参数对于秤来说是典型的,对材料性 质在有限范围内的变化的依赖性并不是很强。工序:

- o 对应它们的目的,调节所有参数。
- o 将 DR 23 发送给秤。
- o 如果需要,通过测试来检查参数。

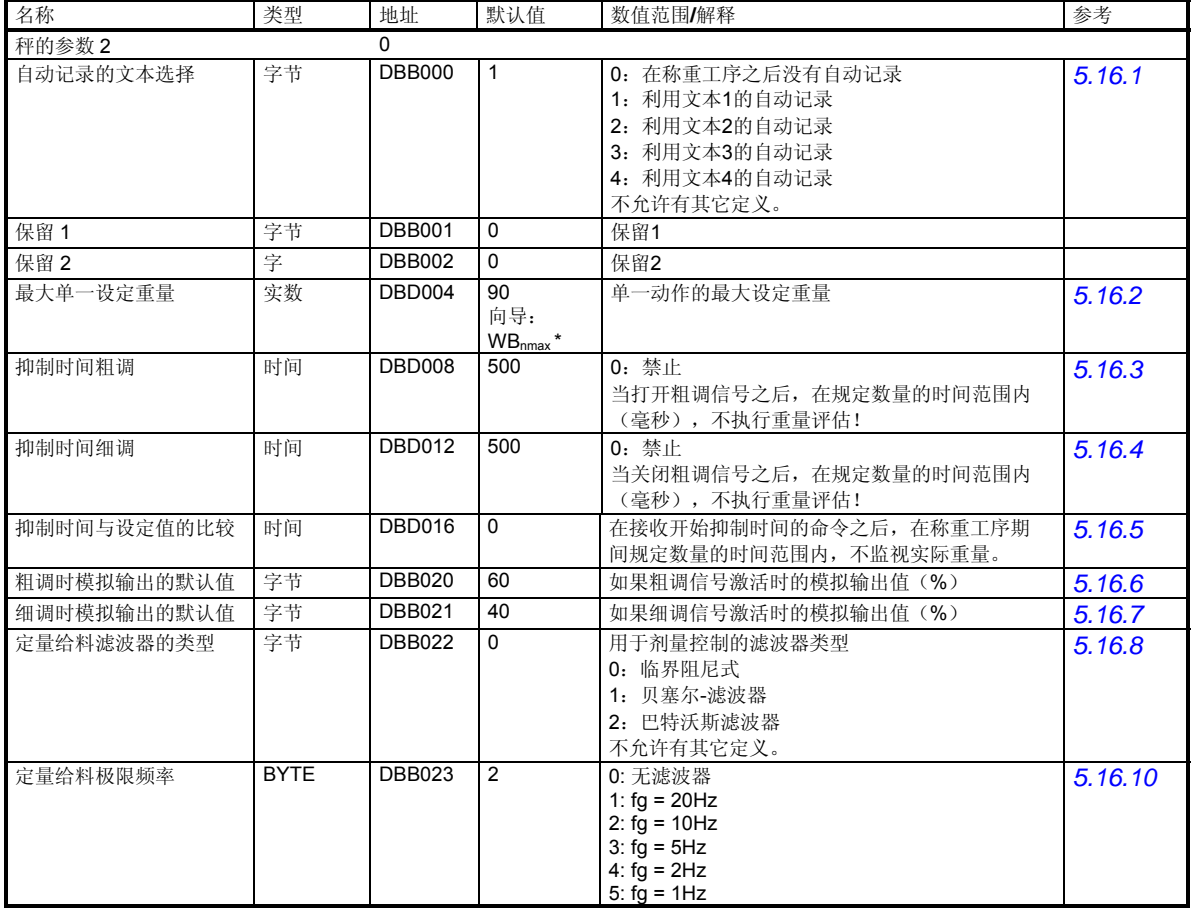

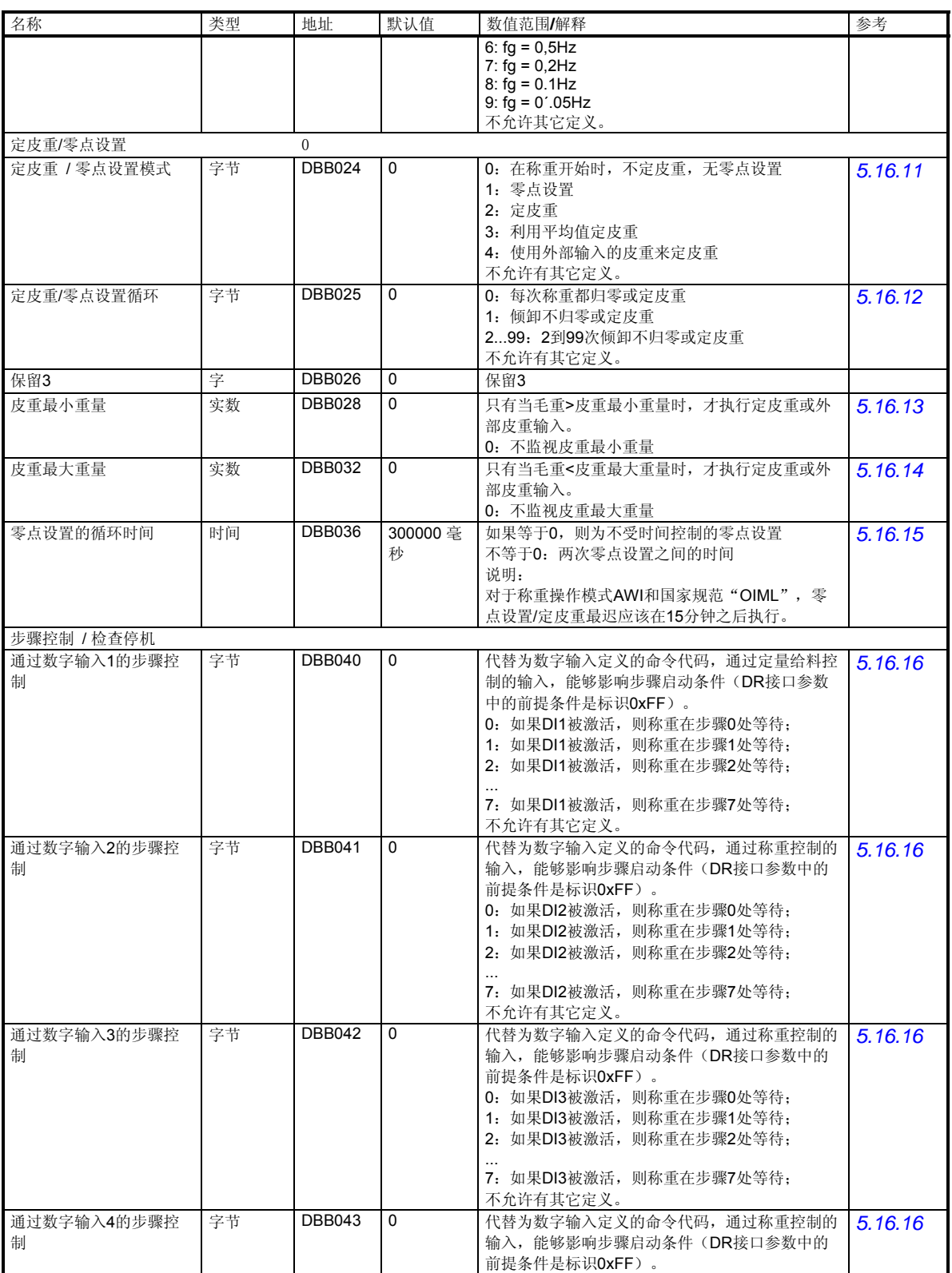

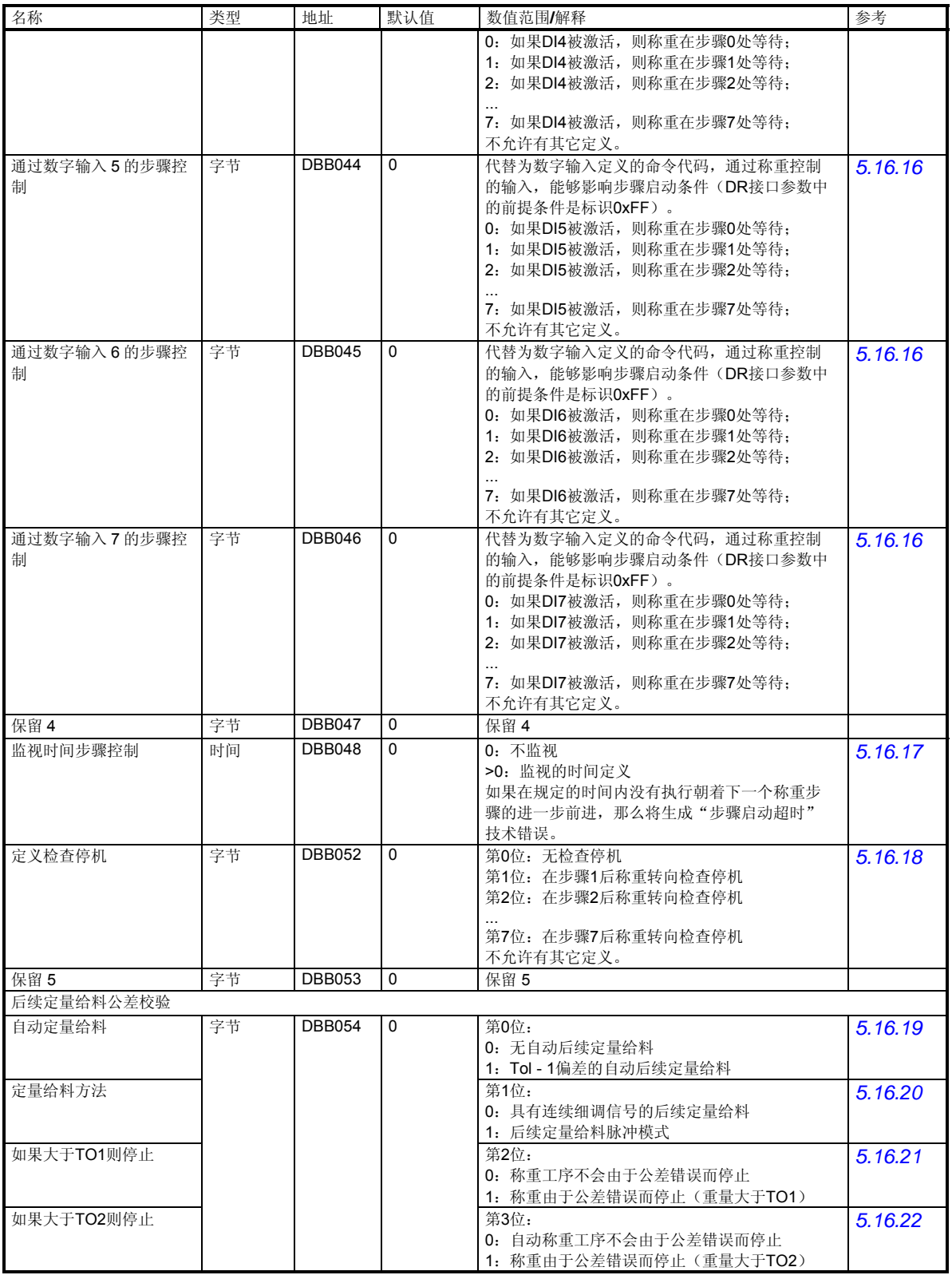

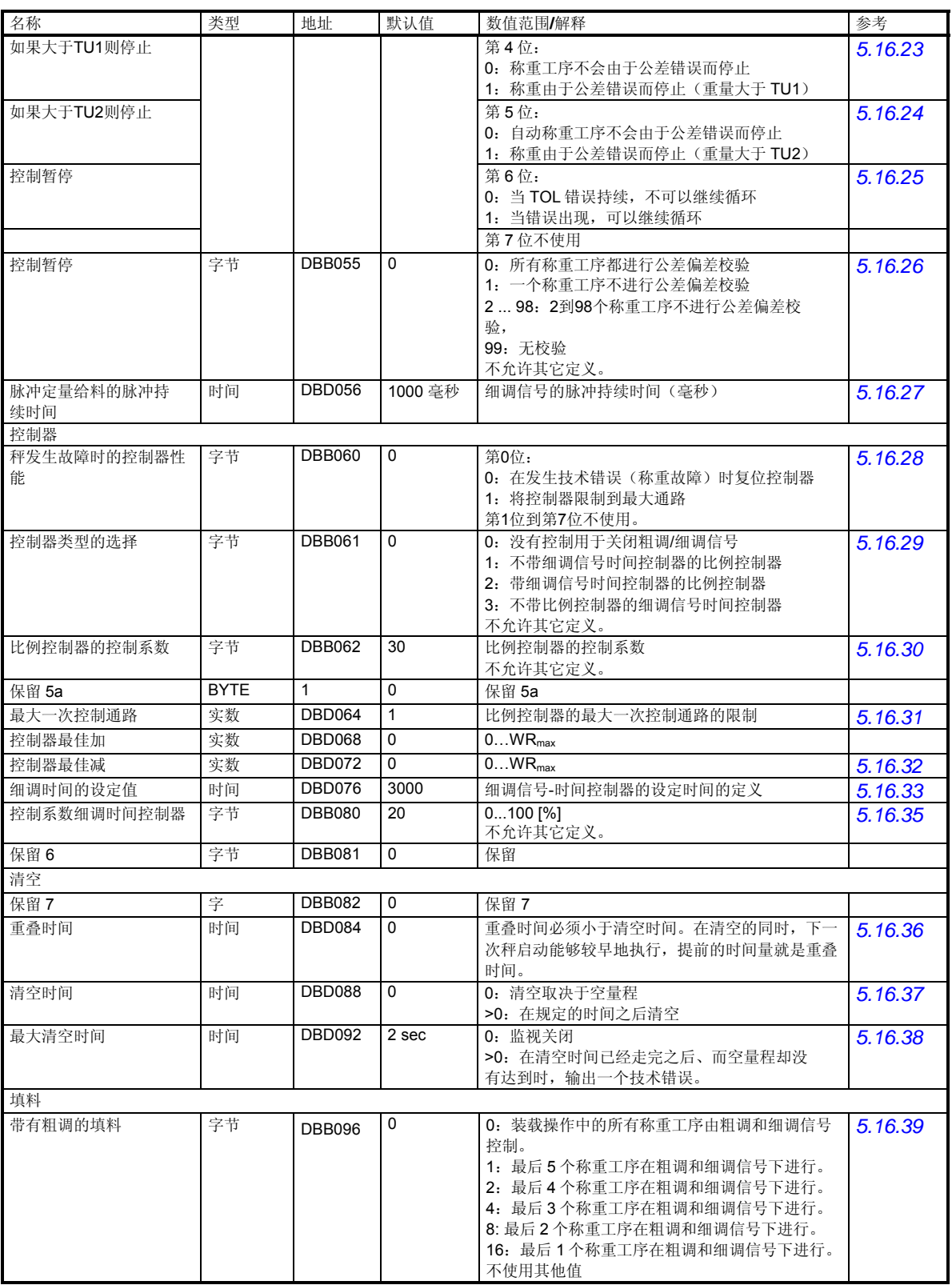

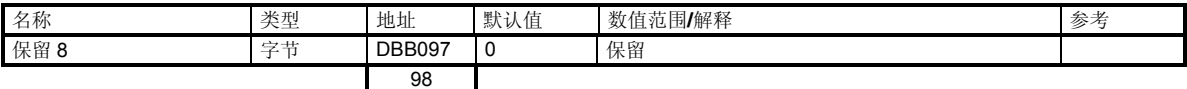

## 表格 5-23 DR 23 分配

### **5.16.1 DR 23 –** 用于自动记录的文本选择

对于称重结果的自动记录,用户可以选择一个信息文本,其中含有4个预定义好的 文本块。这些文本块在 DR 40 到 DR 43 中定义。(参见*5.25*)。

## **5.16.2 DR 23 –** 最大单一设定重量

利用这个定义来检查一个单独称重工序的设定值。

## **5.16.3 DR 23 –** 抑制时间 **-** 粗调

在激活粗调信号之后,秤将出现振荡,导致处于关闭点区域内大幅的测量偏差。如 果重量值的估计在这些振动期间不明显,那么就能定义粗调抑制时间。粗调抑制时 间随着粗调信号开始;而在定义的抑制时间范围内,重量测量将暂停,意即测量出 现错误(操作错误 17)。在这种方式,能够防止粗调信号的过早关闭。

## **5.16.4 DR 23 –** 细调抑制时间

在关闭粗调信号之后,细调信号再次定量给料。如果细调信号能够由称重偏差关 闭,那么就可以确定细调抑制时间。细调抑制时间由粗调信号的关闭而启动;在定 义的抑制时间范围内,重量测量将暂停,意即测量错误(操作错误 17)消除。

## **5.16.5 DR 23 –** 抑制时间设定值与实际值的比较

在开始抑制时间的命令之后,在规定数量的时间范围内,将不监视实际重量,意即 测量错误(操作错误 17)消除。

当规定的抑制时间走完后,此项功能即被禁止;或者也可利用一个命令将它禁止在 使用卸料辅助装置时,这个功能很有优势。

## **5.16.6 DR 23 –** 具有粗调时模拟输出的默认值

如果在粗调/细调信号期间已经定义了一个固定值的输出(参见 DR 7 *模拟输出的来* 源 ),那么粗调信号期间的输出电流就能利用参数来定义(1 到 100 %)。

## **5.16.7 DR 23 -**具有细调时模拟输出的默认值

如果在粗调/细调信号期间已经定义了一个固定值的输出(参见 DR 7 模拟输出的来 源 ),那么粗调信号期间的输出电流就能利用参数来定义(1 到 100 %)。

### **5.16.8 DR 23 -**定量给料的滤波器类型

一个单独的低通滤波器专门用于关闭粗调和细调信号的精确控制。通常情况下,这 些设置应该对应于 DR3 中滤波器的设置。

滤波器类型可以利用这个参数定义。

## **5.16.9 DS 23 -**定量给料平均值滤波器的极限

用于关闭粗调和细调精确控制的单独、专用的平均值滤波器。

当出现突然的干扰时,平均值滤波器用于稳定重量值。重量值以 n 个重量值的平均 值为基础,每10毫秒计算一次,例如,假如 n=10,则这10个值用于计算平均值。 每 10 毫秒,去掉最旧的值,并且将最新的值送入计算中。

## **5.16.10 DR 23 -**定量给料的极限频率过滤器

一个单独的低通滤波器专门用于关闭粗调和细调信号的精确控制。通常情况下,这 些设置应该对应于 DR3 中滤波器的设置。

低通滤波器的极限频率可以利用这个参数定义。

## **5.16.11 DR 23 –** 皮重**/**零点的设定模式

这个参数定义秤在启动时是否伴随下列条件:

- o 既不定皮重,也不进行零点设置,
- o 零点设置,
- o 定皮重,
- o 利用一个皮重平均值来定皮重(来自 10 个定皮重工序),
- o 或者是利用外部皮重定义(参见 DR 15 *DR15-*皮重输入)。

## **5.16.12 DR 23 -**皮重**/**零点的设定循环

## 注意事项:

这个条目定义秤执行定皮重或零点设置的频率:

- o 0:每次称重都归零或定皮重;
- o 1:倾卸不归零或定皮重;
- o 2 到 99:2 到 99 次倾卸不归零或定皮重。

说明: 在将 SIWAREX FTA 用作清空操作自动衡器的校准应用程序中, 在经过规定 的 15 分钟时间之后,将自动执行一次定皮重或零点设置 (参见 DR 3 *规范*) 。

## **5.16.13 DR 23 –** 皮重最小重量

连同参数"皮重最大重量"一起,它定义一个称重范围;定皮重可以在这个范围内 执行。

## **5.16.14 DR 23 -**皮重最大重量

连同参数"皮重最小重量"一起,它定义一个称重范围;定皮重可以在这个范围内 执行。

## **5.16.15 DR 23 -** 零点调整的时间周期

在定义"0"的调节情况下,不进行秤时间控制的零点设置。不等于 0 的定义意味着 当时间用完后,秤进行自动零点设置。

# 请注意:

时间控制的零点设置不在秤的循环中进行。

在 SIWAREX FTA 作为清空操作的自动衡器的标定操作中,15 分钟的定义时间用完 后,皮重或零点设定自动进行(见 DR 3 规范)。

# **5.16.16 DR 23 -**通过数字输入 **1**、**2**、 **3**、**4**、**5**、**6**、**7** 的步骤控制

代替为数字输入定义的命令代码,步骤启动条件能够通过秤控制的输入来控制(在 DR7 中, 名称 0xFF 是利用数字输入的定义来确定的, 参见*数字输入的定义*)。 下列说明适用于数字输入 DI1:

- 0:如果 DI1 被激活,则称重在步骤 0 处等待;
- 1:如果 DI1 被激活,则称重在步骤 1 处等待;
- 2:如果 DI1 被激活,则称重在步骤 2 处等待;
- ...

7: 如果 DI1 被激活, 则称重在步骤 7 处等待;

数字输入 2 到 7 的定义与此类似。

## **5.16.17 DR 23 –** 监视时间的步骤控制

这个定义启用对一个过程步骤持续时间的监视:

- 0:不监视
- > 0:监视的时间定义

如果在规定的时间内没有执行朝着下一个称重步骤的进一步前进,那么将生成"步 骤启动超时"技术错误。

## **5.16.18 DR 23 –** 定义检查停机点

检查停机可以在一个步骤的结尾处生效。这个参数能用来定义检查停机点。在激活 了命令"检查停机"之后(参见命令107), SIWAREX FTA 将停止于过程的下一个 点处。利用"继续"命令(参见命令*103*),自动处理将继续进行。

## **5.16.19 DR 23 –** 自动后续定量给料

在关闭细调信号之后,SIWAREX FTA 将等待停顿。接下来将是公差校验。这个参 数用于定义,如果重量小于设定值减去公差下限 TU1, 定量给料是否应该继续进 行:

0:无自动后续定量给料

1:当低于 TU1 偏差时,自动后续定量给料

## **5.16.20 DR 23 -**后续定量给料类型

自动后续定量给料的类型利用这个参数定义:

- 0:具有连续细调信号的后续定量给料
- 1:后续定量给料脉冲模式

## **5.16.21 DR 23 –** 停止于 **TO1**

这个参数定义,如果当前净重增加到了大于设定值加上 TO1,自动处理是否应该停 止。

0:称重工序不会由于公差错误而停止

1:称重由于公差错误而停止(重量大于 TO1)

## **5.16.22 DR 23 -**停止于 **TO2**

这个参数定义,如果当前净重增加到了大于设定值加上 TO2,自动处理是否应该停 止。

0:称重工序不会由于公差错误而停止

1:称重由于公差错误而停止(重量大于 TO2)

## **5.16.23 DS 23 –** 停止于 **TU1**

这个参数定义,如果当前净重增加到了小于设定值加上 TU1,自动处理是否应该停 止。

0:称重工序不会由于公差错误而停止

1: 称重由于公差错误而停止 (重量小于 TU1)

# **5.16.24 DS 23 –** 停止于 **TU2**

这个参数定义,如果当前净重增加到了小于设定值加上 TU2,自动处理是否应该停 止。

0:称重工序不会由于公差错误而停止

1:称重由于公差错误而停止(重量小于 TU2)

## **5.16.25 DS 23 –**由于 **TOL** 错误引起停机后的继续执行情况

该参数用于定义称重循环是否允许在"继续"命令下执行,即使停机后,存在公差 错误。

0:由于公差错误,循环无法继续

1: 当出现公差错误时, 在命令"继续(103)"下, 循环可继续执行。

## **5.16.26 DR 23 -**控制暂停

为了增加材料通过量,在某些填料系统中,避免检查每个称重工序可能会很有意义 (只适用于 SWA 操作模式)。

这个参数定义公差校验应该多长时间进行一次。

0:每个称重工序都进行公差偏差校验

1:一个称重工序不进行公差偏差校验

2 到 98:2 到 98 个称重工序不进行公差偏差校验

99:不执行公差偏差校验
带有公差检查的称重工序称为控制称重。以下特性是控制称重与激活的比例控制器 相连接的效果:

假如需要另一个控制器的修正,则新的控制称重运行。假如设定值与实际值的偏移 比控制器最佳递增/递减或公差定义范围 TO1/TU1 更大,则需要修正。

#### **5.16.27 DR 23 –** 脉冲定量给料中的脉冲期限

在脉冲定量给料操作中,如果定义了自动后续定量给料,那么这个参数能用来定义 细调信号脉冲的持续时间。这样,暂停时间将包括停顿2处的最小时间值,以及等 待满足停顿 2 条件的时间。

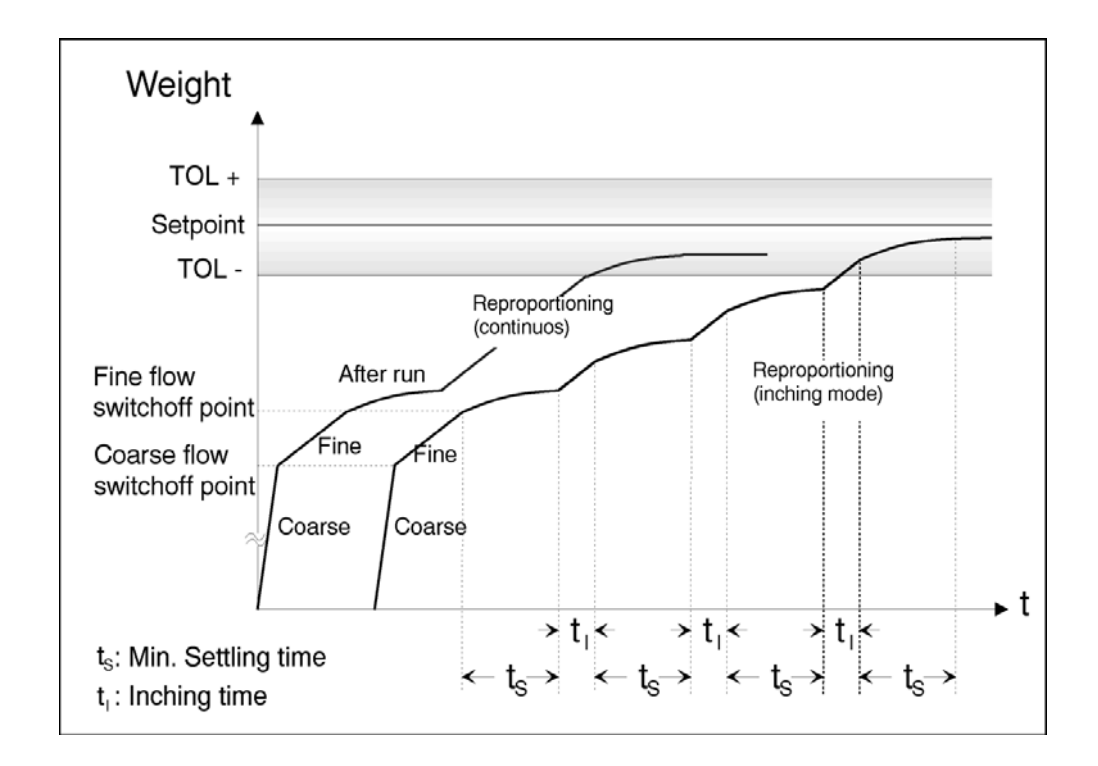

图 5-12 带有公差 TU1 的自动后续定量给料

#### **5.16.28 DR 23 -**剂量出错时的控制器性能

如果与参数"细调重量"、"抑制时间"、"容差"一起使用。

如果在称重工序过程中发生了一个技术错误,那么这个参数能定义,比例控制器或 细调时间控制器应该如何动作:只是限制在这种情况下的控制,还是将参数复位到 原始值。

#### **5.16.29 DR 23 -**控制器类型的选择

SIWAREX FTA 中集成了两个控制器:一个是比例控制器,用于修正容差重量的定 义;另一个是细调信号时间控制器,用于保证细调信号的规定时间期限。

也可以同时运行两个控制器。

#### **5.16.30 DR 23 -**比例控制器的控制系数

比例控制器设定容差重量的定义,以便把它调节到实际的容差数量。

称重净值与称重设定值之后的规定偏差被乘以定义的控制系数(比例控制器的控制 系数),然后作为一个修正设定数量,用于下一次填料。

续称重工序的容差重量可按照下式计算:

 $G_{(n+1)} = G_n + (S - A)n \bullet C/100\%$ 

- G(n+1) 下一个称重工序的容差重量
- Gn 上一个称重工序的容差重量
- S 设定重量
- A 上一个称重工序的净重
- C 比例控制器的控制系数,%
- n 当前称重工序
- n+1 后续称重

#### **5.16.31 DR 23 -**利用比例控制器的一次性最大纠正

比例控制器设定容差重量的定义,以便把它调节到实际容差数量。通过定义最大的 修正值,控制器就能限制一次变化。这样将会把失控值限制在最大修正值。 容差重量的改变量是:

 $(S - A)n \cdot C/100\%$ 

如果是计算作为最大修正值的一个较大值,那么只有最大修正值被用于容差重量的 修正。

因此,计算容差重量的公式现在就变成:

 $G_{(n+1)} = G_n + \text{L}$ 大修正值

### **5.16.32 DR 23 –** 控制器最佳递增

通过定义"控制器最佳递增"参数,可以在设定重量上方定义一个重量公差;在这 个范围内,比例控制器不应该控制到一个更加精细的程度。

假如需要控制器的另一此修正,则运行新控制称重。假如设定值与实际值的偏移比 控制器最佳递增/递减或公差定义范围 TO1/TU1 更大,则需要修正。

#### **5.16.33 DR 23 –** 控制器最佳递减

通过定义"控制器最佳递减"参数,可以在设定重量上方定义一个重量公差;在这 个范围内,比例控制器不应该控制到一个更加精细的程度。

假如需要控制器的另一此修正,则运行新控制称重。假如设定值与实际值的偏移比 控制器最佳递增/递减或公差定义范围 TO1/TU1 更大,则需要修正。

## **5.16.34 DR 23 –** 细调时间的设定值

如果细调时间控制器已经被激活(参见控制器类型选择*5.16.29*),那么就能为细调 信号设定所需的持续时间。

通过设定细调重量、从而也就是粗调电流关闭点,细调时间控制器将能优化细调信 号持续时间。关闭点是如此设定的,使得细调信号在受控状态下的实际持续时间对 应于规定值。控制偏差是在细调定量给料结束之后定义的:

# $t_{\text{Diff}}$  =  $t_{\text{Set}}$  -  $t_{\text{Act}}$

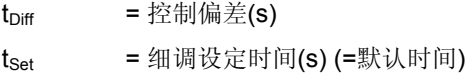

 $t_{\text{Act}}$  = 细调实际时间 (s)

细调时间的设定值是由用户根据材料性质而定义的。

#### **5.16.35 DR 23 –**控制系数细调是的控制器

控制器通过改变细调重量来设定粗调关闭点。

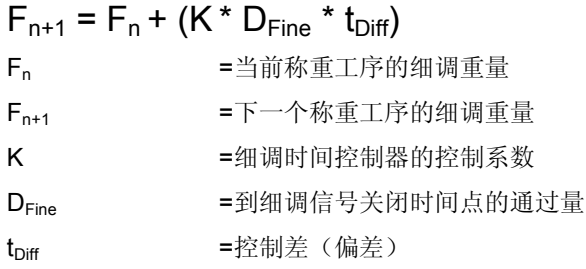

#### **5.16.36 DR 23 –** 重叠时间

重叠时间能与清空超时组合起来使用。

虽然清空工序还未结束,但下一次开始能够提前重叠时间那么多的时间量。

说明

对于清空超时,你应该采取措施,以保证在清空时间已经走完后秤能实际清空。

#### **5.16.37 DR 23 –** 清空时间

清空超时利用一个不等于 0 的输入来激活。空信号被激活规定的时间。当这个时间 段已经走完后,空信号被复位。

当利用一个等于 0 的定义实现了空量程时,清空工序就结束了。

#### **5.16.38 DR 23 –** 最大清空时间

如果清空在一段时间之后没有结束,而是在达到空量程之后继续执行,那么就能在 此定义一个监视时间。监视时间随空信号开始。如果当这段时间已经走完之后空量 程还未达到,将输出一个技术信息。

#### **5.16.39 DS 23 –** 粗调信号下的填料

对于"只有粗调信号"的填料,关闭"细调"与"粗调"信号。在装料后,细调信 号结束了称重步骤定义位号的给料工序(最后1到5个称重步骤)。

## **5.17 DS 26** 内部过程值 **1 (NAWI)**

使用过程值 1 和 2, 可读出当前内部状态和秤的数据。这两个过程值的意义直接与固 件的内部处理相关,并且无法总是从操作员的角度解释。

观察所选的数据在操作时对理解系统的性能可能有帮助。

可以将数据发送到 SIWAREX FTA(只是一个调换模块的良好理念, 它与将所有数 据发送到新模块有关),但数据不是通过用户更改的。因此 SIWAREX FTA 接收 DS 后,检查校验和,并且如有需要,拒绝数据记录。

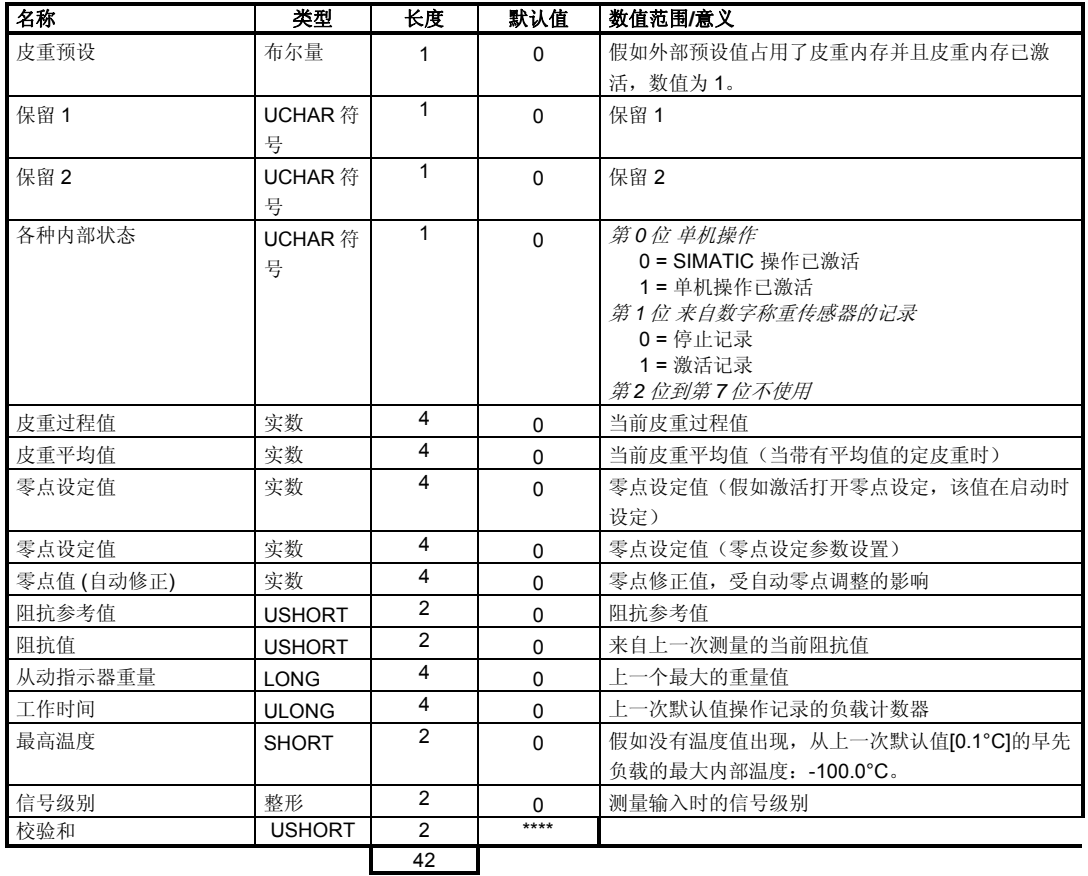

表格 5-24 DR 26 分配

# **5.18 DS 27** 内部过程值 **2 (AWI)**

其他当前内部状态和数据可使用过程值 2 的称重(仅在 SIWATOOL FTA 中使用, 也 可用于理解)

# **5.19 DR 30** 过程重量值 **1 (NAWI, AWI)**

"当天状态和秤的数据"可使用过程数值 1 和 2 监视。

观察所选数据对于参数优化的测试操作来说非常有用,另外,假如 SIWAREX FTA 通过 SIMATIC CPU 控制,可以观察状态。

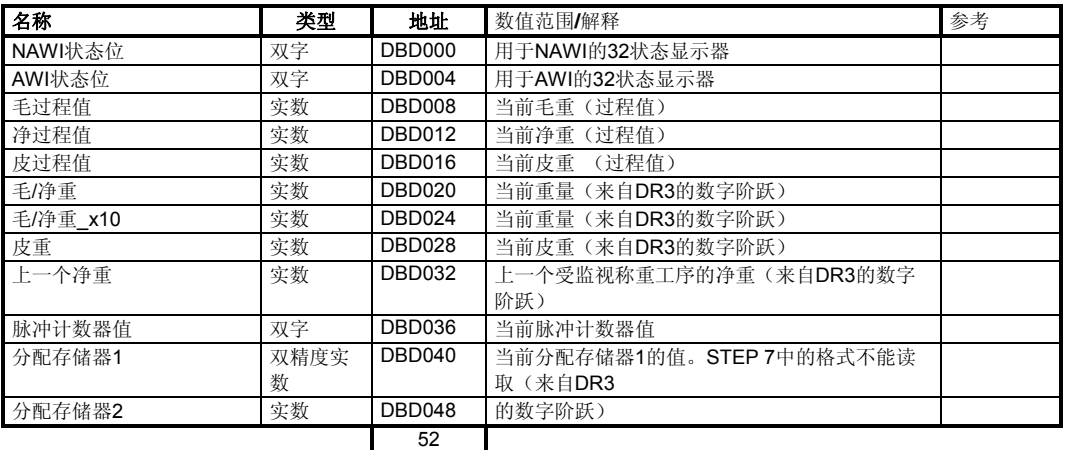

表格 5-25 DR 30 分配

## **5.19.1 DR 30 - NAWI-**状态位

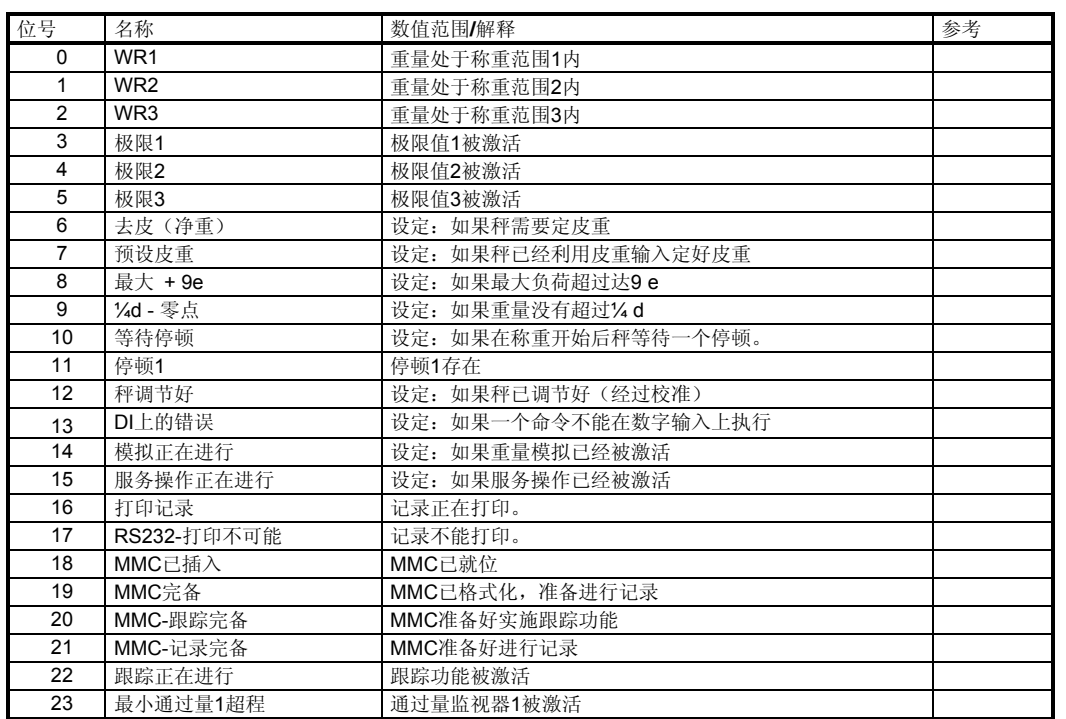

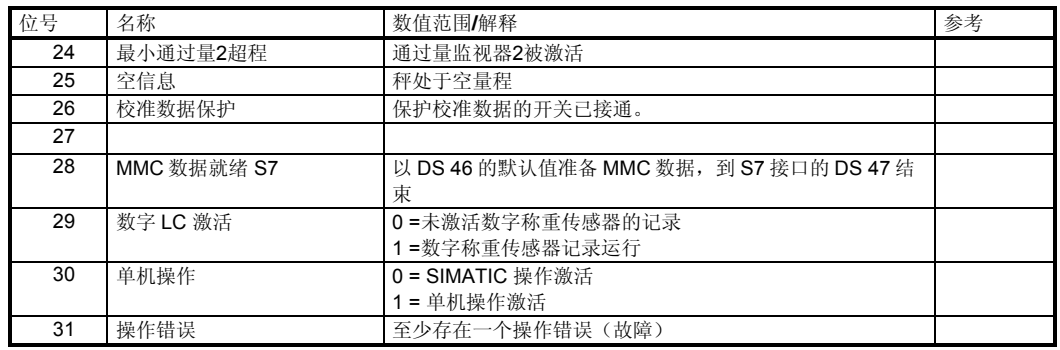

表格 5-26 DR 30 - NAWI 状态位

## **5.19.2 DR 30 - AWI** 状态标志

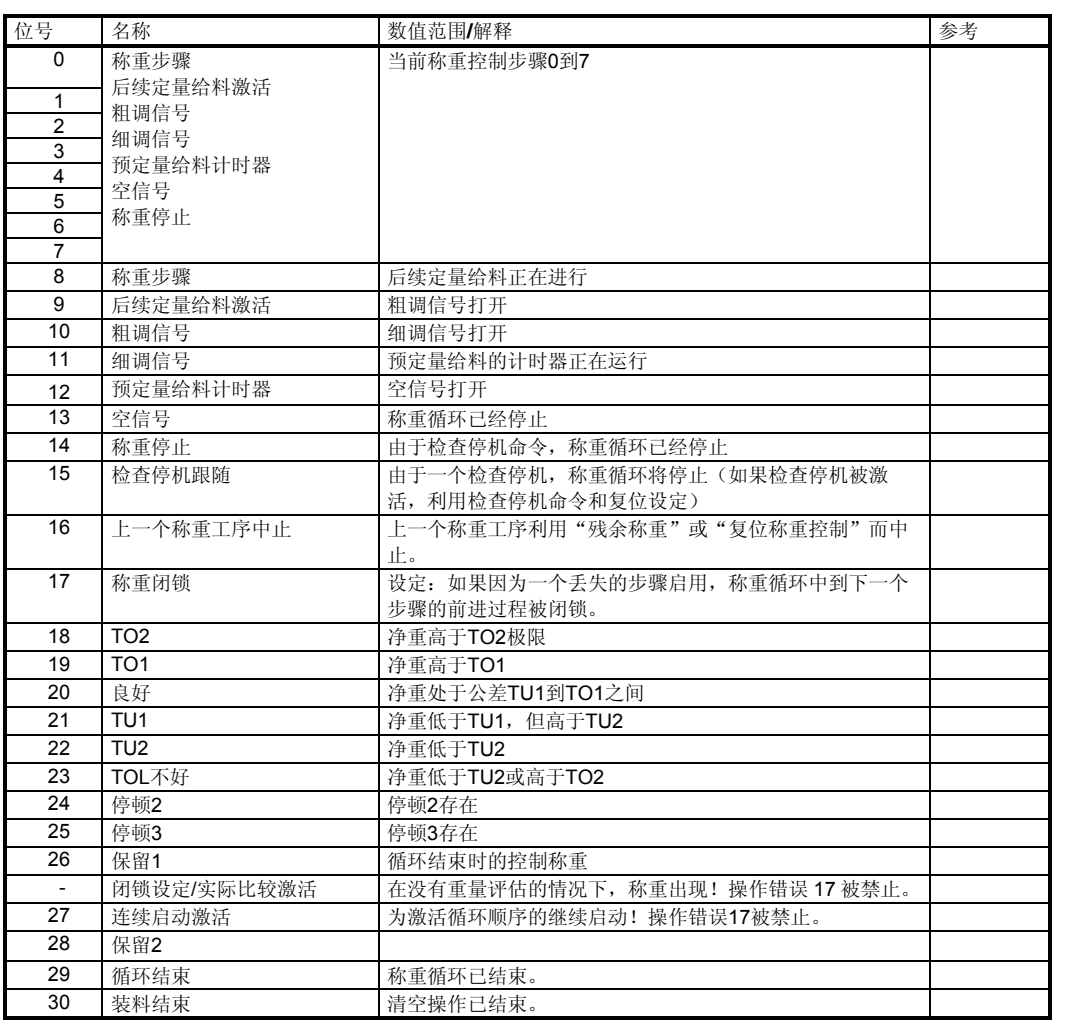

表格 5-27 DR 30 - AWI 状态标志

称重功能

#### **5.19.3 DR 30 –** 毛重过程值

瞬间毛重值

#### **5.19.4 DR 30 -** 净重过程值

瞬间净重值

#### **5.19.5 DR 30 –** 皮重过程值

瞬间皮重值

#### **5.19.6 DR 30 - B/N** 重量

用于主要显示的瞬间重量值

#### **5.19.7 DR 30 - B/N** 重量**\_x10**

瞬间重量值,采用提高的分辨率;它将被用于主显示器。

#### **5.19.8 DR 30 –** 皮重

瞬间皮重之(来自 DR3 的数字阶跃).

#### **5.19.9 DR 30 –** 净重

具有公差控制的上一个称重工序的净重(来自 DR3 的数字阶跃)。

#### **5.19.10 DR 30 –** 脉冲计数器值

脉冲计数器的瞬间值(计数器输入)。

#### **5.19.11 DR 30 –** 累加存储器 **1 (**可校准**)**

累加存储器 1 内的当前值。由于这个值会非常大,所以选择数据类型"双精度实 数"(具有 8 个字节的实数)。SIMATIC S7 并不支持这种数据类型, 但数值可以显 示在 PC 上(来自 DR3 的数字阶跃)。

#### **5.19.12 DR 30 –** 累加存储器 **2**

累加存储器 2 内的瞬间值(来自 DR3 的数字阶跃)。

#### **5.20 DR 31** 过程值 **2 (NAWI, AWI)**

使用过程值 1 和 2, 能够监视秤的当前状态和数据。

在优化参数的测试操作中,观察选择好的数据非常有帮助。此外,如果 SIWAREX FTA 是由 SIMATIC CPU 控制的, 那么也能观察到状态。

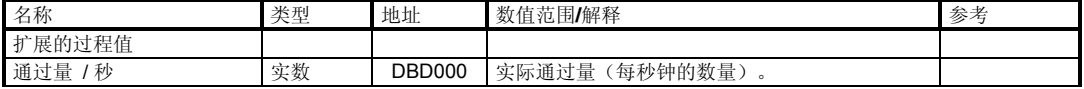

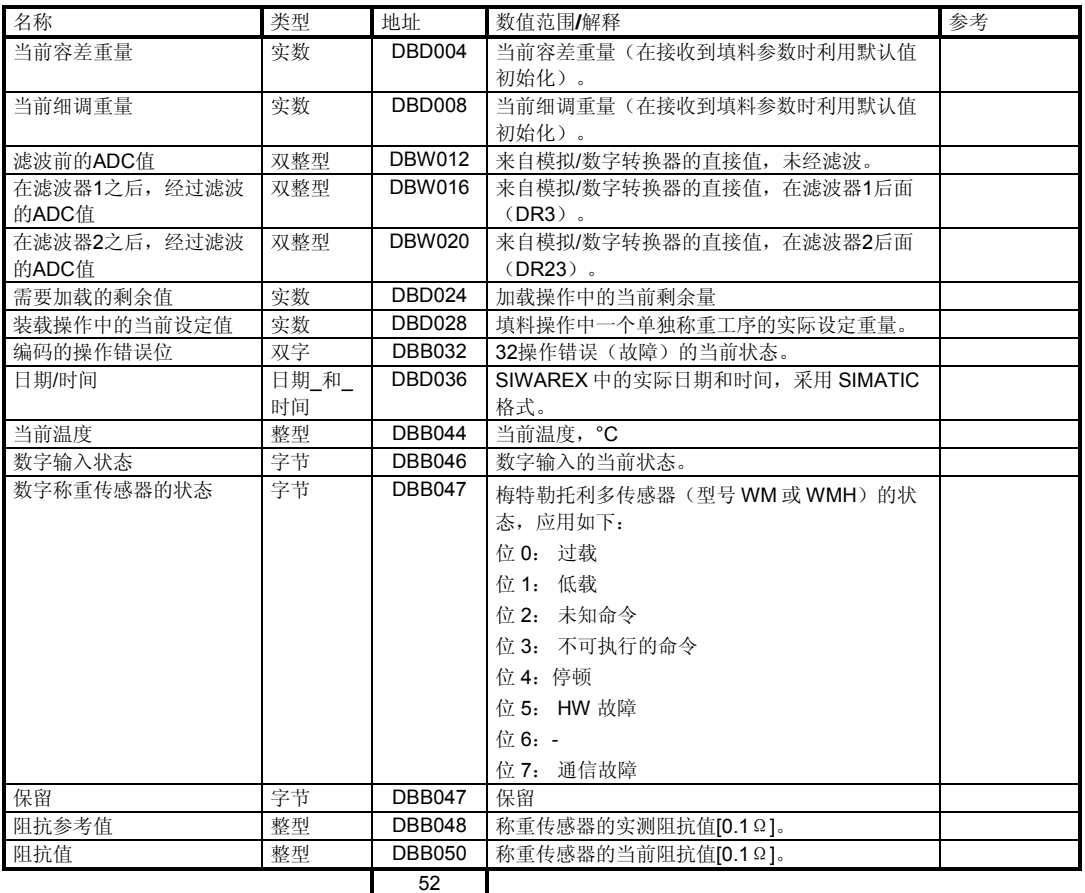

表格 5-28 DR 31 分配

#### **5.20.1 DR 31 –** 每秒吞吐量

瞬间通过量值,单位为每秒重量。

#### **5.20.2 DR 31 –** 当前容差重量

正在使用的容差重量。

#### **5.20.3 DR 31 –** 当前细调重量

SIWAREX FTA 此刻正在使用的细调重量。

#### **5.20.4 DR 31 –**滤波前的 **ADC** 值

此刻模拟/数字转换器的值 - 未经滤波。

#### **5.20.5 DR 31 –** 经信号滤波器滤波的 **ADC** 值

此刻模拟/数字转换器的值- 经过信号滤波器的滤波之后(DR3)。

#### **5.20.6 DR 31 –** 经定量给料滤波器滤波的 **ADC** 值

此刻模拟/数字转换器的值- 经过定量给料滤波器的滤波之后(DR)。

#### **5.20.7 DR 31 –** 装载过程中的当前设定值

在装载操作中设定的瞬间值。

### **5.21 DR 32** 统计数据**(AWI)**

统计数据能提供关于称重质量的信息。创建统计数据是利用"删除统计数据"命令 重新开始的,将一直执行到下一次时间它被删除。 剩余称重和定量给料故障出现时,AWI 重量填料操作模式的定量给料结果不包括在 统计内。

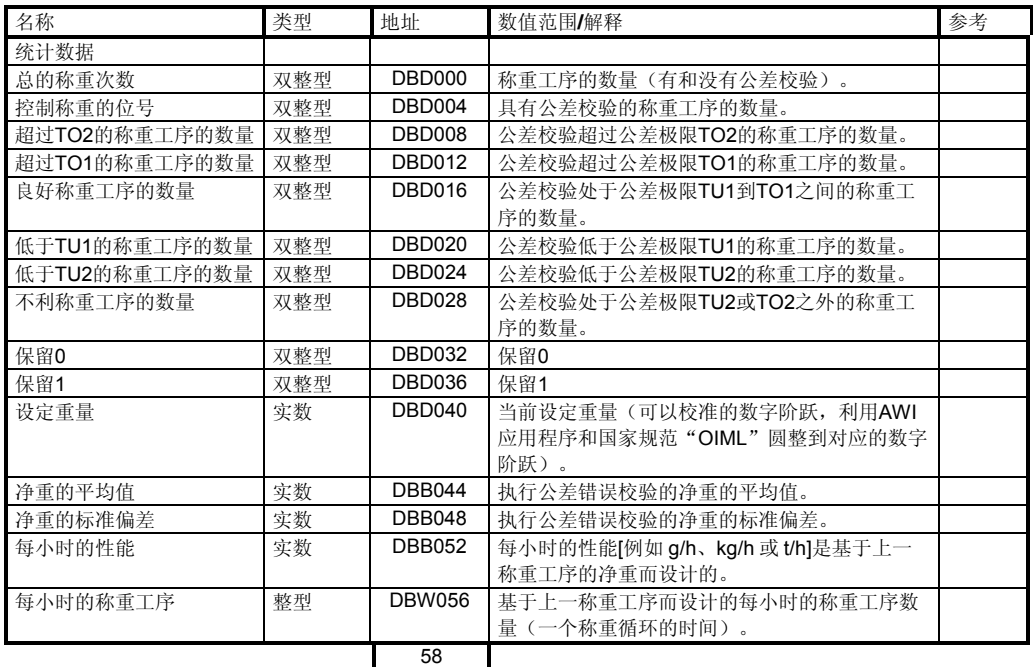

表格 5-29 DR 32 分配

## **5.21.1 DR 32 –** 称重工序的总数

从上一次统计数据删除后以来的称重数据。在所有操作模式中决定单独装载的数 量。

#### **5.21.2 DS 32 -** 控制称重的次数

公差检查在称重的次数中执行。在带有总计的操作模式中(AWI 总计和 AWI 重量的 大包装填料),计算总体的负载量

#### **5.21.3 DR 32 –** 公差评估的分类

公差校验的结果的统计数据能提供关于称重工序之质量的信息。可以生成下列结 果:

超过 TO2 的称重工序的数量

超过公差 TO1、但不大于 TO2 的称重工序的数量

良好称重工序的数量(处于从 TU1 到 TO1 的公差带范围之内)

低于公差 TO1、但不小于 TO2 的称重工序的数量

低于公差 TU2 的称重工序的数量

用于拣选(不利的)称重工序的数量,大于 TO2 或小于 TU2

以总计清空(总计 1)为基础的公差估计,用于带有总计的操作模式(AWI总计和 AWI 重量的大包装填料)。

### **5.21.4 DR 32 –** 设定重量

自动操作的瞬间设定重量。

在带有总计(AWI 总计和 AWI 重量的大包装填料)功能的操作模式中,设定重量对应 于清空重量。

#### **5.21.5 DR 32 –** 平均净重值

净重检查(检查公差错误)的当前平均值。

对于带有总计(AWI 总计和 AWI 重量的大包装填料)的操作模式来说,这是清空重量 的平均值。

### **5.21.6 DR 32 -**净重的标准偏差(从 **10** 开始)

执行公差错误校验的净重的当前标准偏差。

对于带有总计(AWI 总计和 AWI 重量的大包装填料)的操作模式,标准偏差是为公差 错误提供的实际清空重量检查(总计1)。

#### **5.21.7 DR 32 –** 每小时的性能

每小时的性能[例如 g/h、kg/h 或 t/h] 是基于上一称重工序的净重及其持续时间而确 定的。

该值就带有可标定总计值的操作模式来说是不规则的(AWI 总计和 AWI 重量的大包 装填料)。

#### **5.21.8 DR 32 –** 每小时的称重

每小时执行的称重工序的数量是基于一个小时内以前称重循环的持续时间而设计 的。

该值就带有可标定总计值的操作模式来说是不规则的(AWI 总计和 AWI 重量的大包 装填料)。

## **5.22 DR 34 ASCII** 重量值**(NAWI, AWI)**

ASCII 重量值对应于秤的主显示器上的值。

# 通过激活 SIWATOOL FTA 中的功能"ActValue(实际值)", 数据记录就能显示在

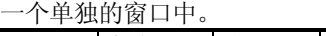

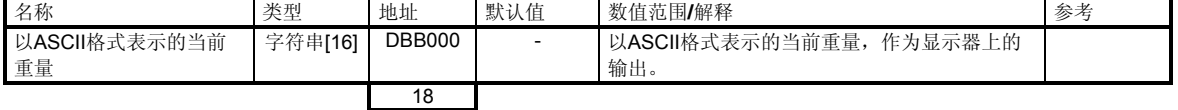

表格 5-30 DR 34 分配

SIWAREX FTA 能根据技术称重情景而控制 DR 34 的内容。

显示示例:

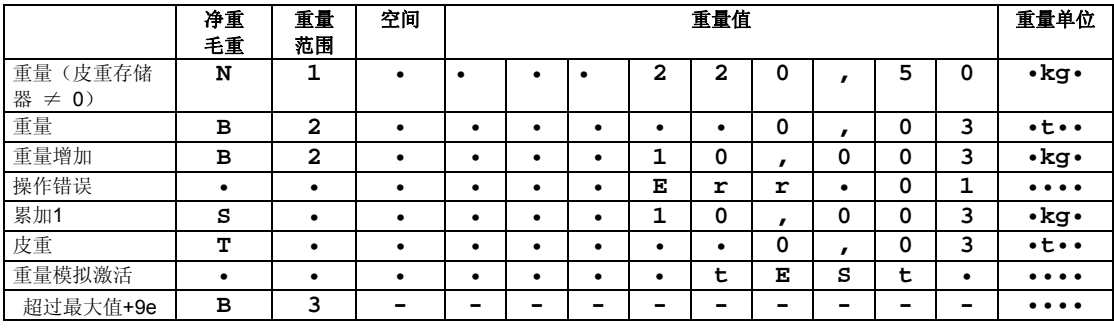

表格 5-31 重量显示的显示示例

如果这台秤仅仅是作为一个单量程秤而定义的,那么秤将替代称重范围而显示。

## **5.23 DR 35** 可校准显示器的编码信息 **(NAWI, AWI)**

根据 DR 35 的内容,可校准显示器被显示在 SIMATIC OP/TP 的显示器上。

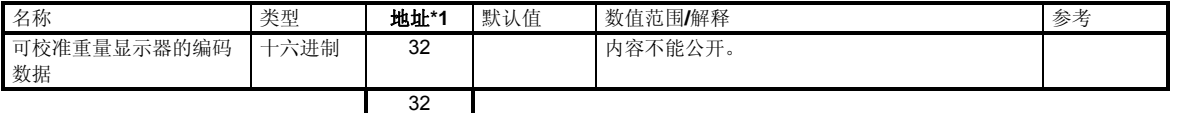

表格 5-32 DR 35 分配

## **5.24 DR39** 版本识别 **SecureOCX**

在贸易结算的显示中,DS39 的内容必须与 WinCC flexible 组态中 SecureOCX 的版 本一致。版本定义在调试中完成。

用于 ProTool 的 SecureOCX 可以与 V 0.0 版本共同使用。

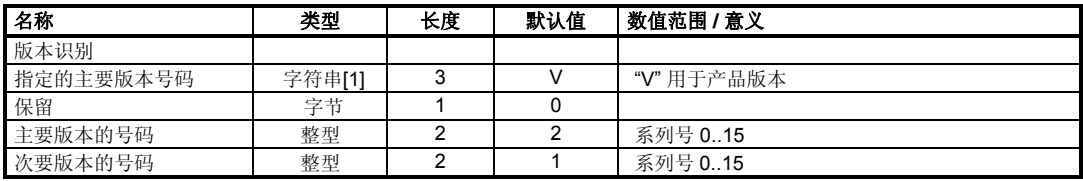

8

表格 5-33 DR 39 分配

## **5.25 DR 40** 到 **43** 的记录文本 **1** 到 **4 (NAWI, AWI)**

在数据记录 DR40 到 DR 43 中, 能够定义记录。记录文本可以自动打印, 也可以在 接到命令时打印;或者,它也能够保存在可以校准的 MMC 存储器中。

记录文本条目1到4包括有固定的区段(例如标题和标签),还包括各种变量字 段。

变量字段能够包含来自 SIWAREX FTA 的各种数值。

不准备打印的控制符号可以在记录中为打印机定义, 例如, 对于 ESC, 定义如下:

**\E**1b, \E 是引入序列,1b 是用于 ESC 的十六进制数值。

除了过程变量以外,还能定义4个命名变量。这些命名为4\*16个字节长,随时

都能通过 SIMATIC CPU 进行规定。DR 40 到 43 不能通过 SIMATIC CPU 来定义。

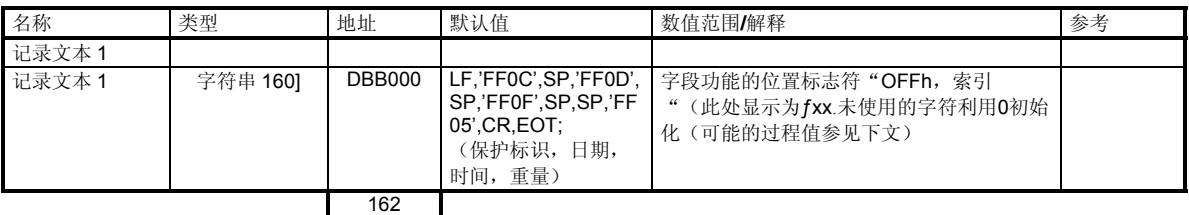

表格 5-34 DR 40 分配

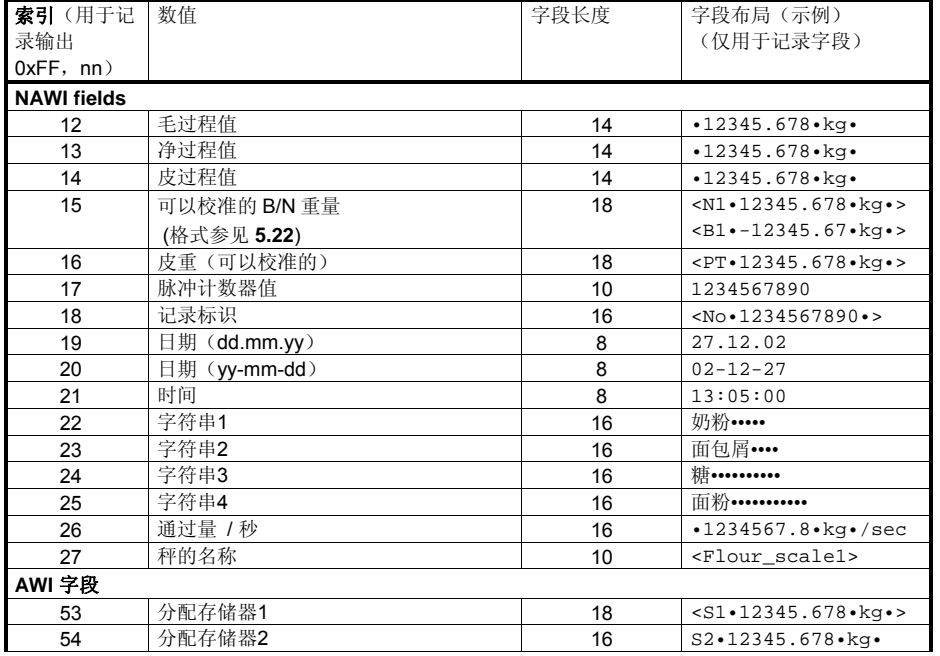

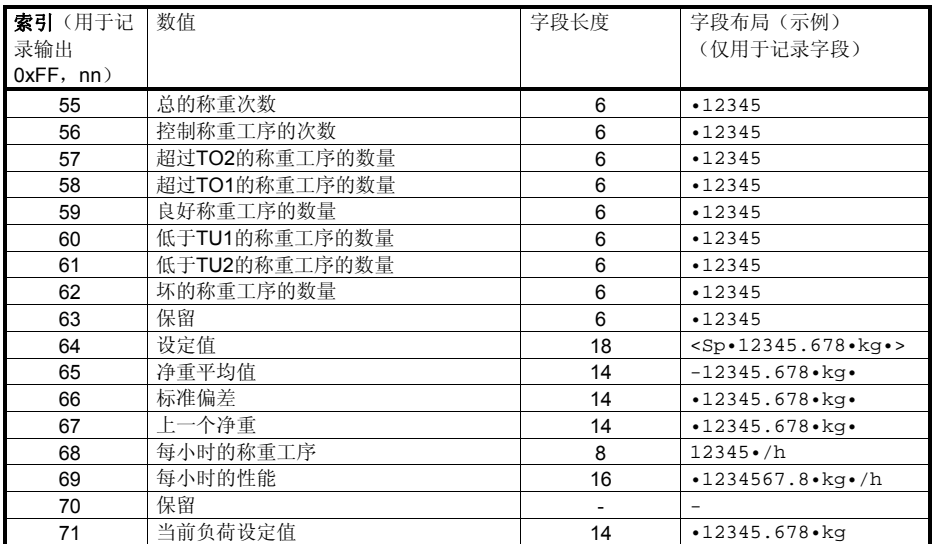

表格 5-35 用于记录字段分配的过程值

# **5.26 DR 44** 最新记录 **(NAWI, AWI)**

直到下一个记录工序的记录数据都储存在 DR 44 中。如果需要,能将其内容再次输 出。

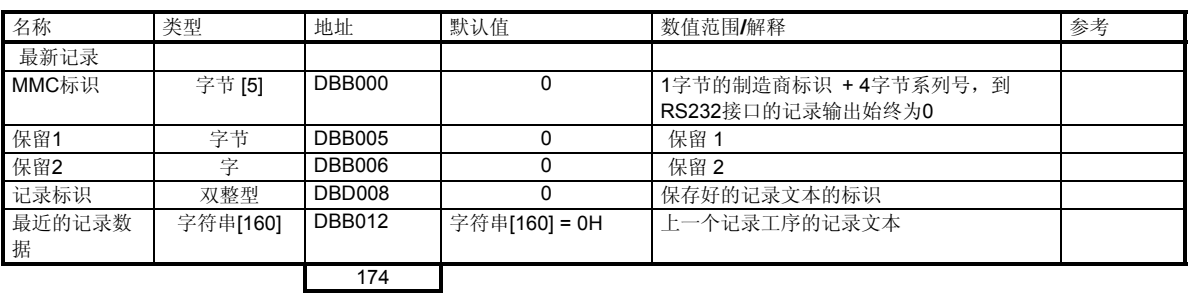

表格 5-36 DR 44 分配

## **5.26.1 DR 44 - MMC-ID**

MMC 卡的标识。

#### **5.26.2 DR 44 –** 记录标识

记录标识是一个单一时间记录号,它能用来识别记录。此编号随着每个记录工序而 递增。

## **5.26.3 DR 44 –** 最新记录数据

已经输出的最近的记录数据能够读出来,直到下一个记录工序。

# **5.27 DR 45** 字符串 **(NAWI, AWI)**

字符串是能够作为变量插入到记录中的文本。字符串的内容可以使用 SIWATOOL FTA 来定义, 或者从 SIMATIC CPU 的控制程序处定义。

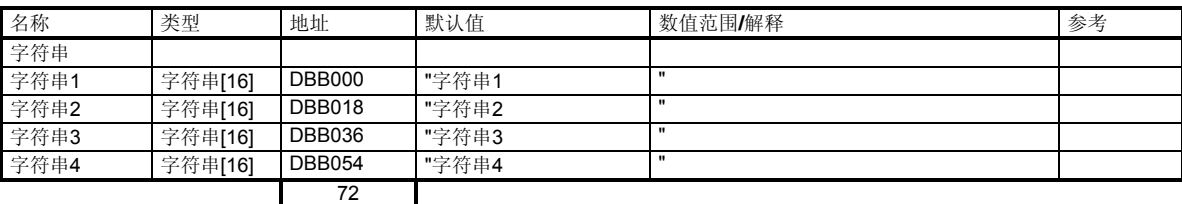

表格 5-37 DR 45 分配

## **5.28** 用于读出 **SIMATIC** 中 **MMC** 记录的 **DR 46** 参数

秤的记录可以储存在 MMC 存储卡上。如有需要,可读出一个可证实的记录并且其 内容可使用 SIWATOOL FTA 程序核查。

数据记录 DR 46/DR 47 可用于阅读 SIMATIC 中的任意记录(不可证实)。用户输 入在 DR 46 需要的记录标识,并且将 DR 46 发送到 SIWAREX FTA。经过短暂的时 间后,记录准备妥当,准备读数据(状态位 "MMC 数据已准备 S7)。假如用户需要 DR 47, 所需记录的标识在 DR 47 中读出。

最新的记录也可以通过 DR 47 阅读。数值 1 将输入 DR 46 的第 4 个字节。在这种情 况下,忽略预定义的记录标识并且将为 DR 47 准备最新的记录。

步骤:

- o 定义标识号码并输入 DR 46
- o 将 DR 46 送入秤
- o 等待状态位"MMC 数据已准备好 S7"
- o 读 DR 47
- o 显示或检查记录的内容

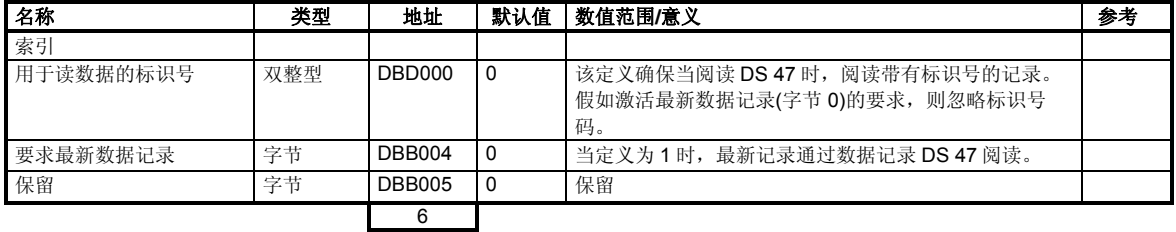

表格 5-38 DR 46 的分配

### **5.29 DS 47** 被请求的记录 **(NAWI, AWI)**

记录数据在 DR 47 中准备。

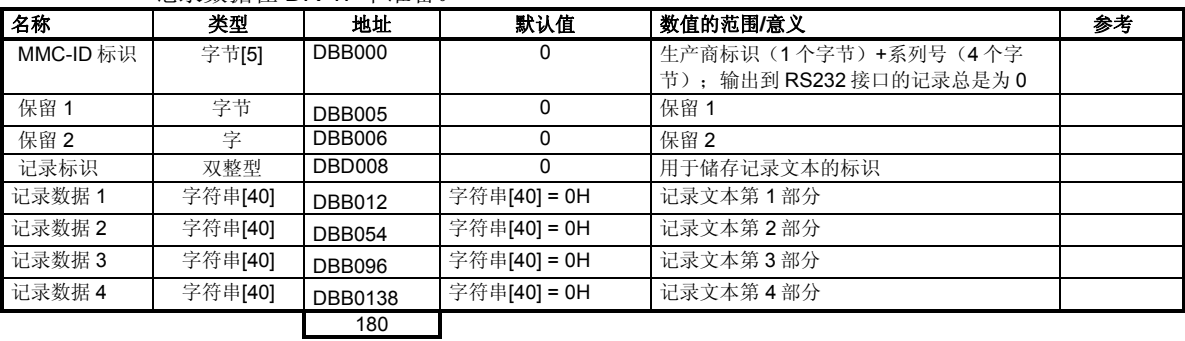

表格 5-39 DS 47 的分配

#### **5.29.1 DS 47 - MMC-ID** 标识

MMC 标识卡的识别。

#### **5.29.2 DS 47 –** 记录标识

记录标识是用于识别记录的唯一标识号码。该号码随着每步记录而增加。

#### **5.29.3 DS 47 -**最新的记录数据

输出记录包括 4 个字符串。

#### **5.30 DR 120/121** 跟踪 **-** 数据记录

称重过程中的测量值和实际状态都能储存在 SIWAREX FTA 的 RAM 存储器中, 或 储存于具有跟踪功能的 MMC 卡上。

当记录到 RAM 上时, SIWATOOL FTA 会通过数据记录 120 来读取跟踪元素; 当记 录到 MMC 上时, 则是通过数据记录 121。

记录随"开始记录"命令*70*开始,而随"结束记录"命令*71*结束。

通过在数据记录 DR 7MMC *MMC* 参数中定义参数,就能定义跟踪功能。此数据记录 不能通过 SIMATIC CPU 读取。

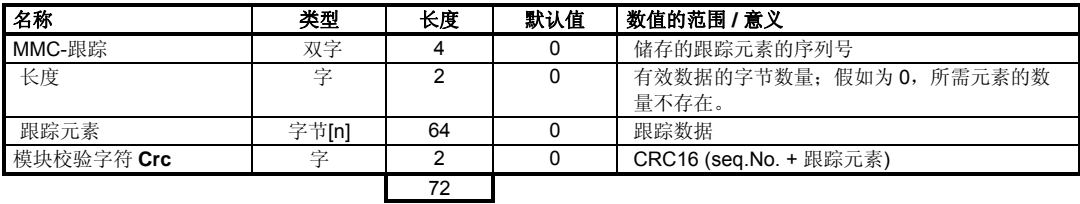

表格 5-40 跟踪数据记录

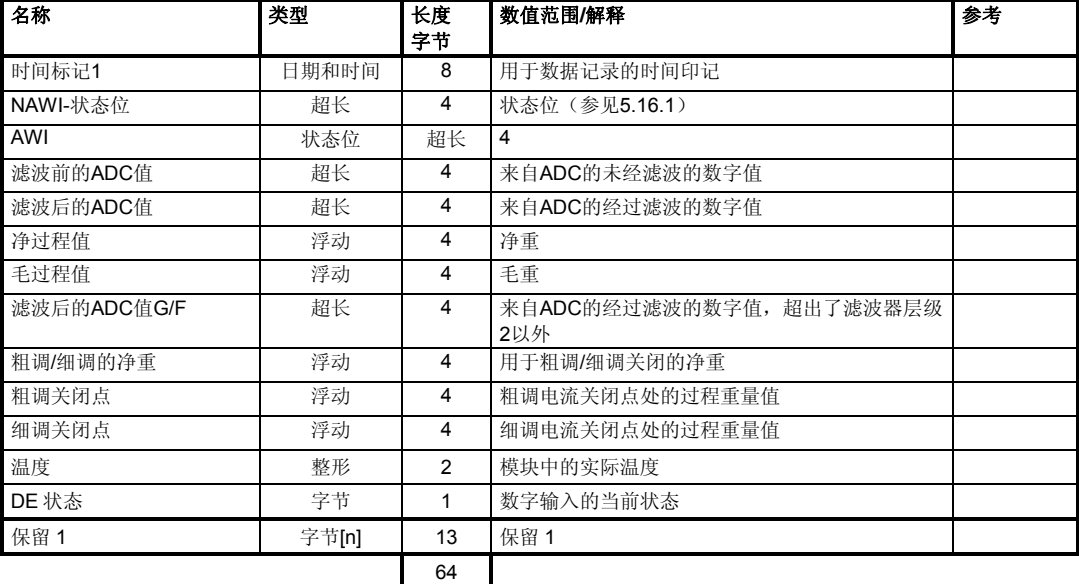

表格5-41 记录元素的组成

利用 SIWATOOL FTA 和 MS Excel、或类似的应用程序,就能完成对收集到的数据 的评估。已经记录下来的所有记录元素都存储在 Excel 表格或文本文件中, 能够在 一个随时间发展的图表中读取。

可以分析和优化称重工序的进展情况。

在系统中存在偶发事件的情况下,记录能够作为循环存储器而激活,而且能够随时 利用 SIMATIC 控制程序中的条件来结束。后续评估将有助于解释系统中的偶发事 件。信息缓冲器中存储了最近发生的 100 个事件。对信息缓冲器的同步评估(评估 利用 SIWATOOL FTA 进行)能为分析或远程分析提供一个良好的基础。

一个元素要求 64 个字节。例如,如果记录每 50 毫秒运行一次, 那么每秒钟将需要 1280 个字节的存储器。

在最简单的情况下,SIWAREX FTA 的 RAM 能用于记录工序。在上述记录速度下, 测量值能被记录大约 10 分钟。

### **5.31 DR 123** 数据内容 **MMC**

通过读取 DR 122, 你就能定义, 哪些数据需要通过 SIWATOOL FTA 储存到微型存 储卡上。根据这些信息,用户能够读取它所针对的记录和工作日志。

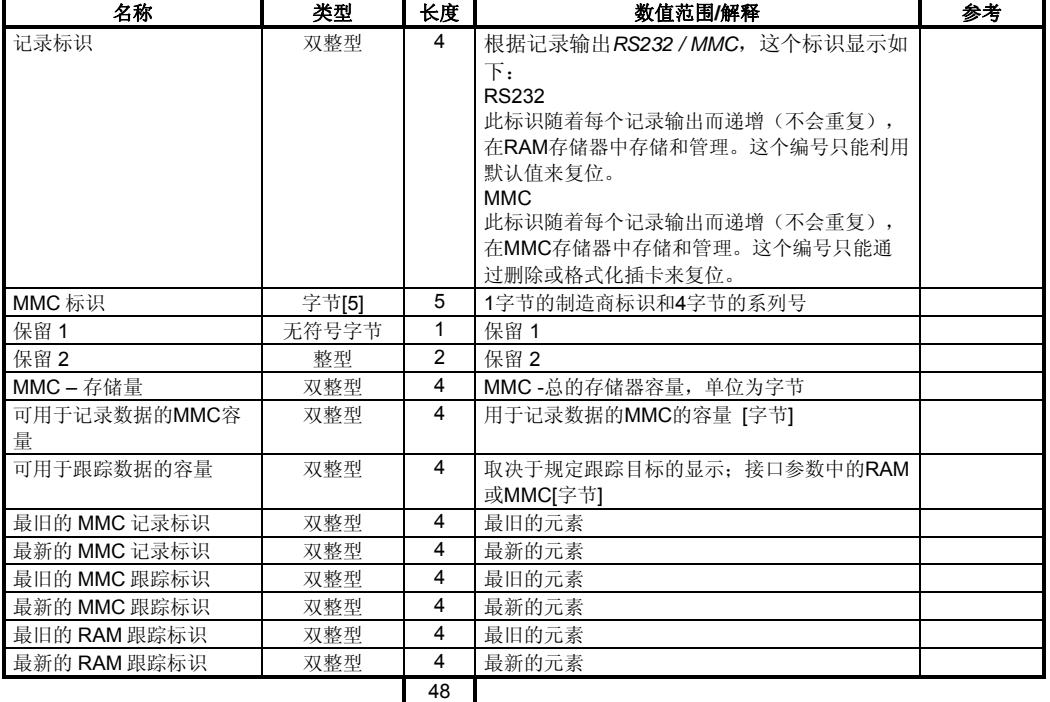

表格 5-42 MMC 数据概述

### **5.32 DR 122** 记录数据 **MMC**

通过读取 DR 123, 你就能定义, 需要利用从读取哪些记录数据。存储在 MMC 中的 记录数据可以由 SIWATOOL FTA 决定。

## 然后,定义记录标识的记录可以通过 DS 122 读取。

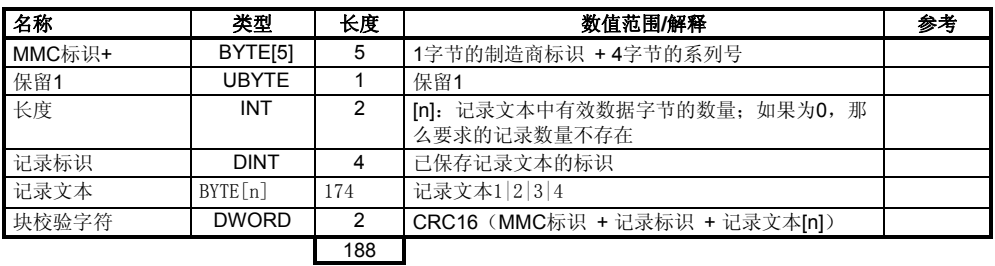

表格 5-43 DR 122 MMC 记录

# **6** 命令

### **6.1** 命令组

SIWAREX 命令分成几个组。命令的分组是根据它们的功能完成的。

每个命令都有一个独特的编号。命令可以通过各种接口发送(SIMATIC, SIWATOOL FTA, 数字输入)。

每次有命令发送给 SIWAREX FTA 时, 必须执行一次检查, 以确定该命令是否已经 正确执行。生成的数据和操作错误(同步错误)提供了关于命令为什么不能被执行 的信息。

"服务和调节命令"这一组是在秤的调试期间使用的。只要秤还没有经过调节,那 么它就只能在服务操作中使用。切换到服务操作是在状态位中指示的。

"定标命令 NAWI"这一组包含了影响统计称重处理的所有命令。通常情况下,与

SIWAREX FTA 的操作有任何关系的命令将作为"非自动衡器"(例如,零点设 置,定皮重)。

"定标命令 AWI"的大范围组被用于控制秤的过程。SIWAREX FTA 的基本行为是 通过定义参数而一度定义的。在规定的操作模式下,具体的称的过程由来自这个命 令组的命令控制。

"记录命令"这一组包含的命令用于控制输出到一台打印机的记录,或者是储存到 MMC 上的可以校准的记录。

微型存储卡 MMC 的使用是利用来自命令组"微存储器命令"的命令来控制的。

在收到一个命令后, SIWAREX FTA 会检查这个命令能够执行。如果检查结果是否 定的, 那么通过输出一个"同步"信息, 用户将会得知其原因(参见第 7章 信息和 诊断)。

说明

如果模块组处于操作状态"硬件故障"或操作错误中,那么它只能接受这些命令: (8) 装载默认值, (1)服务开始, (2)服务结束, (9)确定错误, (108) 中 止。所有其它命令都会被"数据/操作错误 21"所拒绝。

## **6.2** 命令清单

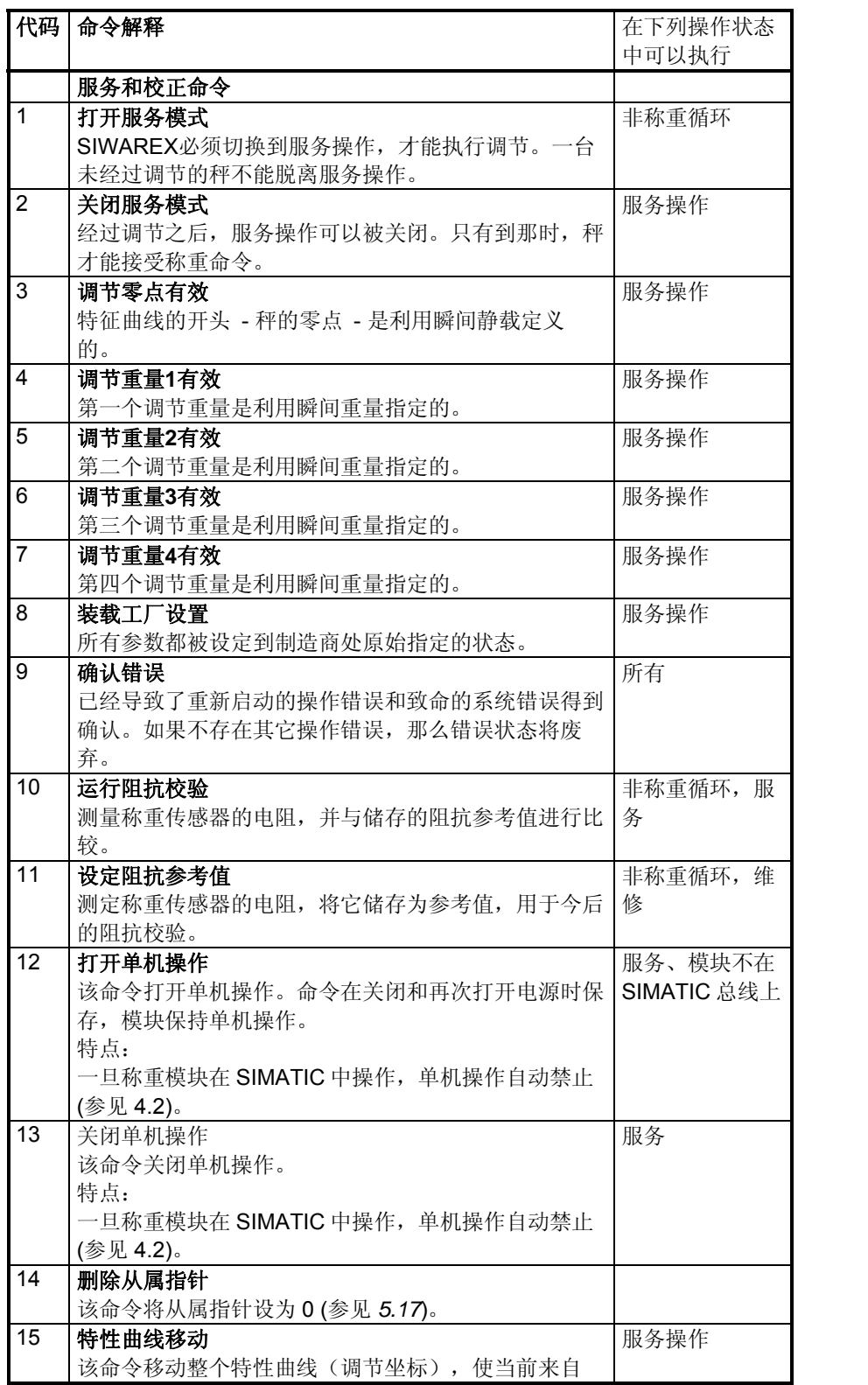

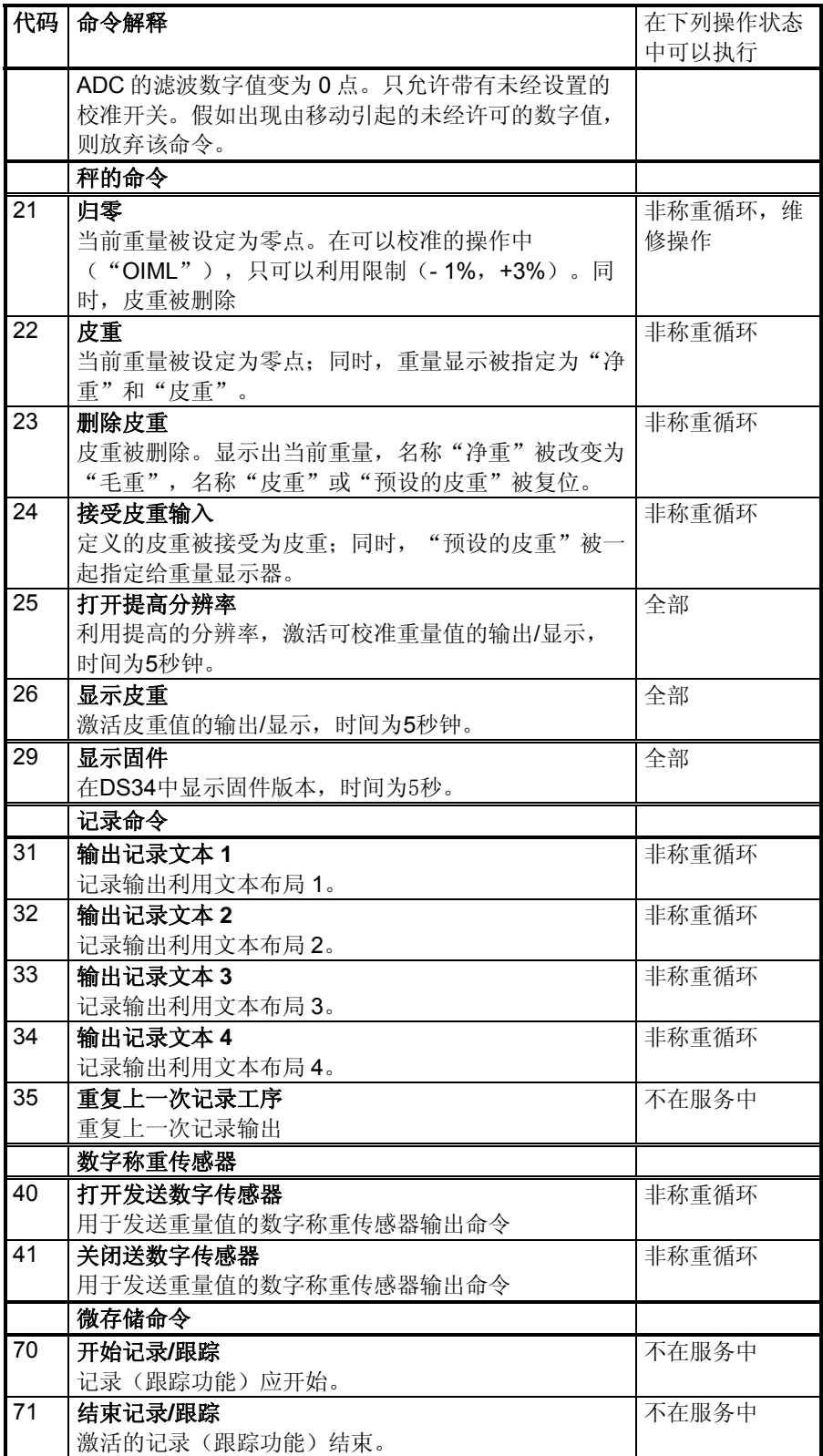

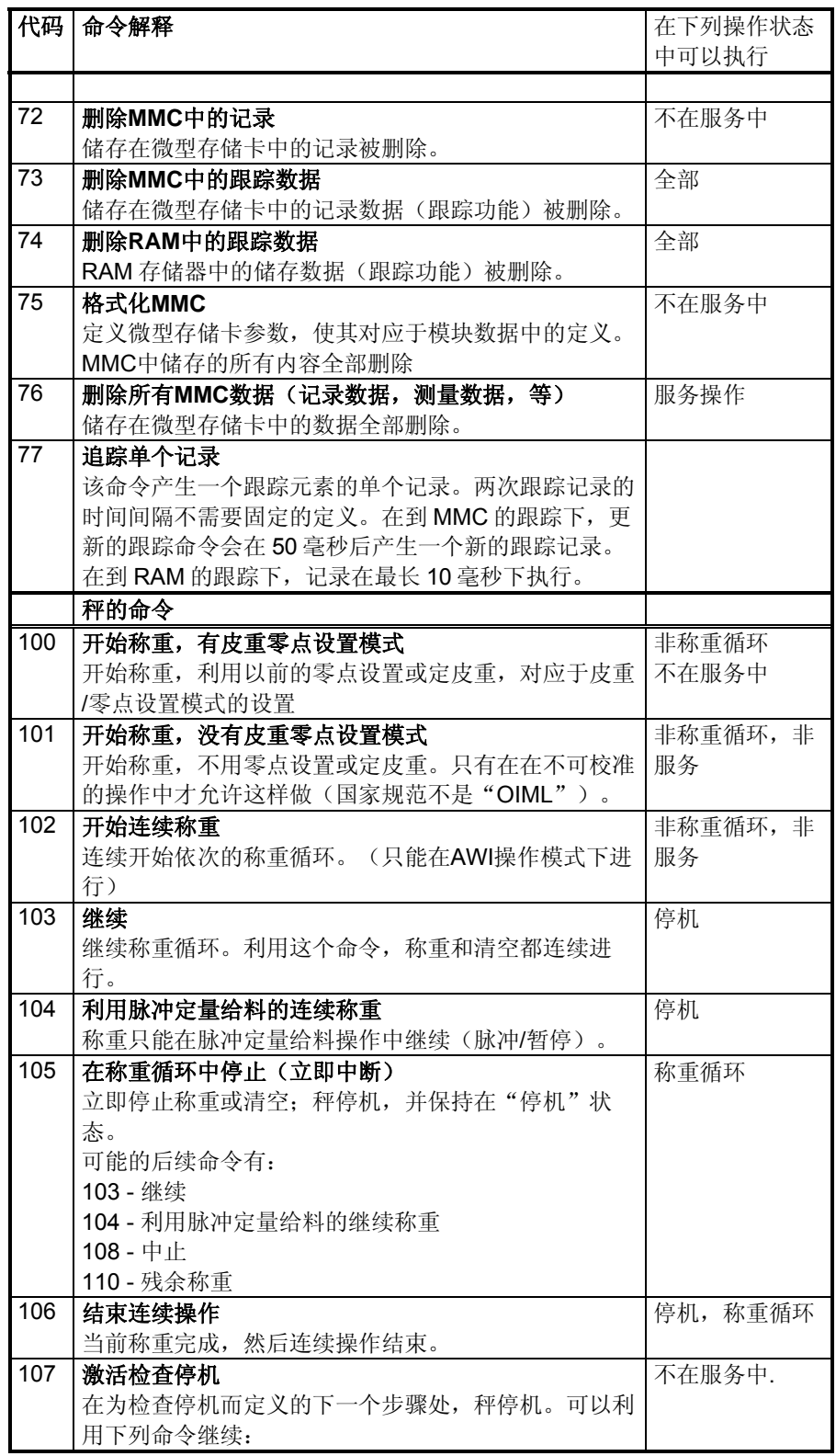

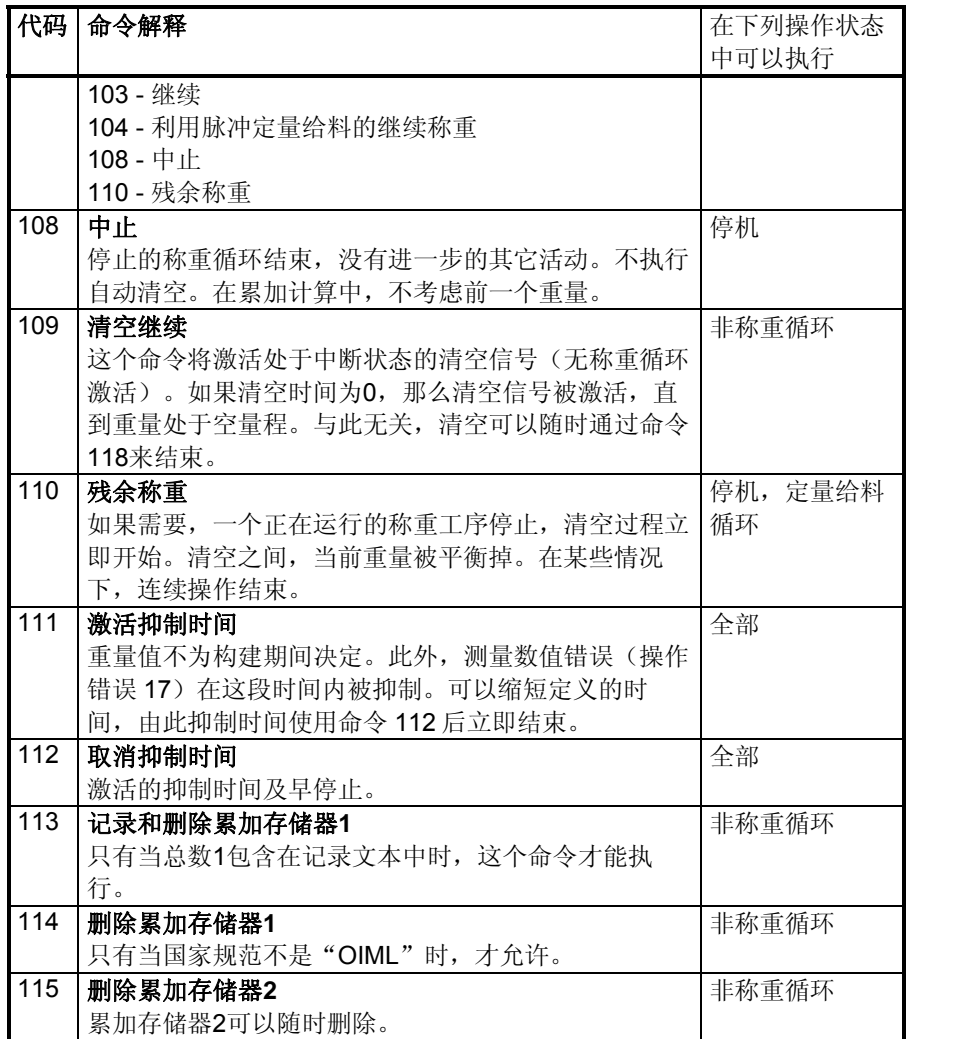

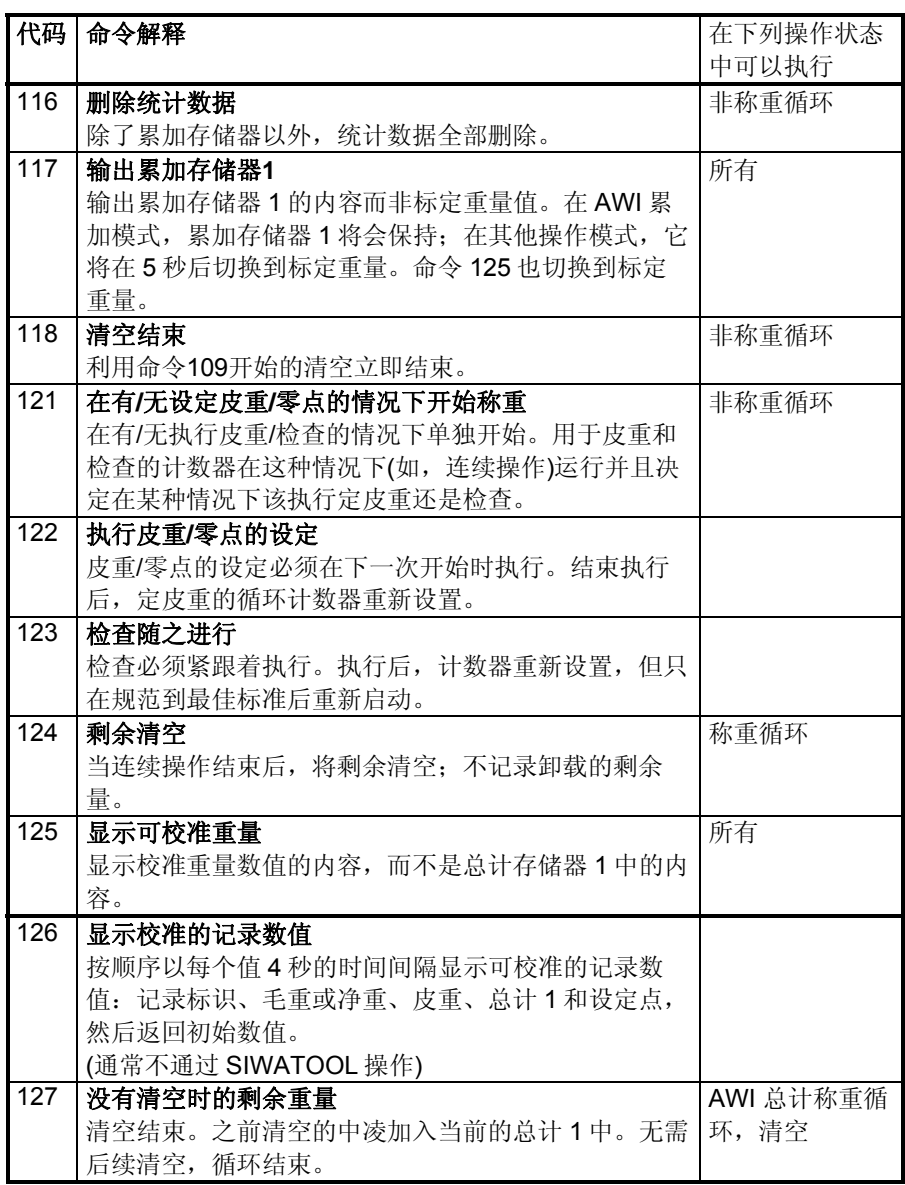

表格 6-1 SIWAREX FTA 命令清单

表格中以上命令可以在所有接口中激活。

更多命令可以在 FB SIWA\_FTA 的 SIMATIC S7 接口中激活。

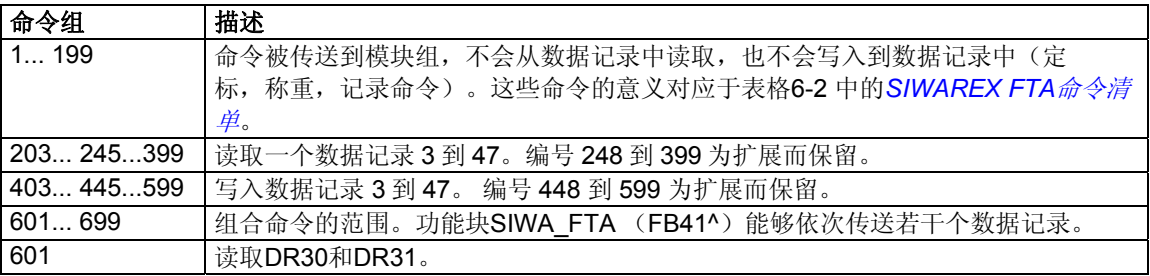

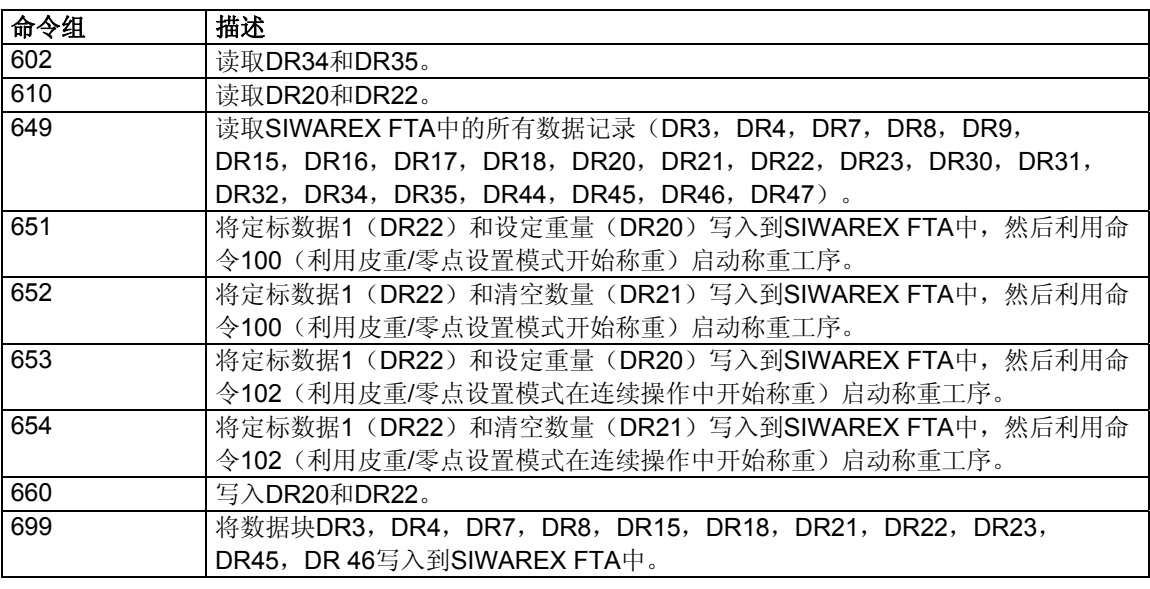

## 表格 6-3 SIWAREX FTA 的命令组

关于使用SIMATIC接口从控制程序中传送命令的更多信息,请参考第8章"*在SIMATIC STEP 7中* 编程。

# **7** 信息和诊断

## **7.1** 信息类型

SIWAREX FTA 信息分为不同的类型。

异步信息能够随时由一个不可预测的事件而生成。这包括内部和外部硬件故障(操 作信息),以及在一个称重工序过程中自然地发生的技术信息。

同步信息始终是对用户活动的响应。

如果在用户想要发送到模块的数据包中检测到了真实性错误,而且模块不接受那个 数据包,那么就说明存在数据错误。如果处于当前操作状态的模块不能执行给出的 命令,那么也会存在命令错误。

状态显示器并非这种意义上的信息。状态显示器描述正常操作中秤的状态,可以随 时监视和评估。

#### **7.2** 信息路径

SIWAREX FTA 信息可以通过多种路径传送给用户。在项目规划期间,给信息的路 由和处理选择正确的路径是很重要的。

基本上,信息的处理有两个目的:

- 供显示到一个操作面板上;
- 供连接到控制软件上,以控制过程中的某些反应。

可以利用的信息路径如下:

- 输出到 SIWATOOL FTA 调试程序的信息缓冲器;
- 通过 SIWA\_FTA 功能块输出给它的信息输出;
- 利用 OB82 评估时 SIMATIC CPU 中的诊断报警;
- SIMATIC CPU 中的过程报警,利用过程报警 OB 中的评估。

## **7.3** 使用 **SIWATOOL FTA** 识别信息

模块内组合有一个信息缓冲器,它最多能容纳 99 个条目。如果信息缓冲器中的信息 数量达到了99,那么新的信息将会立即删除最旧的信息。信息缓冲器可以随时利用

SIWATOOL FTA 来阅读(菜单点"阅读所有数据记录"),而且能够随秤的参数一 起保存。这将有助于识别、分析和解决系统中的问题。

# **7.4** 使用 **FB SIWA\_FTA** 识别信息

SIWAREX 模块的所有信息都能通过使用 FB SIWA\_FTA 而在控制器中识别和处 理。在处理 FB SWIA\_FTA 过程中的附加错误将通过 FB\_ERR 输出变量而输出(参 见第*8*章在 *SIMATIC STEP 7* 中编程)。

# **7.5** 使用 **SIMATIC-CPU** 中的诊断报警识别信息

操作信息(硬件故障)是在 SIMATIC CPU 中利用诊断报警来识别的。关于更多信 息,参见第*8*章在 *SIMATIC STEP 7* 中编程。 利用过程报警识别信息。 过程报警使得用户能够对技术信息或对应的状态信息做出灵活的响应。关于更多信 息,参见第*8*章在 *SIMATIC STEP 7* 中编程。

## **7.6** 信息清单:数据和命令错误

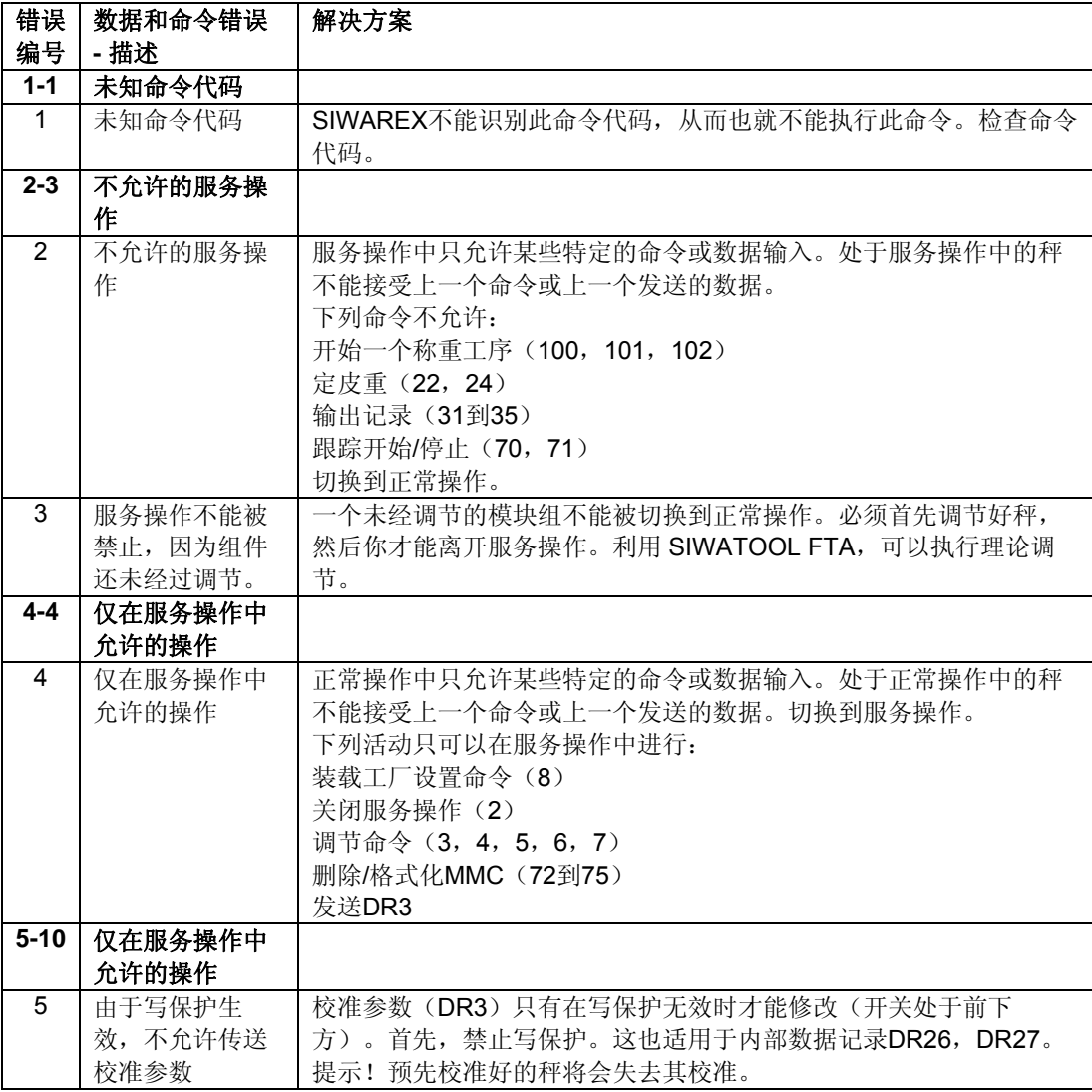

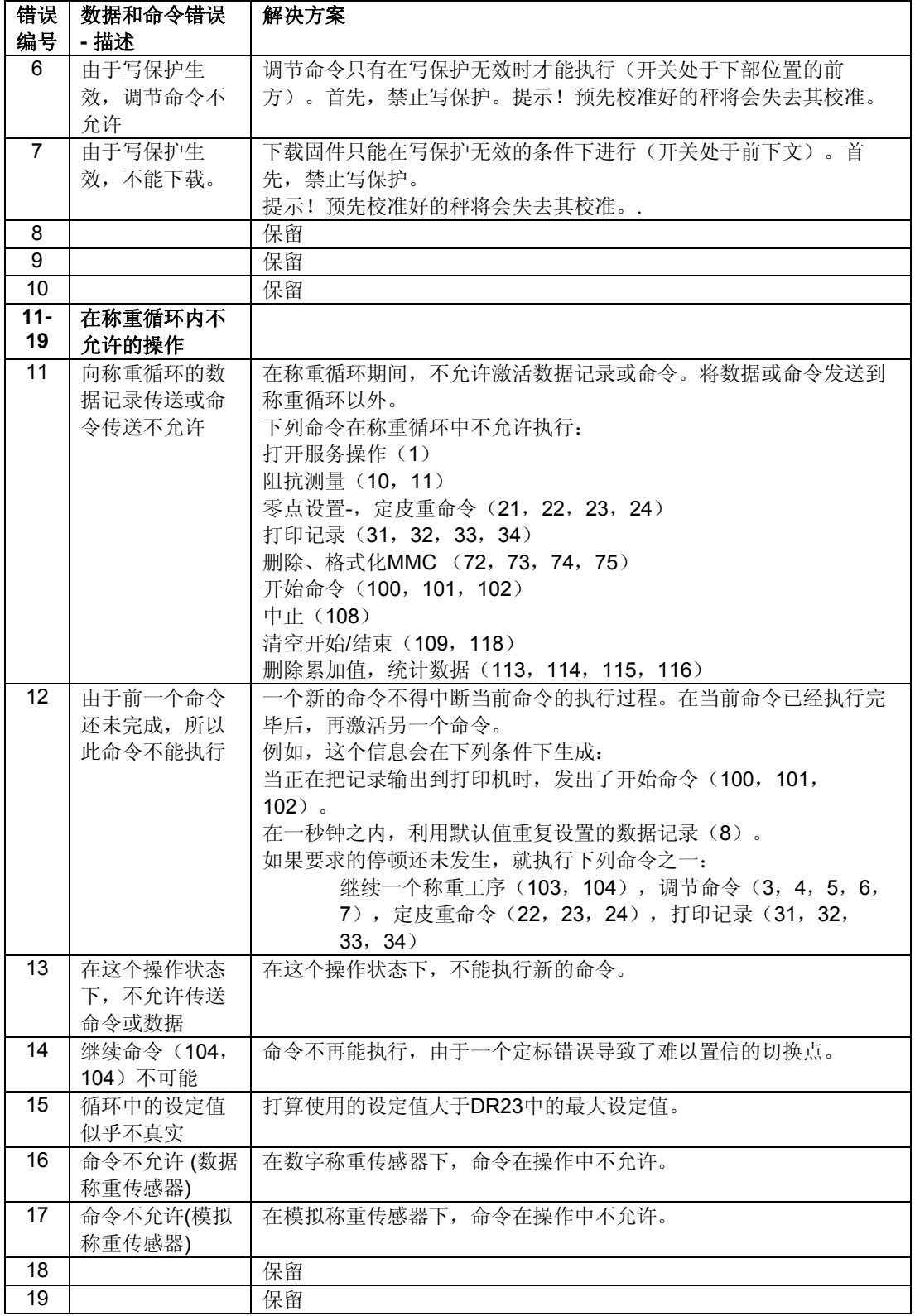

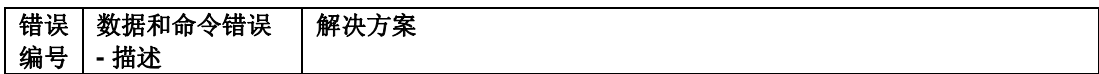

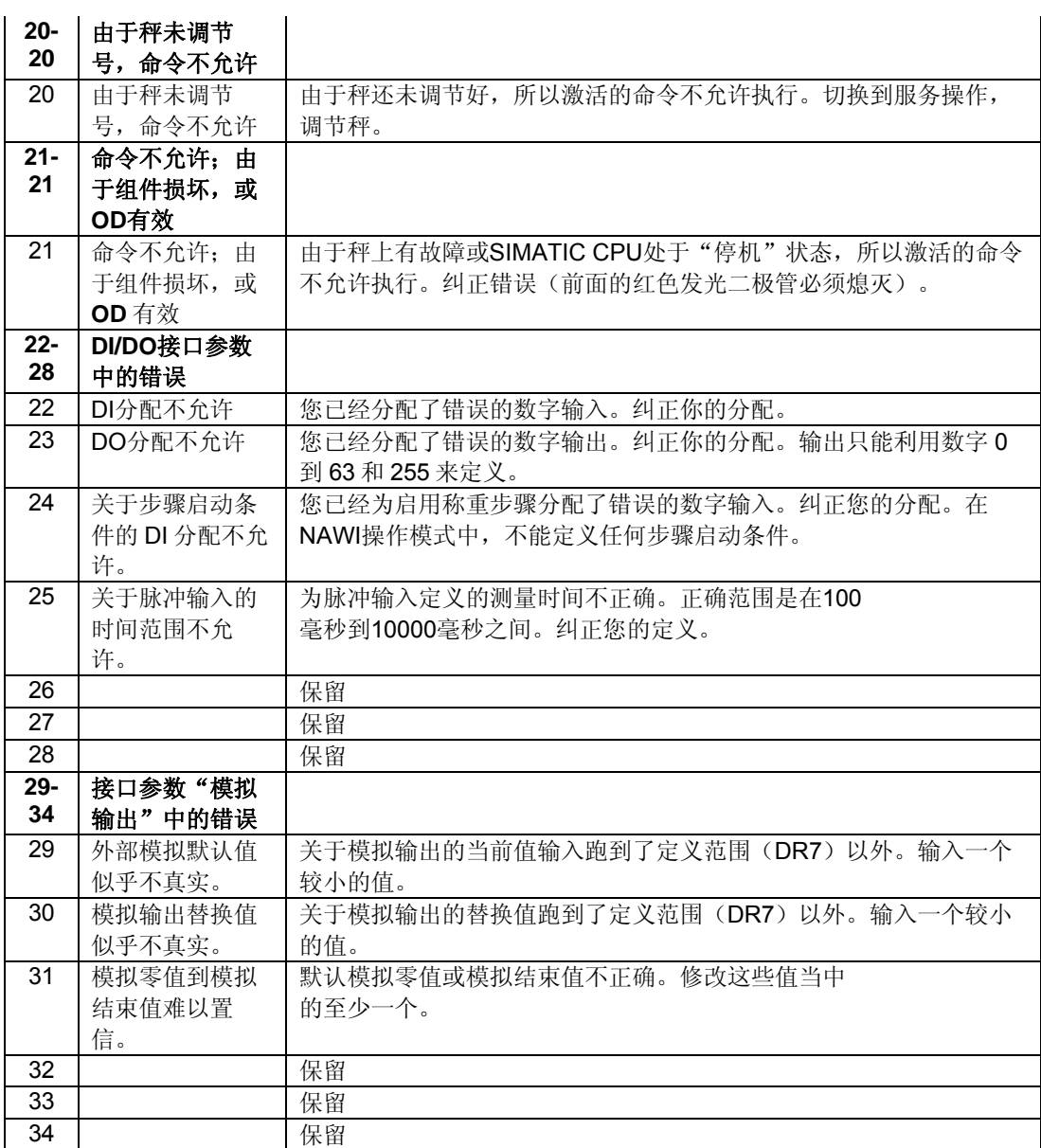

## **35-** 接口参数出错

 $\overline{\phantom{a}}$ 

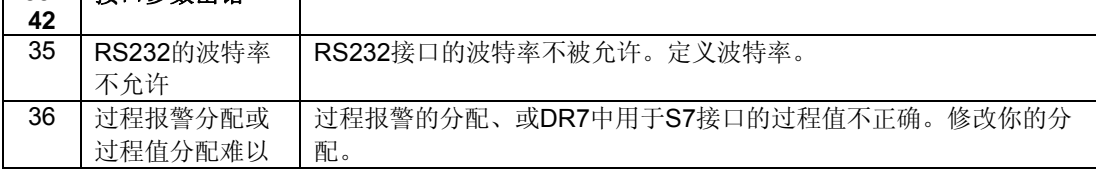

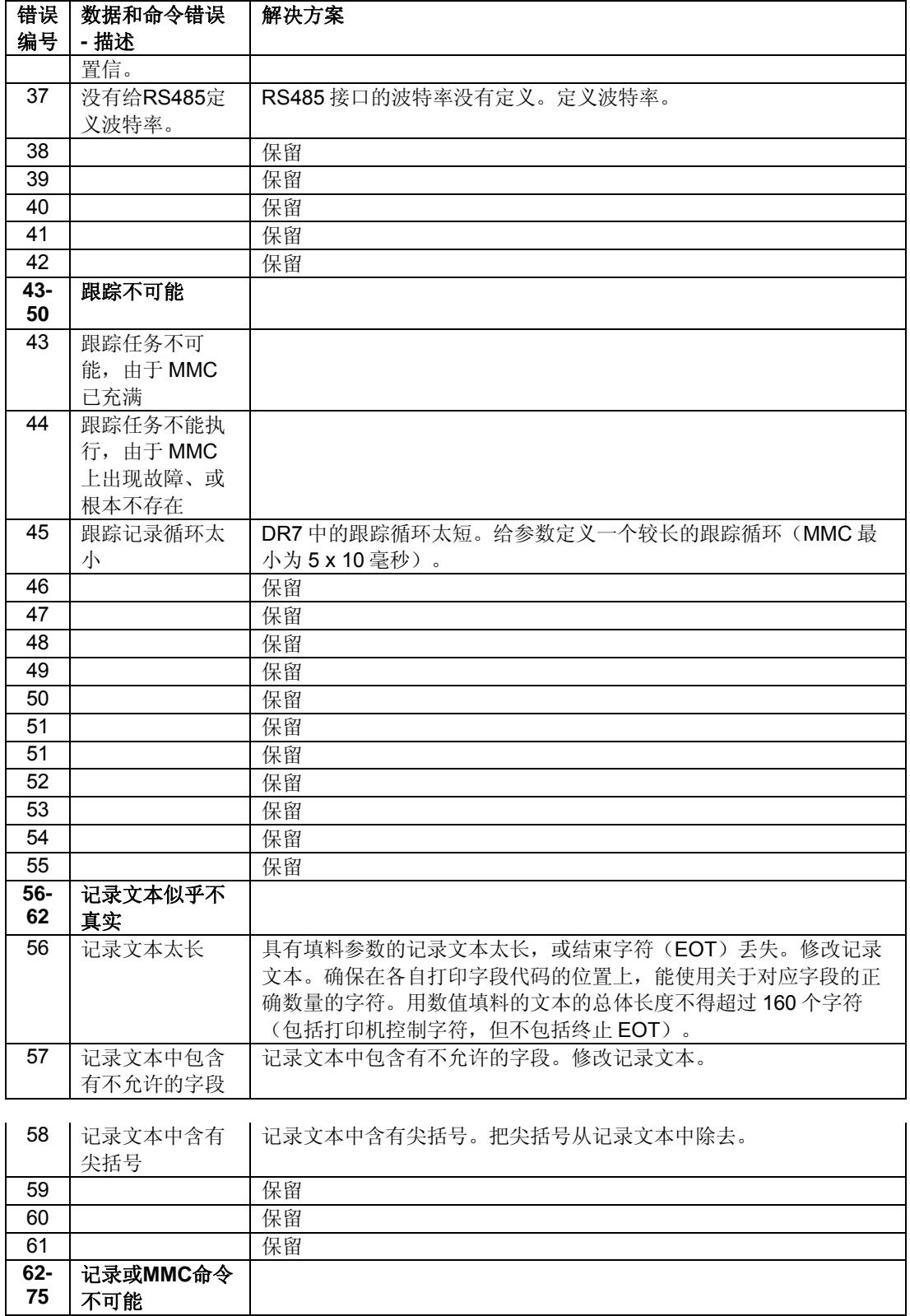

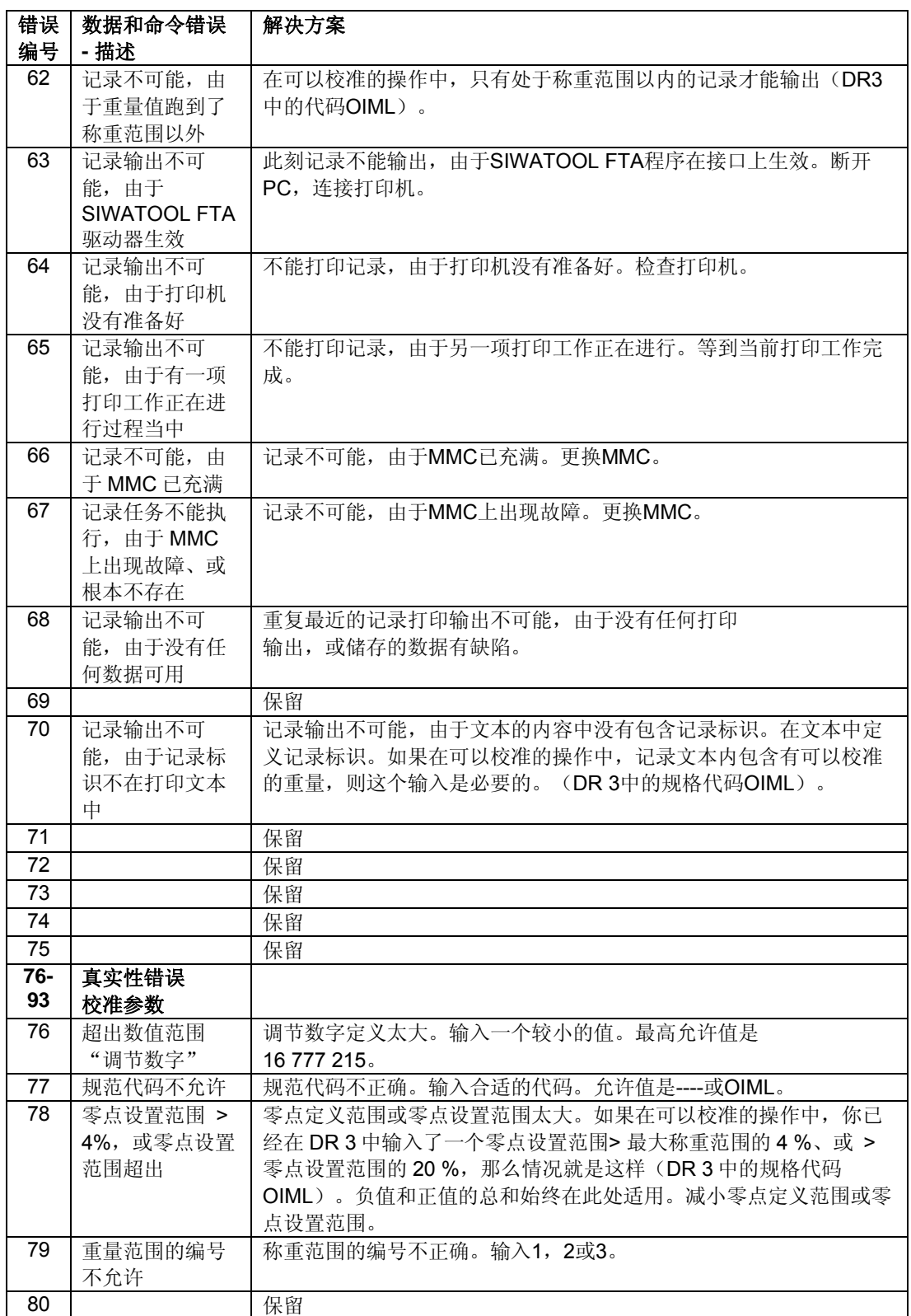

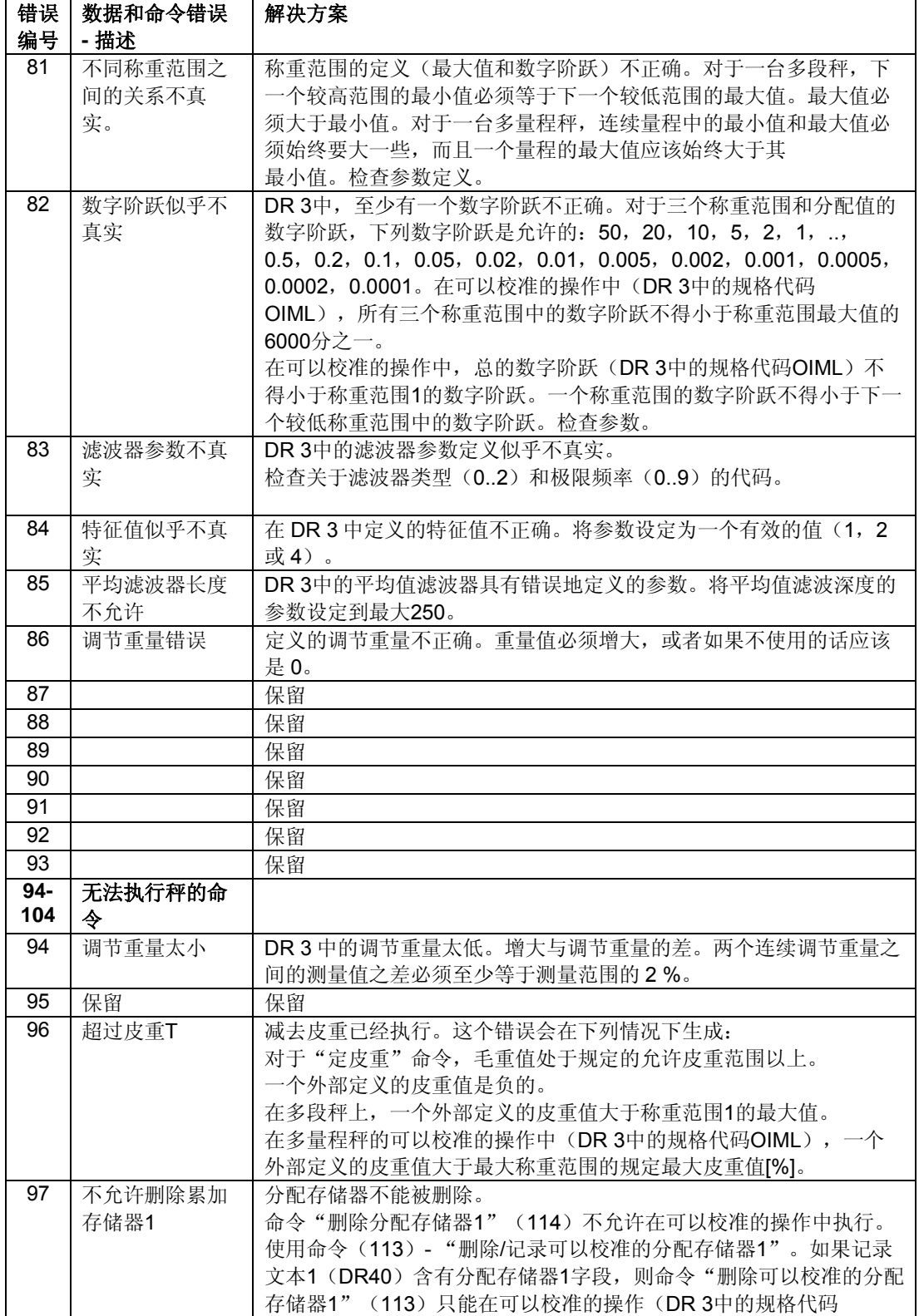

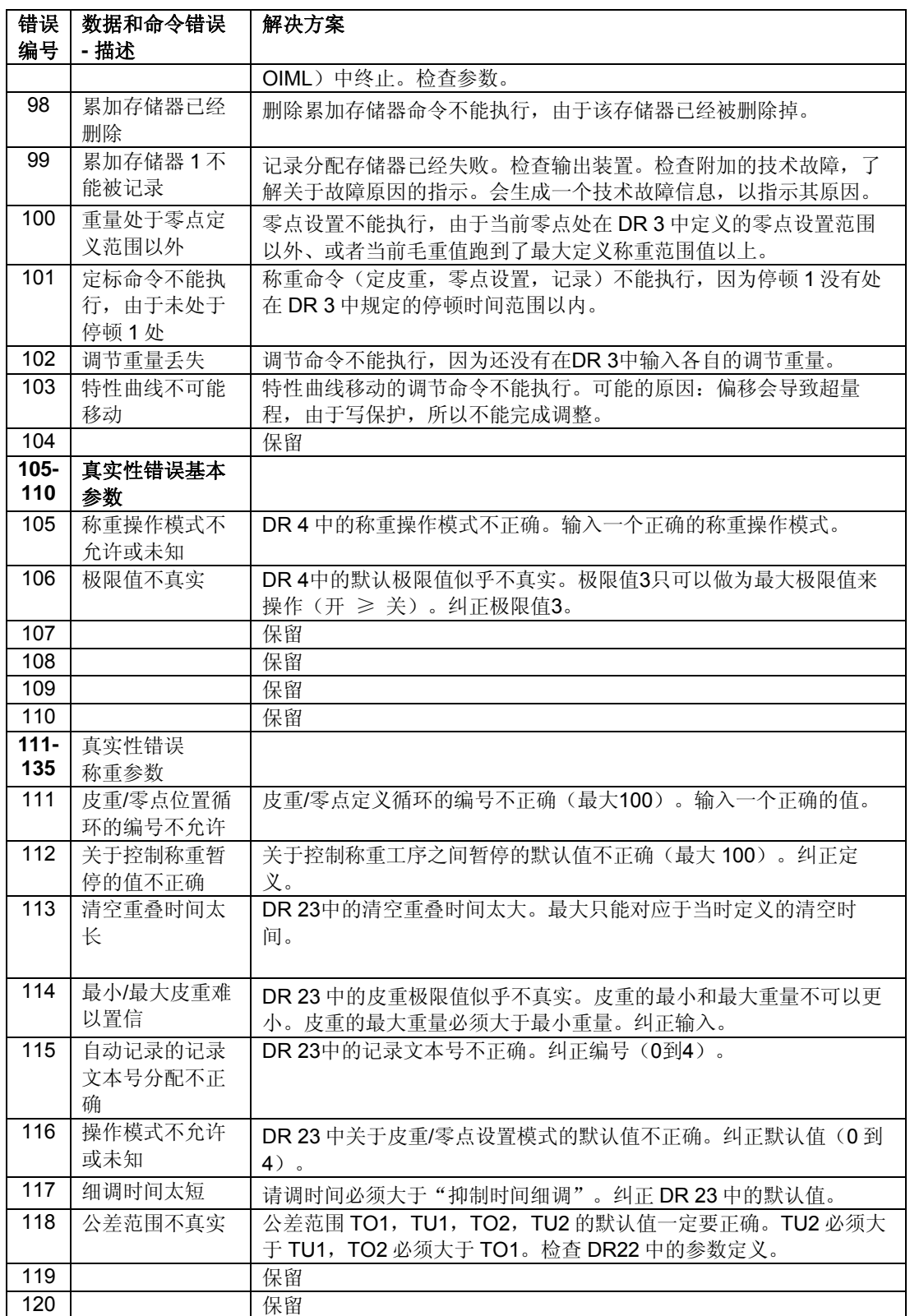

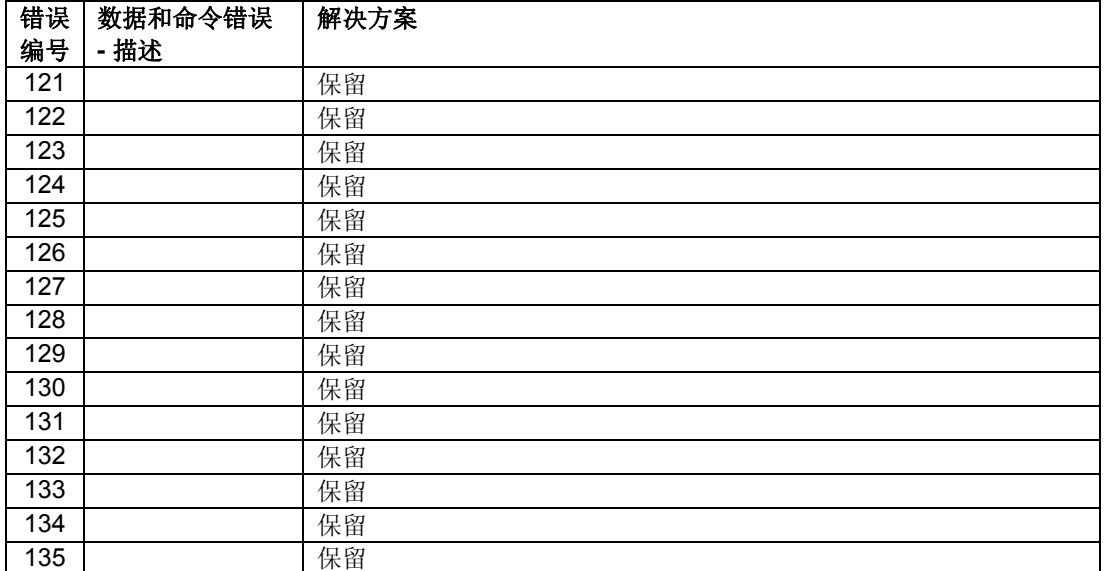

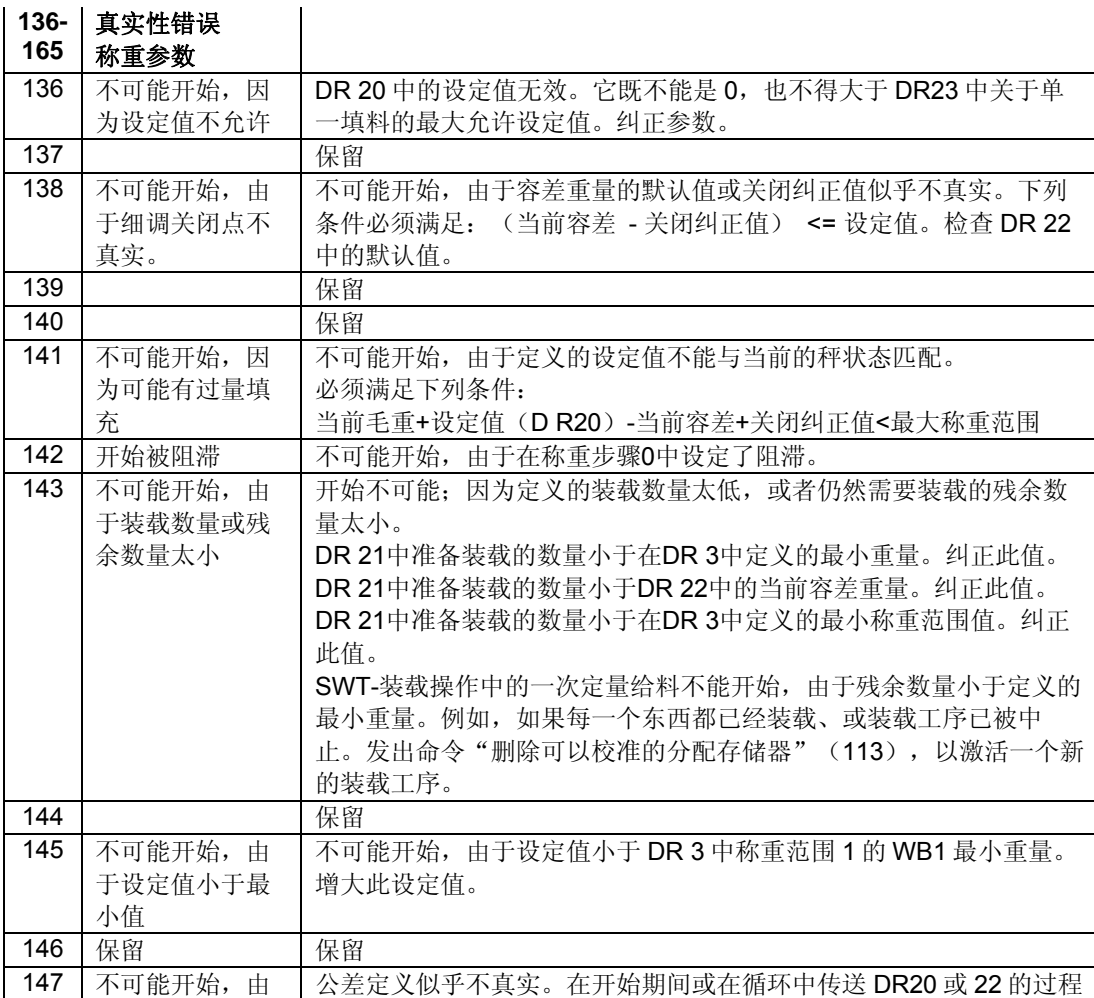

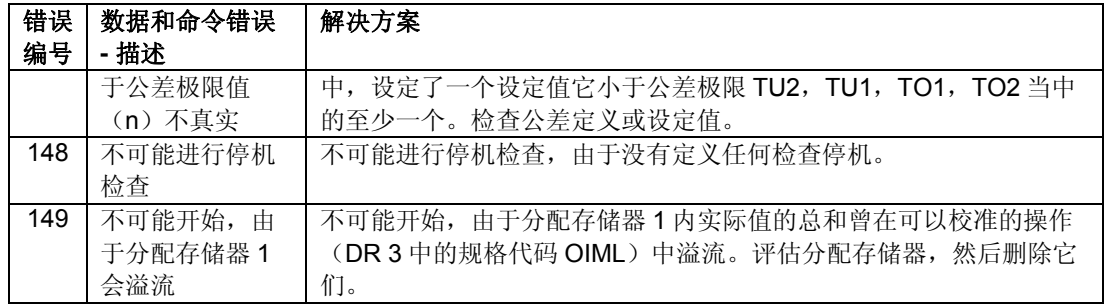

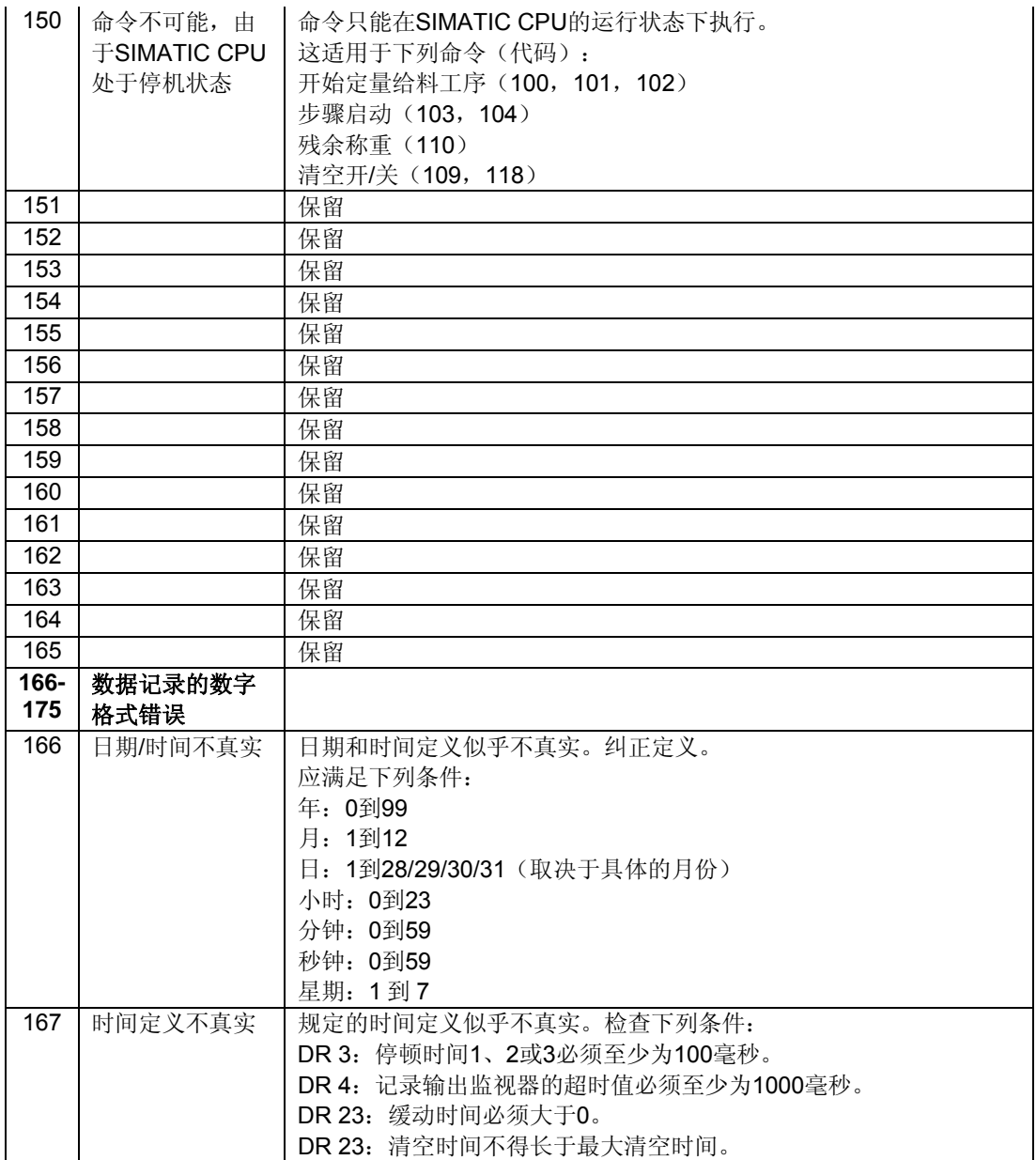
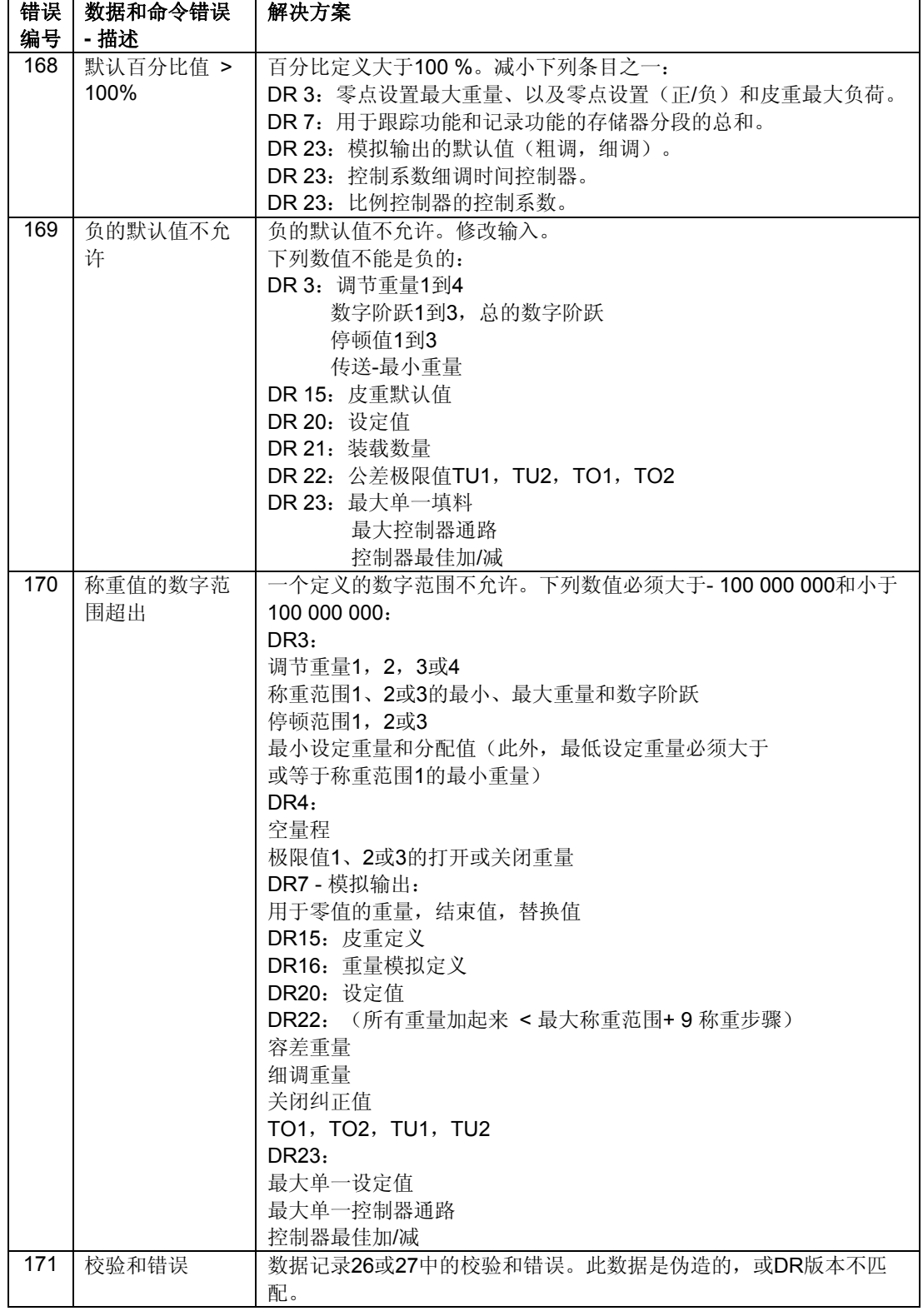

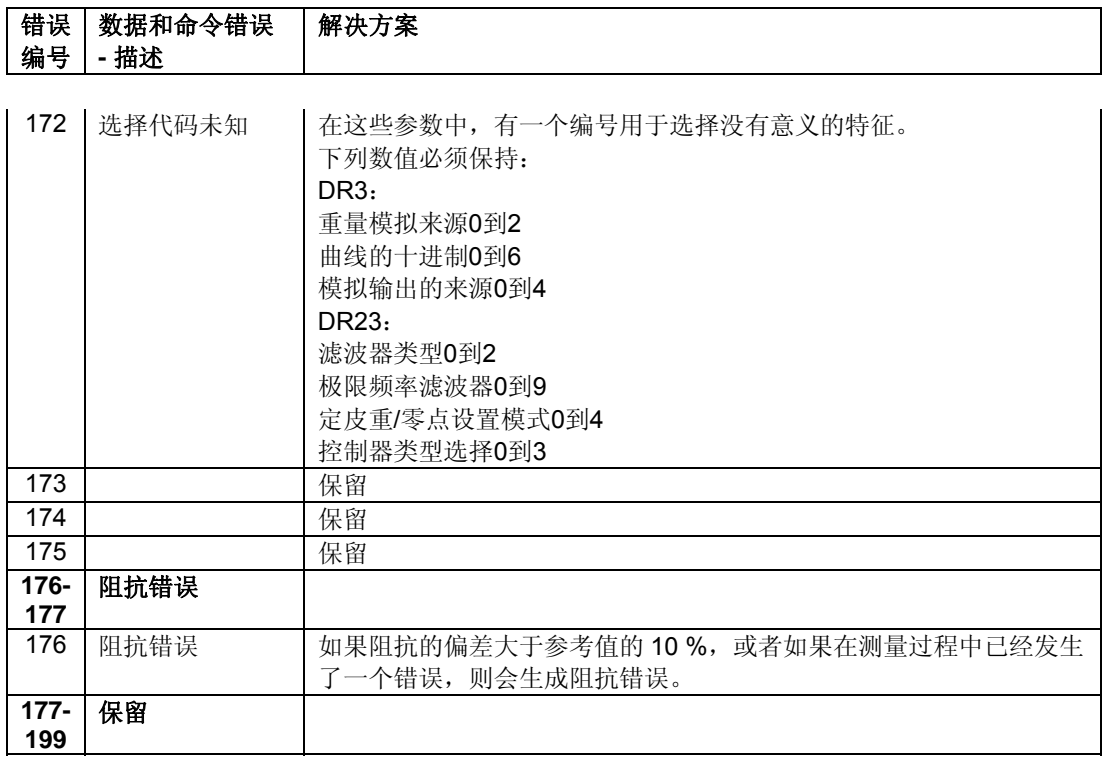

表格 7-1 数据清单和操作错误

# **7.7** 信息清单:技术信息

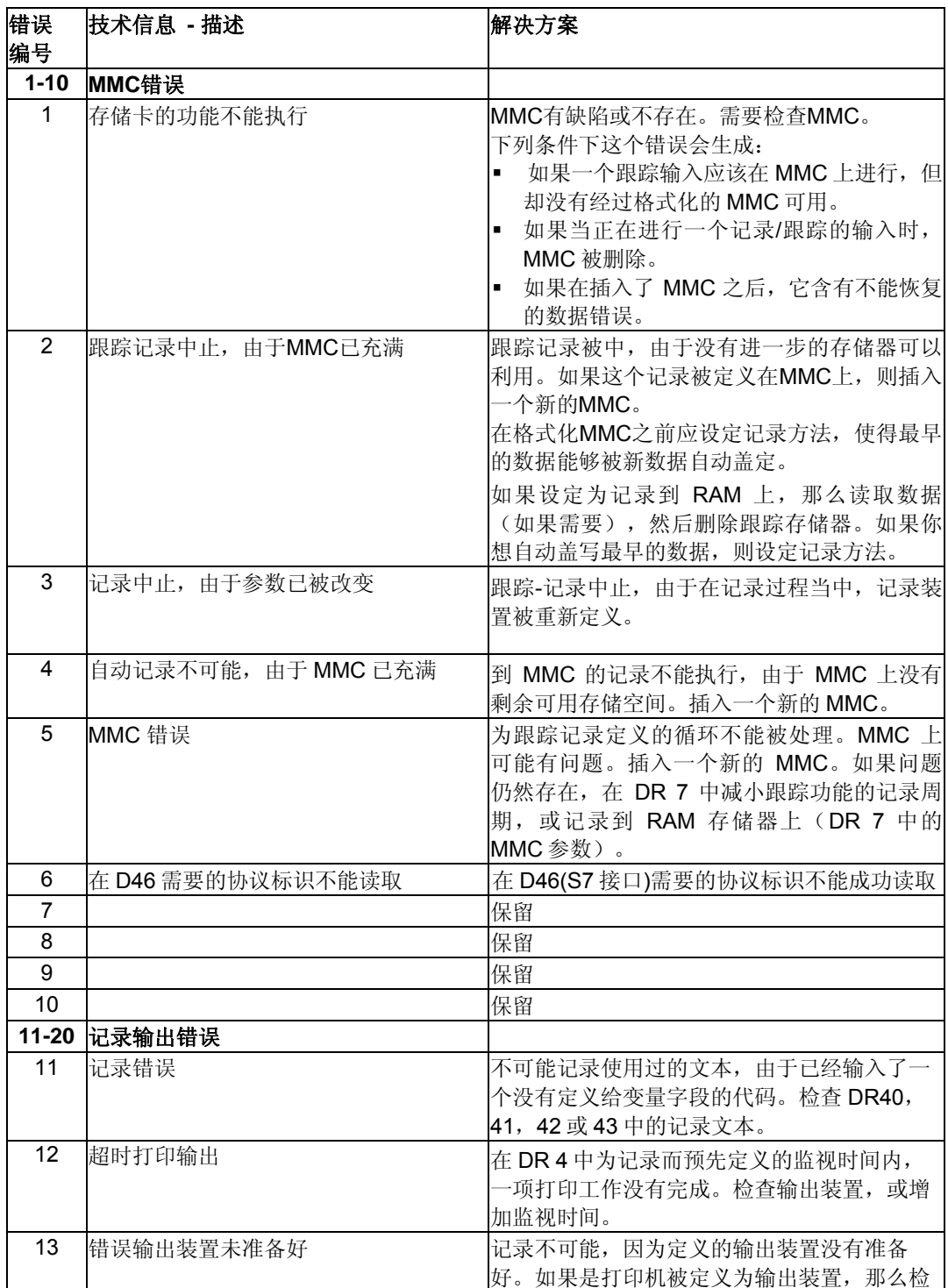

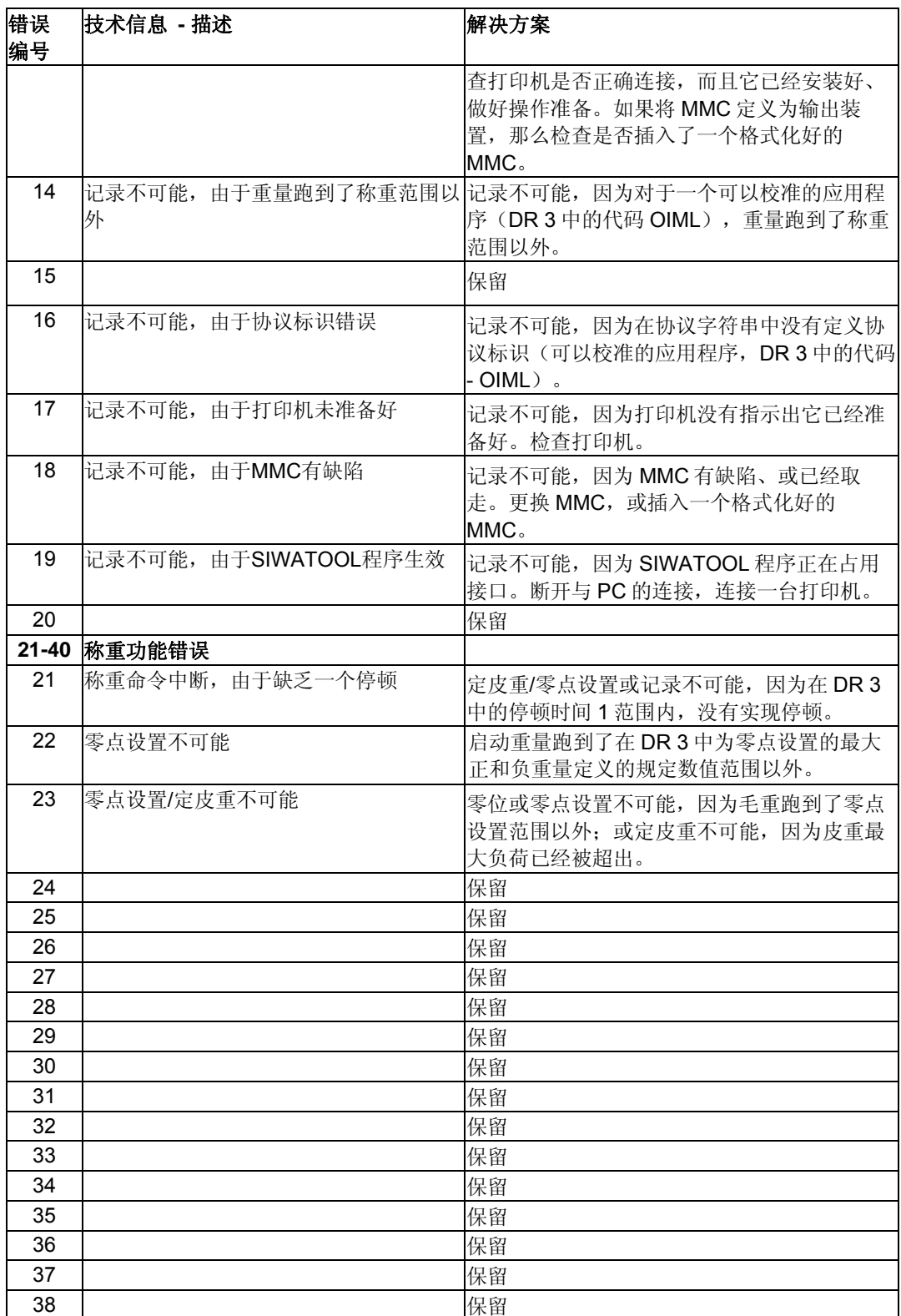

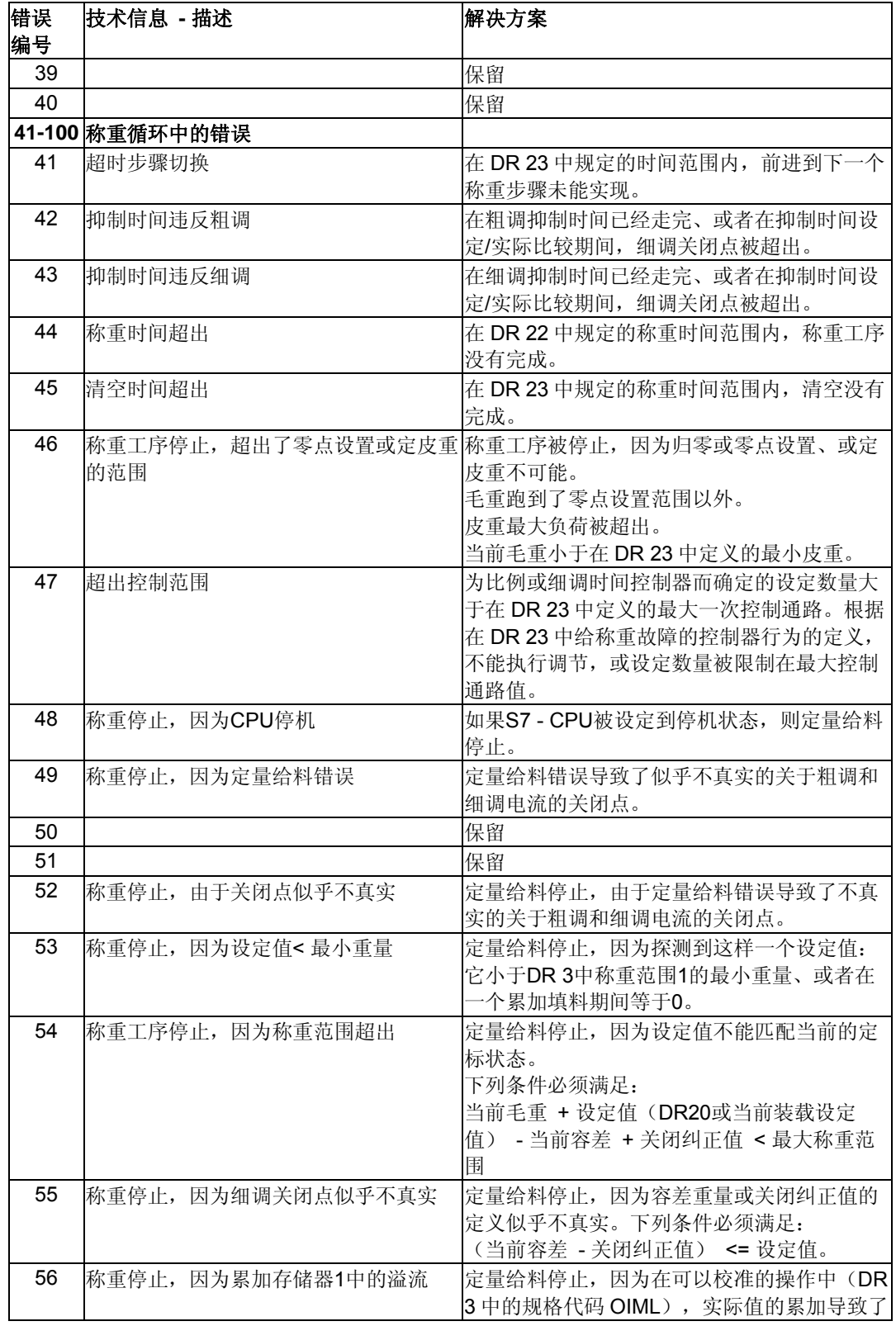

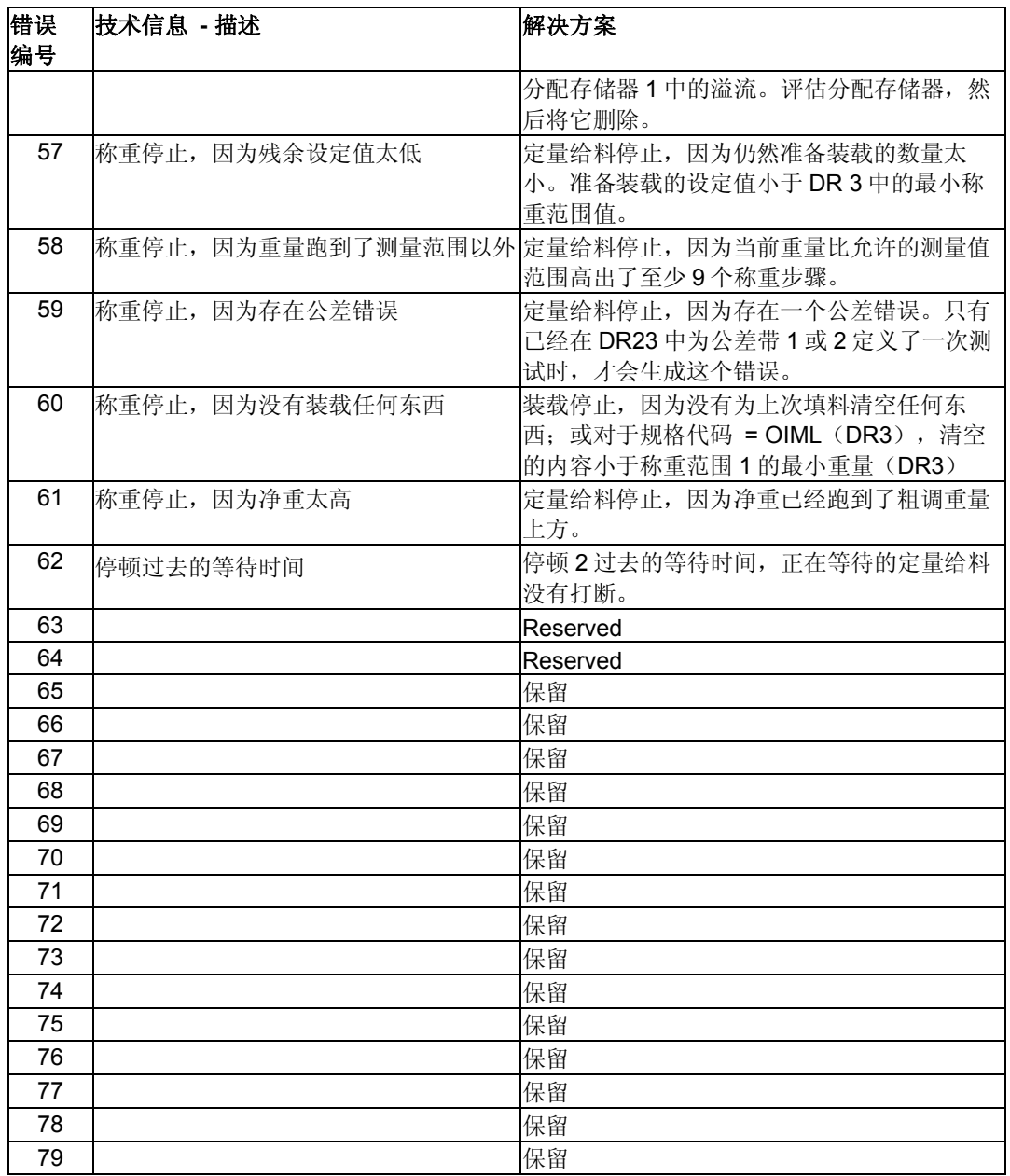

表格 7-2 技术信息清单

# **7.8** 操作信息清单

如果一个错误生成了一条操作信息,那么组件前面的红色 SF 发光二极管将会亮起。 操作信息的生成分为进和出两种。

(K)  $-$ 进, (G)  $-$  出

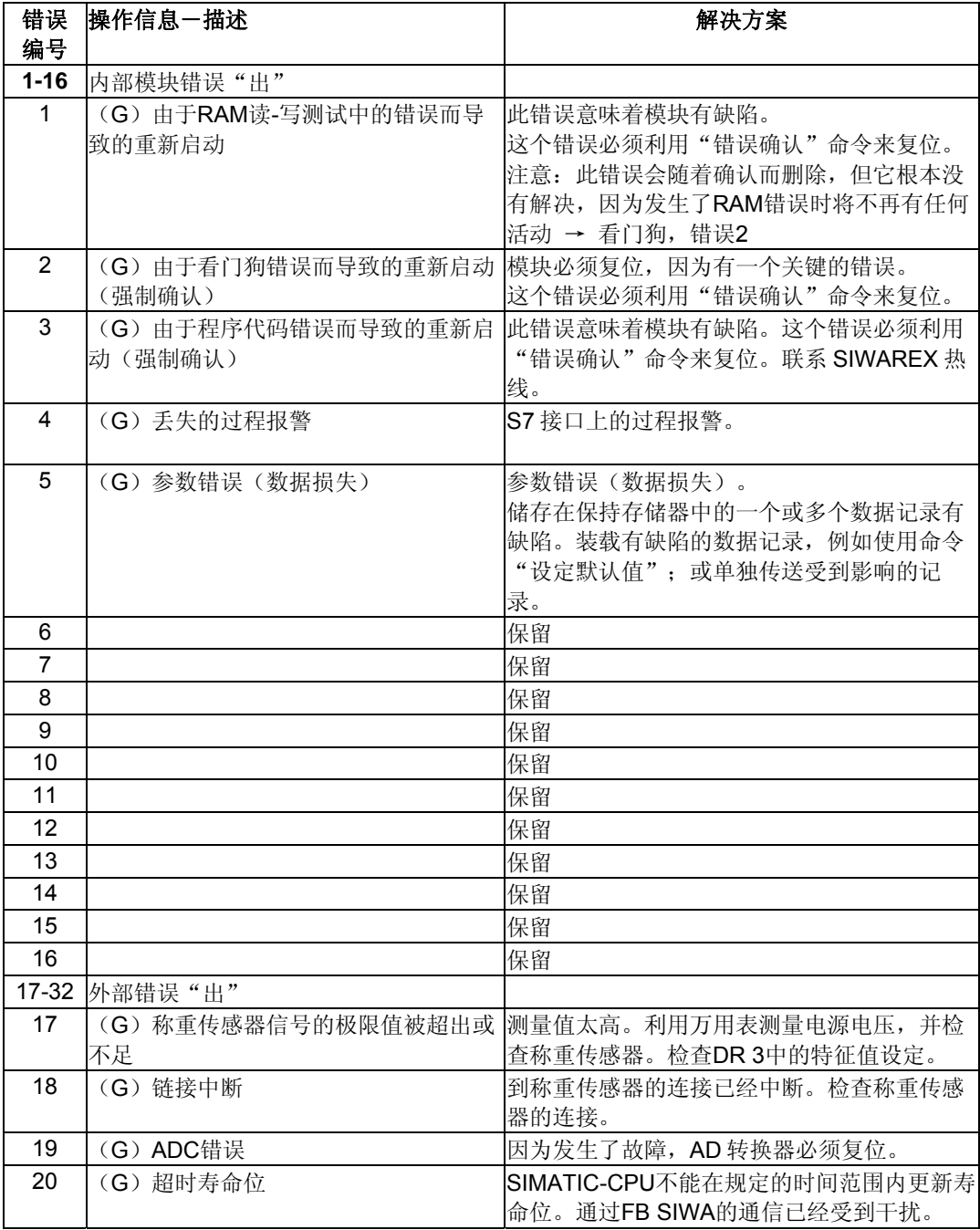

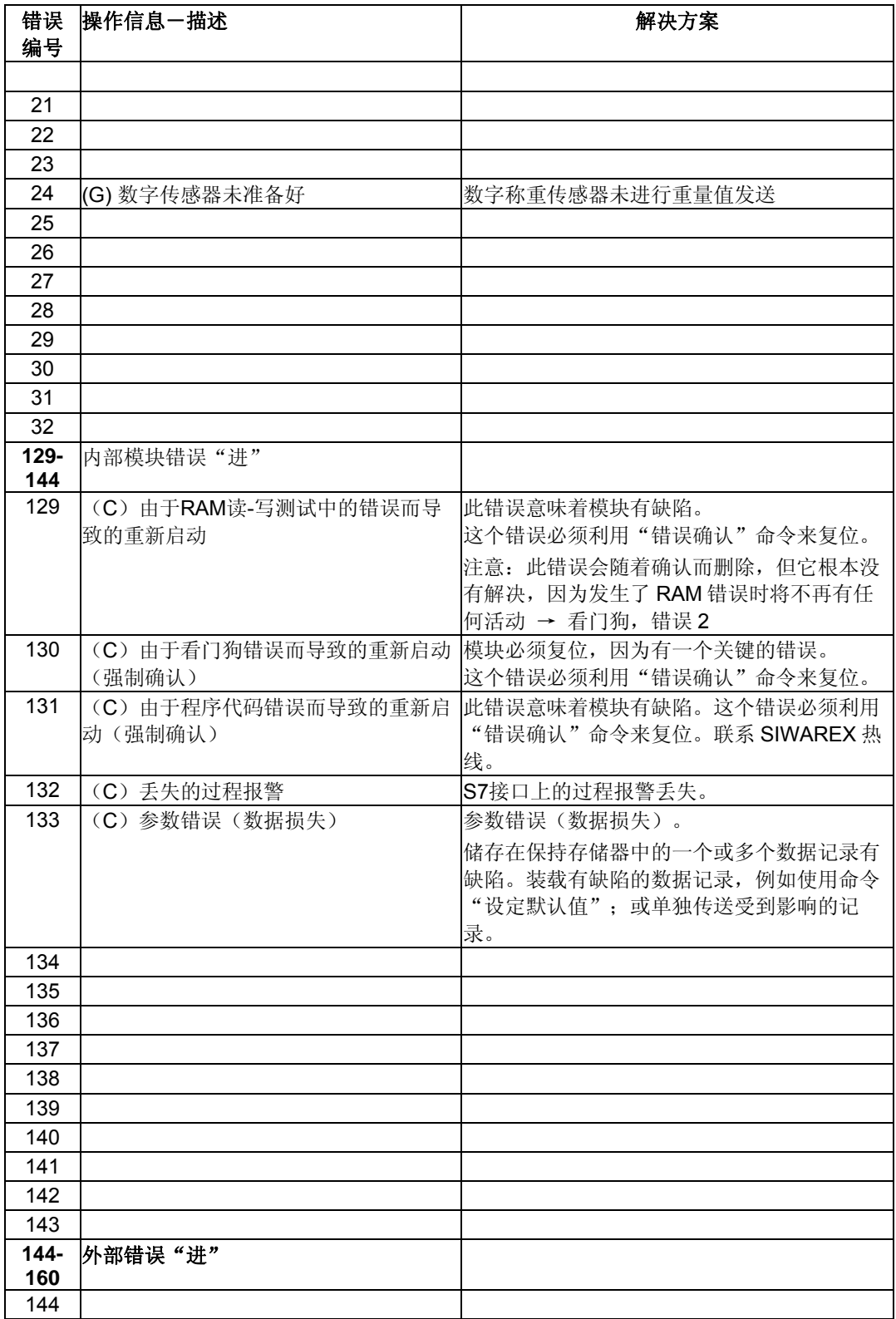

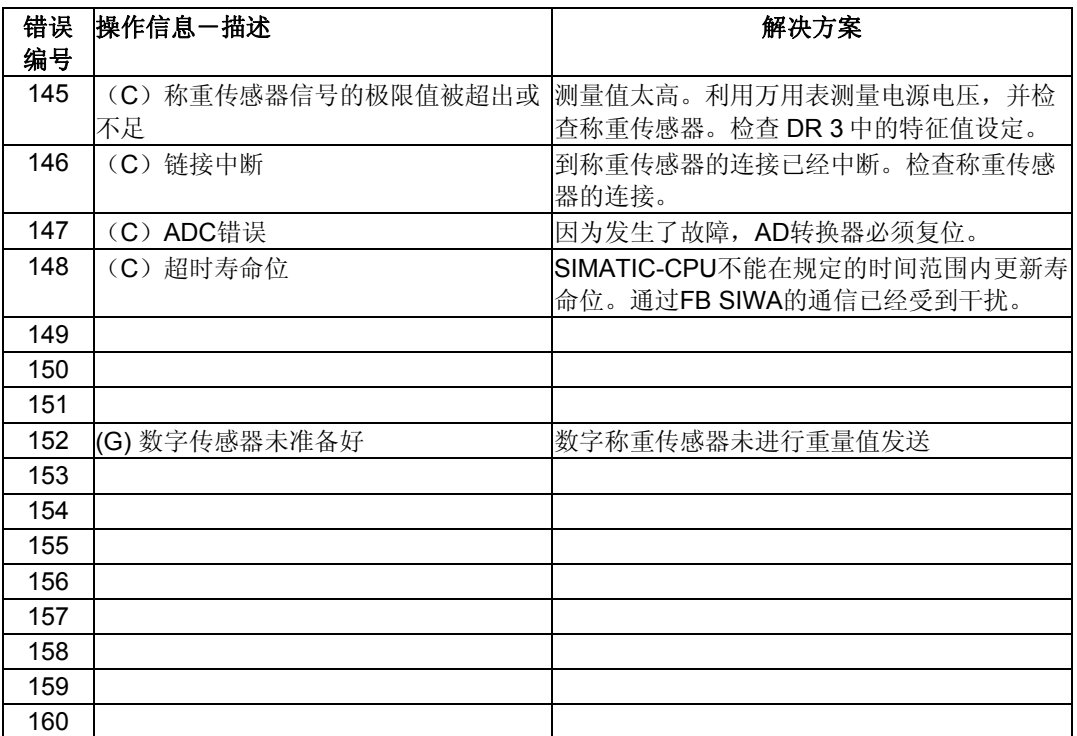

表格 7-3 操作信息清单

# **8** 在 **SIMATIC STEP 7** 中的编程

## **8.1** 总体信息

SIWAREX FTA 是专门为利用 SIMATIC S7 进行操作而开发的。

硬件结构已在第 4 章中详细描述。SIWAREX FTA 是作为 SIMATIC 管理器中的一个 功能模块而设计的。为了使 SIWAREX FTA 能够被 SIMATIC 管理器的模块组件样本 所接受, 必须执行 SETUP(安装)程序(项目规划软件包光盘上的 SETUP\_FOR SIMATIC)。

一个项目会随着标准软件一起发货;这些软件需要利用 SIWAREX FTA 来操作, 并 包括在项目规划软件包中。

演示程序也可以在互联网上获得。演示程序展示了如何来创建应用程序软件,以及 信息的生成是多么简单。

我们建议,应该使用一个演示程序(S7\_SAMPLES)来为各种应用程序创建你自己 的补充内容;例如,使用 SIWAREX FTA 的信息块。因为由 SIWAREX 展示的错误 的处理和显示执行起来非常简单。

另一个层级涉及到能为特定的应用程序(SIWAREX Multiscale 和 SIWAREX Multifill)预先编制的程序。这些程序是演示程序的专门扩展,它们涉及到功能性、 称重工序的数量和/或材料。

## **8.2** 在 **HW** 中的 **SIWAREX FTA** 组态

在 SIMATIC 管理器中硬件配置的项目规划期间,模块的基本性质可以定义:

- 模块的外围地址
- 诊断报警启用
- 过程报警启用
- CPU 停机的行为

SIWAREX FTA 在输入和输出区域中需要 16 个字节。

在控制程序运行时间内也会发生变化的其它秤特定的参数能以两种不同的方式定 义:

- 使用 SIWATOOL FTA 参数定义工具。
- 通过在一个定标数据块中定义参数,然后将它们传送到 SIWAREX FTA。 SIWAREX FTA 模块和 SIMATIC CPU 之间的循环通信是通过 FB SIWA\_FTA 功 能块(FB41)而建立的。

## **8.3** 循环 **STEP 7 –**程序中的 **SIWAREX FTA**

SIWAREX FTA 利用功能块 FB SIWA\_FTA 与 SIMATIC CPU 进行通信。在编制调 用过程中,会给 FB SIWA\_FTA 创建一个实例数据块。除了实例数据块以外,每个 定标 **SIWAREX FTA** 都需要一个定标数据块,在其中储存秤的参数。随它一起提供 的 UDT 也能用来创建定标数据块。

矢量数据块也必须装载到 SIMATIC CPU 中。一个矢量数据块可以被一个以上的 **SIWAREX FTA** 所使用。

功能块 FB SIWA\_FTA 和数据块能在用于 SIMATIC S7 的项目规划软件包 SIWAREX FTA 的光盘上找到,处于 S7\_软件目录下。

对于应用程序中的每个秤,程序功能块 **FB SIWA\_FTA** 能被调用一次。它在一个程 序层级上循环(例如在 OB 1 中),并提供有调用参数。

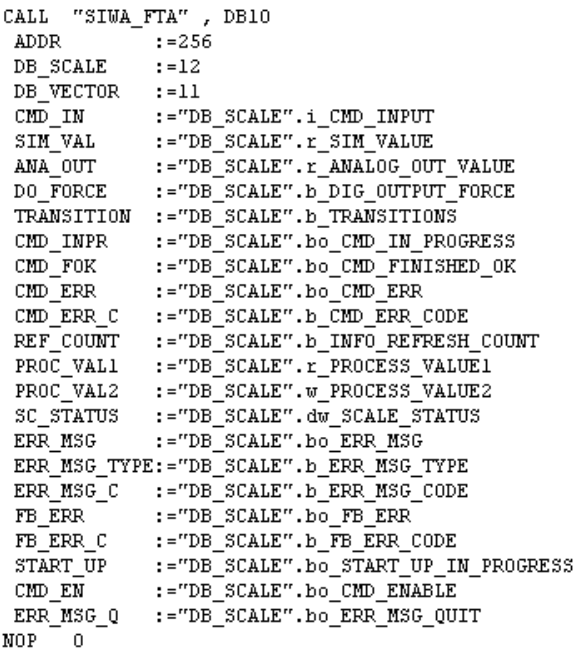

图8-1 FB SIWA\_FTA 调用参数

## **8.4** 调用 **FB SIWA\_FTA** 的参数

本节将描述关于 FB SIWA\_FTA 的参数的调用。在发货时, 调用参数被定义为定标 数据块中的变量。也可以利用相同类型的其它变量来定义调用参数。

在调用 FB SIWA\_FTA 时, 必须定义准备生成的实例 DB(数据块)的编号。

### **8.4.1 ADDR:= 256,**输入**,** 整型

为了能够操作, SIWAREX FTA 要求在 SIMATIC CPU 的输入和输出范围中的 16 个 字节。ADDR(地址)参数必须对应于硬件配置中的定义。

## **8.4.2 DB\_SCALE:= 12**,输入,整型

对于每台秤,都必须定义一个定标数据块; SIWAREX FTA 的参数和当前实际值都 能在它里面找到。数据块的编号可以根据需要选择。项目规划软件包中,已经把 DB12 定义为定标数据块。此外,我们也提供了 UDT12,将它作为创建块模块的模 板。

## **8.4.3 DB\_VECTOR:= 11,** 输入,整型

用户可以修改矢量数据块的内容。对于每个 SIMATIC CPU, 它必须只能装载一次, 与使用的 SIWAREX FTA 模块的编号无关。数据块的编号可以根据需要选择。

### **8.4.4 CMD\_IN:= "DB\_SCALE".i\_CMD\_INPUT,** 输入**,**整型

用户使用这个输入变量来控制所有命令,不论是传送一个数据记录,还是执行一项 称重任何。命令已在第 *6* 章中描述。用户使用这个变量来编制命令号,并使用变量 CMD\_EN:= "DB\_SCALE". bo\_CMD\_ENABLE 来触发命令(参见小节 *8.4.23*)。FB SIWA\_FTA 不能删除命令号;在命令完毕后,它复位触发变量 CMD\_EN:="DB\_SCALE".bo\_CMD\_ENABLE。

### **8.4.5 SIM\_VAL:= "DB\_SCALE".r\_SIM\_VALUE,** 输入**,**实数

假如激活仿真(参见 第*5.6.1*节),那么就能在这个输入上定义准备模拟的值。这个值 应该在称重仪器的称重范围中找到。

#### **8.4.6 ANA\_OUT:= "DB\_SCALE".r\_ANALOG\_OUT\_VALUE,**输入,实数

如果已经启用了模拟输出的控制(参见小节5.6.11),那么就能在这个输入上定义准 备控制的值。这个值应该在称重仪器的定义范围中找到。

### **8.4.7 DO\_FORCE:= "DB\_SCALE".b\_DIG\_OUTPUT\_FORCE,**输入,字节

如果已经启用了数字输出的强制控制(参见小节*5.6.3*),那么就能在这个输入上定 义准备控制的值。第 0 位对应于数字输出 0,第 1 位对应于数字输出 1,依此类推。

## **8.4.8 TRANSITION:= "DB\_SCALE".b\_TRANSITIONS,** 输入,字节

用户能影响称重工序的继续进行情况。称重过程被分为多个步骤;只有当用于转换 的相应位没有设定时,一个步骤才能执行(参见小节*5.5*)。如果变量的值被设定为 0,那么称重进程在任何区段都不能中止;而且,它的继续进行是称重过程的唯一结 果。假如第2位的数值设为1,然后称重步骤的步骤2未执行,并且等到该位重设 后开始。

### **8.4.9 CMD\_INPR:= "DB\_SCALE".bo\_CMD\_IN\_PROGRESS,** 输出,布尔量

这个位通知用户,此刻正在处理一个命令。

### **8.4.10 CMD\_INPR:= "DB\_SCALE".bo\_CMD\_FOK,** 输出,布尔量

这个位通知用户,一个命令已经被成功地执行(命令完成,没有错误)。

### **8.4.11 CMD\_ERR:= "DB\_SCALE".bo\_CMD\_ERR,** 输出,布尔量

这个位通知用户,一个命令还没有被执行。这个位只能为一个循环设定(边缘)。 其原因能够在与变量 CMD\_ERR\_C: = "DB\_SCALE".b\_CMD\_ERR\_CODE 相同的 循环评估。其编号在 *7.6* 节的表格"数据和操作错误"中解释。如果没有定义任何 错误代码,则此错误必须在"DB\_SCALE".b\_FB\_ERR \_CODE 中评估。

## **8.4.12 CMD\_ERR\_C:= "DB\_SCALE".b\_CMD\_ERR\_CODE,** 输出,字节

如果一个命令没有执行(已完成,但有错误),则错误代码编号就会在此输出。输 出的编号在 7.6 节的表格"数据和操作错误"中解释。这个值会保留在输出中, 直 到下一个命令被触发。当置位 CMD\_ERR:= "DB\_SCALE".bo\_CMD\_ERR 出现 时,评估就可以执行。如果定义了一个错误代码,则错误必须在"DB\_SCALE".b\_ FB\_ERR\_CODE 中评估。

### **8.4.13 REF\_COUNT:= "DB\_SCALE".b\_INFO\_REFRESH\_COUNT,**输出,字节

作为 FB SIWA FTA 的输出变量而准备的当前输出值周期性地通过外围范围由 FB 读 取。SIWAREX FTA 以 10 毫秒的节奏在内部更新这些值。每次更新都被指定一个编 号: 在 SIMATIC CPU 中, 这个编号能像时间印记一样使用。

### **8.4.14 PROC\_VAL1:= "DB\_SCALE".r\_PROCESS\_VALUE1,** 输出,实数

过程值经选择后,使用该变量输出(参见*5.6.4*小节)。秤的毛重或净重通常会在此 输出。

### **8.4.15 PROC\_VAL2:= "DB\_SCALE".w\_PROCESS\_VALUE2,** 输出,双字

选择好的过程值能够使用这个变量而输出(参见小节*5.6.5*)。自动衡器 AWI 的状态 (参见小节*5.19.2*)通常在此输出。

## **8.4.16 SC\_STATUS:= "DB\_SCALE".dw\_SCALE\_STATUS,** 输出,双字

非自动衡器 NAWI 的状态(参见小节5.*19.1*)始终通过这个变量输出。

## **8.4.17 ERR\_MSG:= "DB\_SCALE".bo\_ERR\_MSG,** 输出,布尔量

由 SIWAREX FTA 编制的所有信息都会准备在模块上的一个输出缓冲器中。如果出 现了一个新的信息,则这个位被设定。用户能使用变量 RR\_MSG\_TYPE: =

"DB\_SCALE".b\_ERR\_MSG\_TYPE 和 ERR\_MSG\_C: ="DB\_SCALE".b\_ERR\_MSG\_CODE 来评估其意义。在用户确认了信息之后( ERR\_MSG\_Q: = "DB\_SCALE".bo\_ERR\_MSG\_QUIT), 这个位就被功能块复位 。

### **8.4.18 ERR\_MSG\_TYPE:= "DB\_SCALE".b\_ERR\_MSG\_TYPE,** 输出,字节

利用这个变量,告知用户哪种信息处于那里:

第 0 位 - 操作信息(故障)

第 1 位 - 技术错误

第 2 位 - 数据或操作错误

### **8.4.19 ERR\_MSG\_C:= "DB\_SCALE".b\_ERR\_MSG\_CODE,** 输出,字节

利用这个变量,告知用户信息编号(适用于 ERR\_MSG\_TYPE: =

"DB\_SCALE".b\_ERR\_MSG \_TYPE)。在评估了信息之后,用户指示给 FB,此 信息已经被评估(利用变量 ERR\_MSG\_Q: = "DB\_SCALE".bo\_ERR\_MSG\_QUIT ), 而且 FB SIWA\_FTA 准备输出下一条信息(如果它存在的话)。

## **8.4.20 FB\_ERR:= "DB\_SCALE".bo\_FB\_ERR,** 输出,布尔量

如果在功能块本身的处理过程中已经发生了一个错误,就会通过这个变量指出。

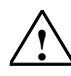

警告

如果发生了一个关于 FB SIWA\_FTA 的处理错误,我们必须假设,已经输出的变量 没有对应于模块中的实际状态。

### **8.4.21 FB\_ERR\_C:= "DB\_SCALE".b\_FB\_ERR\_CODE**

FB SIWA FTA 的错误编号通过这个变量输出。

能输出的信息如下:

第0位 - DB\_SCALE 或 DB\_VECTOR 丢失, 或长度不正确。

第 1 位 - 关于 SFC58 或 SFC59 内部调用的错误, 数值 RET\_VAL 被输入到 DW4 中,用于定标数据块中的一个循环。

第2位 - 错误地解释了一个数据记录/命令,定义的数据记录或命令编号不正确。

第3位 - 寿命位错误, SIWAREX FTA 没有响应。

第 4 位 - 在这个循环中,不能读取外围数据。

第 5 位 - 激活的命令被一次重新启动而中断。

第 6 位 - 保留

第 7 位 - 保留

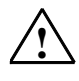

警告

如果发生了一个关于 FB SIWA\_FTA 的处理错误,我们必须假设,已经输出的变量 没有对应于模块中的实际状态。

## **8.4.22 START\_UP:= "DB\_SCALE".bo\_START\_UP\_IN\_PROGRESS**

当 SIWAREX FTA 模块重新启动时(通常是当 SIMATIC CPU 启动时), SIWAREX FTA 和 FB SIWA\_FTA 之间的通信被同步化。这个位能够输出达一个循环以上。

### **8.4.23 CMD\_EN:= "DB\_SCALE".bo\_CMD\_ENABLE**

在把命令编号输入到 CMD\_IN:= "DB\_SCALE".i\_CMD\_INPUT 变量中之后,此命 令的执行就会随着这个位而触发。为了防止命令被触发一次以上,这个位应该作为 一个边缘来创建。FB SIWA\_FTA 不会删除命令号; 在命令完毕之后, 它复位触发变 量 CMD\_EN:= "DB\_SCALE".bo\_CMD\_ENABLE。

### **8.4.24 ERR\_MSG\_Q:= "DB\_SCALE".bo\_ERR\_MSG\_QUIT**

在评估了具有变量 ERR\_MSG\_C:= "DB\_SCALE".b\_ERR\_MSG\_CODE 的信息之 后,用户确认此信息。

然后, FB SIWA\_FTA 就能输出下一条信息。

## **8.5** 秤数据库中的分配

在 SIMATIC 秤的数据库中有很多变量。变量的分配与数据记录结构一致。变量名称 是英文的。

## **8.6** 标定重量显示

为了显示标定的重量值,可以使用操作员使用的同一设备运行系统。

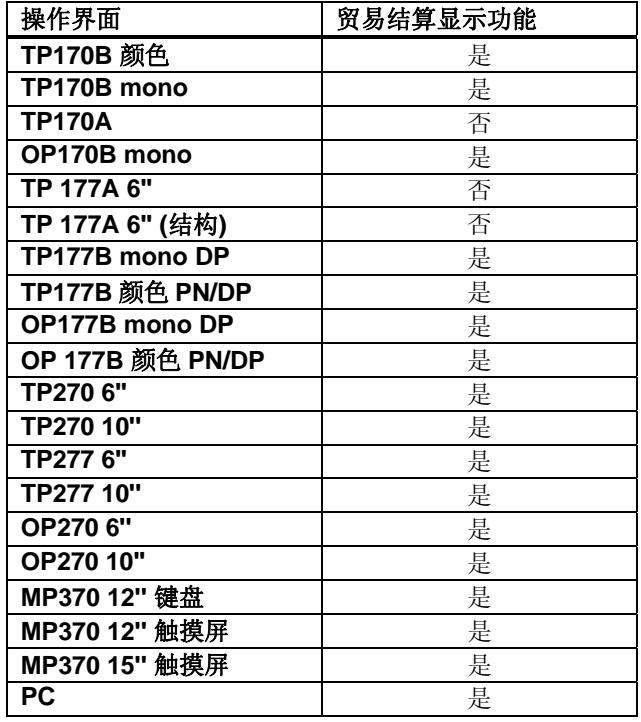

一个或多个秤的贸易结算的主要显示可以使用以下表格中的设备创建:

表格 8-1 用于可校准显示的 HMI 设备清单

SIMATIC HMI 设备可以与 MPI 或 PROFIBUS 连接。重量数值的校准显示可以与系统级 的任何未知项联系。该连接无需密封,并且未来操作员界面传感器会被未来的计划显示 了。对于未来的策划员同样不受校准重量的影响。

## **8.6.1** 可校准重量显示的功能性

用于可校准重量显示的数值由 SIWAREX FTA 内部生成。这些数据经编码后通过 DR 35 为用户提供数据记录。

DR 35 由 FB SIWA\_FTA 数据记录读取,然后就像其他在定义的地址上显示的数据 记录一样,保存在数据库中。

使用 DE35, DS39 和变量 d\_intern\_ocx, 保证了一个普通 SecureOCX 和 SIWAREX 固件的识别监视

DS39 数据集必须包含可校准显示的版本号(ID)。V2.1 版本用于 WinCC flexible 2005,V2.2 版本用于 WinCC flexible 2007。

对于评估, 在 WinCC flexible 中使用一个 AddOn 特殊功能, 该功能可以对 DS 35 的内容进行解码,并且在专用的输出区域显示。AddOn 称作 SecureOCX,并且除 WinCC flexible 外, 必须安装 AddOn。

假如输入数据不正确,错误 1 输出。

假如数据记录 DS35 未更新(监视时间大约 2 秒), 错误 2 的文本(不是重量数 值)显示在屏幕上。

假如规范设为 OIML, 在 SIWAREX 固件和 SecureOCX 相互检测过程中的错误设为 错误 3。假如规范设为----,则显示当前重量值。

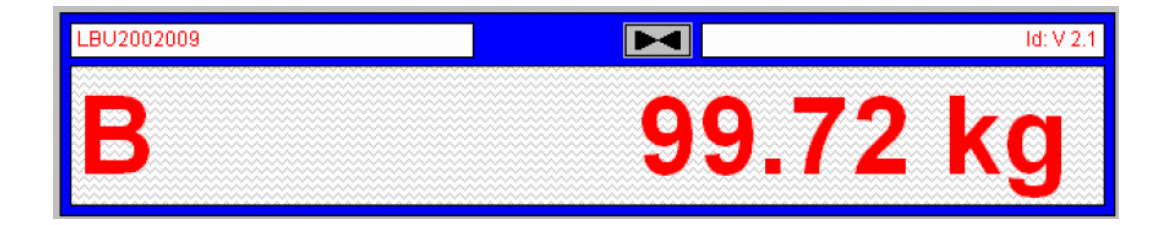

图 8-2 在 TP/OP 中的可校准标定

### **8.6.2** 可校准重量显示器的安装和项目规划

首先,用于安全输出的 OCX 扩展插件(SecureOCX)必须集成在 WinCC flexible 的启 动环境中。WinCC flexible 2005 (WinCC flexible 2005 SP1 HF6 有效版本) 和 WinCC flexible 2007 有两种不同的项目版本。

在目录 OCX\_FOR\_SECURE\_DISPLAY\_WinCC\_2005 或 OCX\_FOR\_SECURE\_DISPLAY\_WinCC\_2007 组态包中创建相应的软件。相应的 目录包括 OCX 目录,它依次包含所有需要安装的项目组件和安装项目 Secure OCX Setup\_d.bat 和 Secure OCX Setup\_en.bat(操作系统的德文或英文安装)。整个 OCX FOR SECURE DISP WinCC 2005 或 2007 目录首先复制到安装目录。安 装目录必须作为 WinCC flexible 软件位于同一各驱动器中。

假如 WinCC flexible 不在目录<C:\Programs> 或 <C:\Program Files>中,启动项目 必须使用编辑器编辑,并且重新写入另一各目录中。以下用于 for the Secure OCX Setup.bat 的源代码显示了可能需要以粗体改变的部分。这是用于 WinCC flexible 2005 的代码。WinCC flexible 2007 的目录路径是 WinCC flexible 2007, 而不是 WinCC flexible 2005。

--------------------------------------------------------------------------------------------------------------

<sup>@</sup>echo off color 3f

```
cls 
echo *---------------------------------------------------------------------------* 
echo * Automatic install routine to install the Secure OCX program
echo * Only works, when SIMATIC WinCC Flexible 2005 is installed in directory
echo * C: \program files\Siemens.
echo * Otherwise cancel with "Strg"+"C" and adapt the file
echo * Secure OCX Setup_en.bat (see Device Manual)
echo *---------------------------------------------------------------------------* 
echo * The following directory structure is installed on your C:\ partition:
echo * c:\ocx\secure\WinCC Flexible [OCX Files] * 
echo *---------------------------------------------------------------------------* 
echo * Instruction:
echo * Confirm popping up dialogs
echo *---------------------------------------------------------------------------* 
pause 
echo off 
echo Install, please wait.... 
md c:\ocx 
cd ocx 
echo Copy files to C:\OCX\Secure\WinCC Flexible\ 
xcopy *.* "c:\ocx\secure\WinCC Flexible\" /e /h /q /y 
echo Copy files into directory SIMATIC WinCC Flexible 
xcopy "C:\ocx\secure\WinCC Flexible\WinCC flexible 2005\*.*" "C:\Program
files\Siemens\SIMATIC WinCC flexible\WinCC flexible 2005" /e /h /q /y 
regsvr32 "C: \Program files\Siemens\SIMATIC WinCC flexible\WinCC flexible
2005\Secure0CX\Secure0CX_dLL"
echo *---------------------------------------------------------------------------* 
echo * End of installation
echo *---------------------------------------------------------------------------* 
pause 
cls 
-------------------------------------------------------------------------------------- 
在安装 SecureOCX 之前, 确保没有激活 WinCC flexible 组件。这可通过关闭所有
```
WinCC flexible 项目和禁止 WinCC flexible 启动中心的自动启动来完成。然后,可以 启动安装的批处理文件了。交互式的问题在相应的输入下确认。之后,计算机必须 重新启动。

假如请求 WinCC flexible,工具条显示用于组态的新工具"SecureOCX" (参见记号)。

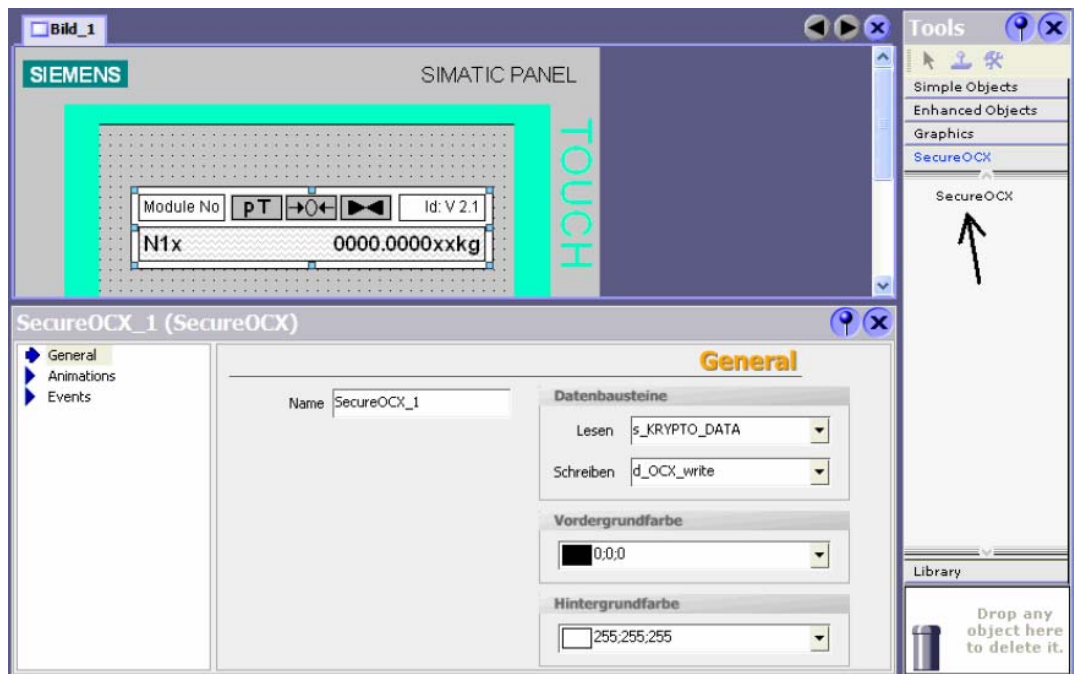

图 8-3 WinCC flexible 中,"SecureOCX"功能

在组态时,输入变量 s\_Krypto\_Data (对应于 DS39,数据类型: 字节, 队列长度: 32) 和 d\_OCX\_write (数据类型: 字, 队列长度: 2)。

刷新速率在 200 到 300 毫秒之间,有利于眼睛。

组态后,在组态面板上登记运行时间,按照需要处理显示。

# **9** 在 **SIMATIC PCS 7** 中的项目策划

# **9.1** 总体信息

SIWAREX FTA 的集成可以利用 6.0 或更高版本的 PCS 7 执行。

第一步,必须首先运行 SETUP\_FOR\_SIMATIC,将 SIWAREX FTA 添加到硬件目 录中。

当你在 SIMATIC 管理器中规划硬件配置时, 就能定义模块的基本特点:

- 模块的外围地址;
- 启用诊断报警;
- 启用过程报警;
- 在 CUP 停机时的行为。

SIWAREX FTA 占用输入和输出区域中的 16 个字节。

在控制程序运行期间也会改变的其它秤特定的参数能以三种不同方式定义:

- 使用 SIWATOOL FTA 参数定义工具;
- 通过在 FB641 进行内部定义, 然后传送到 SIWAREX FTA;
- 在 OS 中, 使用面板。

文中提供的示例(面板)可以使用"Faceplate Designer(面板设计程序)"来扩展 或变更。

下面, 首先描述 SIWAREX FB, 然后从操作员的观点来描述面板, 最后给出了一些 利用面板进行项目规划的注意事项。

## **9.2 SIWAREX FTA** 的功能模块

## **9.2.1** 用于 **CFC** 的 **FB641**

SFTA 功能块被集成到一个中断报警 - OB 中, 例如 OB 32。这个块也必须以运行顺 序集成到下列 OB 中(在 CFC 中自动完成):

OB 82 诊断报警

OB 100 新的开始

在启动之后,已安装模块的模块标识被读出来,以使确定参数错误。信息将保持闭 锁,它的持续时间为已经在关于输入 RUNUPCYC 的参数中定义的循环次数。

## **9.2.2** 功能和功能性

此功能块用于控制一个 SIWAREX FTA 模块组。数据通过外围接口周期性地传送出 去;而且,各种数据记录从模块上读取,或者以非循环方式传送给模块。模块的信 息队列是连续读取的,生成各自的 WinCC 信息。

说明:

在 DR7 中定义 S7 接口时,PROCESS\_VALUE\_1(过程值 1)(5.6.4)和

PROCESS\_VALUE\_2(过程值 2)(*5.6.5*)的值必须按照下列规定分配:

**PROCESS VALUE 1 = 2** (净重)

PROCESS VALUE 2 = 30 (秤状态 AWI)

## **9.2.3** 寻址和驱动器向导

SIWAREX FTA 模块的 IO 地址必须完全处于 CPU 的过程图内。LADDR 输入是利用

SIWAREX FTA 模块的基本地址切换的。步骤为:

选择输入 -> 鼠标右键 -> 切换到操作码… -> 例如 EW512 的输入。

然后,PCS7 驱动器向导将自动构建所有必要的驱动器块。

功能块输入 MODF、PERAF 和 RACKF 是通过驱动器向导而定义的;输入 SUBN1\_ID、SUBN2\_ID、RACK\_NO、SLOT\_NO、BASADR 和 DADDR 则是根据 硬件配置中的数据来定义的。

## **9.2.4** 手动**/**自动

两种操作模式之间的切换有两种方法: 一种是使用 OS 操作,通过 AUT\_ON\_OP( LIOP SEL = 0); 另一种是切换输入 AUT L (LIOP SEL = 1)。通过选择使用 OS 系统, 就要求对应的 AUTOP\_EN 和 MANOP\_EN 启用。定义好的操作模式显示 在输出 QMAN\_AUT 上(1: 自动; 0: 手动)。

手动操作: 命令是通过输入 MAN CMD 从操作员发送到模块。在这个输入上, 命令 代码的每次变化都被识别为一个新命令。准备发送到模块的数据记录的来源是手动 输入 $(T)$ 展名为' $M'$ )。

自动操作: 从可以切换的 AUT\_CMD 输入开始, 功能块在输入 AUTCMDEN 的正边 界上获得它的命令。准备发送到模块的数据记录的来源是——只要它们存在——自 动输入(扩展名为'\_A');否则为手动输入(扩展名为' M')。

**E A** 命令顺序(例如读取所有数据记录)将只能在当前命令执行完毕之后通过一个 新命令代码来中断。

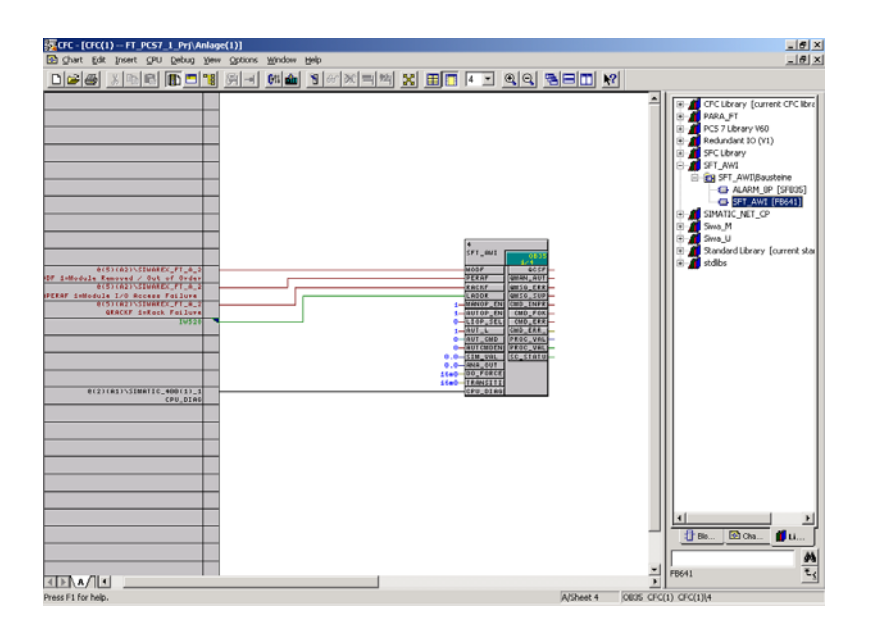

## 图 9-1 **CFC** 的 SFTA 功能块

## **9.2.5** 数据记录

S7 控制器能够访问的所有数据记录都作为功能块的单独参数而存在。能被读取的数 据块的参数具有用于输出的扩展名'O'。能被写入的数据块的参数具有用于手动 的扩展名' M', 并被传送到 WinCC 上供查看。

此外,对于数据记录 15 到 18 和 20 到 23, 存在一些可以切换的自动输入(扩展名 '\_A');它们被用在自动操作中,而不是手动输入中,作为写入数据记录的来 源。对于一个数据记录,如果没有自动输入存在,那么手动输入的值就会在自动操 作模式下传送给模块。在某些情况下,手动输入能被切换到 AS 程序中, 但是, 它们 以后就再也不能在 WinCC 中使用。

## **9.2.6** 命令

命令也能从命令单中获取。

## **9.2.7** 模块的错误信息

SIWAREX FTA 模块组的错误信息缓冲器是由功能块连续读取的。如果读取到一个 信息, 那么 ERR\_MSG 输出就被设定到"真", 时间为一个循环。输出 ERR\_MSG\_TYPE 和 ERR\_MSG\_C 含有各自信息的错误类型和错误代码。

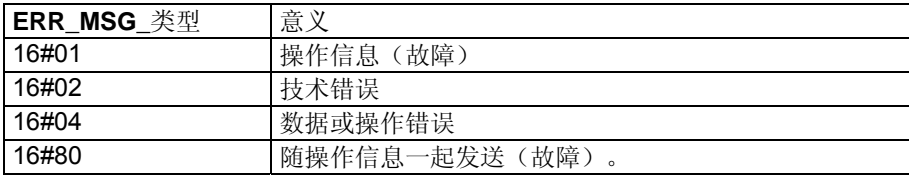

表格 9-1 **CFC** – 信息类型

错误编号代码的意义可以在信息清单中找到。

对应于错误类型,WinCC 会利用所附的错误代码将信息设定为文本、技术错误、数 据/操作错误、内部或外部错误。这些信息始终具有一个接收或发送状态。上一个读 取的错误信息的错误代码将始终存在。最重要的操作错误信息是单独生成的。

## **9.2.8** 为块分析信息文本和信息类别

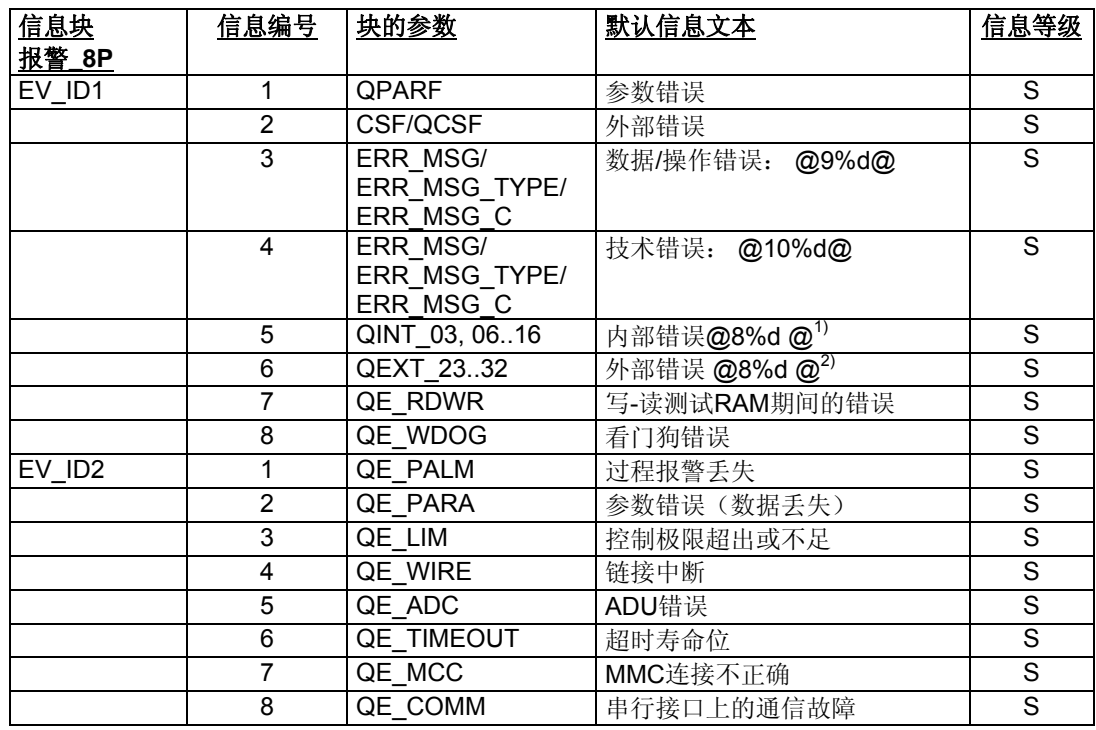

1) 编号为 3 和 6 到 16 的操作错误

2) 编号为 23 到 32 的操作错误

表格 9-2 CFC – 来自 SFTA 的信息文本

## **9.2.9** 来自 **SFTA** 的连接 **(**无数据记录**)**

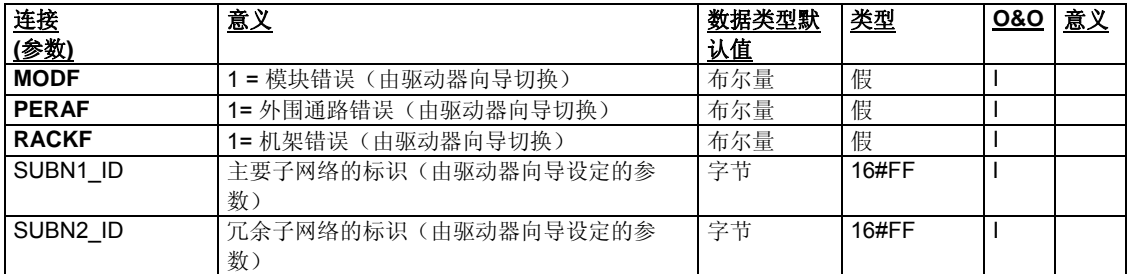

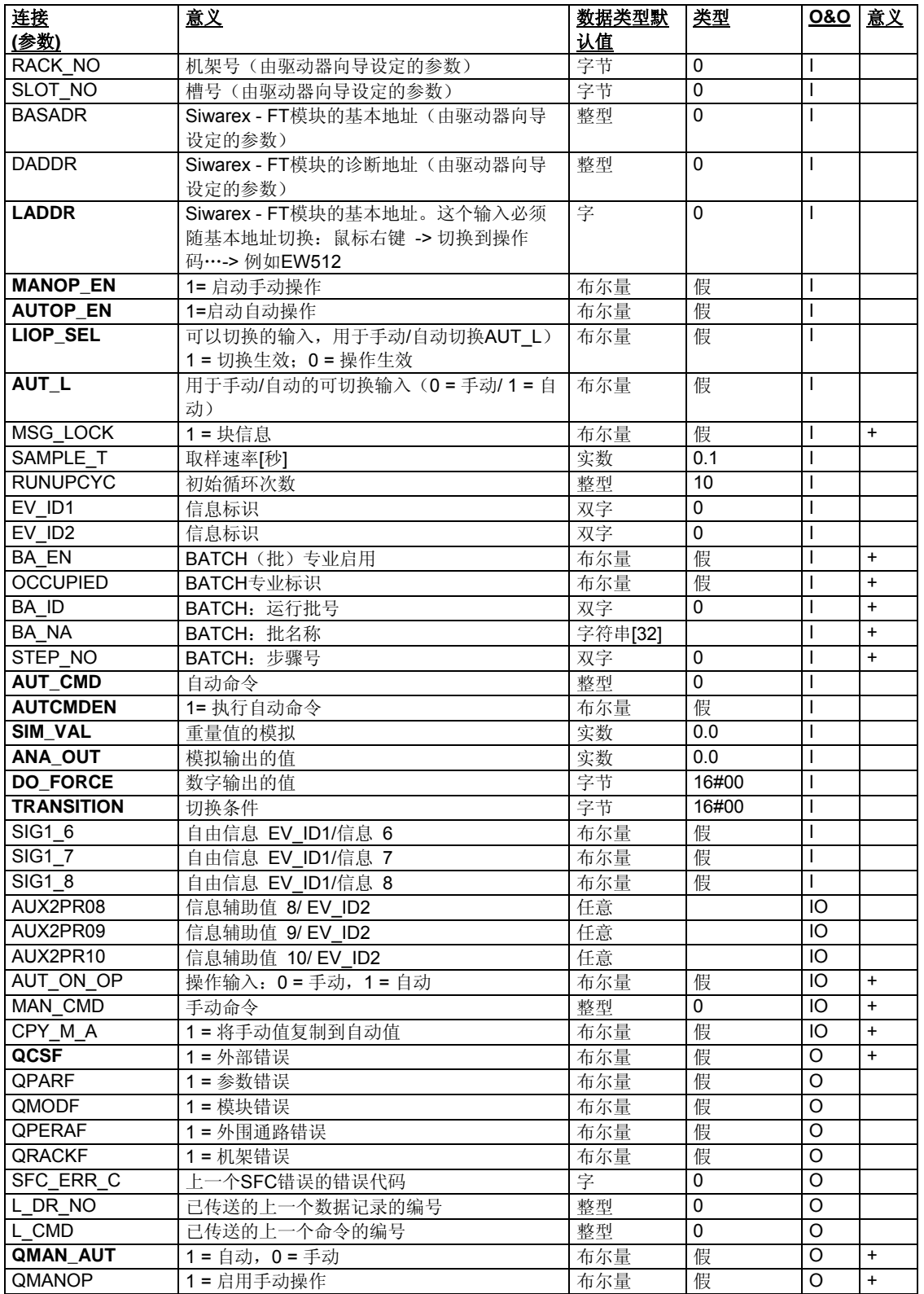

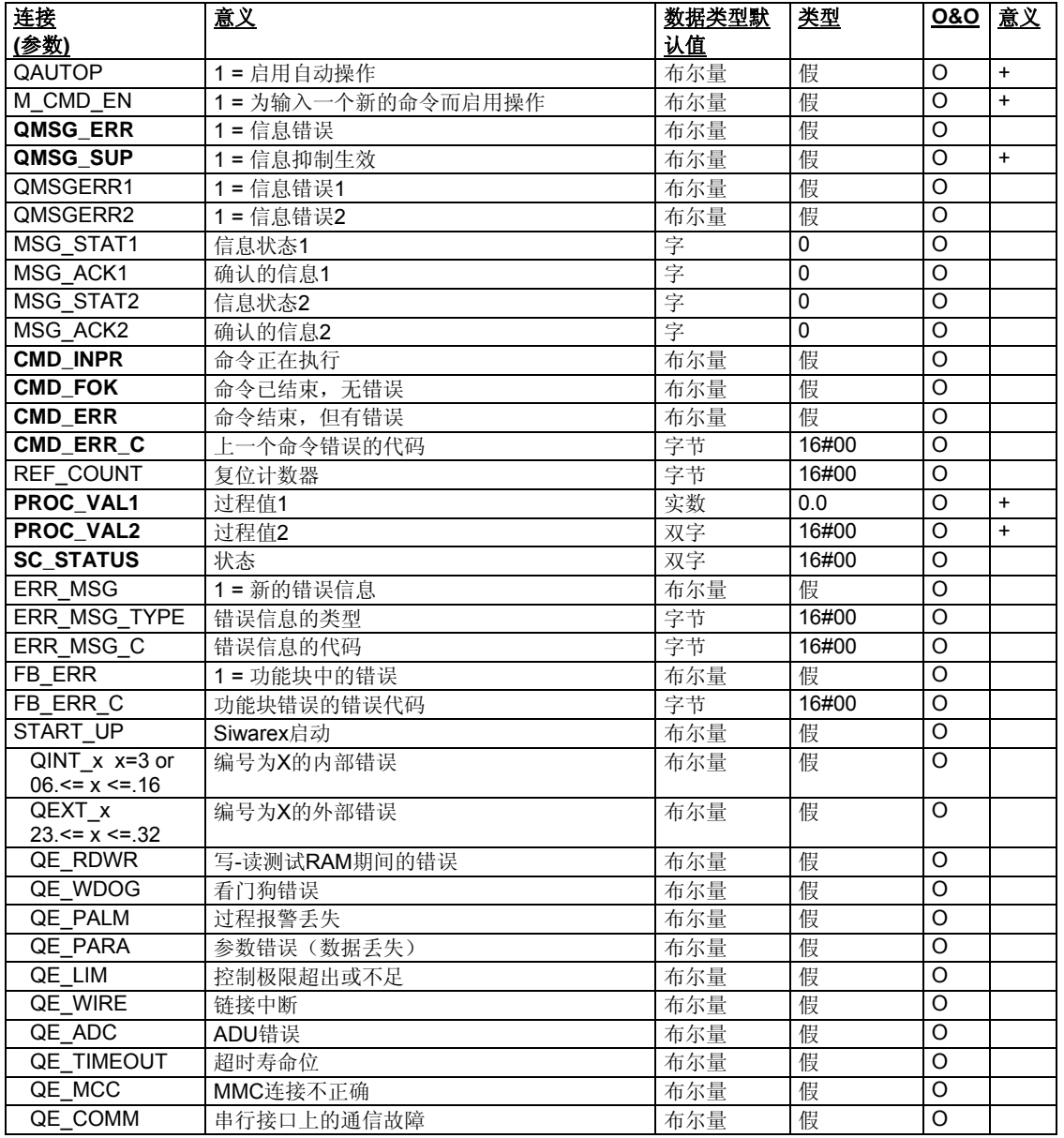

表格 9-3 CFC –没有数据记录的 SFTA 连接

## **9.2.10** 校准参数**(**数据记录 **3):**

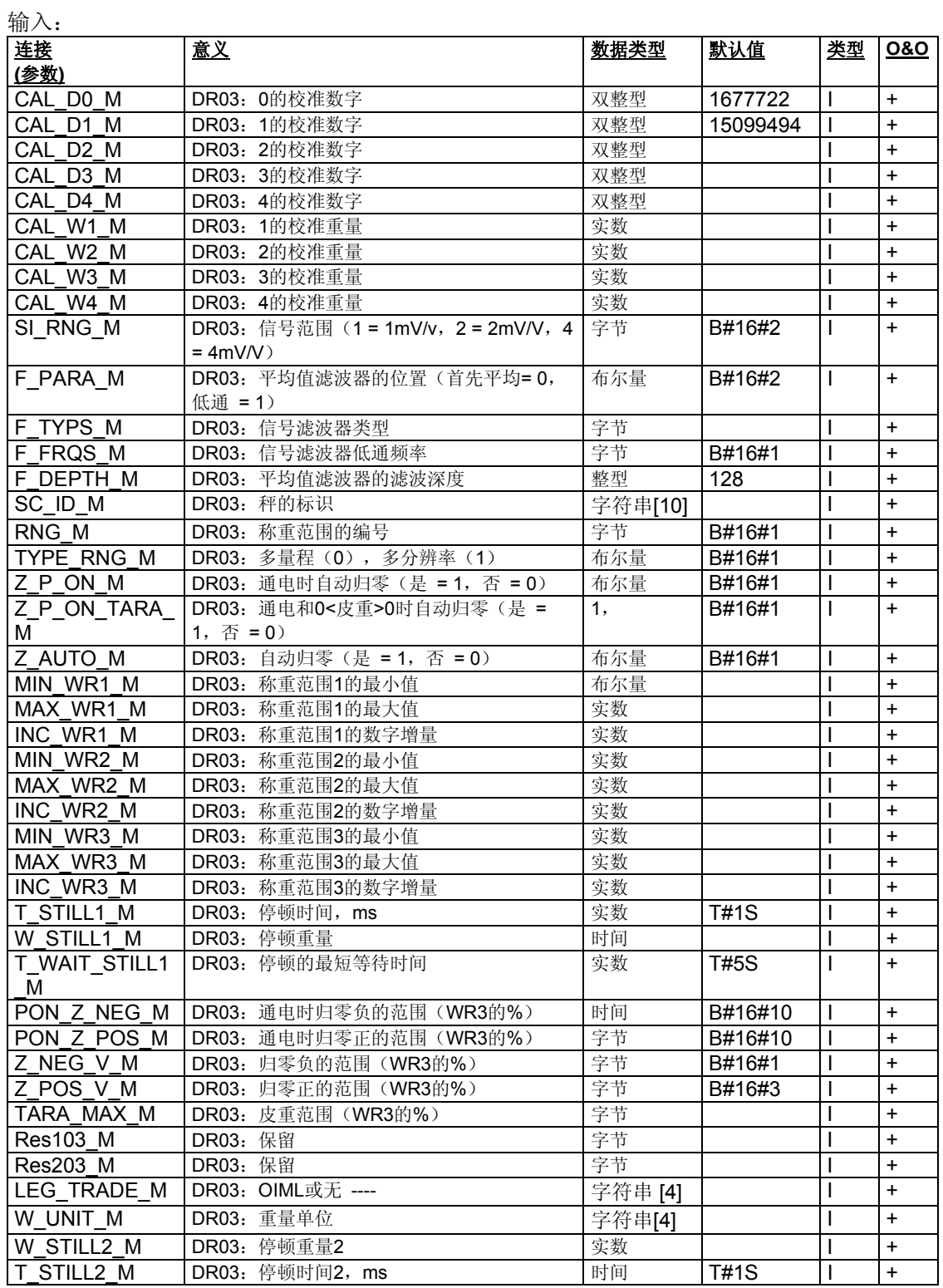

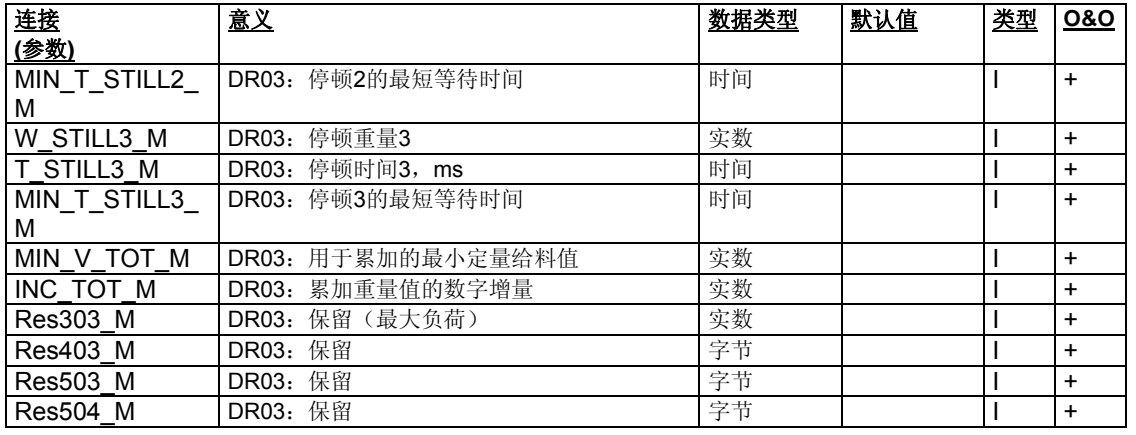

表格 9-4 **CFC – SFTA** 连接 – DR3 输入

输出:

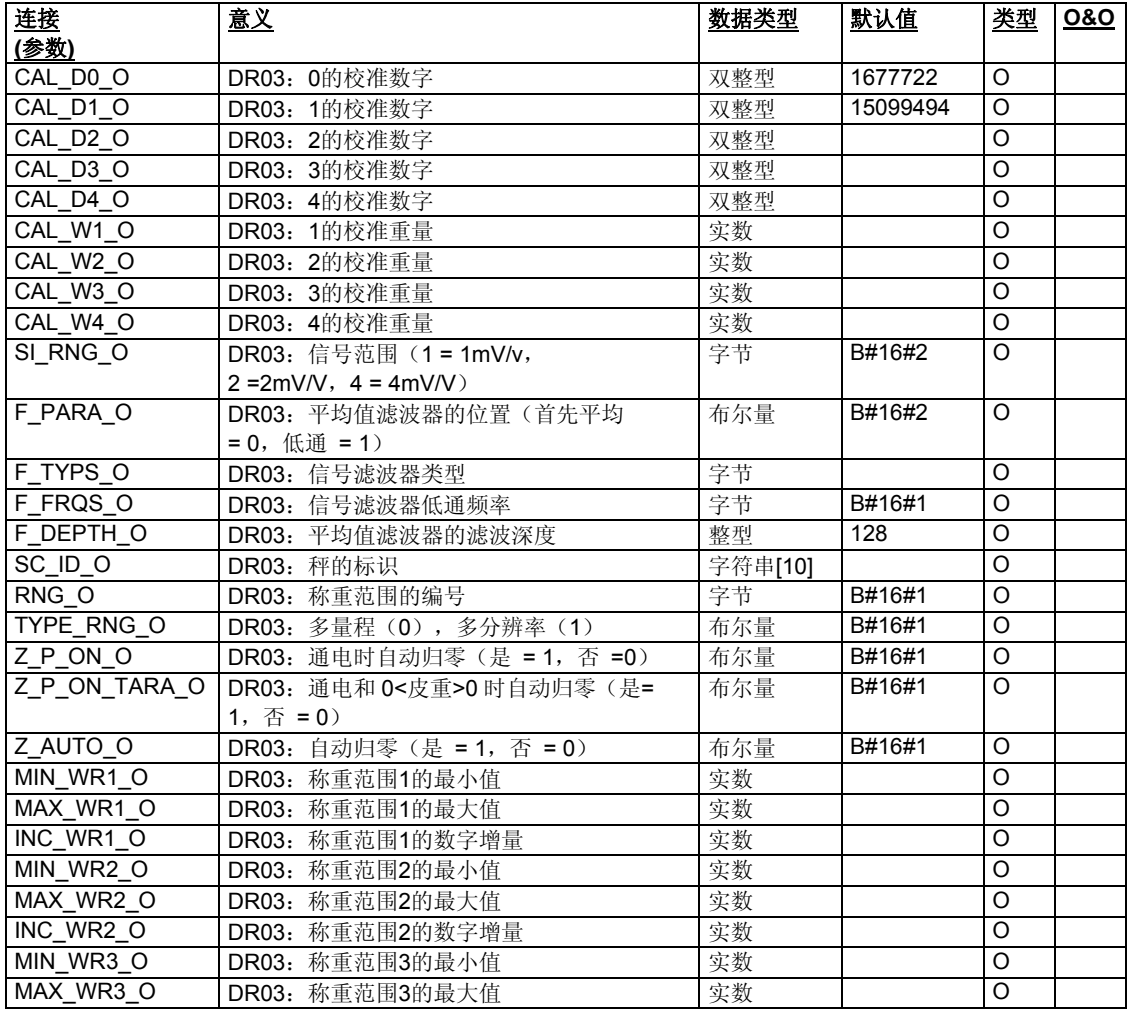

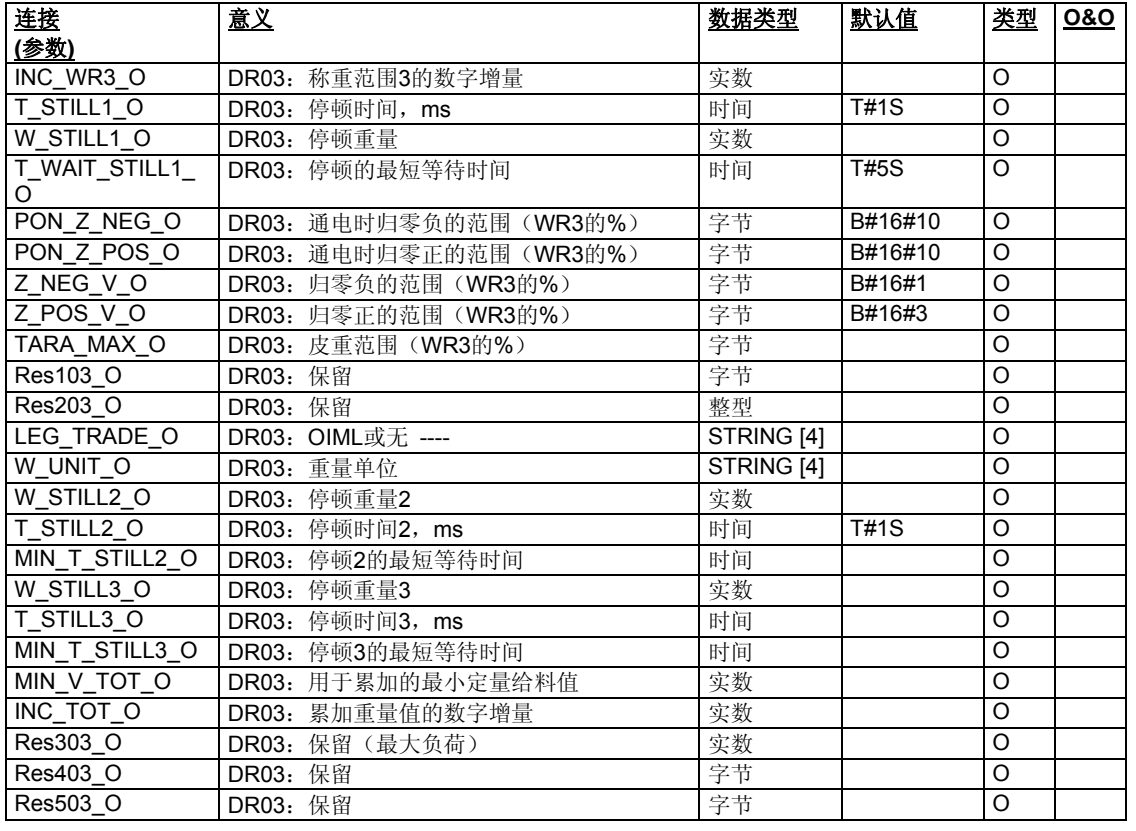

表格 9-5 **CFC – SFTA** 连接 – DR3 输出

# **9.2.11** 基本参数**(**数据记录 **4):**

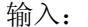

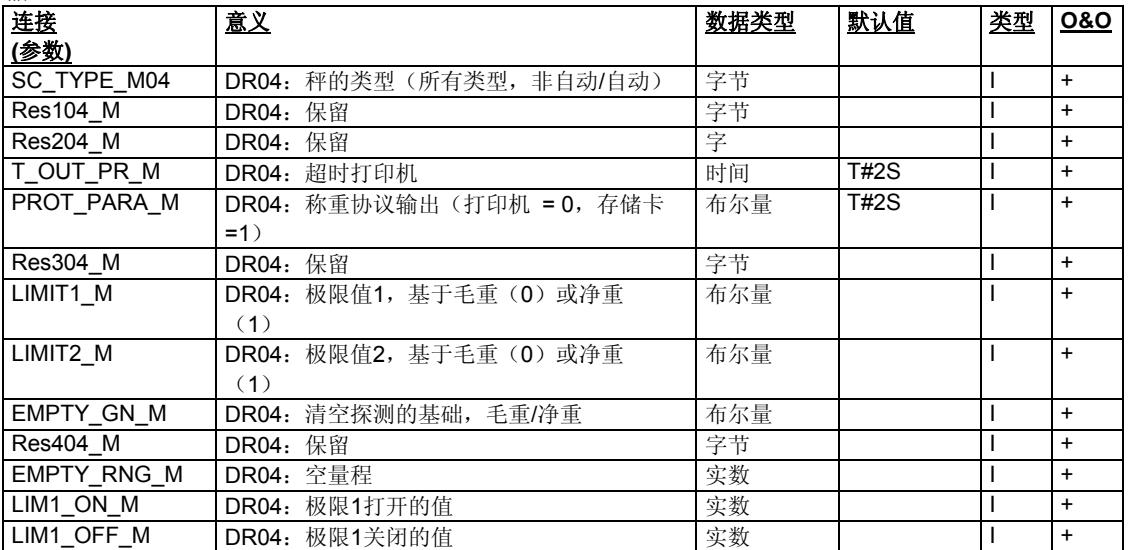

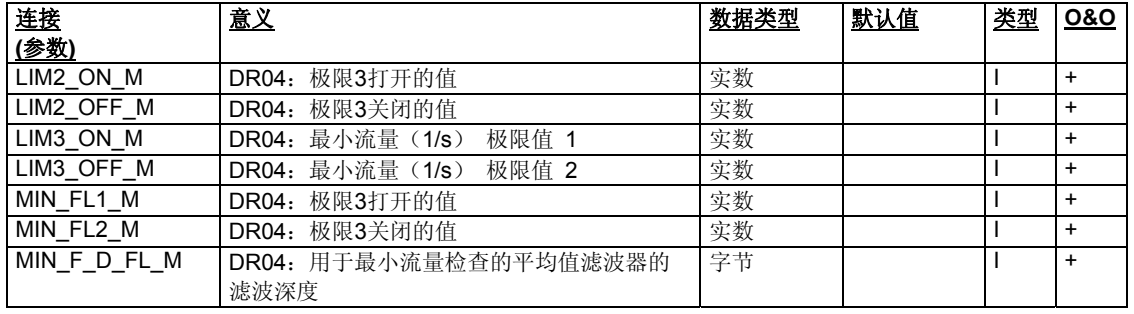

表格 9-6 **CFC – SFTA** 连接 – DR4 输入

## 输出:

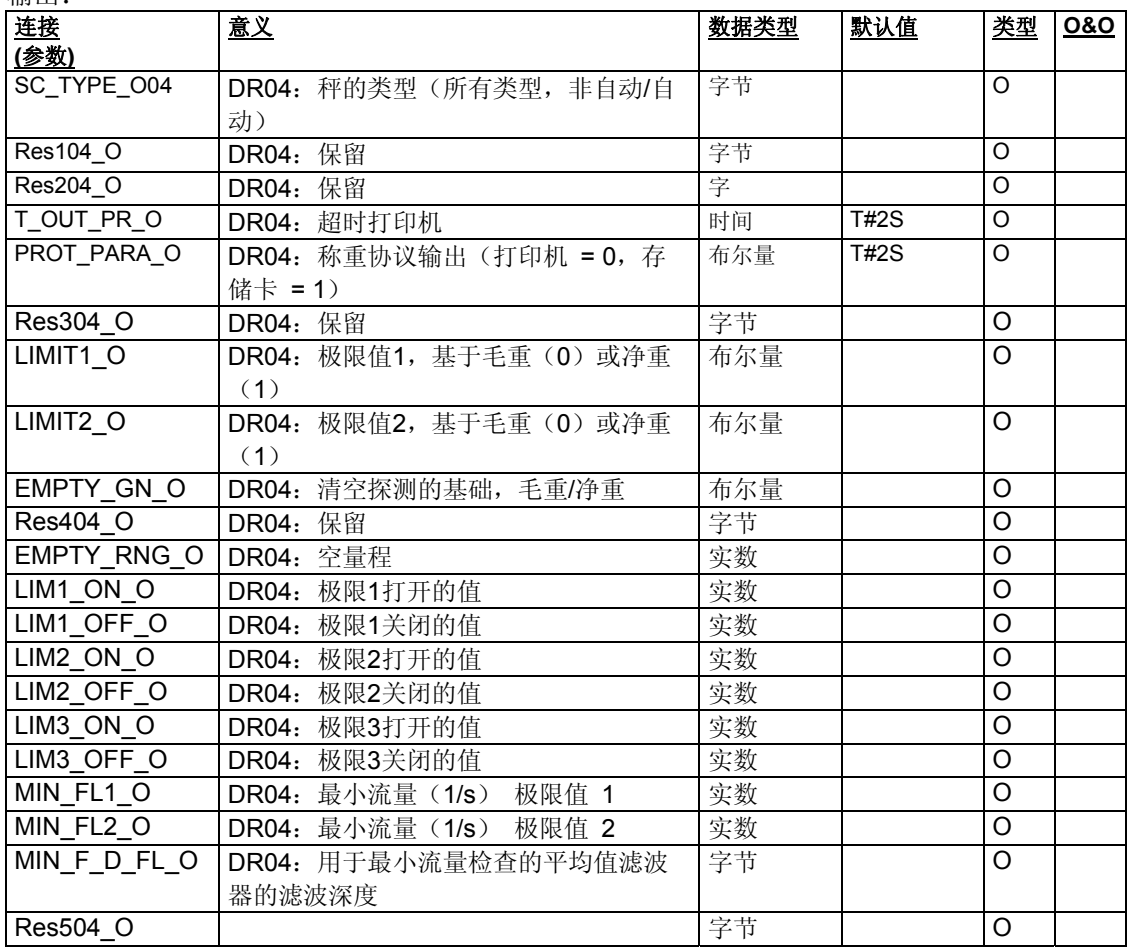

表格 9-7 **CFC – SFTA** 连接 – DR4 输出

# **9.2.12** 接口参数**(**数据记录 **7):**

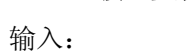

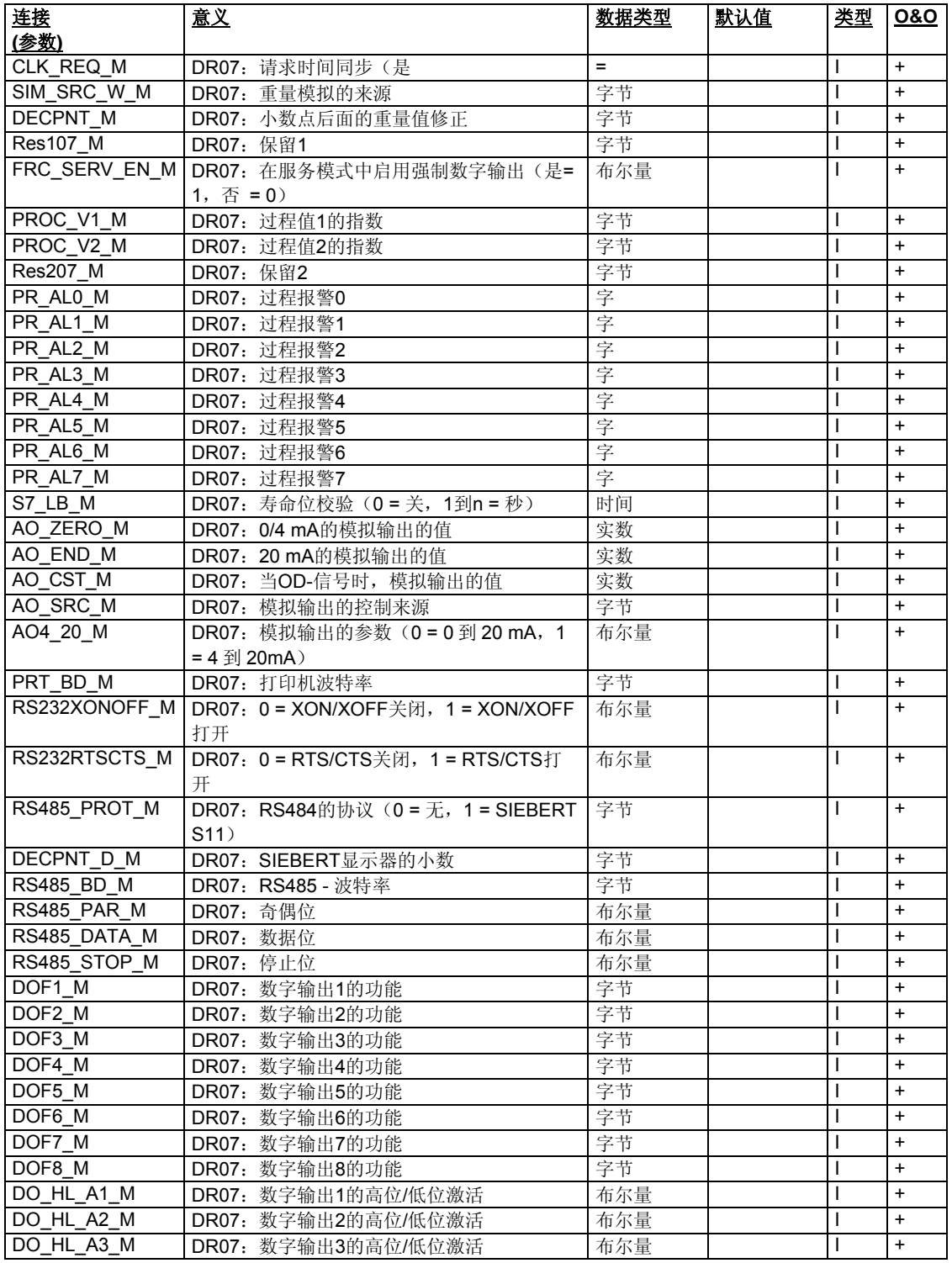

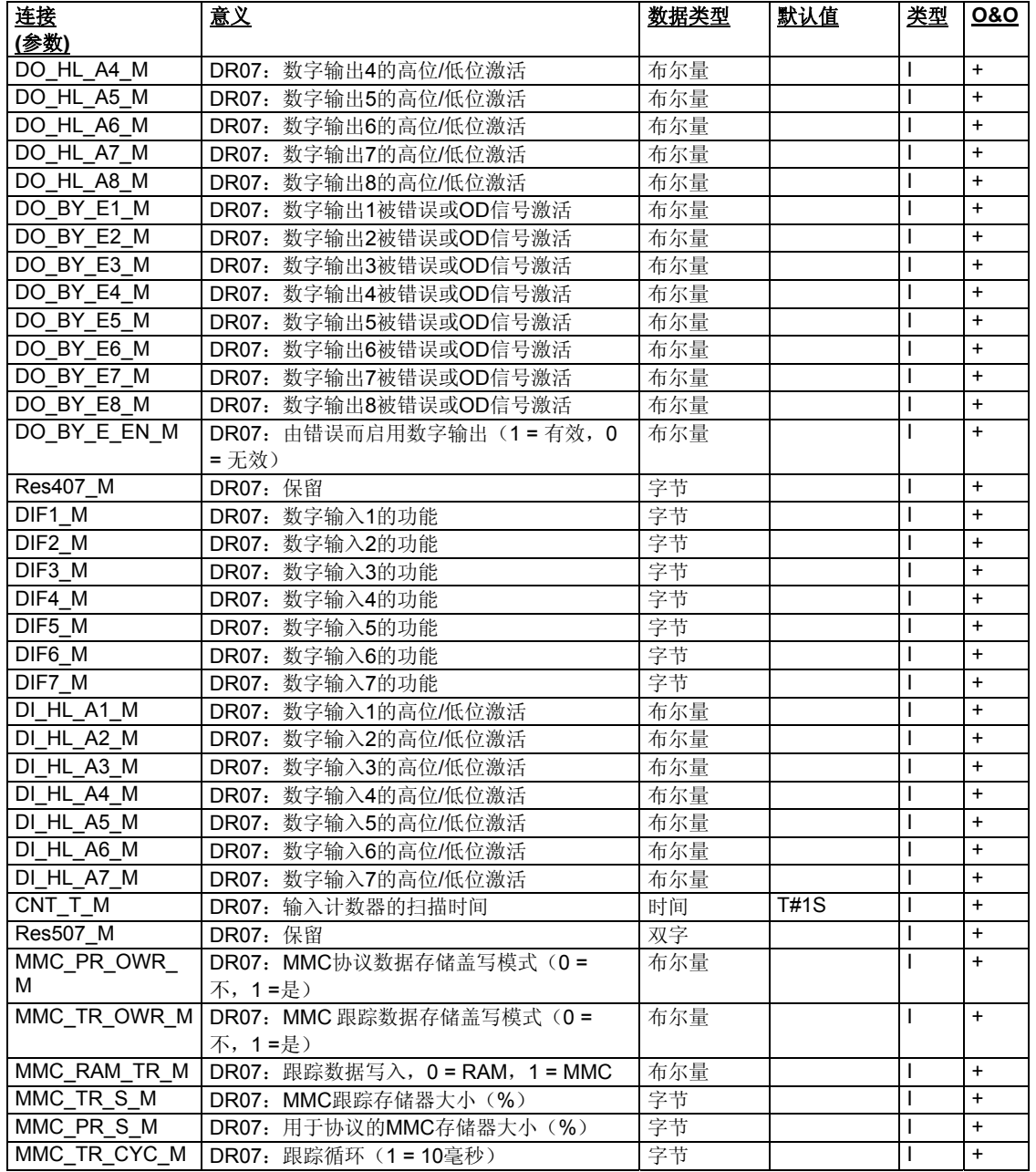

表格 9-8 **CFC – SFTA** 连接 – DR7 输入

## 输出:

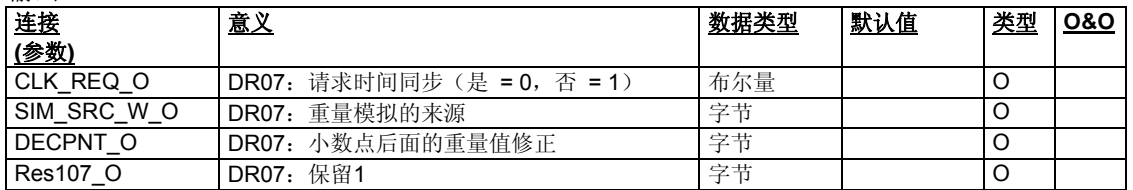

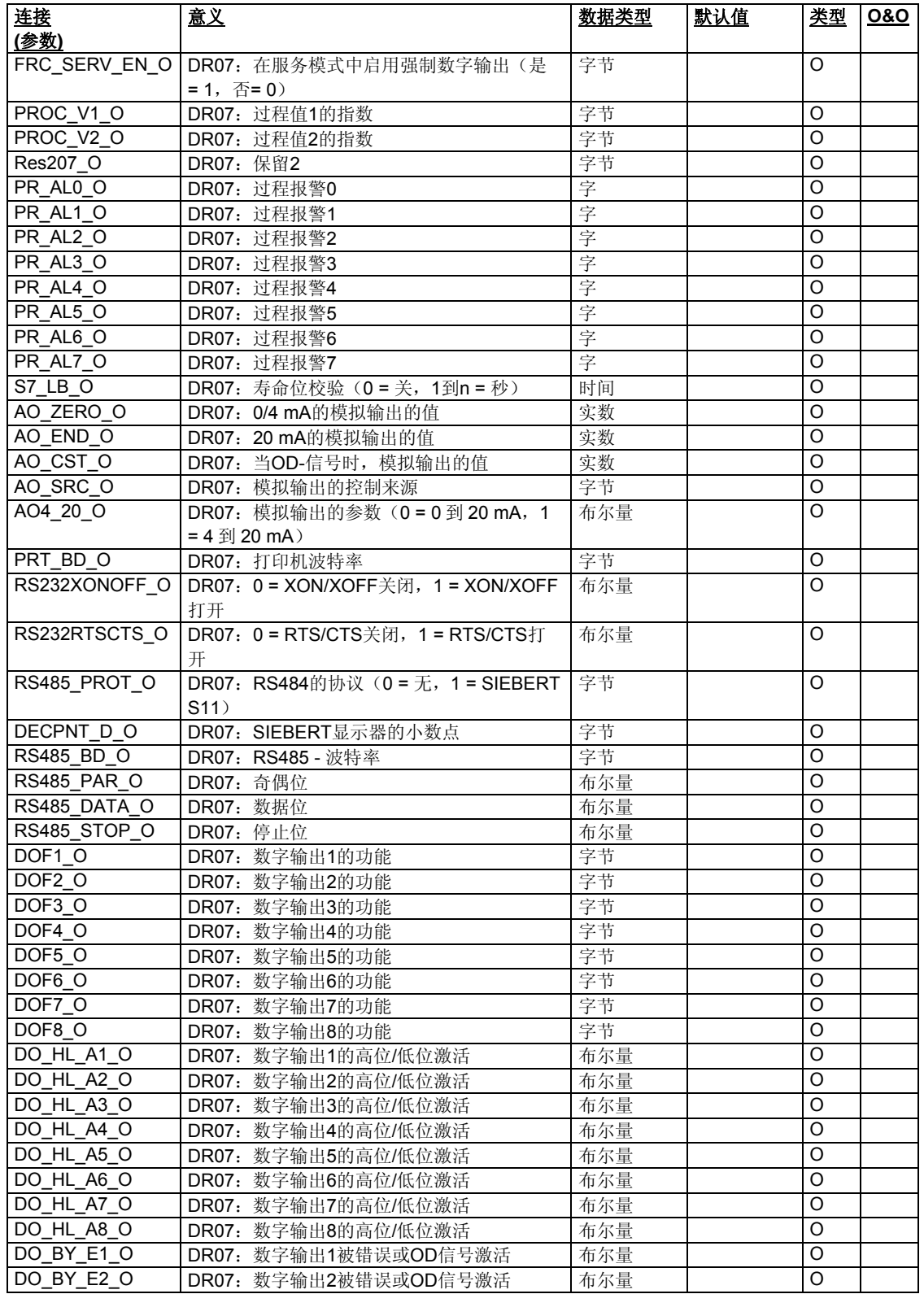

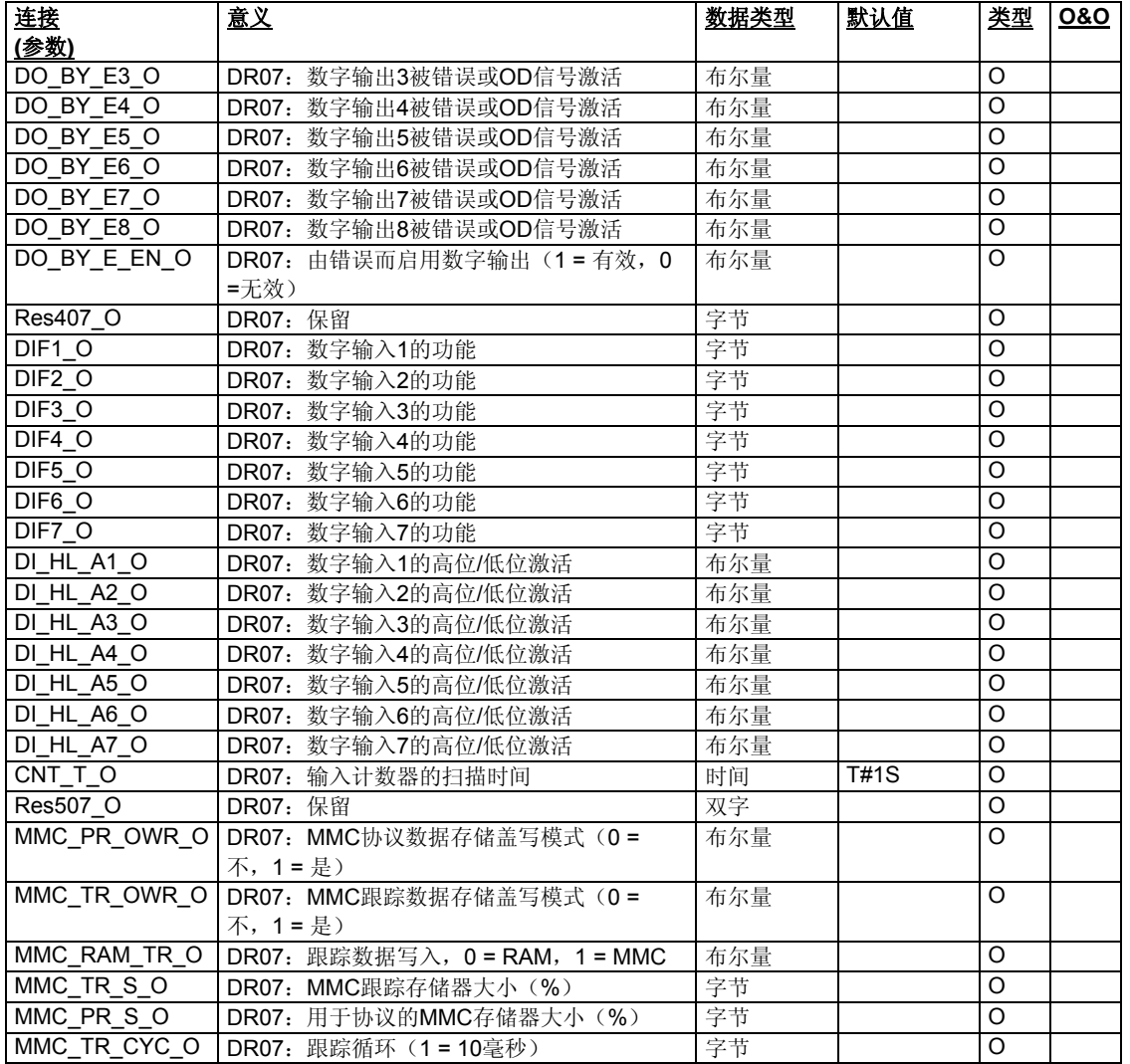

表格 9-9 **CFC – SFTA** 连接 – DR7 输出

## **9.2.13** 日期**/**时间 **(**数据记录 **8):**

输入/输出:

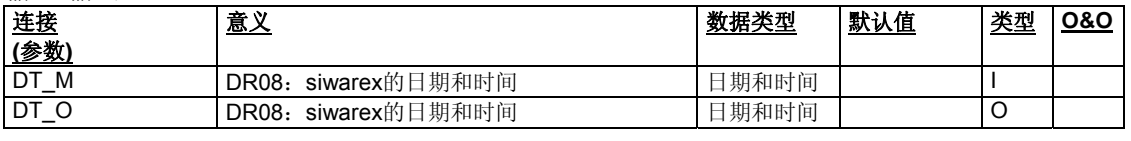

表格 9-10 **CFC – SFTA** 连接 – DR8

## **9.2.14** 应用程序标识**(**数据记录 **9):**

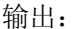

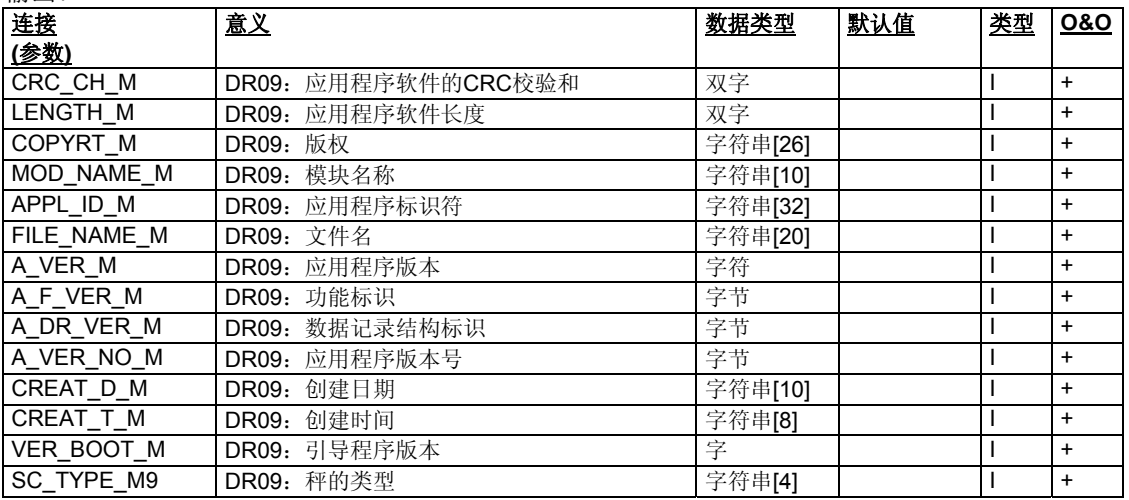

表格 9-11 CFC – SFTA 连接– DR9

## **9.2.15** 皮重输入重量 **(**数据记录 **15):**

手动/自动输入和输出:

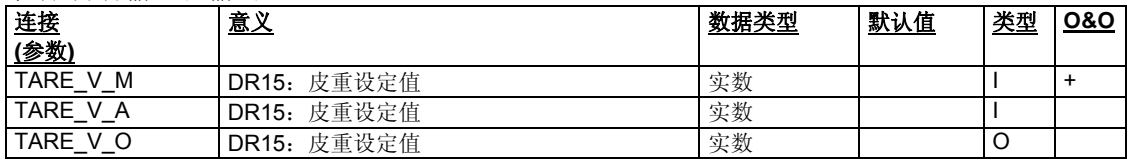

表格 9-12 CFC – SFTA 连接– DR15

## **9.2.16** 重量模拟值**(**数据记录 **16):**

手动/自动输入和输出

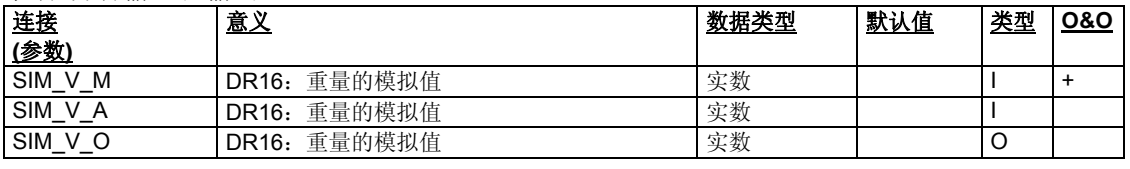

表格 9-13 CFC – SFTA 连接 - DR16

## **9.2.17** 外部模拟默认值 **(**数据记录 **17):**

手动/自动输入和输出

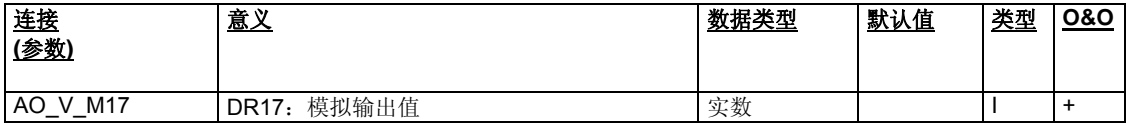

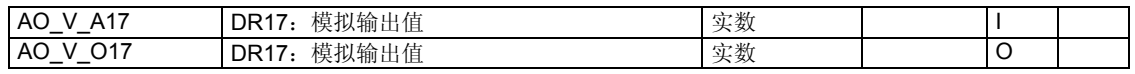

表格 9-14 CFC – SFTA 连接– DR17

## **9.2.18** 外部显示器默认值**(**数据记录 **18):**

手动/自动输入和输出

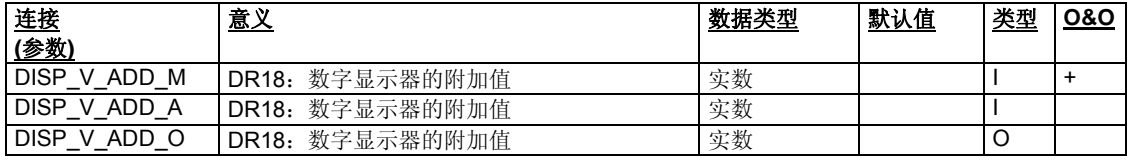

表格 9-15 CFC – SFTA 连接 – DR18

## **9.2.19** 设定值**(**数据记录 **20):**

手动/自动输入和输出

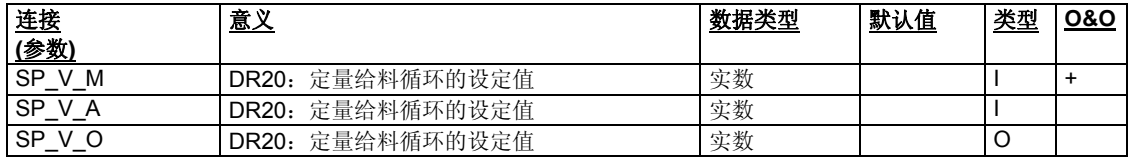

表格 9-16 **CFC – SFTA** 连接 – DR20

## **9.2.20** 填料数量**(**数据记录 **21):**

手动/自动输入和输出

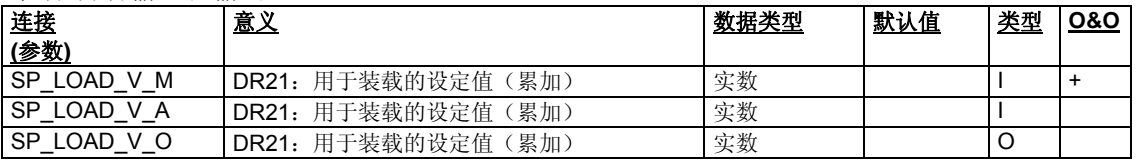

表格 9-17 CFC – SFTA 连接– DR21

## **9.2.21** 填料参数**(**数据记录 **22):**

手动输入:

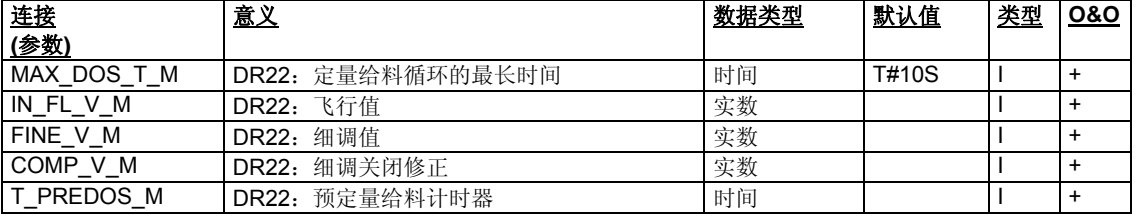

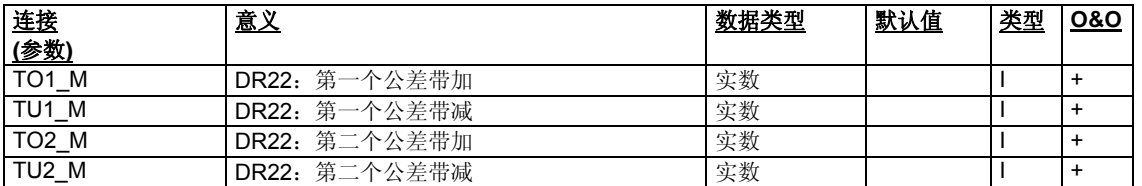

表格 9-18 CFC – SFTA 连接– DR22 手动输入

## 自动输入:

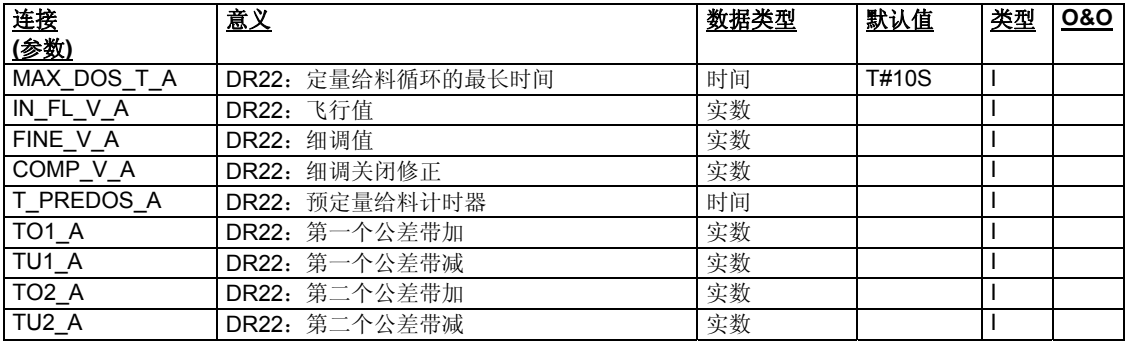

表格 9-19 **CFC – SFTA** 连接– DR22 自动

## 输出:

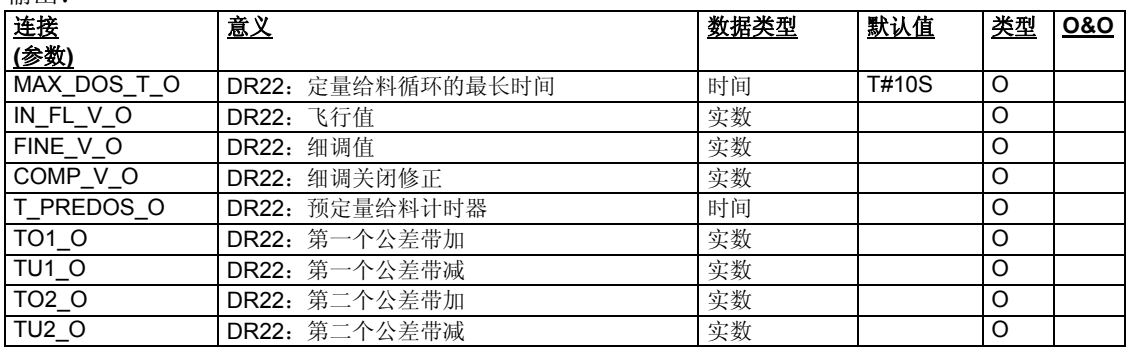

表格 9-20 **CFC – SFTA** 连接 – 输出

## **9.2.22** 定量给料参数**(**数据记录 **23):**

输入:

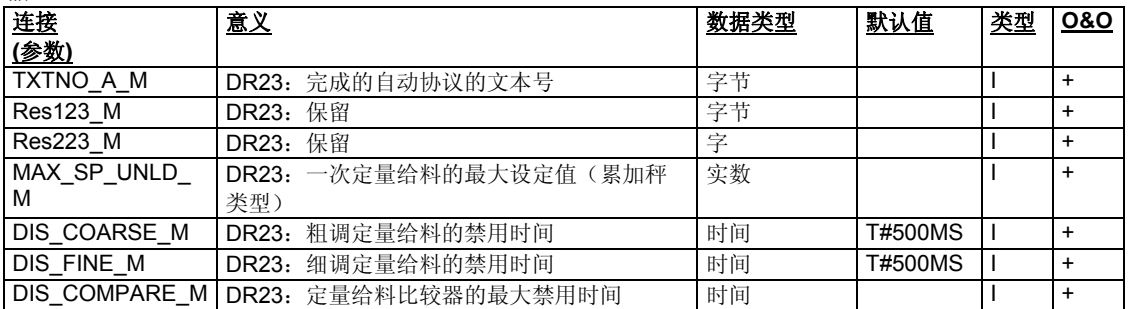
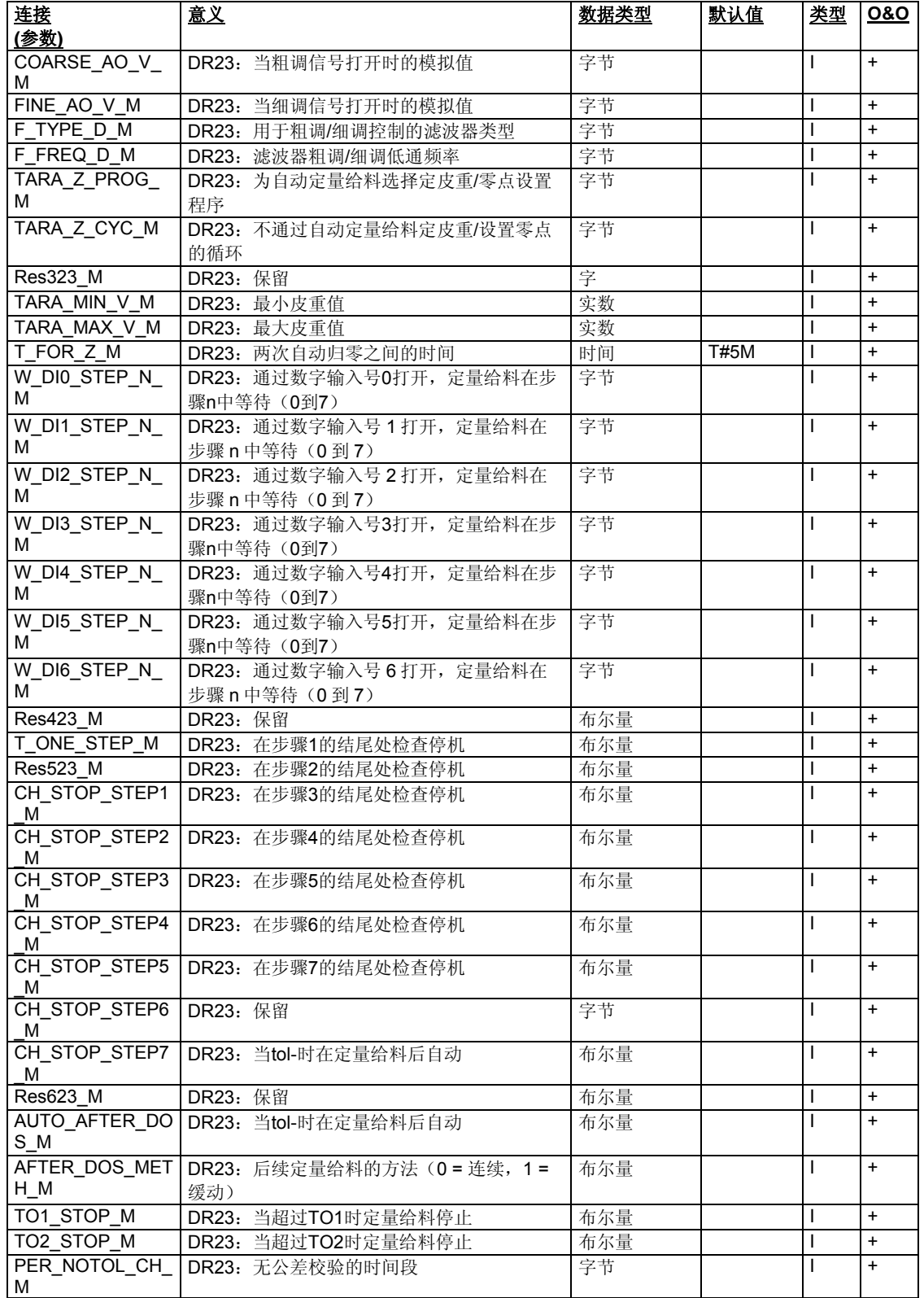

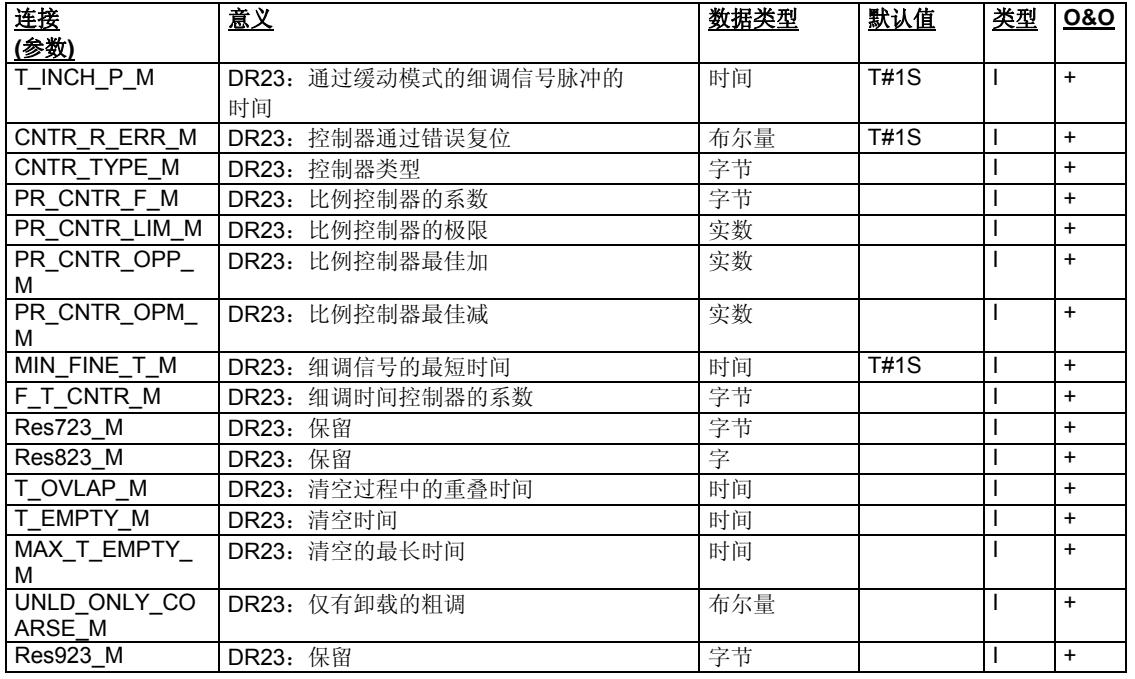

表格 9-21 CFC – SFTA 连接 – DR23 输入

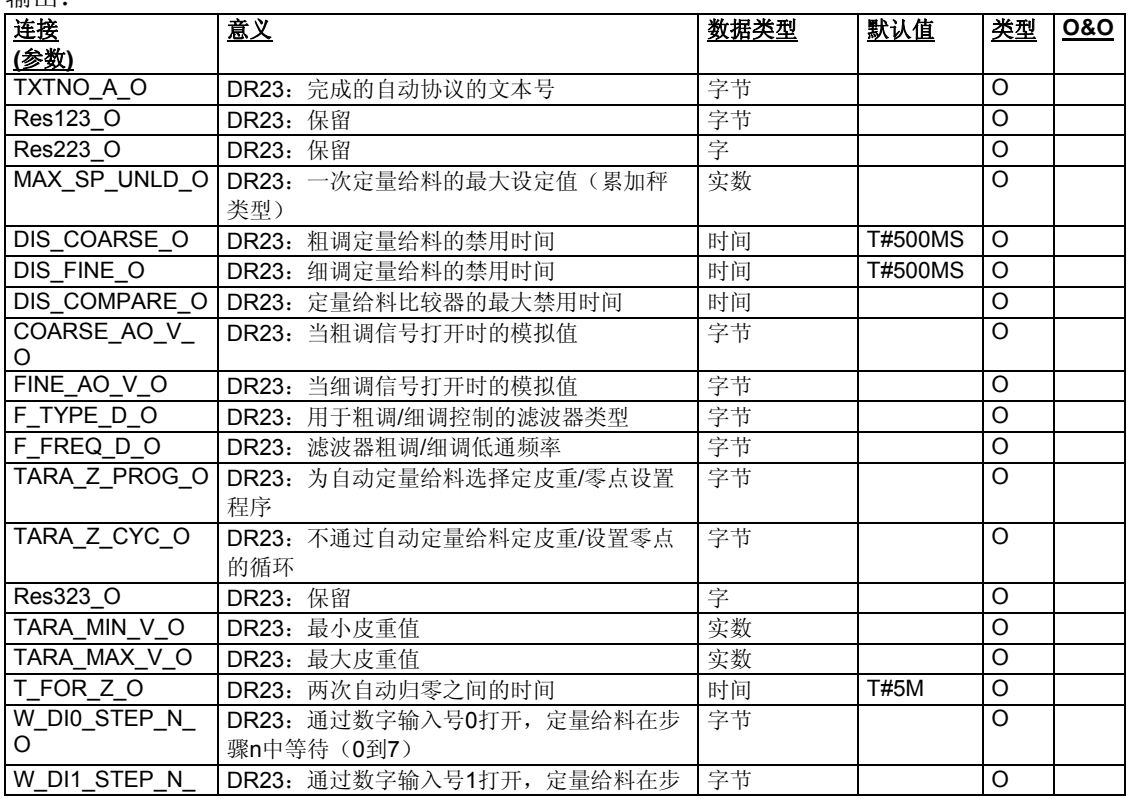

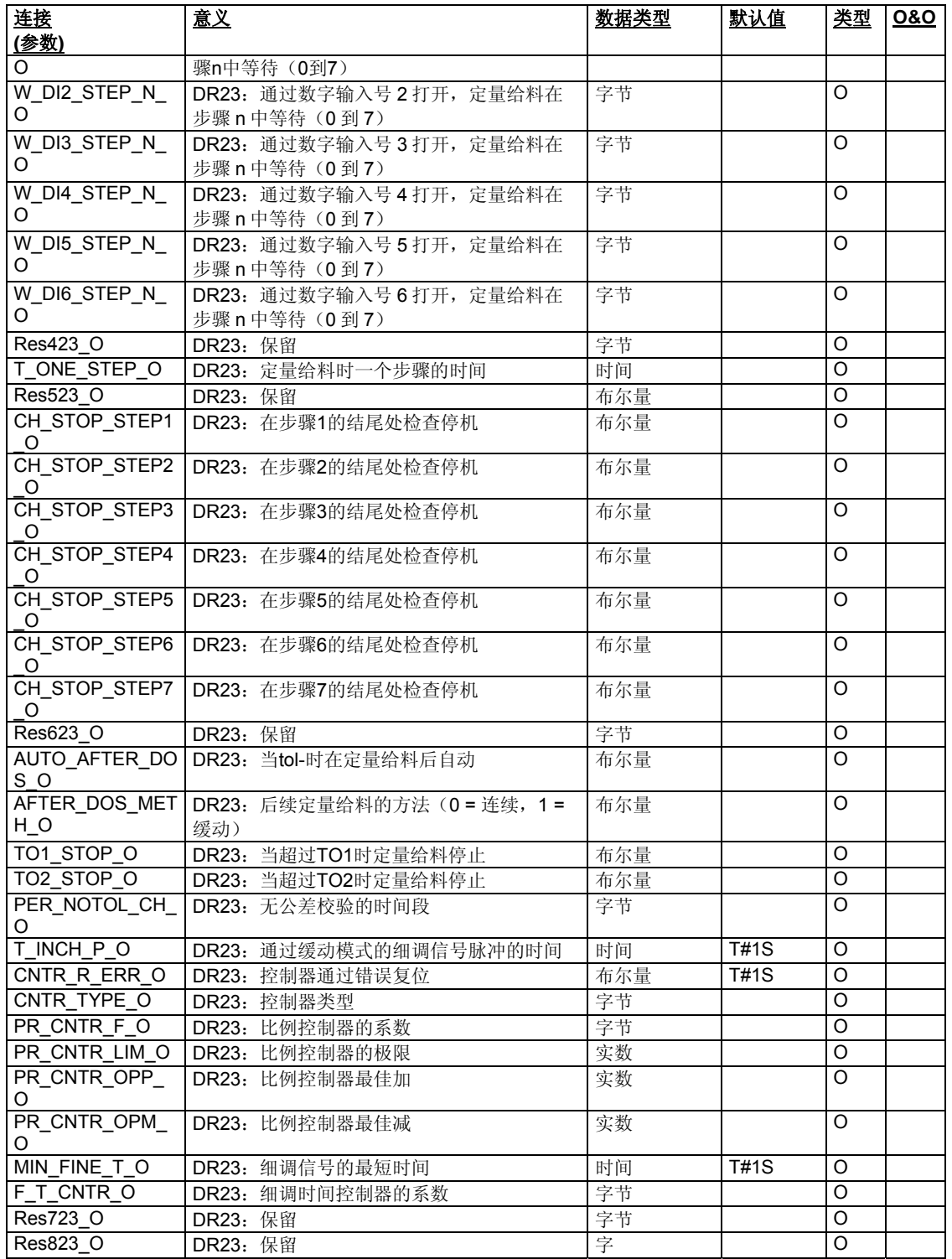

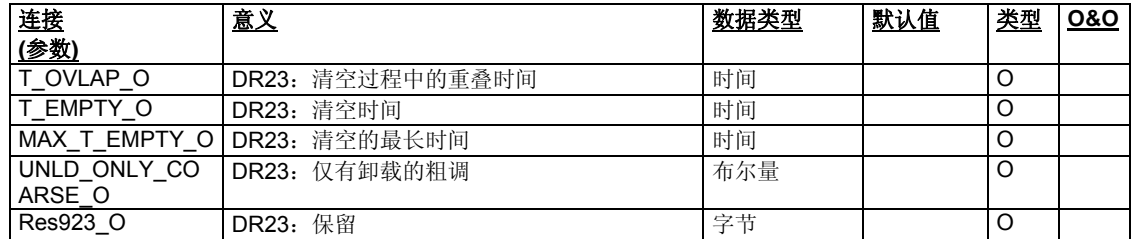

表格 9-22 CFC – SFTA 连接 – DR23 输出

### **9.2.23** 内部过程值**(**数值记录 **26):**

输入:

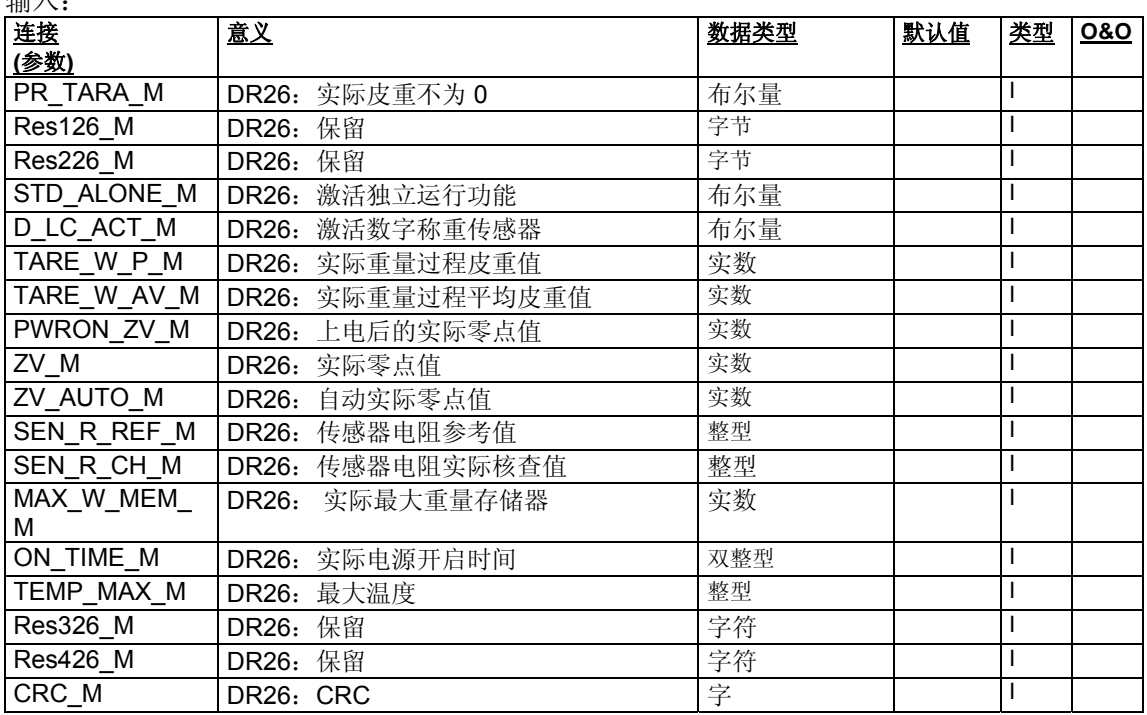

表格 9-23 CFC – SFTA 连接– DR26 输入

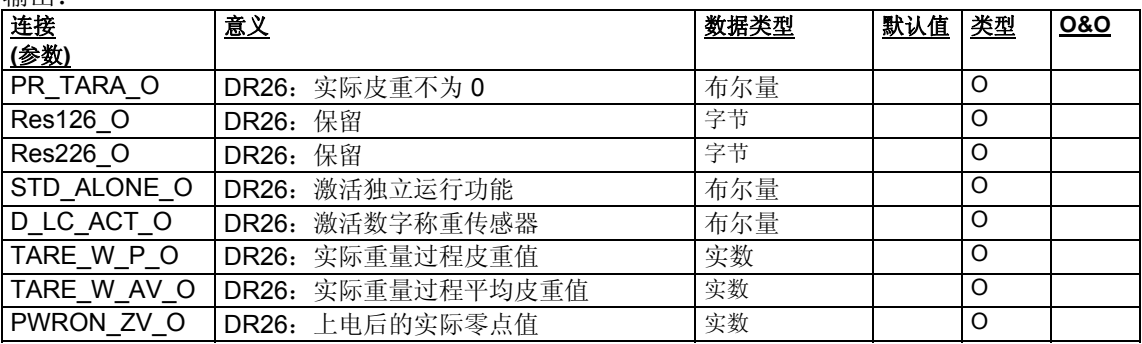

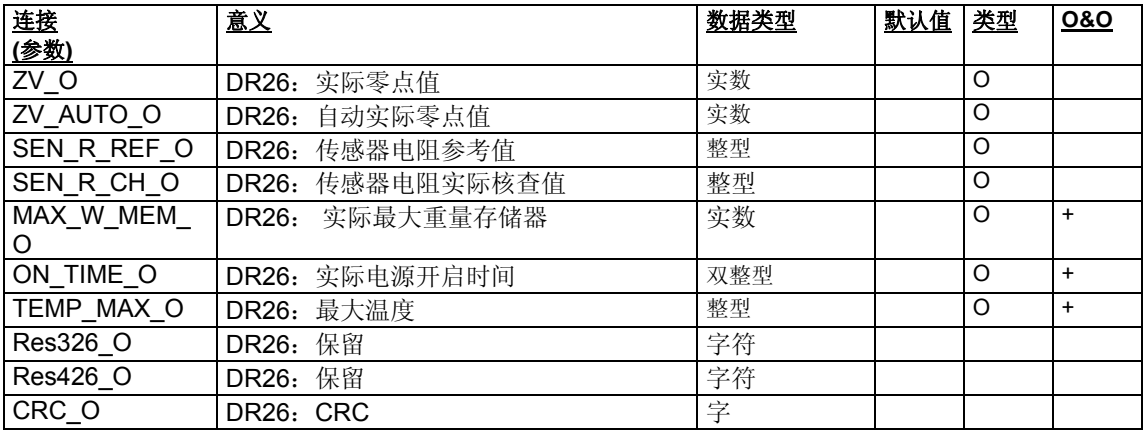

表格 9-24 CFC – SFTA 连接 – DR26 输出

### **9.2.24** 过程值 **(**数据记录 **30):**

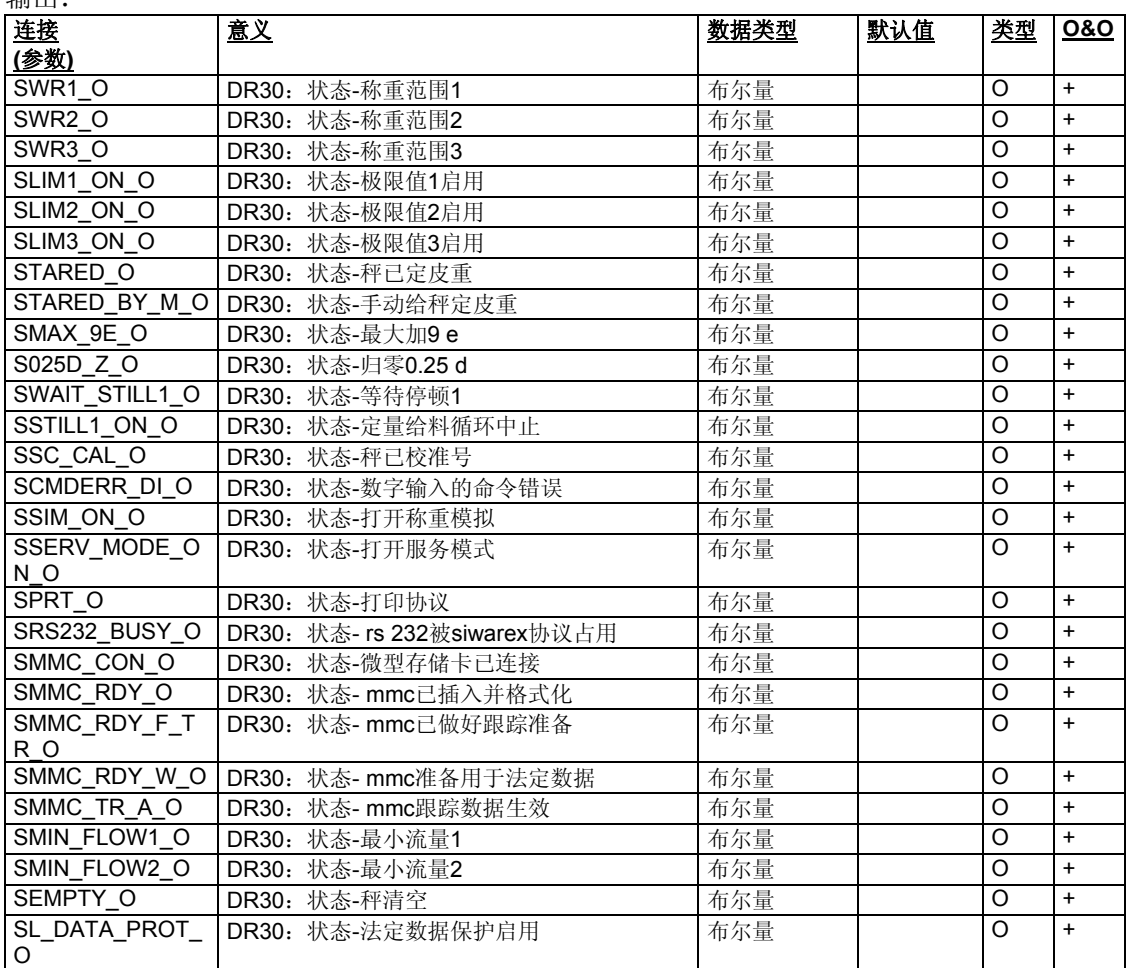

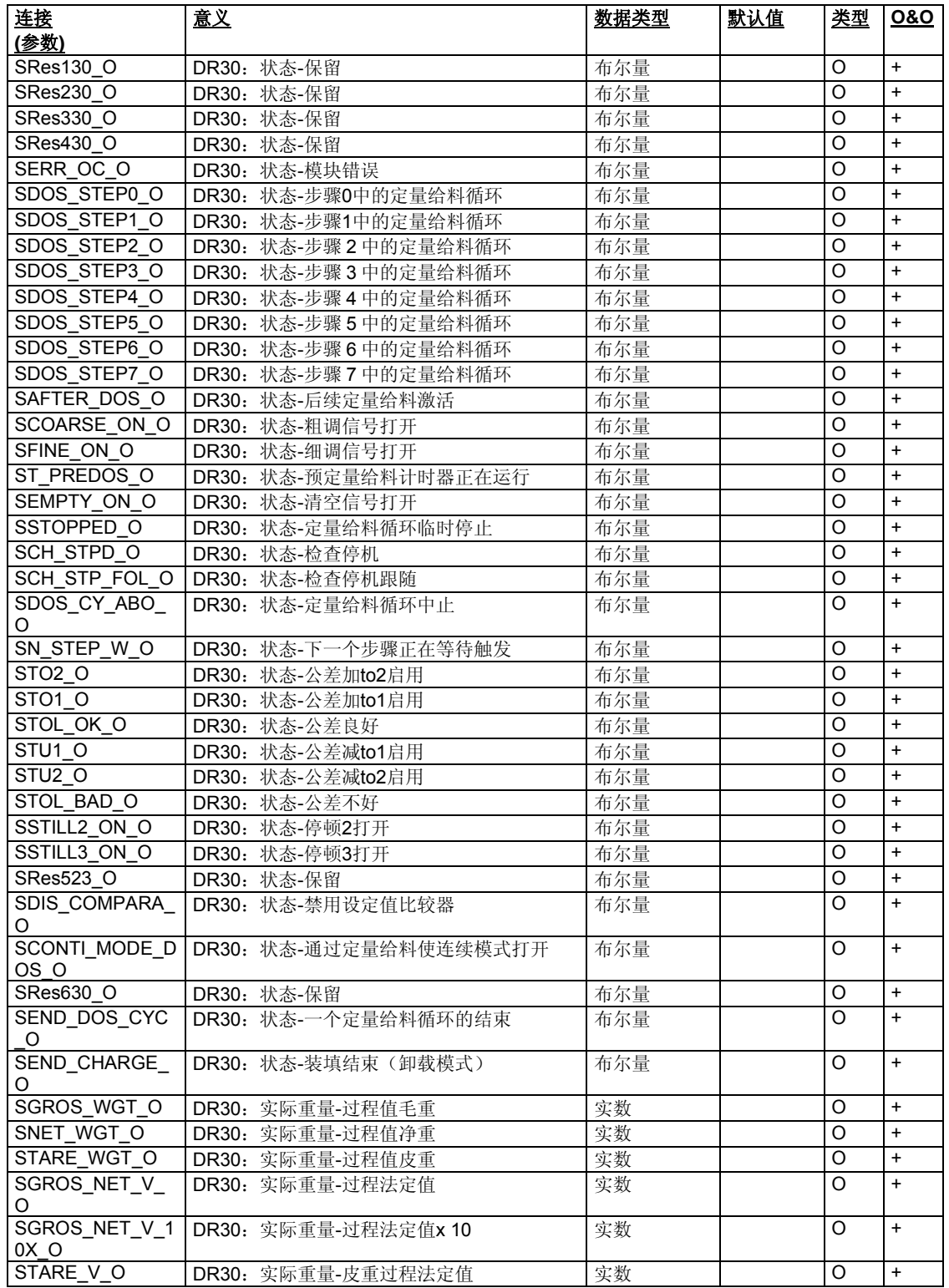

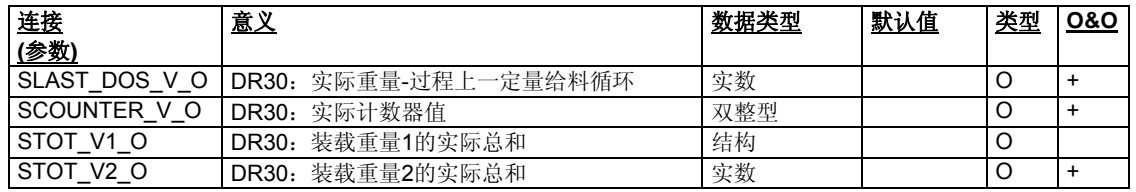

表格 9-25 CFC – SFTA 连接 – DR30 输出

### **9.2.25** 其他过程值 **(**数据记录 **31):**

输出:

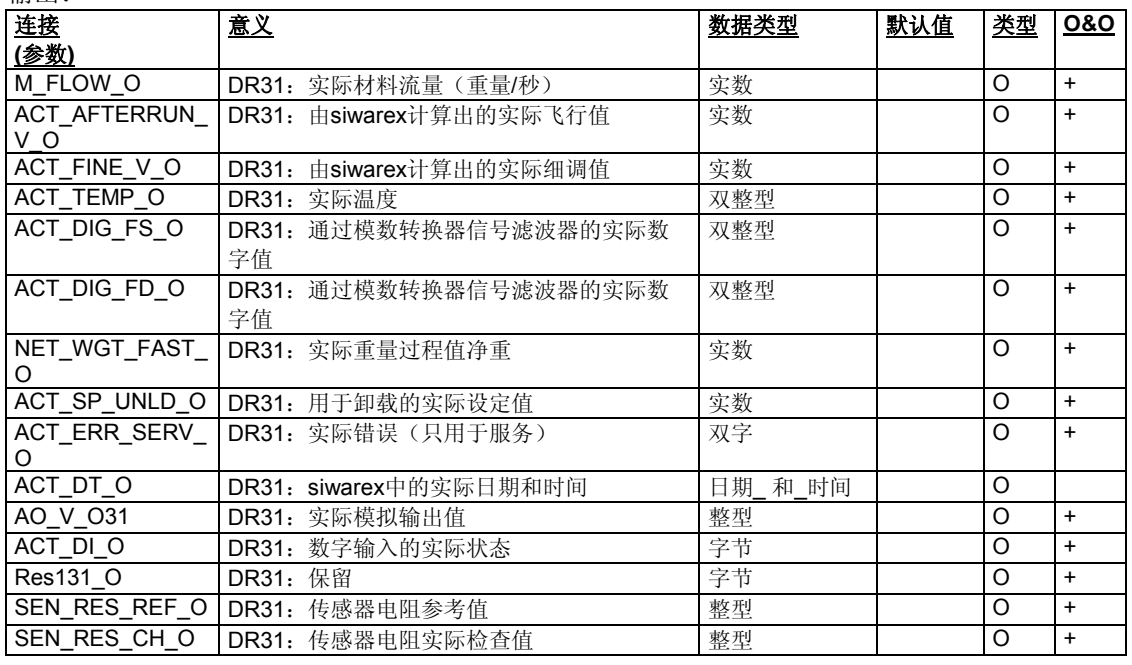

表格 9-26 CFC – SFTA 连接 – DR31 输出

### **9.2.26** 统计数据 **(**数据记录 **32):**

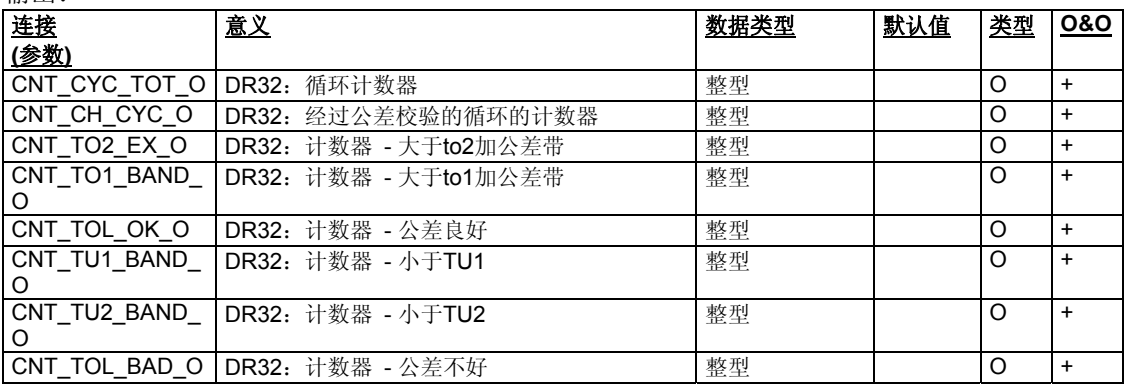

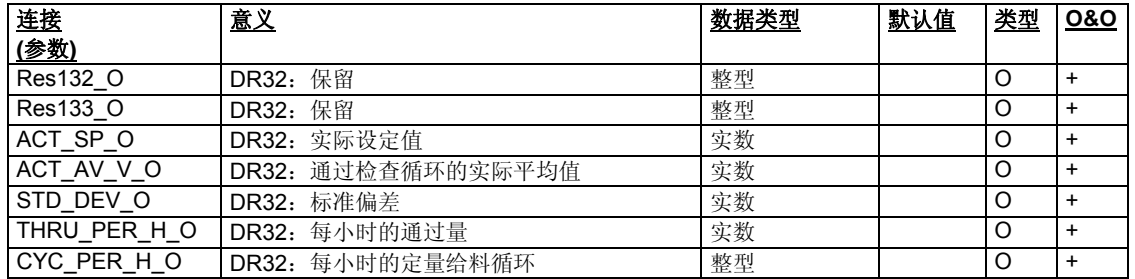

表格 9-27 CFC – SFTA 连接– DR32 输出

### **9.2.27 ASCII** 重量值**(**数据记录 **34):**

输出:

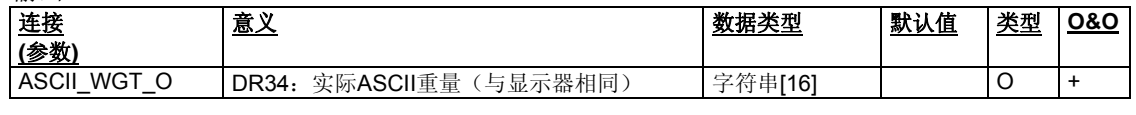

表格 9-28 CFC – SFTA 连接– DR34 输出

### **9.2.28** 加密数据**(**数据记录 **35):**

输出:

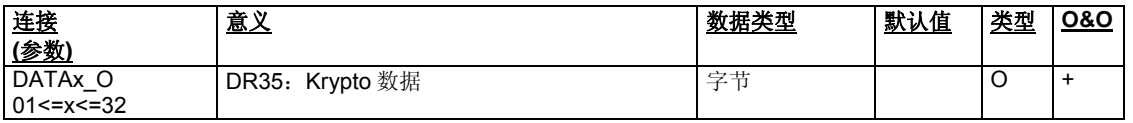

表格 9-29 CFC – SFTA 连接 – DR35 输出

### **9.2.29** 最新记录数据 **(**数据记录 **44):**

输出:

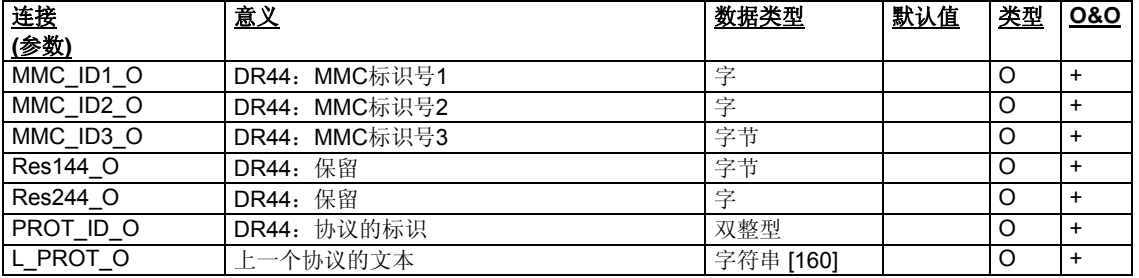

表格 9-30 CFC – SFTA 连接– DR44 输出

### **9.2.30** 补充字符串 **(**数据记录 **45):**

输入 (手动或自动):

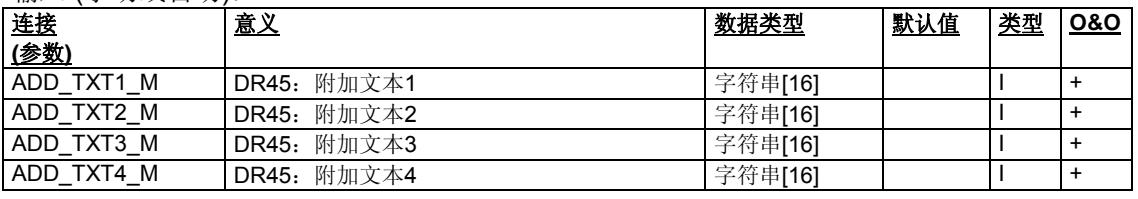

表格 9-31 CFC – SFTA 连接– DR45 输入

输出:

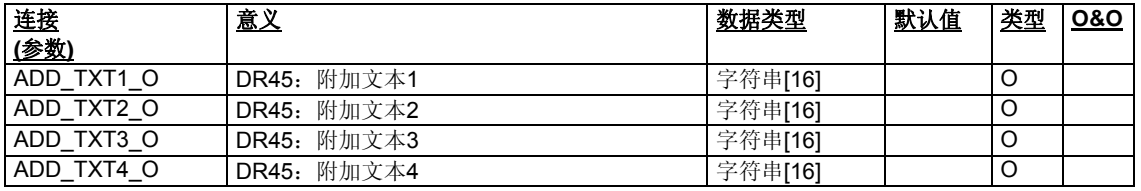

表格 9-32 CFC – SFTA 连接 – DR45 输出

### **9.2.31 Anforderungs** 协议**-ID (**数据记录 **46):**

输入

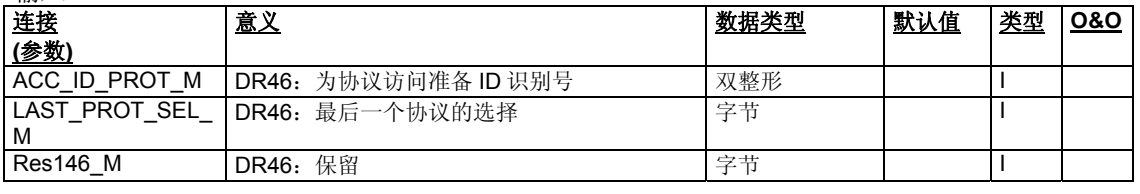

表格 9-33 CFC – SFTA 连接 – DR46 输入

输出

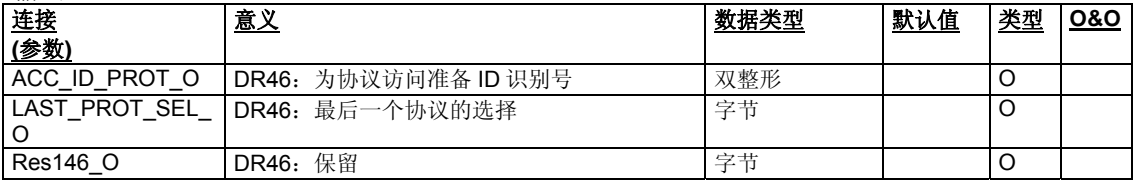

表格 9-34 CFC – SFTA 连接 – DR46 输出

### **9.2.32** 协议 **(**数据记录 **47):**

输出

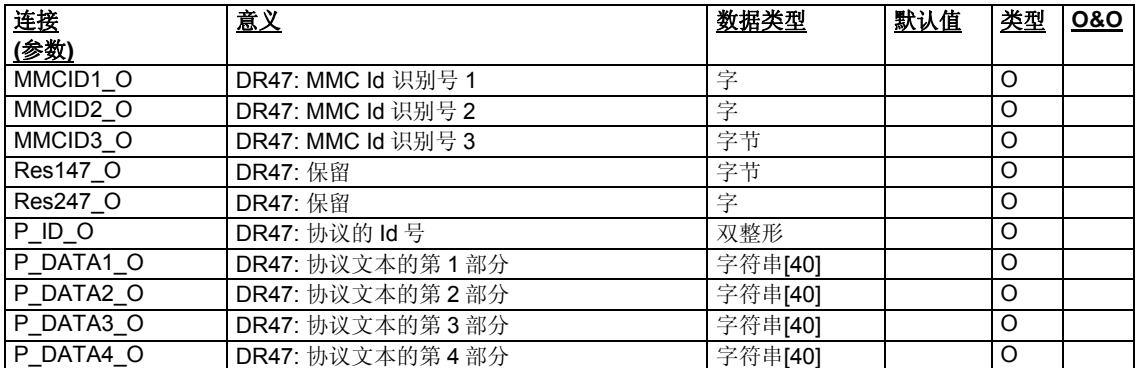

表格 9-35 CFC – SFTA 连接– DR47 输出

### **9.3 SIWAREX FTA** 的图块示例

### **9.3.1 OS** 中的面板显示

用于 SIWAREX FTA 模块的演示面板是利用来自 PCS7 版本 6.0 的"面板设 计程序"而创建的。创建的 WinCC 图像和文稿可以根据具体的要求进行修 改。演示面板包括下列视图:

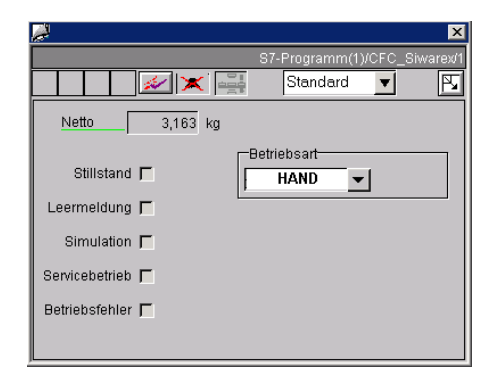

#### 图 9-2 **SIWAREX FTA** 的标准视图

在这个视图中,操作员能够查看秤的当前净重和状态。手动/自动操作模式也 能被切换。

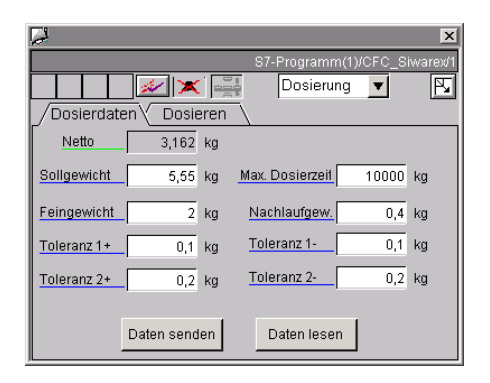

### 图 9-3 定量给料数据视图

在定量给料数据视图中,能够下列称重工序的参数。

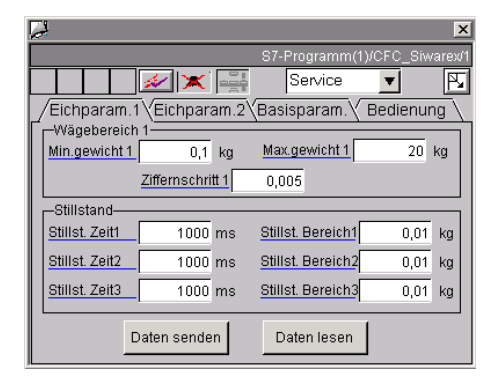

### 图 9-4 服务视图

有一些服务视图。编辑所有服务视图的数据将启用来自 OS 的秤调节。

#### **9.3.2** 面板创建

主要使用的是,在"面板设计程序"的文件中描述的那些标准项目,以及已经随 "面板设计程序"一起发货的项目。此处的描述将着重考虑已经为 SIWAREX FTA 面板实施的特点。

### 标签

为了帮助澄清事实,在不同的图像中,都显示了两个面板视图,各自具有最多4个 标签。标签之间的切换是通过使用功能"SH6\_ChangeView\_tab.fct"而完成的。每 个标签必须具有正在调用的图像的名称。

### 操作授权

在每个视图中, 能够找到一个名称为"Level5 MODE(5 级模式)"或 "Level6 MODE (6级模式)"的元素。这些元素不但能启用来自用户管理员的操 作授权,而且还能拒绝自动操作模式中的操作授权。这是利用功能 "SH6 CheckPermission\_Plus.fct"完成的;在装载图像时和操作模式发生变化

时,就会调用它。将操作模式传递到单独元素是通过直接连接而执行的。

对于默认设置,只能使用具有"单一操作授权"(第5级)的手动-自动切换。所有 其它操作都要求"更高级的操作授权"(第6级)。

### 带有若干条目的组合箱

各种组合框都具有 3 个或更多条目。下面将利用一个用于定量给料命令的组合框作 为示例,对这些组合框做进一步的描述。

用鼠标点击组合框, 图像"@PG\_SFT\_AWI\_SCROLL\_DOSEING.pdl"就会打开:

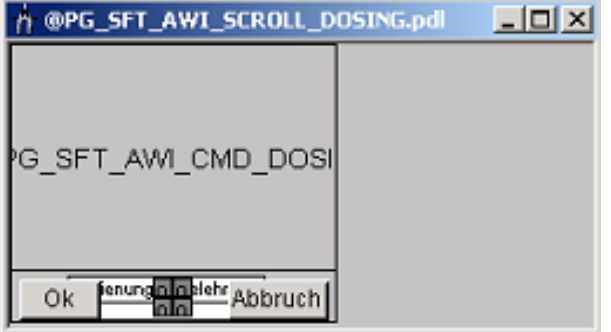

#### 图 9-5 节荷若干条目的组合箱

图像"@PG\_SFT\_AWI\_SCROLL\_DOSEING.pdl"是以"@FPD\_BedAnalog.PDL "图像为基础上。它们的主要区别是,在 IO 字段中并没有输入模拟值,与之相反, 而是插入一个命令;此命令被分配了一个模拟值,作为命令代码。命令列在图像" @PG\_SFT\_AWI\_ CMD \_DOSING.pdl"的单独文本字段中:

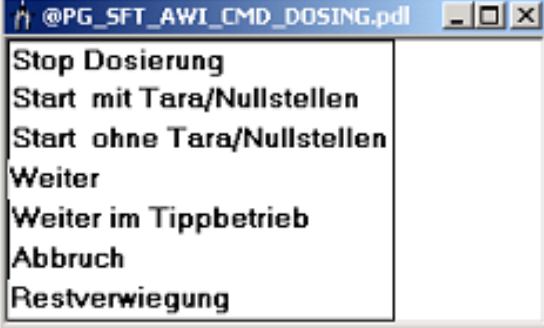

图 9-6 命令选择

当利用鼠标选择一个命令时,命令代码被写入到 "@PG SFT AWI SCROLL DOSEING.pdl"图像的 IO 字段 "Value (数值)" 中。如果输出值"Value"发生了变化,那么传送的命令将以彩色高亮显示,而各自 的命令代码则被传送到带有"OK"的功能块中。

面板视图

在所有面板视图中,在 WinCC 运行时间内看不到的对象也会显示出来。具体元素的 切换也能在 WinCC 图像中处理。

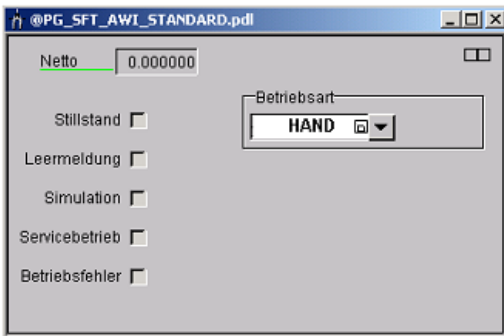

图 9-7 标准视图

净重值和各种状态都显示在这个视图中。操作模式也能切换。

## **10** 使用 **PC** 进行调试 **– SIWATOOL FTA**

### **10.1** 概述

通过使用 SIWAREX FTA 程序, 不论 SIMATIC 自动化系统的调试情况如何, 都能将 秤投

入运行。

此程序包括在项目规划软件包的发货内容当中。

程序(目录: SIWATOOL FTA)必须在第一个步骤中安装。 对硬盘的存储要求小于 40 MB。

### **10.2 SIWATOOL FTA** 的窗口和功能

程序窗口是精心设计的,使得通过 SIWAREX FTA 参数的导向非常容易。在左手部 分,以一种树形结构显示了参数的概况。参数的分组规则对应于在项目规划、调 试、测试和服务过程中将要发生的各种活动。

SIWAREX FTA 的数据记录都归纳到了树形结构的每个分支上。在一个数据记录中 组成有若干个参数。在右手窗口中,能够以索引卡格式编辑一个数据记录的参数。 一个信息表作为第一个索引卡显示出来。这个信息表会告诉用户,利用所选的数据 记录的参数,能够编辑哪些任务。发送、接收或传送始终都涉及到整个数据记录, 而不是一个索引卡。

### **10.3** 脱机项目规划

秤的所有参数都能在无 SIWAREX FTA 模块的条件下编辑和储存。这样减少了启动 时间。

您可以在办公室内准备好若干台秤的参数,然后将参数传送到 SIWAREX FTA 上进 行调试。也可以从一台正在操作的秤上读取数据,将它们用于其它秤的调试。

### **10.4** 在线操作

要想切换到联机操作,必须通过 SIWATOOL 电缆(参见*附件*),将 PC 与 SIWAREX FTA 连接起来(连接图参见 *4.5.2*)。通信接口 COM 可以在通信菜单中设 置。

所有参数都能在联机操作状态下修改。一个信息窗口将显示来自 SIWAREX FTA 的 信息缓冲器的当前内容。当前过程值可以在各种窗口中观察。出于方便测试的目 的,所有命令都能被发送到 SIWAREX FTA。

为了便于存档,所有数据都读取并存储到一个文件中,或者是打印出来。

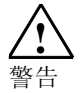

在联机操作中,能够编辑模块中的所有数据。所做的改动并不是自动馈送到相应的 秤数据记录中。作为用户,你必须亲自决定,是否有必要进行数据调节,它是否应 该执行。

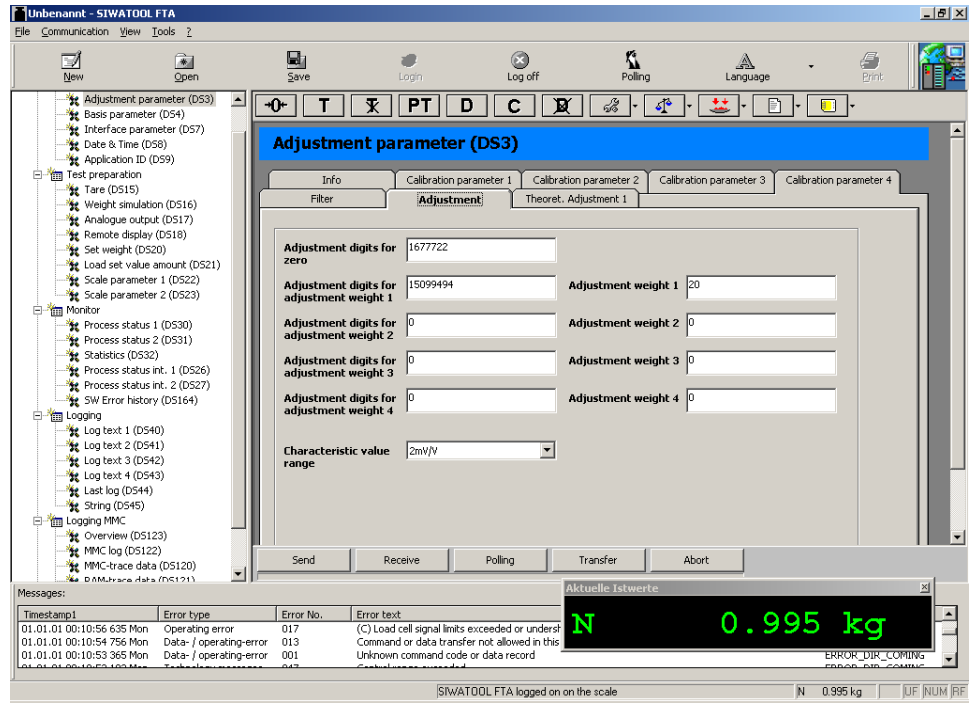

图 10-1 SIWATOOL FTA 窗口分布

### **10.5** 帮助

在点击了左手程序窗口中的一个数据记录之后,就能从右手程序窗口中选择"Info (信息)"卡。白色区域中的描述指出了数据记录对秤行为所具有的影响。

在选择了一个卡片后,相应数据记录的一部分就会作为输入和输出字段显示出来。 除了参数标识以外, "工具提示"(当鼠标移动到字段上时, 就会显示出文本)将 有助于描述参数。

点击菜单点"Help(帮助)"将打开"SIWAREX FTA"手册。要想阅读该手册,必 须安装"Acrobat Reader"程序。

### **10.6** 调试向导

Wizard.在 SIWATOOL FTA 中的参数输入可以快速简易得进行。通过输入秤的类型 和称重范围(仅适合带有一个称重范围的秤),项目向导自动分配某个参数的计算 值。

通过该方式的参数可以在数据记录 DS3、DS4、DS20、DS21、DS22、DS23(在 默认栏)的描述中看到。

向导中定义的称重范围由于安全原因不会在 DS3 调节数据中自动定义。

## **11 SIWATOOL FTA** 的固件升级

### **11.1** 固件升级的优点

如果你想使用 SIWAREX 网页 (www.ad.siemens.com.cn) 上提供的固件升级功 能,你可以免费下载最新版本的固件;使用 SIWATOOL FTA,你能够将它传送到模 块上。

固件位于瞬时存储器(闪存)当中。如果需要,可以将新的固件传送到模块上。

新的固件可能会与较早的版本稍微不些不同——如果 SIWAREX FTA 参数的数据结 构没有改变,则情况就是这样。在这种情况下,装载新的固件不会改变实际数据。

如果新固件的功能扩展导致了新的内部数据结构、新的数据记录或原有数据记录内 部的变化,那么在下载之后, SIWAREX FTA 将给参数分配默认值。这样, 原始的 参数状态就能使用 SIWATOOL FTA ("通信菜单"、"检索所有数据记录")读 取,并储存在一个文件中。

将固件装载到 SIWAREX FTA 模块上,需要分好几个步骤进行:

- 1. 将 SIMATIC CPU 切换到停机。
- 2. 将 SIWATOOL FTA 注册(联机)。
- 3. 选择固件下载,设定下载模式。
- 4. 选择固件文件。
- 5. 利用校验标记激活下载模式。
- 6. 开始传送。

传送过程可能会花几分钟时间。

传送完毕后,SIWAREX FTA 会重新启动。与 SIWATOOL FTA 的通信必须重新激 活(复

位下载模式)。

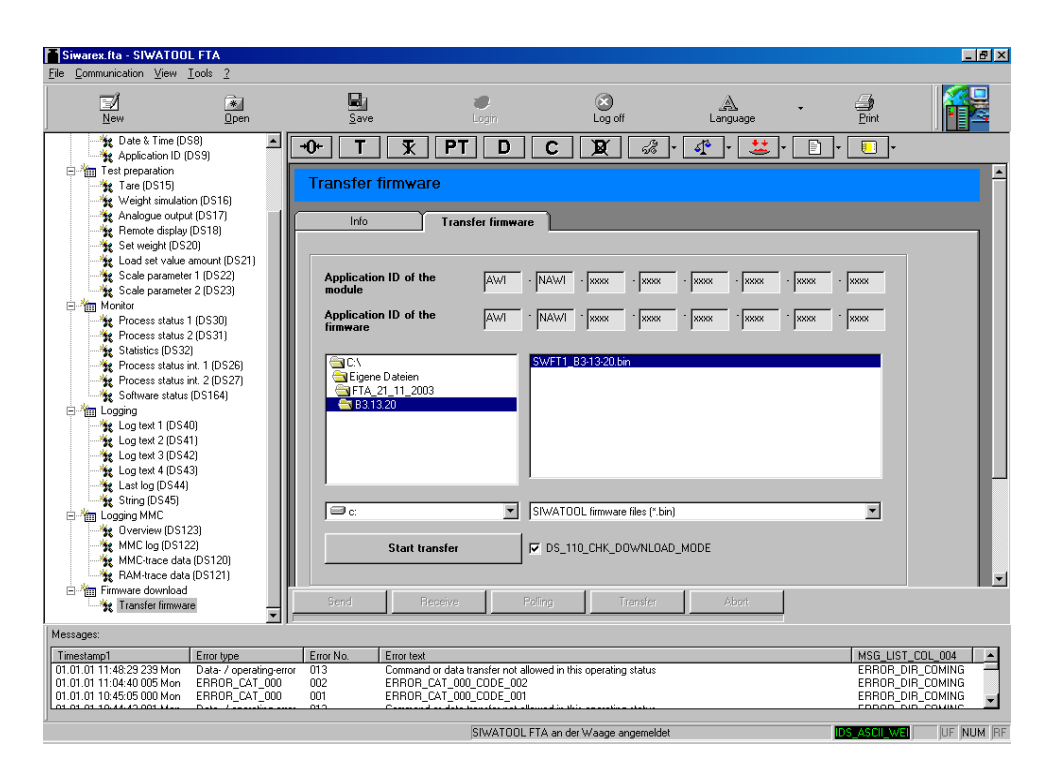

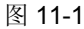

图 11-1 **和用 SIWATOOL FTA 下载固件** 

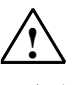

注意事项

在固件下载期间, SIWAREX FTA 不会对来自 SIMATIC CPU 的通信请求做出响 应。CUP 会指示外围通路错误;而且,如果没有编程各自的组织块(OB), 那么 CPU 会转到"停机"。因此, 固件装载只应该在 CPU 处于"停机"状态下时进 行。

## **12** 校准应用程序

### **12.1** 总体注释

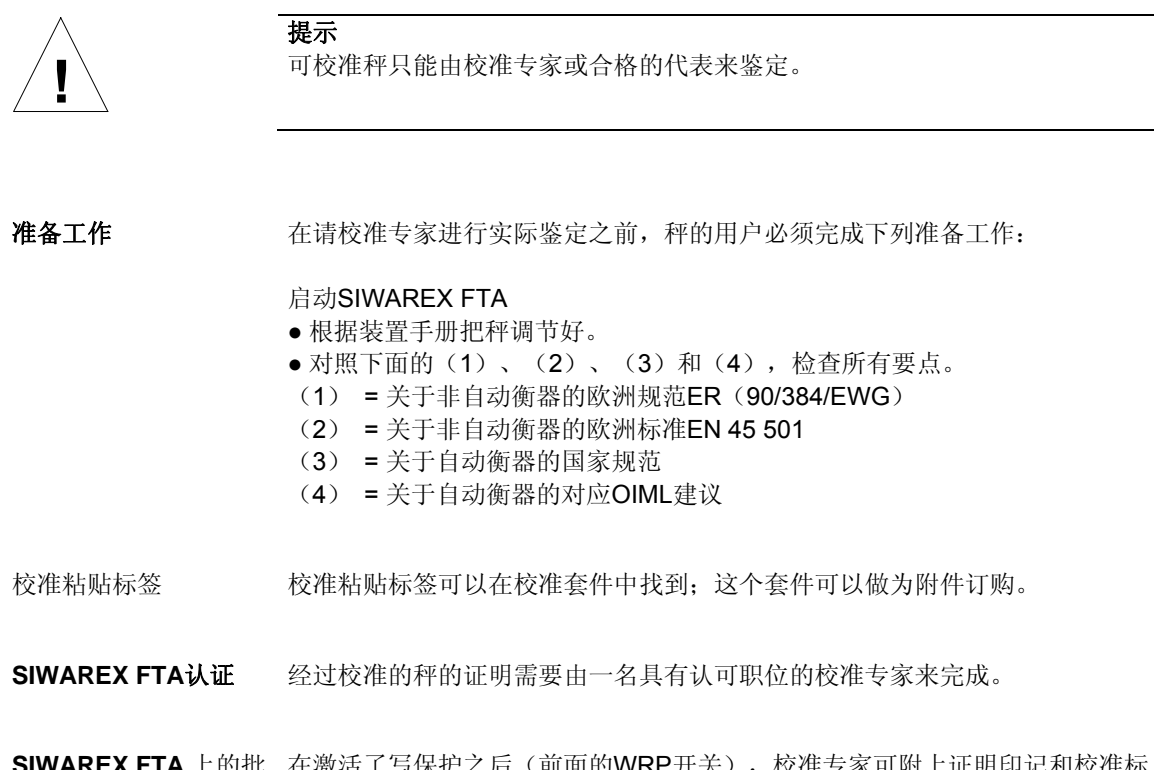

**SIWAREX FTA** 上的批 在激活了写保护之后(前面的WRP开关),校准专家可附上证明印记和校准标 准印记 志。

### **12.2** 可校准的主要重量显示

SIWAREX FTA 的可以校准的主显示器能够在一台可以校准的 S11 显示器(Siebert 公司)上进行,或者利用某些标准 SIMATIC OP/TPs(8.6)。应用条件和细节能够 在 SIWAREX FTA 的设计证明中找到。

### **12.3** 利用 **SIWATOOL FTA** 阅读可校准的记录

称重记录可以输出到一台可校准打印机上,或者创建到任选微型存储卡中的可校准 存储器上。

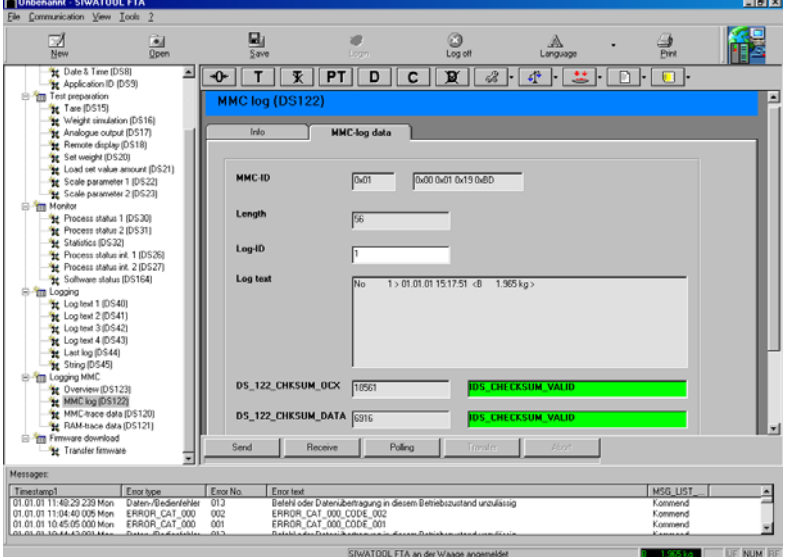

通常情况下, MMC 的容量应该足够用于记录 3 个月时间的秤的工作日志。MMC 能

利用 SIWATOO FTA 进行配置, 使得当存储器充满时, 新的数据将盖写最旧的数 据。这样就创建了一个循环缓冲器,它符合校准规范的文件记录要求。

在储存的每一个称重记录上,都能找到一个独特的记录标识。这个记录标识非常重 要,因为它也会打印在不可校准发货说明上,紧挨着数量。

如果有人由于发货数量的原因而拒绝了固定的发货,这时就可以使用记录标识来帮 助查找记录 - 或者是在一摞书面记录中,或者在微型存储卡上。

由于这个原因,SIWATOOL FTA 是与 SIWAREX FTA 相连的。在输入记录标识之 后, 就能从 MMC 上读出需要检查的数据; 它们会仍然处于 SIWAREX FTA 中, 并 连续储存生产过程中的秤的数据,然后这些数据也能显示出来。

图 12-1 **和用 SIWATOOL FTA 阅读可校准存储器** 

# **13** 附件

### SIWAREX FTA 带有一些必要附件和可选附件。

需要的附件在下表中表示。

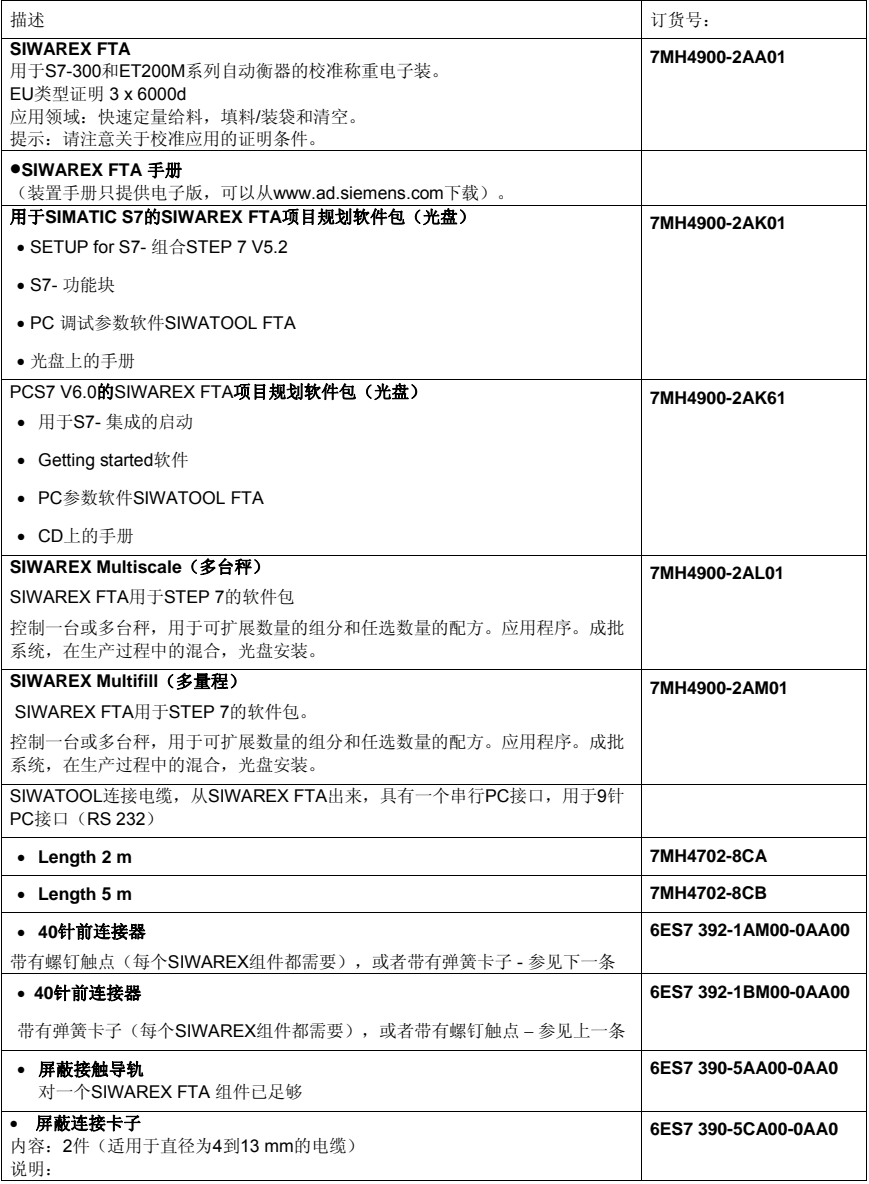

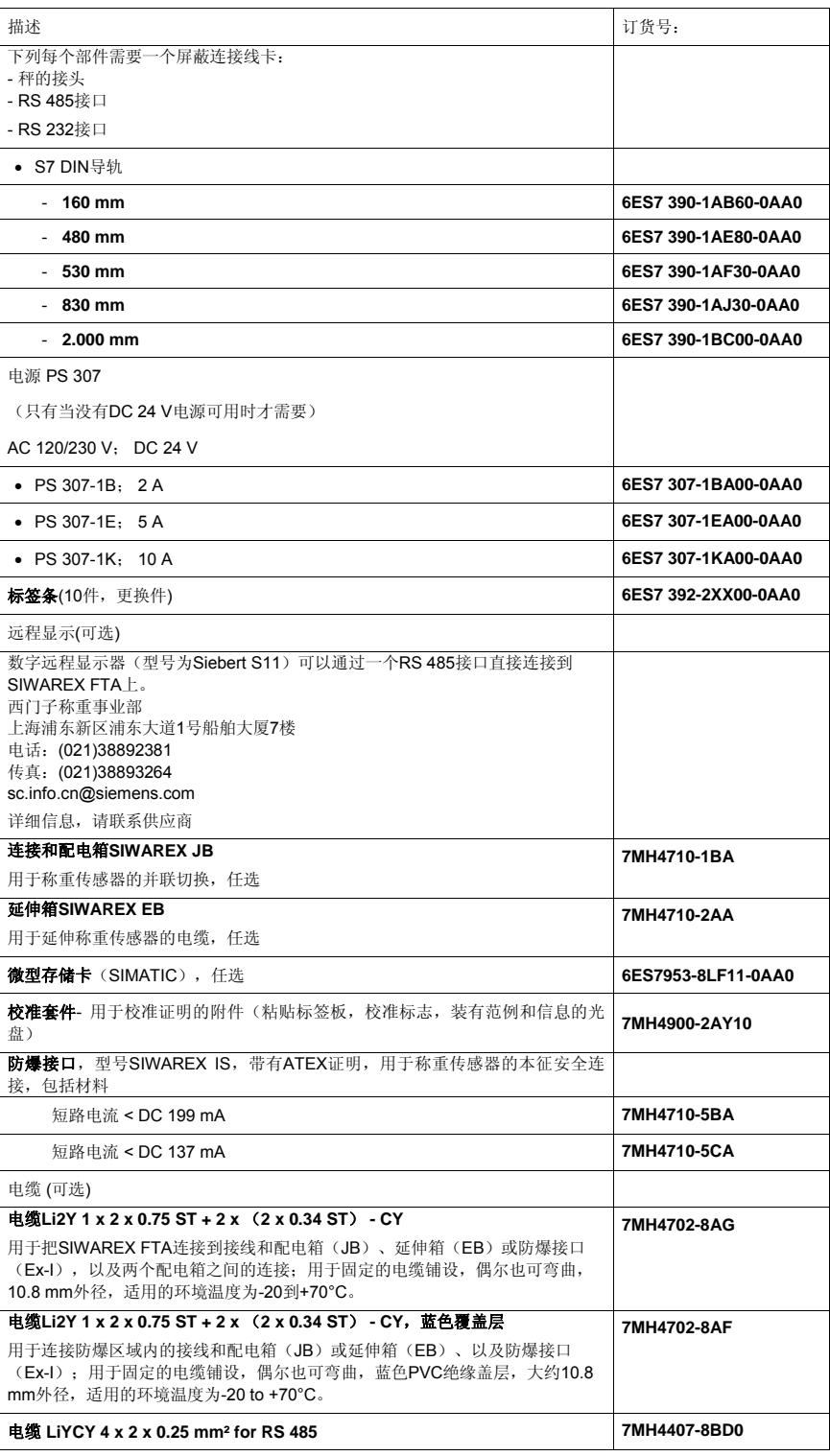

# **14** 技术数据

### **14.1 24 V** 电源

系统电源应保证一个隔离功能的低电压(符合 EN60204 - 1)

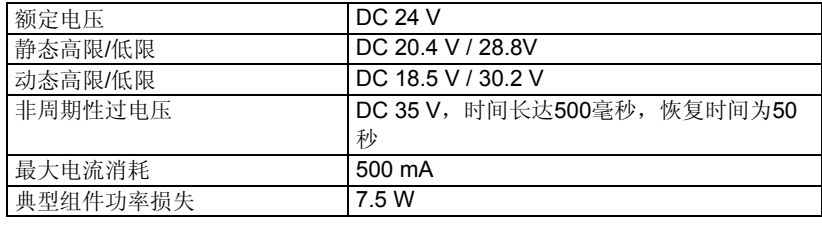

表格 14-1 **数据**: 24 V 电源

## **14.2** 来自 **S7** 底板总线的电源

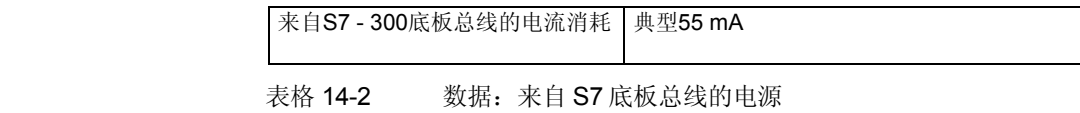

## **14.3** 称重传感器连接

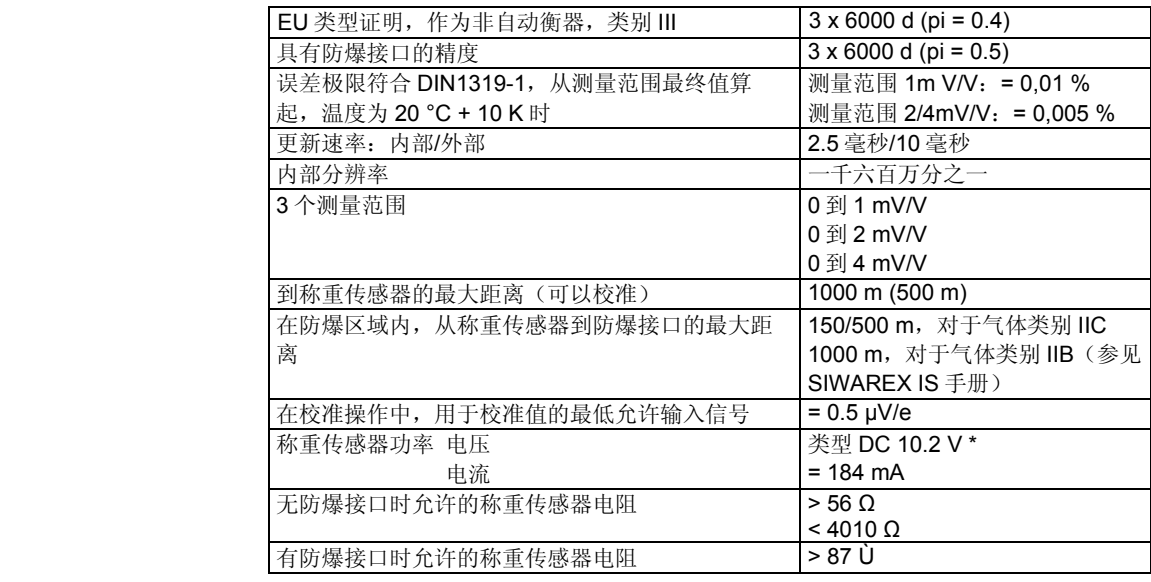

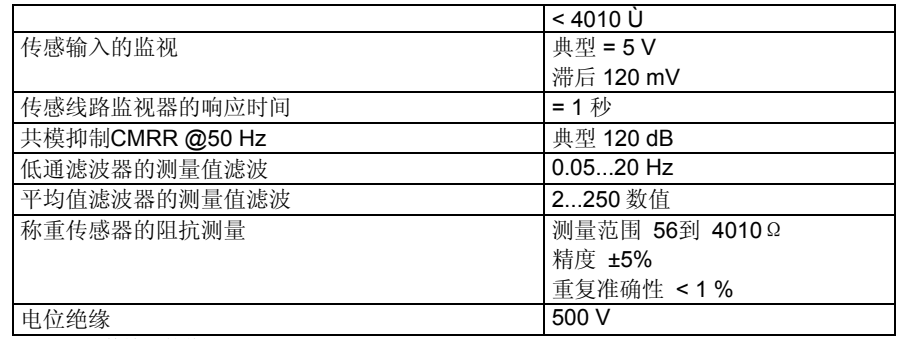

\* 适用于组件输出的值

表格 14-3 数据:称重传感器连接

## **14.4** 模拟输出

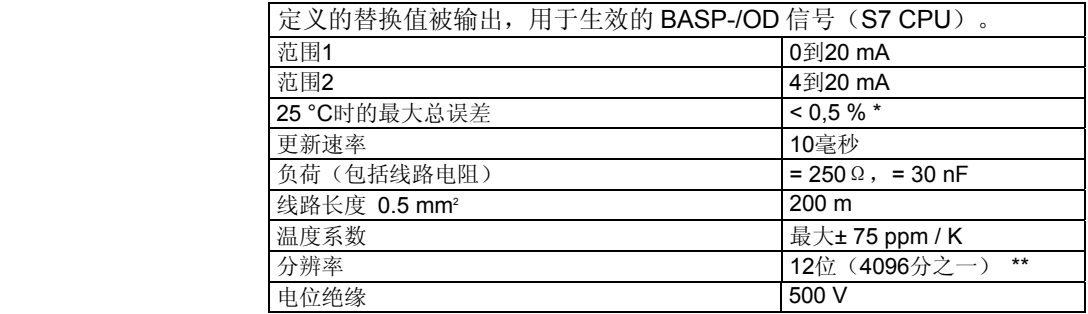

\* 定义适用于电流 >0.5mA

\*\* 对于4到20 mA的操作,分辨率会降低20 %

表格 14-4 数据:模拟输出

## **14.5** 数字输入 **(DI),** 数字输出**(DO)**

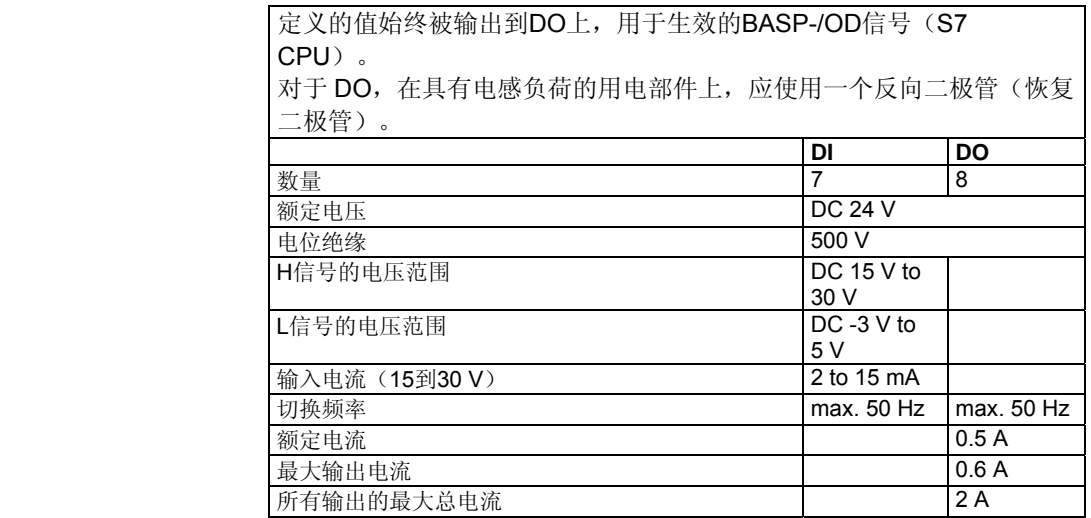

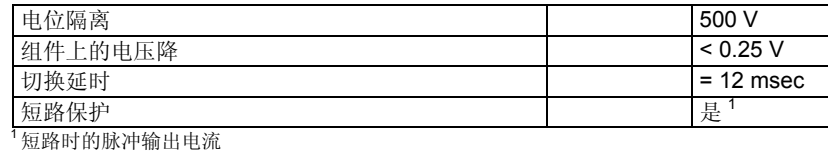

表格 14-5 数据:数字输入,数字输出

## **14.6** 计数器输入 **CI**

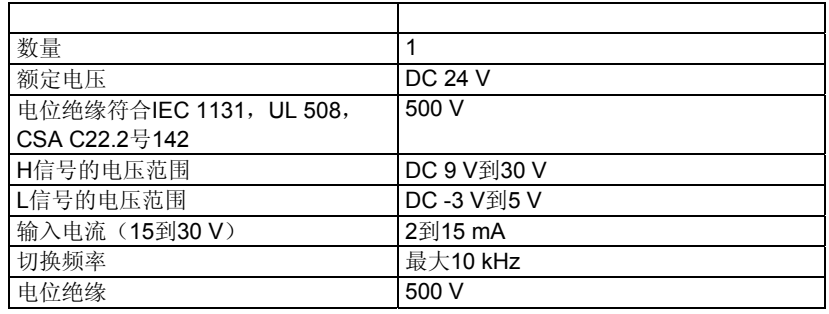

表格 14-6 数据: 计数器输入 CI

## **14.7 RS 232C** 接口

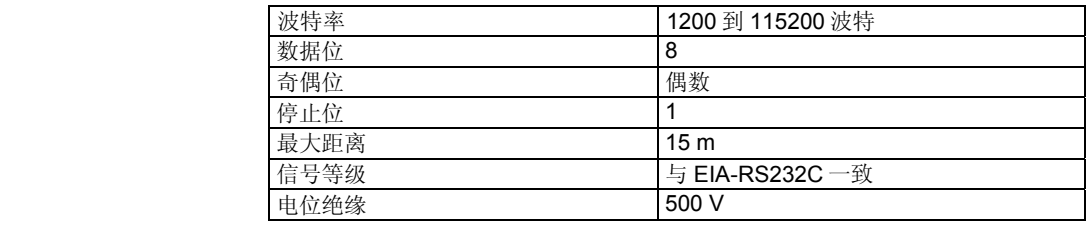

表格14-7 数据: RS 232C 接口

## **14.8 RS 485** 接口

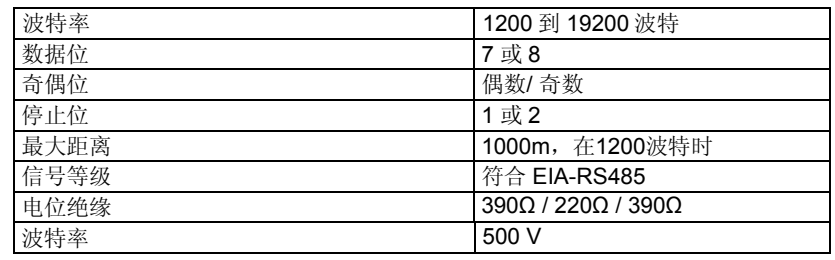

表格 14-8 数据: RS 485 接口

## **14.9** 尺寸和重量

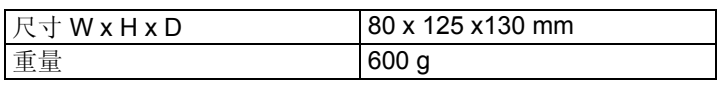

表格 14-9 数据:尺寸和重量

## **14.10** 机械要求和数据

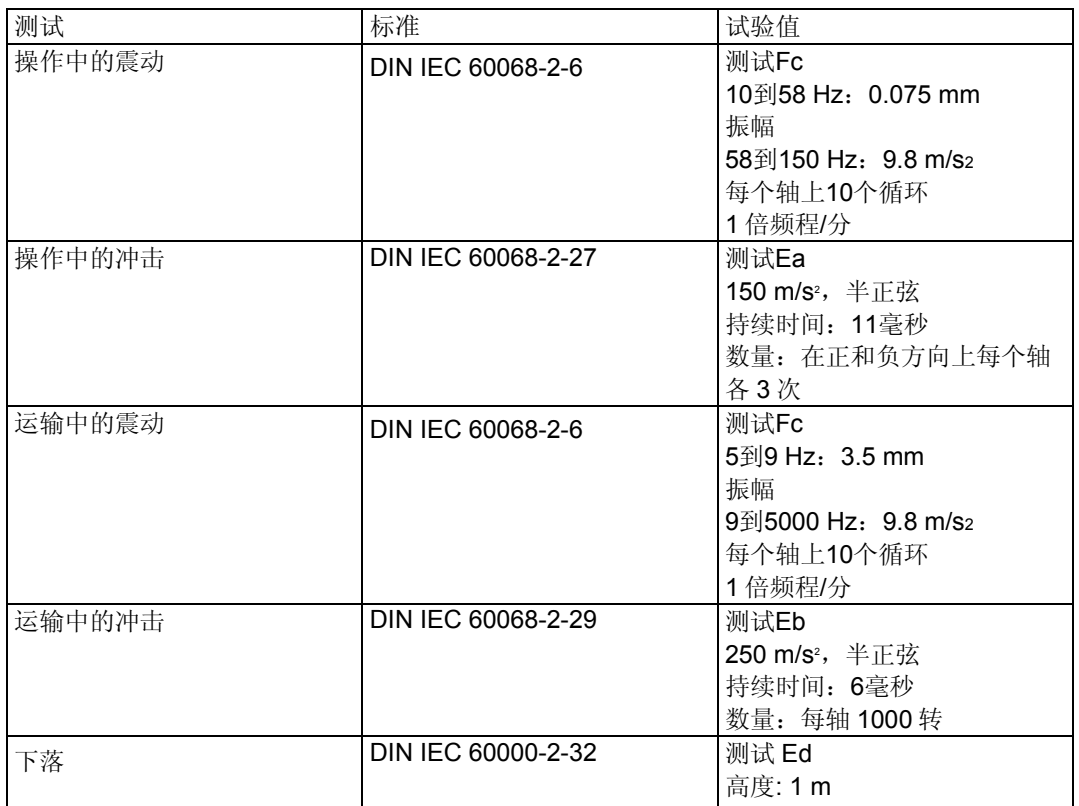

表格 14-10 数据:机械要求

## **14.11** 电气、 **EMC** 和气候要求

### **14.11.1** 电气保护和安全要求

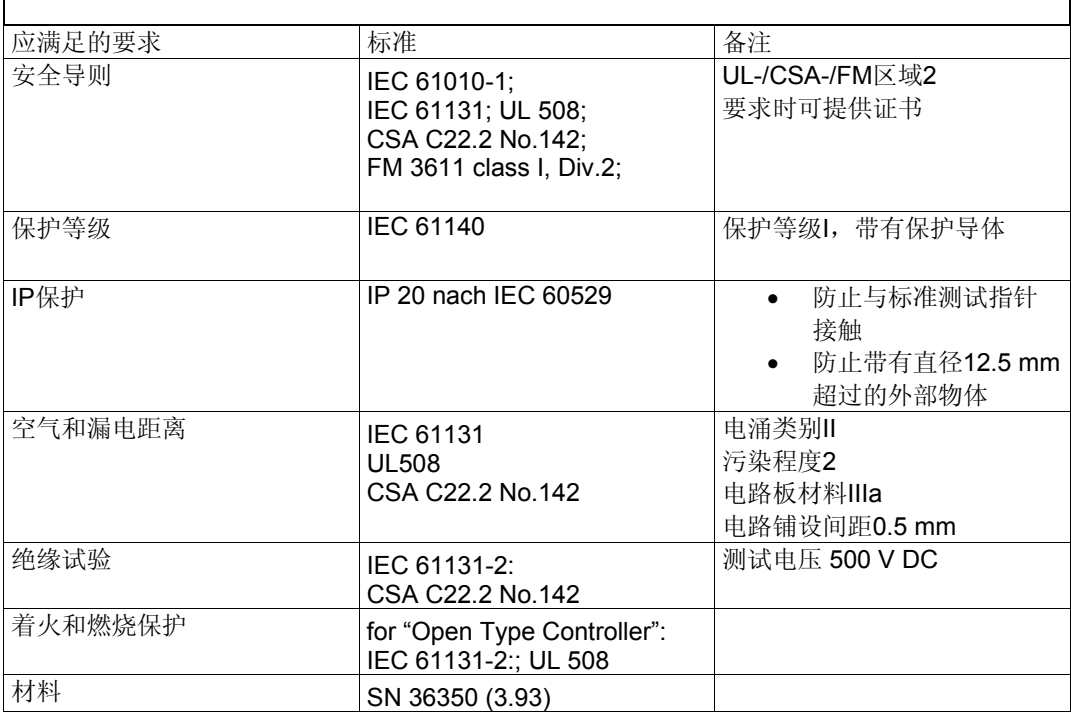

表格 14-11 数据:电气保护和安全要求

### **14.11.2** 电磁兼容性

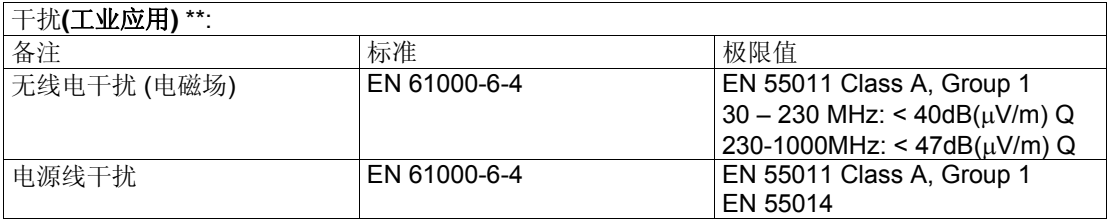

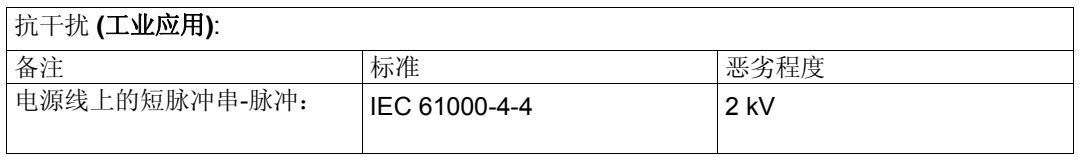

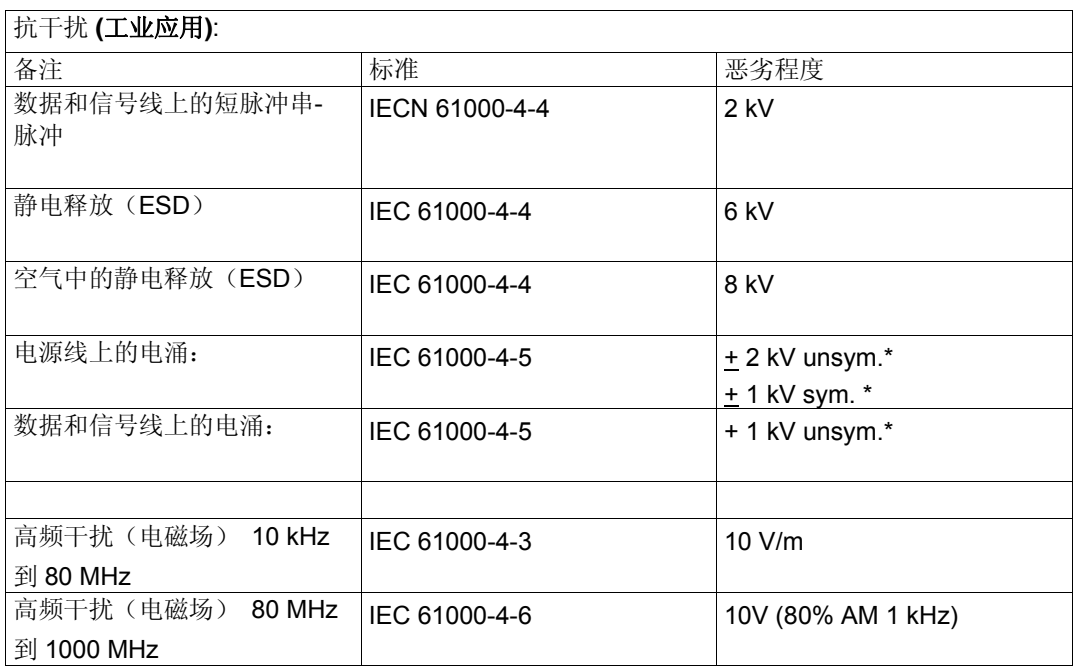

表格 14-12 数据:电磁兼容性

\*必须利用外部保护元件进行保护

\*\* 在带电区域使用时,需要采取额外措施(例如:8MC柜)

EMC **EMC** 对于 EMC, 我们考虑了符合 NAMUR NE21 第 1 部分的指南, 以及欧洲导则 关于非自动衡器的 90/384/EWG 和涉及电磁干扰排放和敏感性的 89/336/EWG。

## **14.12** 环境条件

SIWAREX FTA 为 SIMATIC S7-300 或 ET200M 系统中的应用而设计, 适合以 下条件 : 使用条件符合 IEC 60721: 操作**:** IEC60721-3-3 固定使用,防水 Class 3M3, 3K3

### 储存**/**传输: IEC 60721-3-2 打包传送,不压缩 Class 2M2, 2K4

如果是在极端操作条件下使用(例如严重的粉尘、酸性湿气或气体等),则必 须采取额外措施,例如"B类密封"。

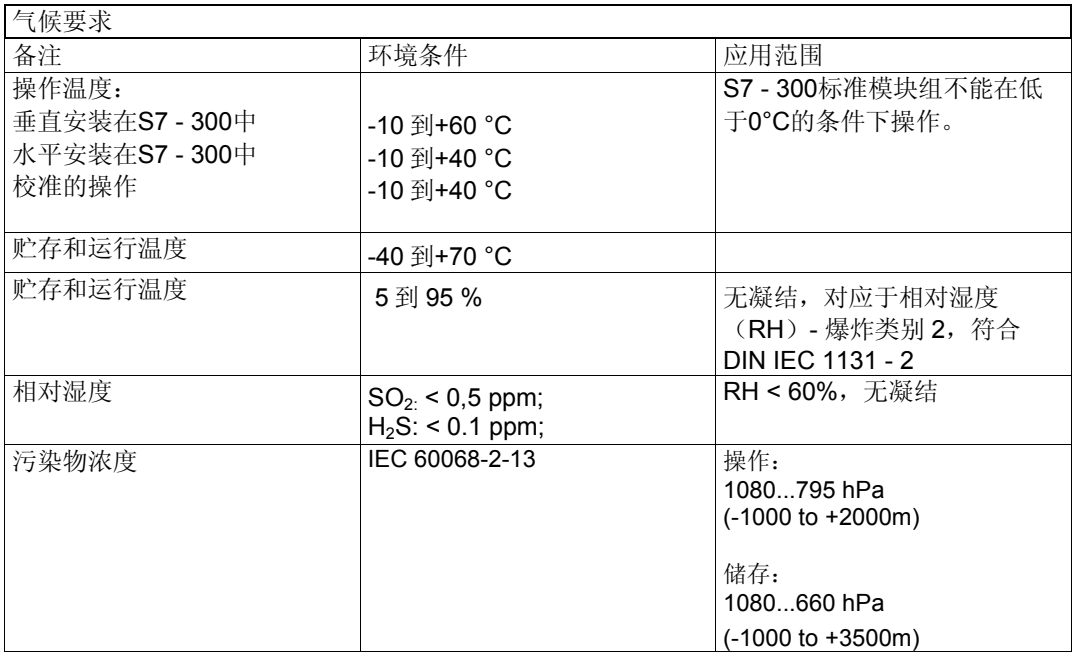

表格 14-13 数据:气候要求

## **14.13** 认证

### 注意**:**

目前SIWAREX FTA的有效认证在SIWAREX FTA等级面板中显示。

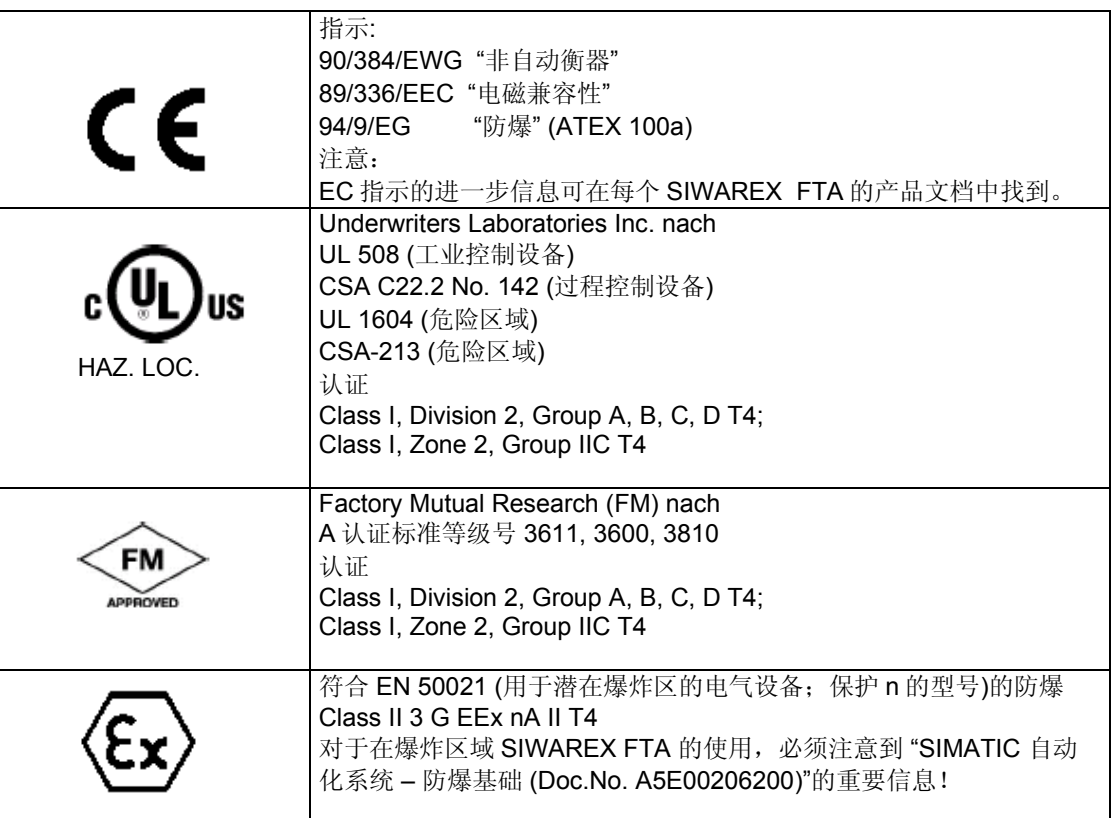

## **14.14** 秤的认证

SIWAREX FTA 作为非自动衡器,带有 EU 类别的认证 。

对于自动衡器的操作,之前颁发的国家证书在 10 年的过渡周期后生效。在 2006 年 10 月 30 日后,测量仪表 2004/22/EC 应用于自动衡器中。SIWAREX FTA 的认证公 布。

当前证书的清单可以在 www.siwarex.de网络上找到。

# **15** 缩略语

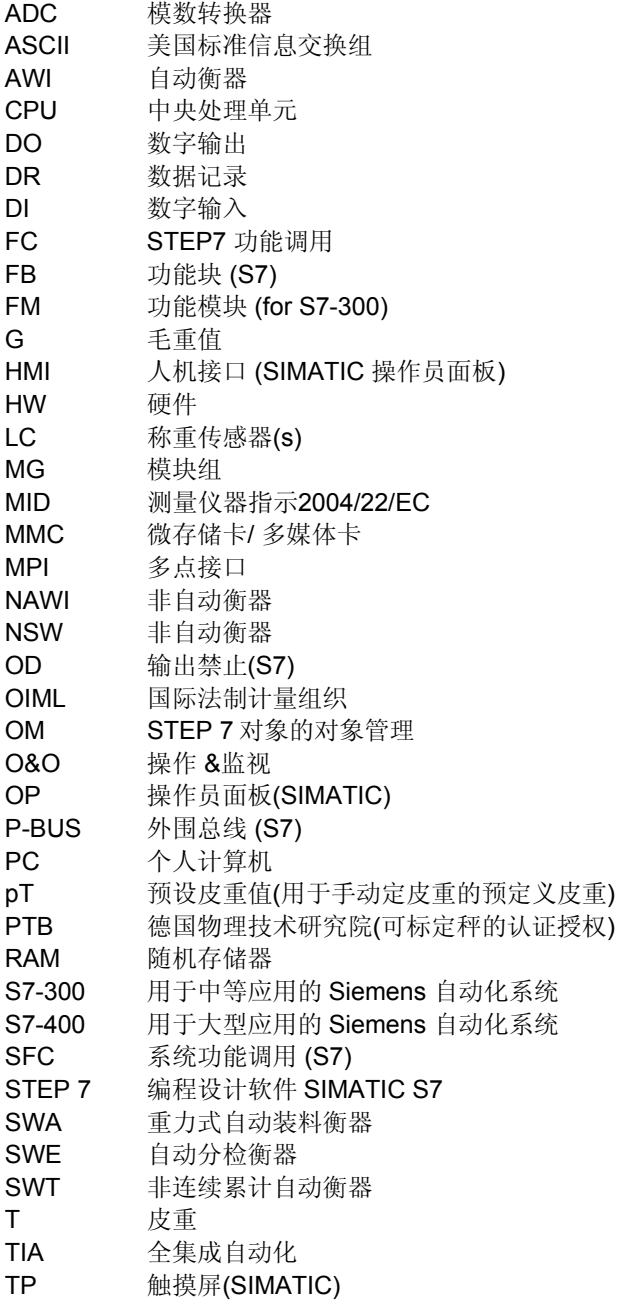

UDT 通用数据表 (S7) WRP 写保护